# **ANALISIS PROGRAM HISAB AWAL BULAN KAMARIAH BERBASIS APLIKASI ANDROID** *HP PRIME* **DALAM BUKU** *ILMU FALAK WITH YOUR CALCULATOR* **KARYA ALI MUSTOFA**

**SKRIPSI** 

Diajukan untuk Memenuhi Tugas dan Melengkapi Syarat Guna Memperoleh Gelar Sarjana Program Strata S.1 Dalam Ilmu Syariah dan Hukum

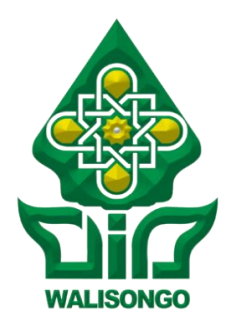

Disusun oleh : **ALLIF MAGHFIROH NIM : 1702046087**

# **PROGRAM STUDI ILMU FALAK FAKULTAS SYARIAH DAN HUKUM UNIVERSITAS ISLAM NEGERI WALISONGO SEMARANG 2020**

#### Drs. H. Maksun, M.Ag.

Perum Griva Indo Permai Blok-A No. 22 Tambakaji, Ngaliyan, Kota Semarang 50185

#### PERSETUJUAN PEMBIMBING I

Lamp.: 4 (empat) eks.

Hal : Naskah Skripsi An. Sdri. Allif Maghfiroh

> Kepada Yth. Dekan Fakultas Syariah dan Hukum UIN Walisongo Semarang

Assalamualaikum Wr. Wb.

Setelah saya mengoreksi dan mengadakan perbaikan seperlunya, bersama ini saya kirim naskah skripsi Saudari:

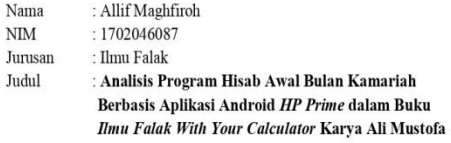

Dengan ini saya mohon kiranya skripsi Saudari tersebut dapat segera dimunaqasahkan.

Demikian harap menjadi maklum.

Wassalamualaikum Wr. Wb.

Semarang, 14 November 2020 Pembimbing I,

Drs. H. Maksun, M. Ag. NIP. 19680515 199303 1 002

 $\overline{\textbf{ii}}$ 

#### Ahmad Munif, M.S.I

Tlogorejo RT 005 RW 003 Karangawen Demak

#### PERSETUJUAN PEMBIMBING II

Lamp.: 4 (empat) eks.

Hal : Naskah Skripsi An. Sdri. Allif Maghfiroh

> Kepada Yth. Dekan Fakultas Syariah dan Hukum UIN Walisongo Semarang

Assalamualaikum Wr. Wb.

Setelah saya mengoreksi dan mengadakan perbaikan seperlunya, bersama ini saya kirim naskah skripsi Saudari:

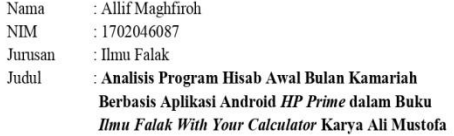

Dengan ini saya mohon kiranya skripsi Saudari tersebut dapat segera dimunaqasahkan.

Demikian harap menjadi maklum.

Wassalamualaikum Wr. Wh

 $\overline{1}$ 

Semarang, 14 November 2020

Pembimbing II.

Ahmad Munif, M.S.I NIP. 19860306 201503 1 006

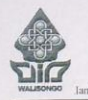

#### KEMENTERIAN AGAMA UNIVERSITAS ISLAM NEGERI (UIN) WALISONGO **FAKULTAS SYARI'AH DAN HUKUM**<br>JL Prof. DR. HAMKA Kanpus III Ngaliyan Telp. Pax. (024) 7601291, 7624691 Semarang 50185

#### SURAT KETERANGAN PENGESAHAN SKRIPSI

Nomor: B-183/Un.10.1/D.1/PP.00.9/1/2021

Pimpinan Fakultas Syari'ah dan Hukum Universitas Islam Negeri (UIN) Walisongo Semarang menerangkan bahwa skripsi Saudara,

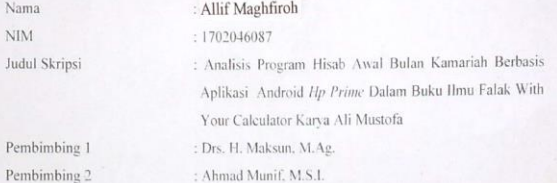

Telah dimunaqasahkan pada tanggal 30 Desember 2020 oleh Dewan Penguji Fakultas Syari'ah dan Hukum yang terdiri dari :

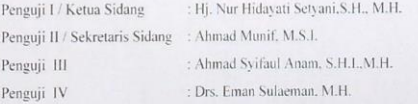

dan dinyatakan LULUS serta dapat diterima sebagai syarat guna memperoleh gelar Sarjana Strata 1 (S.1) pada Fakultas Syariah dan Hukum UIN Walisongo.

Demikian surat keterangan ini dibuat dan diberikan kepada yang bersangkutan untuk dipergunakan sebagaimana mestinya.

A.n. Dekan. Wakil Dekan Bidang Akademik & Kelembagaan

Dr. H. Ali Imron, SH., M.Ag.

Semarang, 13 Januari 2021 Ketua Program Studi,

Moh. Khasan, M. Ag.

#### **MOTTO**

**ً ء ۤ** هُوَ الَّذِيْ جَعَلَ الشَّمْسَ ضِيَآءً وَّالْقَمَرَ نُوْرًا وَقَدَّرَه ۚ مَنَازِلَ **َ َ َ َ َ َ ً ْ َ َ َ َ ا ْ و ُ لَم ع ت َ َدد َْي ع ن ّ الس ْ َ ا ل َ ِ ِ**  وَالْحِسَابِّ مَا خَلَقَ اللّهُ ذلِكَ اِلَّا بِالْحَقِّ **َ َ َ ِ ا ِيُفَصِّلُ الْايتِ لِقَوْمٍ يَّعْلَمُوْنَ ْ ِ ْ ْ**

*Dialah yang menjadikan matahari bersinar dan bulan bercahaya, dan Dialah yang menetapkan tempat-tempat orbitnya, agar kamu mengetahui bilangan tahun, dan perhitungan (waktu). Allah tidak menciptakan demikian itu melainkan dengan benar. Dia menjelaskan tandatanda (kebesaran-Nya) kepada orang-orang yang mengetahui.*  $(OS. Al-Yunus [10]: 5)^1$ 

 $\overline{\phantom{a}}$ 

<sup>1</sup> Departemen Agama Republik Indonesia, *Al Quran dan Terjemahan,*  terj. Yayasan Penyelenggara Penerjemahan Al Quran, (Semarang: CV. Alwaah, 1989), 306.

### **PERSEMBAHAN**

Skripsi ini penulis persembahkan kepada:

*Bapak Ibuk Tercinta Bapak Ahmad Rifai dan Ibuk Sholihatun*

*Orang tua yang begitu tulus dan tak pernah henti mencurahkan kasih sayang, perhatian, doa dan dukungan kepada penulis. Kakak dan Keponakan Tersayang*

# *Mbak Anisa Farichatin, Kak Akhmadun, Dek Hilyatus dan Dek Affan*

*Saudara-saudara terkasihku yang senantiasa mendukung, memotivasi, menghibur dan memberikan perhatian kepada penulis.*

*Semoga Allah SWT senantiasa memberikan ridha dan berkah-Nya kepada mereka semua.*

#### *Para kiai, guru-guru dan dosen-dosen penulis*

*Yang telah ikhlas mendidik dan menyalurkan ilmu kepada penulis, semoga penulis senantiasa mendapatkan keberkahan dari beliau semua.*

## **DEKLARASI**

Dengan penuh kejujuran dan tanggungjawab, penulis menyatakan bahwa skripsi ini tidak berisi materi yang telah pernah ditulis oleh orang lain atau diterbitkan. Demikian juga skripsi ini tidak berisi satu pun pemikiran-pemikiran orang lain, kecuali informasi yang terdapat dalam referensi yang dijadikan bahan rujukan dalam penelitian.

Semarang, 14 November 2020

Deklarator,

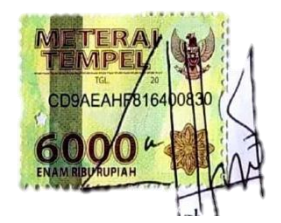

Allif Maghfiroh NIM. 1702046087

## **TRANLITERASI ARAB-LATIN**

Penulisan transliterasi huruf-huruf Arab Latin dalam skripsi ini berpedoman pada SKB Menteri Agama dan Menteri Pendidikan dan Kebudayaan R.I. Nomor : 158/1987 dan Nomor : 0543b/U/1987.

Daftar huruf Arab dan transliterasinya kedalam huruf Latin disajikan pada tabel berikut:

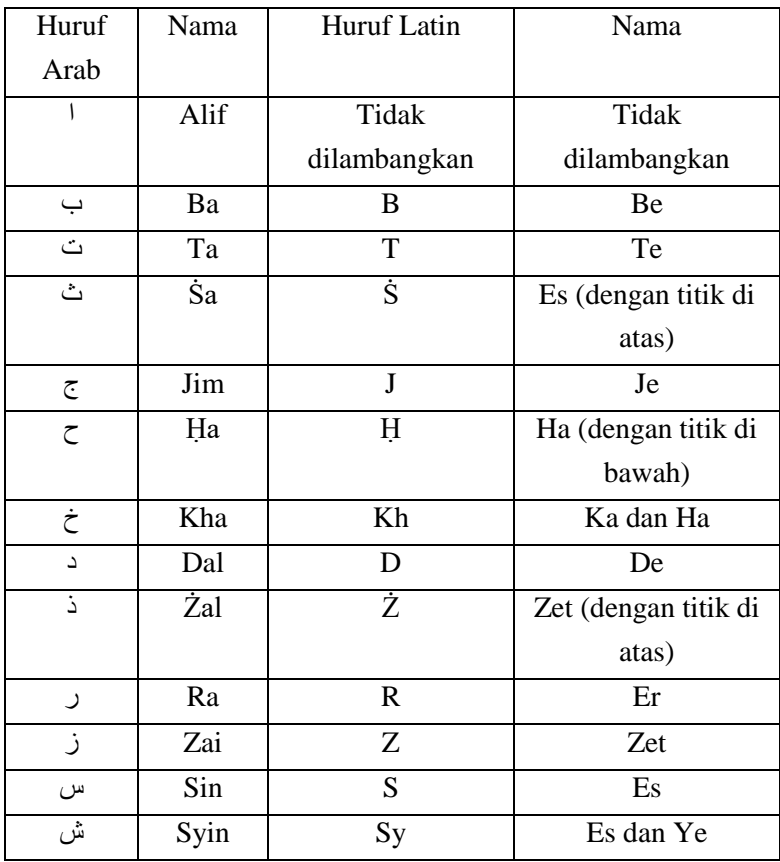

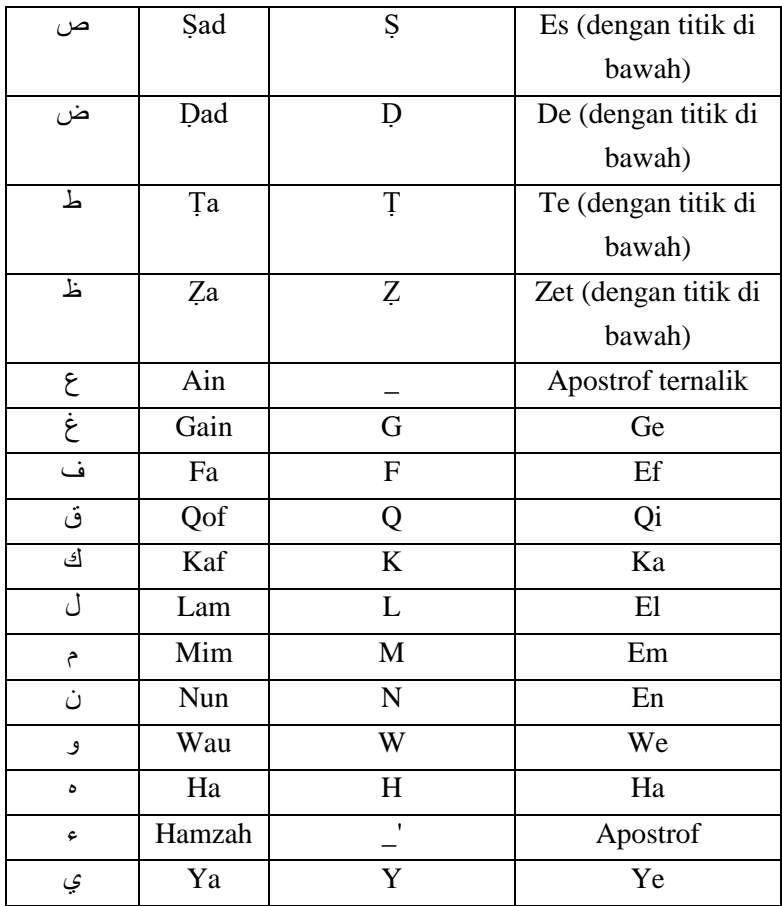

Hamzah (<) yang terletak di awal kata mengikuti mengikuti vokalnya tanpa diberi tanda apa pun. Jika ia terletak di tengah atau di akhir, maka ditulis dengan tanda (').

## **Vokal**

Vokal bahasa Arab, seperti vocal bahasa Indonesia, terdiri atas vokal tunggal atau monoftong dan vokal rangkap atau

diftong. Vokal tunggal bahasa Arab yang lambangnya berupa tanda atau harakat, tranliterasinya sebagai berikut:

| Tanda | Nama   | Huruf Latin | Nama |
|-------|--------|-------------|------|
|       | Fathah |             |      |
|       | Kasrah |             |      |
|       | Dammah |             |      |

Vokal rangkap bahasa Arab yang lambangnya berupa gabungan antara harakat dan huruf, transliterasinya berupa gabungan huruf, yaitu:

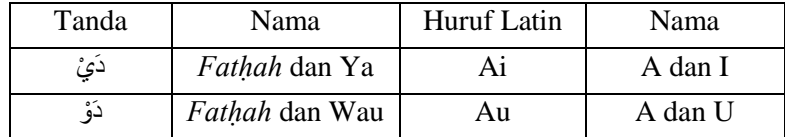

#### *Ta Marbũṭah*

Transilterasi untuk *ta marbũṭah* ada dua, yaitu *ta marbũṭah* yang hidup atau mendapat harakat *fatḥah, kasrah,* dan *ḍammah,* transliterasinya adalah [t]. Sedangkan *ta marbũṭah* yang mati atau mendapat hakarat sukun, transliterasinya adalah [h].

Kalau pada kata yang berakhir dengan *ta marbũṭah* diikuti oleh kata yang menggunakan kata sandang al serta bacaan kedua kata itu terpisah, maka *ta marbũṭah* itu ditransliterasikan dengan ha (h).

#### **Kata Sandang**

Kata sandang dalam sistem tulisan Arab dilambangkan dengan huruf (*alif lam ma'rifah).* Dalam pedoman transliterasi ini, kata sandang ditransliterasi seperti biasa, al-, baik ketika ia diikuti oleh huruf *syamsiyah* maupun huruf *qamariyah.* Kata sandang tidak mengikuti bunyi huruf langsung yang mengikutinya. Kata sandang ditulis terpisah dari kata yang mengikutinya dan dihubungkan dengan garis datar (-).

## **ABSTRAK**

Penentuan awal bulan Kamariah menjadi salah satu ruang lingkup pembahasan ilmu falak yang terus hangat diperdebatkan, karena berkaitan dengan ibadah dan hari besar dalam Islam di seluruh dunia baik ibadah puasa Ramadan, Idul Fitri maupun Idul Adha. Perdebatan yang ada disebabkan karena adanya dua sistem, berupa sistem rukyat dan hisab, namun seiring berjalannya waktu kedua sistem tersebut saling mendukung. Bahkan hisab dianggap menjadi langkah yang penting dalam penentuan awal bulan Kamariah. Perkembangan ilmu pengetahuan dan teknologi telah mendukung ilmu falak, dibuktikan dengan munculnya beberapa alat yang bisa dimanfaatkan khususnya dalam proses hisab, salah satunya adalah kemunculan aplikasi android *HP Prime* yang merupakan aplikasi kalkulator grafik yang bisa dimanfaatkan sebagai kalkulator program untuk menyimpan rumus, sehingga dapat membantu dalam perhitungan awal bulan Kamariah yang diketahui mempunyai rumus yang panjang dan rumit. Salah satu penggiat ilmu falak asal Kediri bernama Ali Mustofa pun mempunyai inisiatif untuk membuat buku berjudul *Ilmu Falak With Your Calculator* yang berisikan *coding* pemrograman *HP Prime,* yang mengacu pada algoritma kontemporer yakni metode *Tsimarul Murid,* serta dalam metode ini data Matahari dan Bulan didapatkan langsung dalam proses perhitungan.

Penelitian ini bertujuan untuk mengetahui bagaimana program hisab awal bulan Kamariah berbasis aplikasi android *HP Prime* dalam buku *Ilmu Falak With Your Calculator* karya Ali Mustofa, dan bagaimana keakurasian program hisab awal bulan Kamariah berbasis aplikasi android *HP Prime* dalam buku *Ilmu Falak With Your Calculator* karya Ali Mustofa.

Penelitian ini termasuk penelitian *library research*  (kepustakaan) dan menggunakan jenis penelitian kualitatif dengan pendekatan deskriptif. Data yang penulis dapatkan berasal dari hasil wawancara dan dokumentasi. Sedangkan dalam menganalisis data, penulis melakukan penggambaran terhadap program hisab awal bulan Kamariah berbasis aplikasi android *HP Prime* dalam buku *Ilmu Falak With Your Calculator* karya Ali Mustofa, kemudian menguji keakurasian program tersebut dengan melakukan komparasi antara hasil program dengan hasil perhitungan menggunakan metode *Tsimarul Murid* sebagai acuan algoritma rumus pemrograman dan metode *ephemeris* sebagai metode yang dianggap akurat saat ini.

Penelitian ini menghasilkan dua temuan. *Pertama,*  dalam algoritma program hisab awal bulan Kamariah berbasis aplikasi android *HP Prime* dalam buku *Ilmu Falak With Your Calculator* karya Ali Mustofa dan algoritma *Tsimarul Murid*  sebagai acuannya terdapat perbedaan rumus, di mana rumus mencari A, bulan *JD*, tahun *JD* dan tanggal *JD* menggunakan rumus *Astronomical Algorithms Jean Meeus* tepatnya pada halaman 63 mengenai rumus perubahan *JD* menjadi tanggal*,* serta terdapat perbedaan rumus pada data perkiraan *ghurub, JD*  perkiraan *ghurub, JD ghurub* dan bujur Bulan, namun perbedaan yang ada hanya hasil modifikasi bahasa pemrograman. *Kedua,* uji akurasi pertama dengan metode *Tsimarul Murid* mendapatkan perbedaan hasil dan selisih terbesar bernilai detik, perbedaan yang ada disebabkan karena jumlah digit di belakang koma pada nilai *Jdk* berbeda yang mempengaruhi hasil lama hilal mempunyai selisih terbesar, sedangkan komparasi dengan metode *ephemeris*  mendapatkan perbedaan terbesar pada nilai waktu terbenam hilal, ini disebabkan karena perbedaan algoritma antara *coding*  pemrograman *HP Prime* dan metode *ephemeris*, namun selisihnya masih senilai menit artinya masih dapat ditoleransi, sehingga program hisab awal bulan Kamariah berbasis aplikasi android *HP Prime* bisa dikatakan akurat.

### **Kata Kunci: Awal Bulan Kamariah, Aplikasi Android** *HP Prime***, Ali Mustofa.**

### **KATA PENGANTAR**

Alhamdulillah, puji syukur penulis haturkan kehadirat Allah SWT yang Maha Pengasih lagi Maha Penyayang atas segala limpahan nikmat dan karunia-Nya, sehingga penulis dapat menyelesaikan dengan baik skripsi ini sebagai pemenuhan syarat tugas akhir Strata 1 (S.1) dengan judul : **"Analisis Program Hisab Awal Bulan Kamariah Berbasis Aplikasi Android** *HP Prime* **dalam Buku** *Ilmu Falak With Your Calculator* **Karya Ali Mustofa***"*.

Shalawat dan salam senantiasa tercurahkan kepada Sayyidina Muhammad SAW yang selalu kita harapkan syafaatnya di hari akhir, kepada keluarga, sahabat-sahabat dan para pengikutpengikutnya

Penulis mengucapkan terima kasih kepada para pihak yang telah ikhlas membantu penulis dalam penyusunan skripsi ini, penulis menyadari bahwa terselesainya skripsi ini tidak lepas dari adanya bantuan berbagai pihak. Ucapan terima kasih penulis sampaikan kepada:

- 1. Drs. H. Maksun, M. Ag, selaku Dosen Pembimbing I, terima kasih telah ikhlas meluangkan waktunya untuk memberikan motivasi, arahan dan bimbingan kepada penulis.
- 2. Ahmad Munif, M.S.I, selaku Dosen Pembimbing II, terima kasih telah sabar dan ikhlas meluangkan waktunya untuk memberikan arahan, saran dan bimbingan selama proses penyusunan skripsi ini.
- 3. Kedua orang tua dan keluarga penulis, terima kasih atas doa, dukungan, kasih sayang dan perhatiannya yang tidak pernah henti diberikan kepada penulis.
- 4. Kementerian Agama RI, Direktorat Pendidikan Diniyyah dan Pondok Pesantren atas beasiswa PBSB yang telah diberikan kepada penulis selama menempuh pendidikan di perkuliahan.
- 5. Dekan Fakultas Syari'ah dan Hukum UIN Walisongo Semarang, Dr. KH. Arja Imroni, M. Ag, beserta para Wakil Dekan dan staf-staf yang telah memberikan pelayanan dan fasilitas selama masa perkuliahan.
- 6. Ketua Jurusan Ilmu Falak sekaligus Pengelola PBSB UIN Walisongo Semarang Moh. Khasan, M. Ag, Sekertaris Jurusan Ilmu Falak Ahmad Munif, M. S.I, beserta staf-stafnya, terima kasih atas perhatian dan bimbingannya.
- 7. Noor Rosyidah, M.S.I, selaku Dosen Wali penulis yang telah memberikan saran, arahan dan bimbingan kepada penulis selama menjalankan pendidikan di bangu perkuliahan.
- 8. Seluruh dosen yang dengan sabar dan ikhlas menyalurkan ilmu-ilmunya selama penulis menuntut ilmu di UIN Walisongo Semarang, khususnya dosen ilmu falak, Bapak Drs. KH. Slamet Hambali, M.S.I, Bapak Dr. KH. Ahmad Izzuddin, M.Ag, Bapak Syifa'ul Anam dan lainnya.
- 9. Keluarga besar Pondok Pesantren Assalam Kudus, khususnya kepada Abah KH. Ma'ruf Siddiq, Lc. dan Umi sekeluarga, terima kasih atas ilmu, nasihat, doa dan perhatiannya.
- 10.Keluarga besar Pondok Pesantren Life Skill Daarun Najaah, khususnya Bapak Dr. KH. Ahmad Izzuddin, M.Ag, dan Ibu

Aisyah Handayani, S.Ag. sebagai pengasuh pondok pesantren. Terima kasih atas ilmu, motivasi dan perhatiannya.

- 11.Seluruh guru penulis dari masa kecil penulis sampai sekarang, terima kasih telah sabar dan ikhlas menyalurkan ilmunya, semoga ilmu yang diajarkan dapat bermanfaat dan barokah bagi penulis.
- 12.Bapak Ali Mustofa, S.Pd.I, selaku narasumber penelitian, terima kasih telah memberikan ilmu dan bimbingan kepada penulis.
- 13.M. Ruston Nawawi, S.H. terima kasih telah sabar memotivasi, menemani dan banyak membantu penulis, terutama dalam menyelesaikan skripsi ini.
- 14.Para senior penulis, khususnya Ahmad Husein, S.H, M. Farid Azmi, S.H, M.H, dan Yuli Widiastuti, S.H, terima kasih telah berkenan membantu memberikan arahan kepada penulis dalam proses penulisan skripsi ini.
- 15.Saudara-saudaraku, Gemawa11 (PBSB UIN Walisongo Semarang angkatan ke-11), Syahda, Niken, Ila, Ayu, Hilma, Aisy, Umi, Nadaa, Nafisa, Hidayah, Syikma, Melda, Novi, Sani, Surur, Tri, Harli, Ilham, Rijal, Amar, Alfan, Faqih dan Fadil. Terima kasih telah menjadi keluarga di Semarang bagi penulis, terima kasih atas kebersamaan dan perhatiannya selama ini kepada penulis.
- 16.Keluarga besar CSSMoRA UIN Walisongo Semarang yang berasal dari berbagai penjuru di Indonesia yang telah memberikan banyak pengalaman kepada penulis.
- 17.Keluarga besar KMKS (Keluarga Mahasiswa Kudus Semarang) dan Alasska (Alumni Assalam Kudus Semarang), terima kasih telah menjadi keluarga di Semarang.
- 18.Teman-teman Asrama Sayyidatuna Khadijah Al-Kubra, khususnya teman kamar: Mbak Dara, Aisy, Ayu Dama, Umi, Ila, Niken dan Hilma. Terima kasih untuk perhatian yang telah diberikan kepada penulis.

Serta seluruh pihak yang tidak bisa penulis sebutkan satu persatu, baik yang secara langsung maupun tidak langsung yang telah memberikan dukungan, bantuan, doa dan motivasi selama penulis menuntut ilmu di UIN Walisongo Semarang. Semoga Allah SWT senantiasa memberikan rahmat-Nya.

Demikian skripsi yang dapat penulis susun. Penulis menyadari bahwa skripsi ini masih jauh dari sempurna. Penulis mengharapkan adanya saran dan kritik yang membangun dari para pembaca untuk kesempurnaan skripsi ini. Sehingga, penulis berharap skripsi ini dapat memberikan manfaat bagi penulis dan pembaca.

Semarang, 14 November 2020

Allif Maghfiroh NIM. 1702046087

## **DAFTAR ISI**

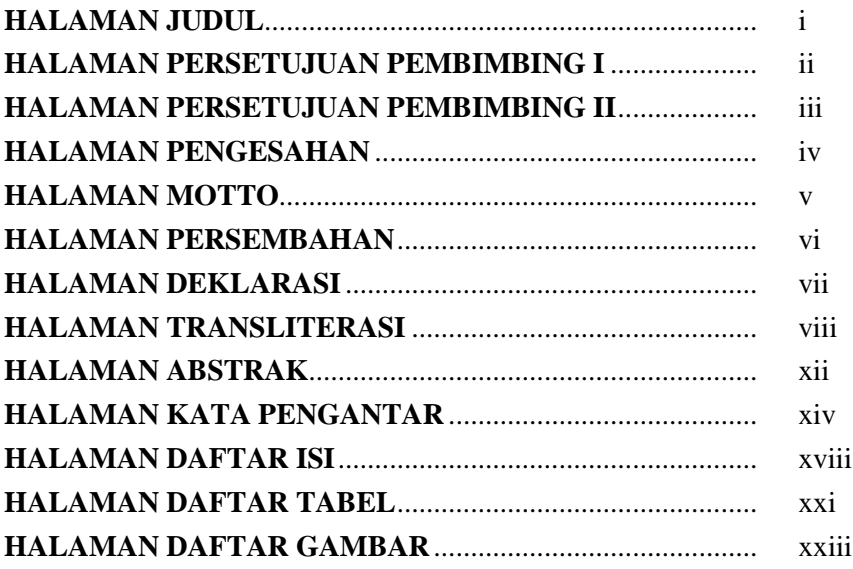

# **BAB I PENDAHULUAN**

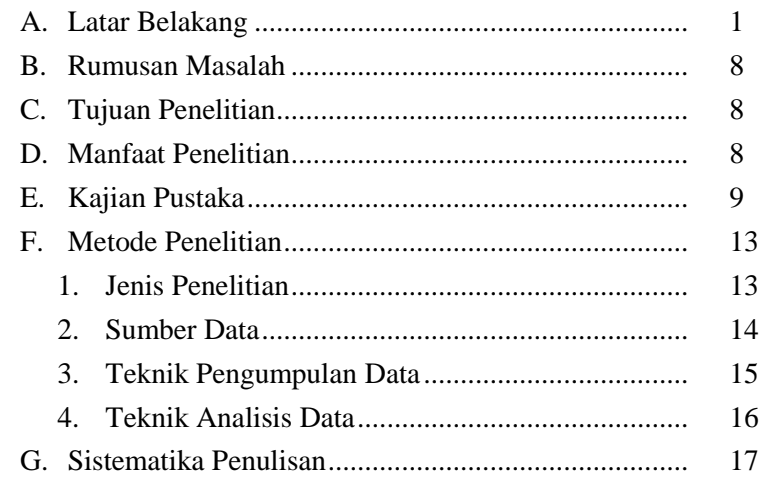

# **BAB II HISAB AWAL BULAN KAMARIAH**

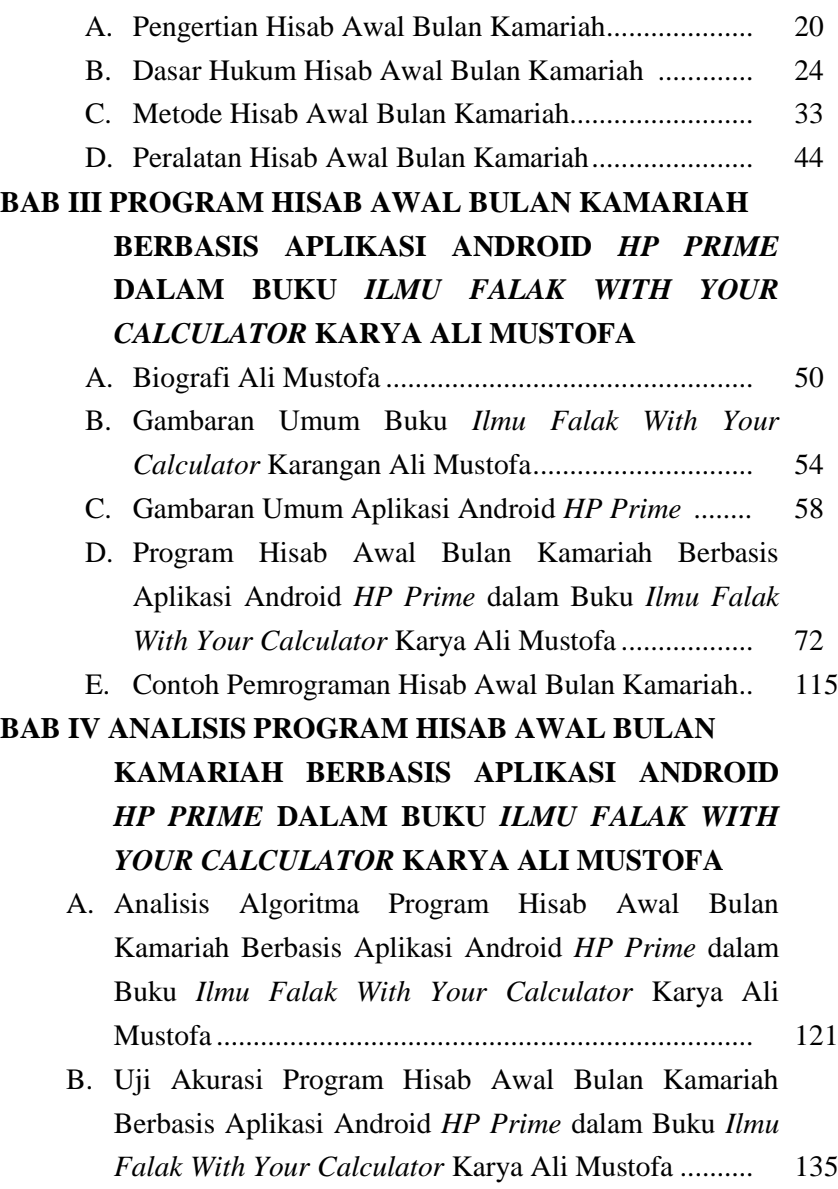

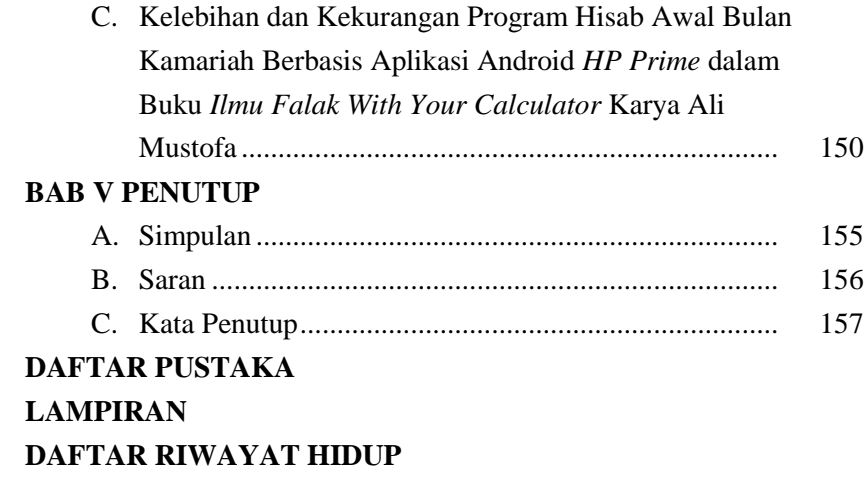

# **DAFTAR TABEL**

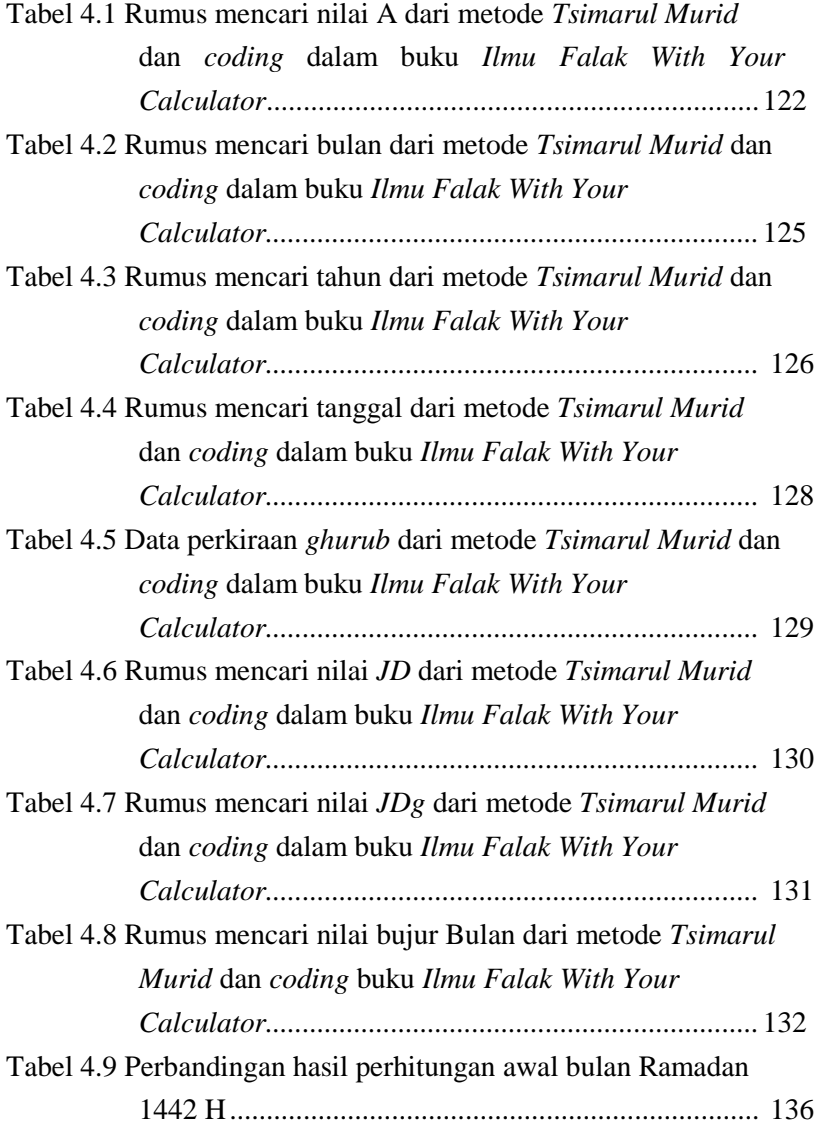

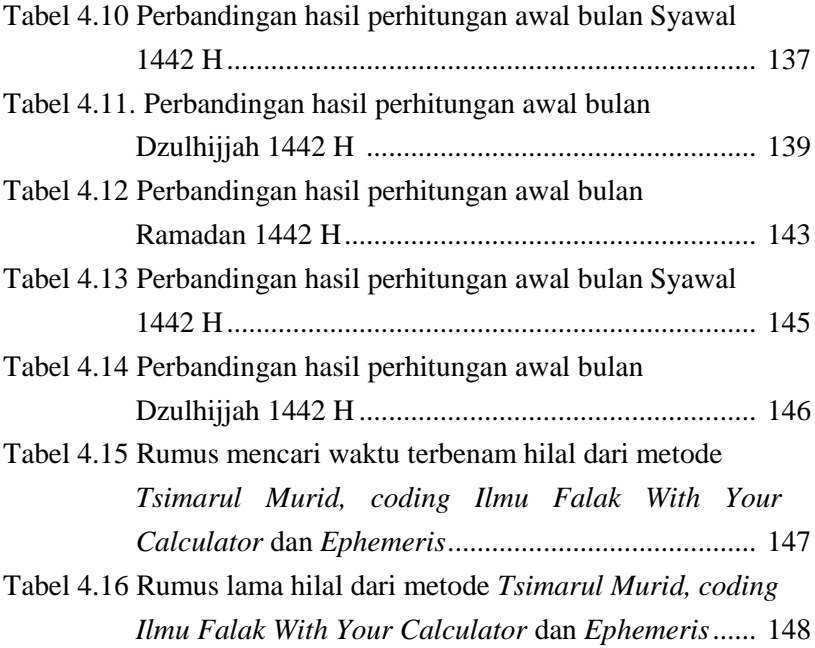

# **DAFTAR GAMBAR**

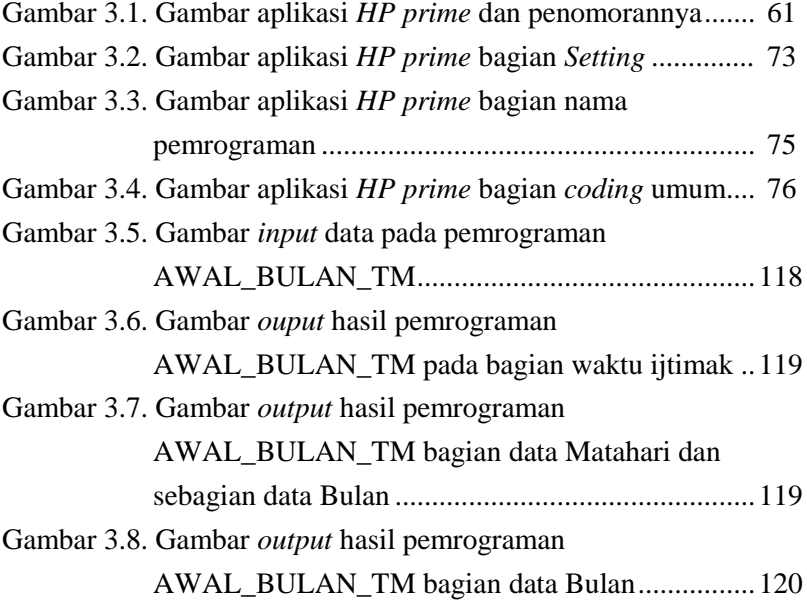

# **BAB I PENDAHULUAN**

#### **A. Latar Belakang**

 $\overline{\phantom{a}}$ 

Ilmu falak bisa dikenal dengan ilmu hisab rukyat yang mempunyai empat ruang lingkup pembahasan berupa penentuan waktu salat, arah kiblat, awal bulan Kamariah dan gerhana, namun di antara keempat hal tersebut, penentuan awal bulan Kamariah menjadi pembahasan yang sering menimbulkan perdebatan.<sup>1</sup> Perdebatan yang ada bisa dibuktikan dengan terbentuknya dua kubu antara mazhab rukyat yang memfokuskan penentuan awal bulan Kamariah dengan observasi Bulan secara langsung dan mazhab hisab yang menggunakan sistem perhitungan*.* <sup>2</sup> Di Indonesia, dua kubu ini diwakilkan oleh Nahdlatul Ulama sebagai mazhab rukyat dan Muhammadiyah sebagai mazhab hisab.<sup>3</sup>

Pada mulanya antara kedua mazhab tersebut saling memperkuat metode masing-masing, di mana mazhab rukyat tidak memperbolehkan penggunaan hisab dan mazhab hisab tidak menerima hasil rukyat. Namun seiring berjalannya waktu, dalam mazhab hisab penggunaan kriteria hilal berganti-ganti berdasarkan ijtihad, artinya metode rukyat digunakan untuk melakukan ijtihad dalam menentukan kriteria hilal, begitu juga

<sup>1</sup> Ahmad Izzuddin, *Fiqh Hisab Rukyah: Menyatukan NU dan Muhammadiyah dalam Penentuan Awal Ramadan, Idul Fitri dan Idul Adha,*  (Jakarta: Penerbit Erlangga, 2007), 2.

<sup>2</sup> Susiknan Azhari, *Hisab dan Rukyat: Wacana untuk Membangun Kebersamaan di Tengah Perbedaan,* (Yogyakarta: Pustaka Pelajar, 2007), cet.I, 90.

<sup>3</sup> Ahmad Izzuddin, *Ilmu Falak Praktis, (*Semarang: PT Pustaka Rizki Putra, 2012), 91.

mazhab rukyat yang sudah menggunakan metode hisab dalam menentukan data Bulan untuk membantu proses rukyat. 4

M. Kamil Chayan, Ketua Lajnah Falakiyah PWNU Jatim, sebagaimana dikutip oleh Susiknan Azhari, menguatkan dengan berpendapat bahwa metode hisab dan rukyat mempunyai tingkat kepentingan sama, di mana keduanya bisa saling mendukung, untuk mempermudah proses rukyat bisa melakukan hisab terlebih dahulu dan data hisab juga membutuhkan hasil dari rukyat untuk bisa menentukan kriteria hilal. <sup>5</sup> Dari sini bisa diartikan bahwa hisab digunakan sebagai langkah awal untuk membantu proses rukyat, yakni memberikan data astronomis mengenai ciri-ciri dari Bulan baru (hilal) pada awal bulan Kamariah. Sedangkan rukyat bisa dikatakan sebagai proses yang ada sebelum hisab, yakni proses melihat tanda-tanda alam secara langsung untuk mengetahui posisi benda langit yang kemudian diproses menjadi rumus-rumus untuk hisab dan menentukan kriteria hilal.

Hisab sering kali digunakan sebelum rukyat dilakukan.<sup>6</sup> Di dalam penentuan awal bulan Kamariah, hisab menjadi langkah untuk menentukan waktu terjadinya ijtimak (konjungsi), yang berarti mengetahui waktu ketika posisi Matahari dan Bulan memiliki nilai bujur astronomis<sup>7</sup> yang sama

<sup>4</sup> Sakirman, "Kontroversi Hisan dan Rukyat dalam Menetapkan Awal Bulan Hijriah di Indonesia*", El Falaky: Jurnal Ilmu Falak,* vol. 1, no. 1, 2017, 1-14.

<sup>5</sup> Susiknan Azhari, *Hisab*, 94.

<sup>6</sup> *Ibid.,* h. 36.

<sup>&</sup>lt;sup>7</sup> Bujur Astronomis benda langit ialah jarak sepanjang Ekliptika mulai dari titik Aries (*Vernal Equinox, Haml)* sampai ke titik perpotongan busur Lingkaran Kutub Ekliptika benda langit itu dengan Ekliptika. Lihat Ahmad

dan mengetahui posisi Bulan (hilal) ketika Matahari terbenam pada saat terjadinya konjungsi itu.<sup>8</sup>

Dalam hisab awal bulan Hijriah terdapat dua macam cara yaitu hisab *"urfi* dan hisab hakiki. Pengertian hisab *"urfi* adalah perhitungan yang menggunakan umur rata-rata Bulan sebagai standar penentuan jumlah hari antara 29 atau 30 hari. Sedangkan hisab hakiki awal bulan Hijriah ialah penentuan berdasarkan perhitungan astronomis yang dilakukan untuk mengetahui keadaan Bulan pada tanggal 29 setiap bulan Hijriah.<sup>9</sup>

Selain penentuan metode hisab yang akan digunakan dalam perhitungan awal bulan Kamariah, mempersiapkan alat bantu juga menjadi salah satu hal yang perlu diperhatikan. Selain terdapat alat bantu dalam proses rukyat berupa teleskop<sup>10</sup>, theodolit<sup>11</sup>, GPS<sup>12</sup> dan gawang lokasi,<sup>13</sup> proses hisab juga dapat

Mushonif, *Ilmu Falak: Metode Hisab Awal Waktu Shalat, Arah Kiblat, Hisab Urfi dan Hisab Hakiki Awal Bulan,* (Yogyakarta: Teras, 2011), cet. I, 49.

<sup>8</sup> Muhyiddin Khazin, *Ilmu Falak: dalam Toeri dan Praktik,*  (Yogyakarta: Buana Pustaka, 2004), cet. III, 3.

<sup>9</sup> Ahmad Mushonif, *Ilmu Falak: Metode Hisab Awal Waktu Shalat, Arah Kiblat, Hisab Urfi dan Hisab Hakiki Awal Bulan,* (Yogyakarta: Teras, 2011), cet. I, 135-136.

<sup>&</sup>lt;sup>10</sup> Kata teleskop diambil dari bahasa Yunani yaitu "Tele" yang berarti jauh dan "skopein" yang berarti melihat sehingga bila diartikan menjadi melihat jarak jauh atau lebih sempurnanya untuk melihat benda pada jarak yang jauh. Lihat Siti Tatmainul Qulub, *Ilmu Falak dari Sejarah ke Teori dan Aplikasi,*  (Depok: PT Raja Grafindo Persada, 2017), 275.

<sup>&</sup>lt;sup>11</sup> Theodolit adalah alat yang digunakan untuk mengukur sudut horizontal (*horizontal angel)* dan sudut vertikal (*vertical angel).* Alat ini banyak digunakan sebagai piranti pemetaan survey *geolog*i (ilmu tentang tata letak Bumi) dan *geodesi* (ilmu tentang pemetaan di Bumi). Lihat Slamet Hambali, *Ilmu Falak 1: Penentuan Awal Waktu Shalat dan Arah Kiblat Seluruh Dunia,*  (Semarang: Program Pascasarjana IAIN Walisongo Semarang, 2011), 231.

<sup>12</sup> GPS (*Global Positioning System)* adalah suatu system pamandu arah (navigasi) yeng memanfaatkan teknologi satelit. Lihat Slamet Hambali,

dipermudah dengan alat bantu berupa *rubu" mujayyab*<sup>14</sup> , komputer dan kalkulator.

Kalkulator yang digunakan dalam perhitungan ilmu falak adalah *scientific calculator* (kalkulator ilmiah). Kalkulator ini memiliki tombol dan fungsi yang berbeda dari kalkulator biasa. Selain penjumlahan, pengurangan, perkalian, pembagian, kalkulator ini memiliki fungsi untuk menghitung trigonometri dan fungsi derajat. Ada juga kalkulator yang dapat menyimpan program perhitungan yang disebut dengan kalkulator *scientific*  program.<sup>15</sup> Dalam ilmu pemrograman, selain kalkulator, ada alat bantu lain yang biasa digunakan yakni komputer, umumnya pemrograman dalam ilmu falak menggunakan *microsoft excel.*

Seiring perkembangan ilmu pengetahuan dan teknologi, selain dalam pemrograman komputer, banyak *software* yang dapat digunakan dalam perangkat android. Penemuan aplikasi-aplikasi berbasis android dalam ilmu falak semakin bertambah, baik aplikasi yang membahas mengenai awal waktu

*Ilmu Falak 1: Penentuan Awal Waktu Shalat dan Arah Kiblat Seluruh Dunia,*  (Semarang: Program Pascasarjana IAIN Walisongo Semarang, 2011), 230.

<sup>&</sup>lt;sup>13</sup> Gawang lokasi merupakan sebuah alat yang digunakan untuk melokalisir posisi hilal ketika pelaksanaan rukyat. Lihat Siti Tatmainul Qulub, *Ilmu Falak dari Sejarah ke Teori dan Aplikasi,* (Depok: PT Raja Grafindo Persada, 2017), 181.

<sup>14</sup> Rubu' Mujayyab adalah suatu alat untuk menghitung fungsi geneometris, yang sangat berguna untuk memproyeksikan suatu peredaran benda langit pada lingkaran vertikal. Lihat Ahmad Izzuddin, *Ilmu Falak Praktis,*  (Semarang: PT Pustaka Rizki Putra, 2012), 61.

<sup>15</sup> Siti Tatmainul Qulub, *Ilmu Falak dari Sejarah ke Teori dan Aplikasi,* (Depok: PT Raja Grafindo Persada, 2017), 193-194.

salat seperti aplikasi digital falak karya Ahmad Tholhah Ma'ruf<sup>16</sup>, arah kiblat seperti aplikasi *mizwandroid 2.04* karya Hendro Setvanto<sup>17</sup>. Salah satu aplikasi android yang bisa dimanfaatkan dalam ilmu falak khususnya untuk proses hisab adalah aplikasi *scientific calculator.*

Aplikasi *scientific calculator* merupakan kalkulator ilmiah berbasis android*.* Ia berfungsi seperti kalkulator *scientific*  pada umumnya. Hasil dari aplikasi android kalkulator ilmiah ini sama dengan kalkulator ilmiah sesungguhnya.<sup>18</sup> Kemunculan aplikasi android *scientific calculator* dirasa sangat membantu dalam mempelajari ilmu falak khususnya dalam proses hisab. Selain penemuan terhadap aplikasi *scientific calculator*, semakin berkembangnya ilmu pengetahuan dan teknologi, menjadikan penemuan terhadap alat bantu dalam ilmu falak juga semakin bertambah, salah satu aplikasi android yang berbentuk kalkulator adalah aplikasi kalkulator *HP Prime.* 

Aplikasi *HP Prime* merupakan aplikasi berupa kalkulator grafik yang salah satu manfaatnya dapat digunakan sebagai kalkulator program. Diketahui bahwa kalkulator program merupakan kalkulator yang dapat melakukan penyimpanan terhadap rumus-rumus yang telah diprogramkan. Sehingga aplikasi ini sangat bisa dimanfaatkan dalam melakukan

<sup>16</sup> Bangkit Riyanto, "Studi Analisis Algoritma Waktu Sholat dalam Aplikasi Android Digital Falak Karya Ahmad Tholhah Ma'ruf", *Skripsi* Fakultas Syariah dan Hukum UIN Walisongo Semarang, (Semarang, 2016).

<sup>17</sup> Nur Shidqon, "Uji Akurasi Mizwandroid Karya Hendro Setyanto"*, Skripsi* Fakultas Syariah dan Hukum UIN Walisongo Semarang, (Semarang, 2019).

<sup>18</sup> Siti Tatmainul Qulub, *Ilmu Falak dari Sejarah ke Teori dan Aplikasi,* (Depok: PT Raja Grafindo Persada, 2017), 303.

perhitungan, baik itu perhitungan awal waktu salat, arah kiblat, awal bulan Kamariah dan gerhana.

Hisab rukyat awal bulan Kamariah merupakan proses dalam menentukan bulan baru atau masuknya tanggal satu pada bulan Hijriah. Sebagaimana diketahui pada masa sekarang rukyat dan hisab bisa dipersatukan (saling melengkapi), sehingga setiap kali akan melaksanakan rukyat, terlebih dahulu harus diketahui data-data astronomis mengenai Bulan baru (hilal) pada awal bulan Kamariah, baik data mengenai waktu ijtimak, tinggi hilal, elongasi hilal, posisi hilal, umur hilal maupun waktu terbenam Matahari dan waktu terbenamnya hilal. Ini menandakan bahwa proses hisab sangat dibutuhkan setiap pergantian bulan Hijriah.

Diketahui bahwa perhitungan awal bulan Kamariah merupakan perhitungan yang mempunyai tahapan-tahapan yang panjang dan rumit. Sehingga sangat dibutuhkan adanya alat bantu, kemunculan aplikasi kalkulator *HP Prime* ini bisa menjadi salah satu solusinya. Aplikasi yang bisa berfungsi seperti kalkulator progam ini dapat digunakan dengan cara menyimpan rumus-rumus awal bulan Kamariah, sehingga ketika ingin mengetahui hasil hisab setiap awal bulan Kamariah cukup dengan memasukkan (*input*) data yang diperlukan.

Keistimewaan dari aplikasi *HP Prime* di antaranya aplikasi ini berbasis android dan aplikasi ini bisa diprogramkan yakni bisa melakukan penyimpanan program<sup>19</sup>, serta ukuran file dari pemrograman aplikasi *HP Prime* lebih kecil daripada

<sup>19</sup> Hasil wawancara dengan Ali Mustofa via whatsApp pada tanggal 15 Desember 2019.

pemrograman *excel* sehingga ringan dijalankan. <sup>20</sup> Artinya aplikasi android *HP Prime* ini sangat bermanfaat karena bisa diakses siapa saja yang mempunyai *smartphone,* sehingga ketika akan melakukan pemrograman kalkulator tidak perlu membawa atau bahkan membeli kalkulator program yang berwujud asli.

Salah satu ahli falak asal kota Kediri bernama Ali Mustofa telah membuat sebuah karya tulis berupa buku yang menjelaskan mengenai aplikasi android *HP Prime,* yakni buku yang berjudul *Ilmu Falak With Your Calculator.* Sebuah karya tulis yang menjelaskan mengenai pemrograman menggunakan kalkulator program menjadi hal yang langka dalam ilmu falak. Sedangkan kalkulator program merupakan alat bantu yang sangat bermanfaat dalam proses perhitungan ilmu falak. Kemunculan buku *Ilmu Falak With Your Calculator* dapat membantu para akademisi maupun pecinta ilmu falak dalam mempelajari aplikasi kalkulator program yang berbasis aplikasi android .

Setiap orang mempunyai perbedaan dalam membuat pemrograman, tergantung keinginannya<sup>21</sup>, perbedaan itu baik dalam membuat *coding-*nya maupun dalam penggunaan metode hisabnya. Sedangkan dalam karyanya mengenai aplikasi *HP Prime* ini, Ali Mustofa menyajikan pemrograman awal bulan Kamariah yang merujuk pada algoritma kitab *Tsimarul Murid.*  Perhitungan awal bulan Kamariah dalam kitab *Tsimarul Murid*  mempunyai keunggulan tersendiri, di mana data Matahari dan

<sup>20</sup> Hasil wawancara dengan Ali Mustofa via whatsApp pada tanggal 20 Januari 2020.

<sup>21</sup> Hasil wawancara dengan Ali Mustofa via whatsApp pada tanggal 20 Januari 2020.

Bulan untuk kebutuhan perhitungan sudah didapatkan langsung di dalam proses perhitungan, artinya tidak perlu mencari data tahunan, serta metode *Tsimarul Murid* termasuk jenis hisab kontemporer. Sehingga dalam hal ini penulis tertarik melakukan penelitian mengenai pemrograman berbasis aplikasi android *HP Prime* dalam buku *Ilmu Falak With Your Calculator* dan menuangkan pembahasan ini dalam penelitian dengan judul "Analisis Program Hisab Awal Bulan Kamariah Berbasis Aplikasi Android *HP Prime* dalam Buku *Ilmu Falak With Your Calculator* Karya Ali Mustofa*".*

### **B. Rumusan Masalah**

- 1. Bagaimana program hisab awal bulan Kamariah berbasis aplikasi android *HP Prime* dalam buku *Ilmu Falak With Your Calculator* karya Ali Mustofa?
- 2. Bagaimana akurasi program hisab awal bulan Kamariah berbasis aplikasi android *HP Prime* dalam buku *Ilmu Falak With Your Calculator* karya Ali Mustofa?

# **C. Tujuan Penelitian**

- 1. Untuk mengetahui program hisab awal bulan Kamariah berbasis aplikasi android *HP Prime* dalam buku *Ilmu Falak With Your Calculator* karya Ali Mustofa
- 2. Untuk mengetahui akurasi program hisab awal bulan Kamariah berbasis aplikasi android *HP Prime* dalam buku *Ilmu Falak With Your Calculator* karya Ali Mustofa

## **D. Manfaat Penelitian**

1. Penulis berharap dengan penelitian ini bisa menambah pengetahuan khususnya kepada penulis sendiri, baik pengetahuan mengenai ilmu falak secara umum maupun khusus mengenai hisab awal bulan Kamariah dan pemrograman.

- 2. Penelitian ini diharapkan dapat menambah khazanah keilmuwan para muslim, utamanya mengenai perhitungan penentuan awal bulan Kamariah, sehingga dapat membantu para muslim dalam proses hisab rukyat penentuan awal bulan Kamariah.
- 3. Diharapkan penelitian ini dapat mengembangkan ilmu falak yang berkaitan dengan hisab awal bulan Kamariah berbasis aplikasi android.
- 4. Harapan penulis penelitian ini menjadi karya ilmiah yang dapat dijadikan informasi dan rujukan bagi semua orang, baik para akademisi falak, pecinta ilmu falak dan peneliti di kemudian hari.

#### **E. Kajian Pustaka**

Kajian pustaka dalam sebuah penelitian berfungsi untuk mendukung penelitian yang dilakukan oleh seseorang. Berdasarkan penelurusan yang dilakukan penulis, dari beberapa penelitian yang relevan dengan permasalahan hisab rukyat awal bulan Kamariah maupun pemrograman di antaranya sebagai berikut:

Penelitian Dedi Jamaludin yang berjudul "Penetapan Awal Bulan Kamariah dan Permasalahannya di Indonesia". Penelitian ini mendapatkan kesimpulan bahwa dalam segi ilmu pengetahuan dan teknologi, penentuan awal bulan Kamariah tidak cukup jika hanya menggunakan metode rukyat, perlu adanya *dielaborasi* dengan hisab. Sehingga metode hisab yang diusung ormas Muhammdiyah dengan bentuk *wujud al-hilal* seharusnya dikomunikasikan dengan konsep *imkan al-rukyat* yang diusung oleh pemerintah.<sup>22</sup>

Penelitian berikutnya dilakukan oleh Mohammad Hilmi Sulhan Maulana, dengan judul penelitian, "Studi Analisis Metode Hisab Awal Bulan Kamariah dalam Kitab *At-Taisir* Karya Ali Mustofa". Dalam penelitian ini penulis penelitian ini memfokuskan perhitungan awal bulan Kamariah dengan cara cepat menggunakan *awamil*, empat data yang penting seperti *awamil ijtimak*, *awamil gurub*, *awamil* Matahari dan *awamil* Bulan diambil dari aplikasi *Zij at-taisir 2.0*, sedang penemuan kedua mengenai perbandingan metode hisab awal bulan Kamariah dalam kitab *At-Taisir* dengan kitab *Ad-Duur al-Aniq* mempunyai selisih hanya pada detik, sehingga dapat disimpulkan bahwa metode hisab awal bulan Kamariah dalam kitab *At-Taisir* termasuk akurat<sup>23</sup>

Selanjutnya penelitian yang dilakukan oleh Iqnaul Umam Ashidiqi, dengan judul "Studi Awal Kamariah Kitab *Irsyadul Murid* Berbasis *Web Digital Falak* Karya Ahmad Tholhah Ma'ruf". Dimana penelitian tersebut menemukan kesimpulan bahwa penggunaan rumus dalam algoritma hisab awal bulan Kamariah kitab *Irsyad al-Muriid* berbasis *web* digital falak berbeda dengan kitab *Irsyad al-Muriid* sehingga hasil perhitungannya berbeda. Serta hasil perhitungan kitab *Irsyad al-*

<sup>22</sup> Dedi Jamaludin, "Penetapan Awal Bulan Kamariah dan Permasalahannya di Indonesia"*, Al Marshad: Jurnal Astronomi Islam dan Ilmuilmu Berkaitan,* vol. 4, no. 2, 2018, 156-171.

<sup>23</sup> Moh Hilmi Sulhan Maulana, "Studi Analisis Metode Hisab Awal Bulan Kamariah dalam Kitab At-Taisir Karya Ali Mustofa*", Skripsi* Fakultas Syariah dan Hukum UIN Walisongo Semarang, (Semarang, 2018).

*Muriid* dalam *web* digital falak tidak sesuai dengan cara manual sehingga dikatakan kurang akurat.<sup>24</sup>

Penelitian yang dilakukan oleh Nilna Minakhah dengan judul penelitian "Studi Akurasi Aplikasi Android *Islamicastro* versi 1.8.12 dalam Penentuan Arah Kiblat". Penelitian ini dilakukan karena aplikasi yang diteliti menggunakan metode bayangan Matahari dalam penentuan arah kiblat serta pembahasan dalam penelitian ini hanya fokus pada penentuan arah kiblat *istiwa"auto*. Kesimpulan dari penelitian adalah metode hisab yang digunakan dalam aplikasi *islamicastro* menggunakan beda azimuth yang akan digunakan untuk mengarahkan ke arah kiblat dengan bantuan bayangan Matahari, serta rumus yang digunakan bersifat universal sehingga dapat digunakan di mana pun selama ada bayangan Matahari, serta hasil rumusan masalah yang kedua yakni komparasi antara aplikasi *islamicastro* dan alat istiwaaini mempunyai selisih kecil sehingga bisa disimpulkan bahwa aplikasi *islamicastro* tergolong akurat.<sup>25</sup>

Berikutnya penelitian dari Zahrotun Niswah, dengan judul "Uji Akurasi Kompas Arah Kiblat dalam Aplikasi Android Digital Falak Versi 2.0.8 Karya Ahmad Tolhah Ma'ruf". Di mana penelitiannya mengenai kompas arah kiblat yang terdapat di aplikasi digital falak versi 2.0.8. yang mana diketahui bahwa metode pengukuran arah kiblat menggunakan kompas merupakan

<sup>&</sup>lt;sup>24</sup> Ignaul Umam Ashidiqi, "Hisab Awal Bulan Kamariah Kitab Irsyadul Murid Berbasis Web Digital Falak Karya Ahmad Tolhah Ma'ruf", *Skripsi* Fakultas Syariah dan Hukum UIN Walisongo Semaranng, (Semarang, 2017).

<sup>25</sup> Nilna Minakhah, "Studi Akurasi Aplikasi Android Islamicastro versi 1.8.12 dalam penentuan arah kiblat"*, Skripsi* Fakultas Syariah dan Hukum UIN Walisongo Semarang, (Semarang, 2019).

metode yang paling lemah. Sedangkan kompas pada aplikasi digital falak versi 2.0.8*.* dipengaruhi sensor magnetik yang terdapat di *smartphone* dan algoritmanya terdapat di aplikasi, sehingga penelitian tersebut mencoba mencari kelebihan dan kekurangan dari aplikasi tersebut. Penelitian ini menemukan hasil bahwa metode hisab yang digunakan dalam aplikasi tersebut menggunakan metode dalam kitab *ad Durus al Falakiyyah,*  sedangkan hasil perbandingan dengan theodolit mempunyai selisih kecil $^{26}$ 

Sedangkan penelitian mengenai pemrograman, sebagaimana penelitian yang dilakukan oleh Muhammad Yakub Mubarok yang berjudul "Pemrograman Data *Ephemeris* Matahari dan Bulan Berdasarkan Perhitungan *Jean Meeus* Menggunakan Bahasa Pemrograman *PHP* (*Homepage Hypertext Prepocessor)*  dan *MySQL (My Structure Query Language)"*. Penelitian ini dilakukan dengan latar belakang bahwa *ephemeris* merupakan metode hisab yang banyak digunakan oleh kalangan akademisi ilmu falak dan digunakan oleh Kementerian Agama RI yang juga menerbitkan buku *Ephemeris* Hisab Rukyat, sehingga muncul ketertarikan untuk membuat *software* yang berbentuk *web program* dengan memberi nama aplikasi *ephemeriSaya,* aplikasi ini dapat diakses dimana saja sehingga mudah digunakan. Penelitian ini menemukan hasil bahwa aplikasi ini disusun berdasarkan algoritma *Jean Meeus* dengan bahasa *PHP* menggunakan teknik *object orientasi progamming,* sedangkan

 $\overline{\phantom{a}}$ 

<sup>26</sup> Zahrotun Niswah, "Uji Akurasi Kompas Arah Kiblat dalam Aplikasi Android "Di gital Falak" versi 2.0.8 Karya Ahmad Tolhah Ma'ruf", *Skripsi* Fakultas Syariah dan Hukum UIN Walisongo Semarang, (Semarang, 2018).

sistem *database* program disusun menggunakan bahasa *MySQL*  terkoneksi dengan *PHP.* Kemudian berdasarkan uji verifikasi dengan mengomparasikan *Program Matahari dan Bulan Algoritma Jean Meeus* karya Rinto Anugraha terdapat selisih pada nilai delta T, di mana hasil pada tahun sebelum *epoch* terjadi selisih pada nilai detik, sedangkan pada tahun setelah *epoch* tidak terdapat selisih, sehingga dapat disimpulkan bahwa aplikasi *ephemeriSaya* ini dapat digunakan dalam mencari data *ephemeris* dengan cara mudah.<sup>27</sup>.

Melihat penelitian-penelitian tersebut di atas, sepanjang pengetahuan penulis, belum diketahui penelitian yang secara detail membahas tentang Analisis Program Hisab Awal Bulan Kamariah Berbasis Aplikasi Android *HP Prime* dalam Buku *Ilmu Falak With Your Calculator* Karya Ali Mustofa.

### **F. Metode Penelitian**

Berdasarkan pada kajian-kajian yang telah disebutkan di atas, penulis akan menjelaskan metode penelitian yang digunakan dan dianggap relevan, guna mengumpulkan dan menganalisis data yang dibutuhkan.

1. Jenis Penelitian

 $\overline{a}$ 

Penelitian yang digunakan adalah jenis penelitian kualitatif, jadi metode yang digunakan adalah metode

<sup>27</sup> Muhammad Yakub Mubarok*, "*Pemograman Data Ephemeris Matahari dan Bulan Berdasarkan Perhitungan Jean Meeus Menggunakan Bahasa Pemograman PHP (Homepage Hypertext Prepocessor) dan MySQL (My Structure Query Language)", *Skripsi* Fakultas Syariah dan Ekonomi Islam IAIN Walisongo Semarang, (Semarang, 2013).
kualitatif<sup>28</sup> dengan kajian kepustakaan (*library research).*  Dimana penelitian ini berusaha memberikan penjelasan mengenai program hisab awal bulan Kamariah berbasis aplikasi android *HP Prime* yang dibuat oleh Ali Mustofa dalam buku *Ilmu Falak With Your Calculator*.

- 2. Sumber Data
	- a. Data Primer

Data Primer adalah data yang dikumpulkan sendiri oleh peneliti dan langsung dari sumbernya.<sup>29</sup> Data *Prime*r dalam penelitian ini diperoleh dari hasil wawancara dengan Ali Mustofa selaku penulis buku *Ilmu Falak With Your Calculator,* untuk mendapatkan penjelasan mengenai program hisab awal bulan Kamariah berbasis aplikasi android *HP Prime* dalam buku tersebut.

b. Data Sekunder

Data sekunder adalah data yang diterbitkan atau dibuat oleh organisasi yang bukan pengolahnya. Contoh data sekunder adalah laporan penelitian sebelumnya, buku cetak dan sebagainya.<sup>30</sup> Dalam penelitian ini penulis mengambil data sekunder berupa buku-buku, jurnal, artikel maupun penelitian lain yang

<sup>28</sup> Metode Penelitian Kualtitatif adalah metode penelitian yang berlandaskan pada filsafat *postpositivisme*, digunakan untuk meneliti pada kondisi obyek yang alamiah, dimana peneliti adalah instrument kunci, hasil penelitian kualitatif lebih menekankan pada makna daripada generalisasi. Lihat Sugiyono, *Metode Penelitian Pendidikan Pendekatan Kuantitatif, Kualitatif dan R & D, (*Bandung: Alfabeta, 2008), cet. V, 207.

<sup>29</sup> Victorianus Arie Siswanto, *Stretegi dan Langkah-langkah Penleitian,* (Yogyakarta: Graha Ilmu, 2012), 56.

berkaitan dengan pembahasan mengenai program hisab awal bulan Kamariah berbasis aplikasi android *HP Prime.*

### 3. Metode Pengumpulan Data

a. Wawancara

Wawancara adalah kegiatan tanya jawab antara dua orang yang dilakukan secara lisan dengan tujuan untuk mendapatkan informasi-informasi atau keterangan-keterangan.<sup>31</sup>

Wawancara dilakukan apabila kegiatan untuk memperoleh informasi dilakukan dengan cara berhadapan langsung dengan responden atau dengan bantuan alat komunikasi lainnya seperti misalnya telepon, TV dan sebagainya.<sup>32</sup>

Dalam penelitian ini penulis melakukan wawancara dengan Ali Mustofa selaku penulis buku *Ilmu Falak With Your Calculator*, dengan menggunakan perantara sosial media *Whatsapp.*

b. Dokumentasi

 $\overline{a}$ 

Studi dokumentasi merupakan salah satu data sekunder yang diperlukan dalam sebuah penelitian. Studi dokumentasi adalah setiap bahan tertulis ataupun film, gambar dan foto-foto yang dipersiapkan karena adanya permintaan seorang peneliti. Selanjutnya studi dokumentaasi dapat diartikan sebagai teknik

<sup>31</sup> Cholid Narbuko dan Abu Akhmadi, *Metodologi Penelitian,* (Jakarta: PT Bumi Aksara, 2002), 83.

<sup>32</sup> Joko Subagyo, *Metode Penelitian dalam Teori dan Praktek,*  (Jakarta: PT Rineka Cipta, 1997), 40-41.

pengumpulan data melalui bahan-bahan tertulis yang diterbitkan oleh lembaga-lembaga yang menjadi objek penelitian.<sup>33</sup> Dalam penelitian ini penulis mengumpulkan dokumen yang relevan dengan penelitian kemudian mengkaji program hisab awal bulan Kamariah berbasis aplikasi android *HP Prime* dalam buku *Ilmu Falak With Your Calculator* karya Ali Mustofa*.*

4. Metode Analisis

 $\overline{a}$ 

Setelah melalui metode dokumentasi dengan mengumpulkan data-data baik data primer maupun data sekunder serta data hasil wawancara dengan Ali Mustofa selaku penulis buku *Ilmu Falak With Your Calculator*, penulis kemudian melakukan analisis tentang program hisab awal bulan Kamariah berbasis aplikasi android *HP Prime* dalam buku *Ilmu Falak With Your Calculator* karya Ali Mustofa*.* Di mana jenis analisis yang digunakan penulis adalah analisis deskriptif*<sup>34</sup>* evaluatif*<sup>35</sup> .*

<sup>33</sup> Anis Fuad dan Kandung Sapto Nugroho, *Panduan Praktis Penelitian Kualitatif,* (Yogyakarta: Graha Ilmu, 2014), 61.

<sup>34</sup> Kata deskriptif berasal dari Bahasa Inggris, *descriptive,* yang berarti bersifat mengambarkan atau melukiskan suatu hal. Menggambarkan atau mleukiskan dalam hal ini dapat dalam arti sebenarnya (harfiah), yaitu berupa gambar-gambar atau foro-foto yang didapat dari data lapangan atau peneliti menjelaskan hasil penelitian dengan gambar-gambar dan dapat pula berarti menjelaskannya dengan kata-kata. Lihat Husaini Usman dan Purnomo Setiady Akbar, *Metodologi Penelitian Sosial,* (Jakarta: PT Bumi Aksara, 2009), cet. III, 129.

Penelitian deskriptif kualitatif diuraikan dengan kata-kata menurut pendapat responden, apa adanya sesuai dengan pertanyaan penelitiannya, kemudian dianalisis pula dengan kata-kata apa yang melatar belakangi responden berperilaku (berpikir, berperasaan, dan bertindak) seperti itu tidak seperti lainnya, direduksi, ditringulasi, disimpulkan (dberi makna oleh peneliti) dan diverifikasi (dikonsultasikan kembali kepada responden dan teman sejawat).

Analisis deskriptif artinya penulis akan melakukan penggambaran atau penjelasan terhadap pemrograman yang dibuat oleh Ali Mustofa terhadap aplikasi android *HP Prime* dalam buku *Ilmu Falak With Your Calculator,* khususnya mengenai pembahasan hisab awal bulan Kamariah*.*

Setelah dilakukan penjelasan secara deskriptif terhadap pemrograman yang dibuat oleh Ali Mustofa, kemudian dilakukan uji akurasi terhadap pemrograman tersebut. Di mana diketahui bahwa algoritma yang digunakan pada program hisab awal bulan kamariah berbasis aplikasi android *HP Prime* dalam buku *Ilmu Falak With Your Calculator* adalah algoritma hisab awal bulan Kamariah dalam kitab *Tsimarul Murid<sup>36</sup> ,* maka uji akurasi yang akan dilakukan oleh penulis adalah membuat perbandingan antara hasil hisab awal bulan Kamariah menggunakan pemrograman aplikasi android *HP Prime* dalam buku *Ilmu Falak With Your Calculator* dan hasil hisab manual menggunakan metode *Tsimarul Murid*, serta metode *ephemeris* sebagai acuan utama dalam uji keakurasian.

### **G. Sistematika Penulisan**

 $\overline{a}$ 

Secara garis besar terdapat lima bab dalam penulisan skripsi yang berjudul "Analisis Program Hisab Awal Bulan Kamariah Berbasis Aplikasi Android *HP Prime* dalam Buku *Ilmu* 

Lihat Husaini Usman dan Purnomo Setiady Akbar, *Metodologi Penenlitian Sosial,* (Jakarta: PT Bumi Aksara, 2009), cet. III, 130.

<sup>35</sup> Proses evaluasi dimaksudkan untuk menguraiakan dan memahami dinamika internal berjalannya suatu program. Lihat Michael Quinn Patton, *Metode Evaluasi Kualitatif,* (Yogyakarta: Pustaka Pelajar, 2009), cet. II, 30

<sup>&</sup>lt;sup>36</sup>Hasil wawancara dengan Ali Mustofa via whatsApp pada tanggal 12 Desember 2019.

*Falak With Your Calculator* Karya Ali Mustofa*"* sebagaimana sub bab berikut:

## **BAB I : Pendahuluan**

Bab satu ini berisi tentang latar belakang penelitian, rumusan masalah, tujuan penelitian, manfaat penelitian, kajian pustaka, metode penelitian dan sistematika penulisan.

## **BAB II : Tinjauan Umum Hisab Awal Bulan Kamariah**

Bab ini membahas mengenai pengertian hisab awal bulan Kamariah, dasar hukum hisab awal bulan Kamariah, metode penentuan awal bulan Kamariah dan penyebutan beberapa alat bantu dalam hisab awal bulan Kamariah.

# **BAB III : Program Hisab Awal Bulan Kamariah Berbasis Aplikasi Android** *HP Prime* **dalam Buku** *Ilmu Falak With Your Calculator* **karya Ali Mustofa**

Bab ini berisi tentang biografi intelektual dari Ali Mustofa, gambaran umum tentang buku *Ilmu Falak With Your Calculator*, gambaran umum tentang aplikasi android *HP Prime* dan program hisab awal bulan Kamariah berbasis aplikasi android *HP Prime* dalam buku *Ilmu Falak With Your Calculator.*

# **BAB IV : Analisis Program Hisab Awal Bulan Kamariah Berbasis Aplikasi Android** *HP Prime* **dalam Buku**  *Ilmu Falak With Your Calculator* **Karya Ali Mustofa**

Pembahasan bab ini lebih kepada analisis yang dilakukan penulis terhadap program hisab awal bulan Kamariah berbasis aplikasi android *HP Prime* dalam

buku *Ilmu Falak With Your Calculator* karya Ali Mustofa, kemudian dilanjutkan dengan analisis keakurasian dari program tersebut dengan membandingkan pada hasil metode *Tsimarul Murid*  dan metode *Ephemeris* Hisab Rukyat.

### **BAB V : Penutup**

Bab ini merupakan akhir bab dari skripsi, berisi kesimpulan dari hasil analisis yang dilakukan penulis mengenai program hisab awal bulan Kamariah berbasis aplikasi android *HP Prime* dalam Buku *Ilmu Falak With Your Calculator* karya Ali Mustofa dan saran-saran yang berguna untuk pengembangan ilmu falak di kemudian hari, serta kata penutup.

## **BAB II**

# **TINJAUAN UMUM HISAB AWAL BULAN KAMARIAH**

#### **A. Pengertian Hisab Awal Bulan Kamariah**

 $\overline{a}$ 

Kata "hisab" berasal dari kata Arab *al-ḥisab* yang secara harfiah berarti perhitungan atau pemeriksaan.<sup>1</sup> Menurut Muhyiddin Khazin, *ḥisab* (حساب (adalah perhitungan atau *arithmatic*. <sup>2</sup> Hisab dalam arti luas diterjemahkan sebagai sebuah metode atau sistem perhitungan yang diperoleh dari penalaran analitik maupun empirik.<sup>3</sup> Secara terminologi sendiri, istilah hisab sering dihubungkan dengan ilmu hitung (*arithmetic),* yaitu suatu ilmu pengetahuan yang membahas tentang seluk beluk perhitungan.<sup>4</sup>

Jadi hisab bisa diartikan sebagai proses perhitungan terhadap angka atau bilangan menggunakan rumus-rumus yang telah ditentukan, baik itu menggunakan perhitungan matematis seperti rumus trigonometri<sup>5</sup> maupun menggunakan operasi

<sup>1</sup> Majlis Tarjih dan Tajdid Pimpinan Pusat Muhammadiyah, *Pedoman Hisab Muhammadiyah,* (Yogyakarta: Majlis Tarjih dan Tajdid PP Muhammadiyah, 2009), 17.

<sup>2</sup> Muhyiddin Khazin, *Kamus Ilmu Falak,* (Yogyakarta: Buana Pustaka, 2005), 30.

<sup>3</sup> Hendro Setyanto, *Membaca Langit,* (Jakarta: Al-Ghuraba, 2008), cet. I, 26.

<sup>4</sup> Moh. Murtadho, *Ilmu Falak Praktis,* (Malang: UIN Malang Press, 2008), cet. I, 214.

<sup>5</sup> Trigonometri (dari Bahasa Yunani *trigonon* = tiga sudut dan *metro* = mengukur) adalah sebuah cabang matematika yang berhadapan dengan sudut segitiga dan fungsi trigonometrik seperti *sinus, cosinus* dan *tangent.* Lihat Encup Supriatna, *Hisab Rukyat dan Aplikasinya,* (Bandung: PT Refika Aditama, 2007),  $\tilde{\text{c}}$  I, 5.

perhitungan yang sederhana seperti penjumlahan, pengurangan, perkalian dan pembagian.

Dalam pengertian ilmu falak, ilmu hisab sering disebut sebagai ilmu falak itu sendiri, yakni ilmu yang fokus membahas empat pokok hal yang berkaitan dengan ibadah umat Islam baik yang berkaitan dengan waktu dan tempat, di antaranya awal waktu salat, arah kiblat, awal bulan Kamariah dan gerhana.

Ditinjau dari segi historis, pada masa Nabi Muhammad SAW dan masa Sahabat, penentuan awal bulan Kamariah untuk kepentingan penentuan waktu-waktu ibadah ditentukan secara sederhana, yakni dengan pengamatan hilal<sup>6</sup> secara langsung tanpa menggunakan alat bantu, praktik langsung ini biasa disebut dengan rukyatul hilal. Ilmu hisab pada masa itu belum berkembang sebagaimana masa modern sekarang ini. Seiring berjalannya waktu, ilmu pengetahuan mengalami kemajuan yang sangat pesat, termasuk juga dalam ilmu astronomi atau ilmu falak. Kemajuan ilmu pengetahuan dan teknologi di bidang astronomi mengakibatkan munculnya sistem baru yang digunakan dalam penentuan awal bulan Kamariah, yakni dengan jalan perhitungan penentuan posisi Bulan<sup>7</sup> dan Matahari<sup>8</sup> yang dikenal dengan istilah hisab.

<sup>6</sup> Hilal atau "Bulan Sabit" yang dalam Astronomi dikenal dengan nama *Crescent* adalah bagian Bulan yang tampak terang dari Bumi sebagai akibat cahaya Matahari yang dipantulkan olehnya pada hari terjadinya ijtimak sesaat setelah Matahari terbenam. Lihat Muhyiddin Khazin¸ *Kamus Ilmu Falak*  (Jogjakarta: Buana Pustaka, 2005), cet. I, 30.

<sup>7</sup> Bulan adalah benda raksasa yang beredar mengelilingi Bumi. Bulan merupakan satelit Bumi alami. Lihat Jajak MD., *Astronomi, Ilmu Pengetahuan Luar Angkasa,* (Jakarta: Harapan Baru Raya, 2006), 65.

Istilah hisab yang dikaitkan dengan sistem penentuan awal bulan Kamariah berarti suatu metode penentuan awal bulan Kamariah yang didasarkan dengan perhitungan benda-benda langit yaitu Bumi<sup>9</sup>, Matahari dan Bulan.<sup>10</sup> Karakteristik kalender Hijriah adalah kalender berdasarkan peredaran Bulan (*Qamar)* atau disebut dengan *lunar calender.<sup>11</sup>*

Sejatinya mulai dari teori klasik sampai kontemporer dapat dikemukakan bahwa ilmu falak adalah mengamati (rukyat) fenomena alam (Matahari, Bumi dan Bulan) yang kemudian dituangkan dalam teori-teori perhitungan (hisab). Jadi, pada dasarnya rukyat adalah ibu kandung dari hisab, atau hisab merupakan perwujudan nyata dari rukyat. Sebab tanpa rukyat tidak mungkin ada data-data astronomis dan sebaliknya tanpa hisab orang akan kebingungan untuk mengakses data terbaru dari data-data astronomis tersebut.<sup>12</sup>

Kendati pun rukyat merupakan cara asli dalam menentukan awal atau akhir bulan Kamariah, seiring dengan perkembangan zaman dan kemajuan pengetahuan, para ahli ilmu falak dapat menentukan awal atau akhir bulan Kamariah dengan ilmu hisab secara matematis, yaitu memperhitungkan gerak Bulan mengitari Bumi, bahkan saat ini sudah didukung dengan alat-alat astronomi dengan teknologi yang canggih, sehingga pada

<sup>8</sup> Matahari sesungguhnya adalah sebuah bintang, tidak jauh berbeda dengan bintang-bintang lain yang kelihatan di langit malam. Lihat A. Gunawan Admiranto, *Menjelajahi Tata Surya,* (Yogyakarta: Kanisius, 2000), cet. I, 21.

<sup>9</sup> Bumi adalah planet ketiga setelah Merkurius dan Venus dalam tata surya model heliosentris. Lihat Bayong Tjasyono, *Ilmu Kebumian dan Antariksa,* (Bandung: PT Remaja Rosdakarya, 2009), cet. III, h. 4.

<sup>10</sup> Moh. Murtadho, *Ilmu,* 215.

<sup>11</sup> Zainal Arifin, *Ilmu Falak,* (Depok: Lukita, 2012), cet. I, 60.

<sup>12</sup> Zainal Arifin, *Ilmu,* 58.

akhirnya metode hisab termasuk cara untuk menentukan hilal atau awal bulan Kamariah<sup>13</sup>

Bagi yang menetapkan awal bulan Kamariah berdasarkan hisab, maka ilmu falak dapat digunakan untuk perhitungan terjadinya ijtimak, ketinggian hilal, tenggelam Matahari. <sup>14</sup> Dengan sistem ini, kita dapat memperkirakan dan menetapkan awal bulan jauh-jauh hari sebelumnya, sebab tidak tergantung pada terlihatnya hilal pada saat Matahari terbenam menjelang masuk tanggal satu bulan Kamariah.<sup>15</sup> Sehingga penetapan awal bulan Kamariah tetap bisa dilakukan meskipun ada atau tidak adanya gangguan dari faktor alam, baik cuaca mendung, letak geografis yang tidak mendukung misal ufuk barat tertutup dengan gedung-gedung, serta adanya polusi cahaya maupun polusi udara. Adapun hisab menjadi langkah yang mempermudah untuk dilakukan dalam menentukan awal bulan Kamariah.

Ilmu hisab modern, dalam praktiknya banyak menggunakan ilmu pasti yang kebenarannya sudah tidak disangsikan lagi. Ilmu tersebut adalah *spherical trigonometry* (ilmu ukur segitiga bola), juga disamping itu ilmu hisab modern mempergunakan data yang dikontrol oleh observasi setiap saat. Atas dasar inilah, banyak kalangan yang mengatakan bahwa ilmu hisab ini memberikan hasil yang *qath"i* dan yakin. Namun perlu diketahui bahwa ilmu hisab hanya memberikan hasil perhitungan dalam waktu dan posisi saja. Ilmu hisab belum tentu bisa

<sup>13</sup> Watni Marpaung, *Pengantar Ilmu Falak,* (Jakarta: Kencana, 2015)*,*  cet. I, 36-37.

<sup>14</sup> Zainal Arifin, *Ilmu Falak,* (Depok: Lukita, 2012), cet. I, 11.

<sup>15</sup> Moh. Murtadho, *Ilmu*, 215.

menentukan posisi hilal itu pasti atau mustahil kelihatan. Kelihatan atau tidaknya itu tergantung kepada hasil rukyat pada waktunya.<sup>16</sup>

Dari sini penulis menyimpulkan bahwa hisab awal bulan Kamariah merupakan proses penentuan awal bulan Hijriah menggunakan perhitungan, di mana rumus-rumus yang digunakan merupakan hasil dari proses pengamatan (observasi atau rukyat) terhadap tiga benda langit yakni Bumi, Bulan Matahari, sehingga sekarang adanya hisab bisa dikatakan sebagai langkah yang mempermudah dalam mencari posisi Bulan sebagai tanda masuknya awal bulan Kamariah.

### **B. Dasar Hukum Hisab Awal Bulan Kamariah**

- 1. Dasar Hukum dalam Al-Qur"an
	- a. QS Al-Rahman : 5

 $\overline{\phantom{a}}$ 

 الشَّمْسُ وَالْقَمَرُ بِحُسْبَانٍٰ **َ ْ َ َ ا**

*Matahari dan Bulan beredar menurut perhitungan*. (OS. Al-Rahman [55]:  $5)^{17}$ 

Dalam *Tafsir Al-Munir* dijelaskan bahwa Matahari yang bersinar menerangi siang dan rembulan yang menjadi cahaya malam, keduanya beredar menurut sebuah perhitungan yang cermat, akurat, dan terukur, melewati gugus-gugus bintang dan tempat peredaran keduanya tidak keluar dari garis dan tempat edar masing-

<sup>&</sup>lt;sup>16</sup> Sriyatin Shadiq, *Ilmu Falak I*, (Surabaya: Fakultasi Syari'ah Universitas Muhammadiyah Surabaya, 1994), 1.

<sup>17</sup> Departemen Agama Republik Indonesia, *Al Quran dan Terjemahan,*  terj. Yayasan Penyelenggara Penerjemahan Al Quran, (Semarang: CV. Alwaah, 1989), 885.

masing tersebut. Dengan begitu, keduanya bisa menjadi petunjuk perbedaan musim, hitungan bulan dan tahun, musim-musim bercocok tanam, menentukan batas waktu berbagai transaksi dan umur manusia.<sup>18</sup> *Tafsir Kementerian Agama Republik Indonesia* juga menjelaskan bahwa dalam fisika, garis edar benda langit disebut orbit merupakan jalan atau lintasan yang dilalui oleh suatu benda langit, di sekitar benda langit lainnya, di dalam pengaruh gaya-gaya tertentu. Orbit pertama kali dianalisa secara matematis oleh Johannes Kepler yang merumuskan hasil perhitungannya dalam hukum *kepler* tentang gerak planet.<sup>19</sup>

Tafsir-tafsir di atas memberikan penjelasan bahwa benda-benda langit mempunyai orbit (garis edar) sendiri-sendiri, khususnya benda langit yang dalam ayat ini disebutkan adalah Bulan dan Matahari, keduanya mempunyai garis edar yang sangat teratur, dari keteraturan ini akan bisa dibuat sebuah rumusan matematis maupun astronomis untuk mempermudah mengetahui posisi benda langit. Sehingga kata hisab dalam ayat di atas bisa diartikan dengan keteraturan atau perhitungan. Dari keteraturan Matahari dan Bulan akan ditentukan waktu baik yakni pergantian musim berdasarkan peredaran Matahari maupun waktu permulaan bulan Kamariah menggunakan acuan peredaran Bulan.

b. QS. Al-Baqarah: 189

<sup>18</sup> Wahbah Az-Zuhaili, *Tafsir Al-Munir: Aqidah, Syari"ah, Manhaj,*  jilid 14, (Jakarta: Gema Insani, 2014), 230.

<sup>19</sup> Kementerian Agama RI, *Al-Quran dan Tafsirnya,* jilid 9, (Jakarta: Widya Cahaya, 2015), 593.

**َ ي ۗ ِ ة لَّ ِ ِن اْْلَه َ َ َك ع ن ْ لُو َ ـ ْ ّ س ِۗ َج ا ْْل َ لنَّا ِس و ِ ْ ُت ل ي ِ اق َ و َ م َ ي ِ ه ْ قُل َ ْس لَي َ و ِِبَ ْن ُّ ِِب الْ ِن اتَّقى َ ِِبَّ م َّن الْ لكِ َ ا و َ ِره ْ ُو ْ ظُه ن ِ ْ َت م ُو يـ ُ ُوا الْبـ ْت َ ُوا َت أْت َ و اۖ َ اِبِ َ ْو َبـ ا ْ ن ِ ْ َت م ُو يـ ُ الْبـ َ ّلل ُقوا ا اتَّـ َ و َن ْ ُو و ِ ُْلل تـ ْ ُك لَّ َ لَل**

*Mereka bertanya kepadamu (Muhammad) tentang bulan sabit. Katakanlah, "Itu adalah (penunjuk) waktu bagi manusia dan (ibadah) haji." Dan bukanlah suatu kebajikan memasuki rumah dari atasnya, tetapi kebajikan adalah (kebajikan) orang yang bertakwa. Masukilah rumah-rumah dari pintu-pintunya, dan bertakwalah kepada Allah agar kamu beruntung*. (QS. Al-Baqarah [2]: 189) 20

Sedangkan dalam *Tafsir Al-Maragi*, ةِ ِهل اْلَ ا *al-*َّ *Ahillah,* bentuk tunggalnya adalah هالل) hilal), artinya ialah Bulan ketika muncul pada tanggal dua atau tiga awal bulan.<sup>21</sup> *Tafsir Al-Azhar* menjelaskan bahwa Bulan sabit adalah untuk menentukan waktu bagi manusia. Dengan Bulan yang demikian halnya manusia dapat melakukan hubungan sosial semisal membuat janji untuk bertemu dengan manusia lain. Dengan Bulan, manusia dapat menentukan *"iddah* perempuan setelah bercerai dan dapat menentukan berapa purnama perempuan telah mengandung. Dan dengan dia (Bulan sabit) dapat ditentukan waktu puasa, sampai kepada waktu hari raya

<sup>20</sup> Depareteman Agama Republik Indonesia, *Al Quran,* 46.

<sup>21</sup> Ahmad Mustafa Al-Maragi, *Tafsir Al-Maragi,* terj. Anshori Umar Sitanggal, dkk., (Semarang: PT Karya Toha Putra Semarang, 1992), cet. II, 145.

dan mengeluarkan zakat sekali setahun, sampai kepada waktu mengerjakan haji.<sup>22</sup>

Tafsir-tafsir di atas menjelaskan mengenai kemunculan hilal atau Bulan sabit sebagai tanda permulaan bulan Kamariah. Dari tanda awal bulan ini dapat membantu umat Islam untuk mengetahui waktu, terutama waktu untuk menjalankan ibadah. Sedangkan untuk kemunculan hilal yang menjadi tanda awal bulan Kamariah bisa diamati pada akhir bulan tanggal 29 pada bulan yang dilalui dan hilal akan lebih mudah dilihat ketika tanggal dua maupun tiga Hijriah pada bulan yang dijalankan.

c. QS. Al-Yunus: 5

 $\overline{a}$ 

**َ** هُوَ الَّذِيْ جَعَلَ الشَّمْسَ **َ َ َ**  ضِيَآءً وَّالْقَمَرَ نُوْرًا ۖ وَّقَدَّرَه<sup>ۖ</sup> ۚ مَنَازِلَ **َ َ ً ْ َ َ ً َ ۗ** تَعْلَمُوْا عَدَدَ السِّنِيْنَ وَالْحِسَابُّ **َ َ ِ ِ َ ْ ْ َ ِ ل** مَا خَلَقَ اللّهُ ذلِكَ اِلَّا بِالْحَقِّ **ِ ِ َ ِيُفَصِّلُ الْايتِ لِقَوْمٍ يَّعْلَمُوْنَ ْ ْ ْ ِ**

> *Dialah yang menjadikan matahari bersinar dan bulan bercahaya, dan Dialah yang menetapkan tempat-tempat orbitnya, agar kamu mengetahui bilangan tahun, dan perhitungan (waktu). Allah tidak menciptakan demikian itu melainkan dengan benar. Dia menjelaskan tanda-tanda (kebesaran-Nya) kepada orang-orang yang mengetahui*. (QS. Al-Yunus  $[10]$ : 5)<sup>23</sup>

<sup>22</sup> Hamka, *Tafsir Al-Azhar,* (Jakarta: Pustaka Panjimas, 1982), 115.

<sup>23</sup> Depareteman Agama Republik Indonesia, *Al Quran,* 306.

"*Dialah yang menjadikan Matahari bersinar"*  ayat ini untuk mengingatkan dalil-dalil kuasa dan keesaan Allah SWT. Yakni Allah SWT dengan kuasa-Nya menjadikan Matahari bersinar terang di siang hari. "*dan Bulan bercahaya"* dan Allah SWT menjadikan rembulan bercahaya di malam hari. Ini termasuk rahmat Allah SWT kepada para hamba.<sup>24</sup> Allah *Ta"ala* menjadikan kekuasaan Matahari pada saat siang dan kekuasaaan Bulan pada saat malam, serta Allah *Ta"ala* menetapkan *manzilah-manzilah*  (tempat-tempat) bagi perjalanan Bulan, di mana awal kemunculannya berbentuk kecil, lalu terus bertambah cahaya dan bentuknya hingga menjadi teratur dan sempurna menjadi Bulan purnama, lalu mulai berkurang sampai kembali seperti kondisinya pertama pada saat genap sebulan. Di mana dengan Matahari diketahui bilangan hari dan dengan perjalanan Bulan diketahui perhitungan bulan dan tahun.<sup>25</sup> Dalam *Tafsir Al-Misbah* dijelaskan bahwa untuk mengeliling Bumi, Bulan menempuhnya selama 29 hari 12 jam 44 menit dan 2,8 detik.<sup>26</sup> Allah SWT tidak menciptakan hal itu dengan main-main, namun karena ada hikmah yang besar dan faedah yang agung.<sup>27</sup>

Tafsir di atas menjelaskan bahwa Allah SWT menciptakan Matahari dan Bulan dengan tempat atau garis

<sup>24</sup> Syaikh Muhammad Ali Ash-Shabani, *Shafwatut Tafsir: Tafsir-tafsir Pilihan,* terj. Yasin, jilid 2, (Jakarta: Pustaka Al-Kautsar, 2011), 602.

<sup>25</sup> Syaikh Ahmad Syakir, *Mukhtashar Tafsir Ibnu Katsir,* terj. Suharlan, jilid 3, (Jakarta: Darus Sunnah, 2014), 639-640.

<sup>26</sup> M Quraish Shihab, *Tafsir Al-Misbah,* Vol. 5, (Tangerang: PT Lentera Hati, 2017), cet. I, 331.

<sup>27</sup> Syaikh Muhammad Ali Ash-Shabani, *Shafwatut,* 602.

edar masing-masing. Antara Bulan dan Matahari berputar baik dengan gerak rotasi maupun revolusi dapat menghasilkan waktu siang dan malam. Sedangkan Bulan sendiri dalam mengelilingi Bumi mempunyai beberapa fase sehingga menciptakan waktu selama satu bulan Hijriah, di mana dijelaskan dalam *Tafsir Al-Misbah,* lama Bulan mengitari Bumi adalah 29 hari 12 jam 44 menit dan 2,8 detik. Sehingga jumlah hari setiap bulan berubah atau tetap antara 29 hari dan 30 hari.

2. Dasar Hukum Hadist

 $\overline{\phantom{a}}$ 

a. Wajib puasa dan berbuka karena melihat hilal dalam bab puasa Kitab *Bulugh al-Maram<sup>28</sup>*

وَعَنْ ابْنِ عُمَرَ رَضِيَ اللّهُ عَنْـهُمَا قَالَ : سَمِعْتُ رَسُوْلُ اللّهُ ﷺ يَقُوْلُ َ َ  $\overline{a}$ ْ ْ َ َ  $\overline{a}$ </sub><br>ک ْ بہ<br>ا ْ َ ْ : "إِذَا رَأَيْتُمُوْهُ فَصُوْمُوْا وَإِذَا رَأَيْتُمُوهُ فَأَفْطِرُوْا فَإِنْ غُمَّ عَلَيْكُمْ َ و<br>ته **ٔ** َ ِ إ َ <u>ٔ</u> ْ ْ و<br>ته .<br>-َ ِ ْ **∶** َ ِ ِّ<br>أ فَاقْدُرُوْالُهُ" متفق عليه. <u>ٔ</u> ِ<br>ف

> Ibnu Umar RA berkata, "Aku pernah mendengar Rasulullah SAW bersabda, *"Jika kalian melihatnya (hilal, tanggal satu), berpuasalah. Jika kalian melihatnya (hilal), berbukalah. Dan jika kalian tertutup awan, maka perkirakanlah."* (Muttafaq "alaih).

<sup>28</sup> Ibnu Hajar Al-Asqalani, *Terjemahan Lengkap Bulughul Maram,*  terj. Abdul Rosyad Siddiq, (Jakarta: Akbar Media Eka Sarana, 2009), cet. II, 282.

Dalam riwayat Muslim disebutkan demikian:

وَلِمُسْلِمٍ "فَإِنْ أُغْمِيَ عَلَيْكُمْ فَاقْدُرُوْالَهُ ثَلاَثِيْنَ" ڹ ثة<br>ث ْ ِ<br>گ ْ **ٔ** د<br>ا  $\ddot{\cdot}$ ِ ِّفِي<br>ت ِ ْ ٍٍٍٍٍٍٍٍٍٍٍٍٍٍٍٍٍٍٍٍٍٍ ل َ

"*Jika kalian terhalang oleh mendung, maka perkirakanlah menjadi tiga puluh hari."* (HR. Muslim).

Dan disebutkan dalam riwayat Bukhari:

وَلِلْبُخَارِيِّ "فَأَكْمِلُوا الْعَدَّةَ ثَلاَثِيْنَ" ڹ نوا ة<br>م ف<br>ا َ ِ<br>ل ل َ

"*Maka sempurnakanlah jumlah hitungan (bulan) menjadi tiga puluh hari.*

1) Riwayat Muslim dari Ibnu Umar

حَدَّتُنَا يَجَي بَنُ يَعُيَ قَالَ قَرَأُتُ عَلَى مَالِكِ عَنٌ نَافِعِ عَنْ ابْنِ  
عُمَرَ رَضِيَ اللُّهُ عَنْهُما عَنِ اللَّبِيٍ صلى اللّه علیه وسلّم أَنَّهُ ذَكَرَ  
رَمَضَانَ فَقَالَ لاَتَصُوْمُوا حَتَّى تَرَوْا اهُلِلاَلَ وَلاَ تَفَطِرُوا حَتِّ تَرَوْهُ
$$
29
$$

Yahya bin Yahya telah membertahukan kepada kami, ia berkata, "Aku telah membacakan kepada Malik, dari Nafi", dari Ibnu Umar, dari Nabi SAW, bahwa beliau pernah menyebutkan Ramadan dengan mengatakan, "*Janganlah kalian berpuasa sampai melihat hilal, dan jangan pula berbuka (berhari raya) sampai*

<sup>29</sup> Al-Imam Abi Husain Muslim Bin al Hajaj Qusyairi al Naisaburi, *Shahih Muslim,* (Lebanon: Darul Kutub AL-Ilamiah Beirut, 1992), 759.

*melihatnya. Apabila mendung menaungi kalian maka perkirakanlah."* (HR. Muslim)*<sup>30</sup>*

Menurut Imam Malik, Imam Syafi"i, Imam Abu Hanifah dan sebagian besar ulama salaf dan khalaf berpendapat, bahwa maknanya adalah tentukanlah dengan menyempurnakan hitungannya menjadi tiga puluh hari. Al Maziri mengatakan, "Mayoritas ulama fikih mengartikan sabda Nabi Muhammad SAW اڦْدُرُوالُه ف<br>ا ف dengan menyempurnakan hitungannya sebanyak tiga puluh hari, sebagaimana ditafsirkan pada hadist yang lain.<sup>31</sup>

2) Riwayat Bukhari dari Ibnu Umar

 $\overline{\phantom{a}}$ 

حَدَّثَنَا عَبْدُالله بْنُ مَسْلَمَةُ حَدَّثَنَا مَالِكُ عَنْ عَبْدِ اللهِ بْنِ .<br>. َ  $\overline{a}$ ْ **:** ب َ .<br>. َ ب **:** ب َ .<br>-<br>-ؚ<br>ٳ  $\overline{\phantom{a}}$ دِيْنَارِعَنْ عَبْد اللهِ بْنِ عُمَرَ رَضِيَ اللهُ عَنْـهُمَا : اَنَّ رَسُوْلُ اللهُ .<br>. ن .<br>. <u>ِ</u> ْ ب .<br>. ب َ ْ  $\overline{a}$ **ٔ** َ َ  $\overline{a}$ َ َ ر<br>ا يَنْ يَالَ : [الشَّهْرُ تِسْعُ وَعِشْرُوْنَ لَيْلَةً , فَلاَ تَصُوْمُوْا حَتَّى تَرَوْهُ ْ ر<br>ا ֖֖֦֧֦֦֖֚֚֚֚֚֚֚֡֝֬֝֬֝֬֝<br>֧֚֚֚֝ ز<br>ا ْ ْ ن<br>ا ت **ٔ** ْ َ ِ<br>نِ ْ .<br>ف ة<br>م , فَاِنْ غُمَّ عَلَيْكُمْ فَاَكْمِلُوْا الْعِدَّةَ ثَلاَثِيْنَ]<sup>32</sup> ِ ْ َ ْ **ٔ** َ  $\overline{\mathfrak{l}}$ نم<br>م ڹ نوا

> Diriwayatkan dari "Abdullah bin "Umar RA : Rasulullah SAW pernah bersabda, "*Bulan*

<sup>30</sup> An-Nawawi, *Syarah Shahih Muslim,* Jilid 5, (Jakarta: Durus Sunnah Press, 2012), cet. II, 497.

<sup>31</sup> Al Hafizh Zaki al Din Abd Al Azhim Al Mundziri, *Ringkasan Shahih Muslim,* terj. Syinqithy Djamaluddin dan H.M. Mochtar Zoerni, (Bandung: PT Mizan Pustaka, 2008), cet. I, 509-510.

<sup>32</sup> Al Imam Abi Abdillah Muhammad Bin Ismail Ibn Ibrahim Bin Al Mughirah Bin Bardizbah Al Bukhari Al Ja"fi, *Shahih Bukhari,* (Libanon: Dar Al Kutub Al Ilmiyah, 1992), 588.

*(lamanya mungkin dapat) 29 malam (29 hari), dan janganlah memulai puasa hingga kami melihat Bulan sabit, dan apabila langit mendung, lengkapkanlah (bulan Sya"ban) menjadi 30 hari.*" (HR. Bukhari)<sup>33</sup>

3) Hadist Riwayat Bukhari dari Abu Hurairah

حَدَّثَنَا آدَمُ حَدَّثَنَا شُعْبَةُ حَدَّثَنَا مُحَمَّدُ بْنُ زِيَادٍ قَالَ: سَمِعْتُ أَبَا  $\ddot{ }$ .<br>. َ َ <u>ي</u> يا<br>. ب .<br>. َ  $\ddot{\cdot}$ ب ْ َ َ ْ هُرِيْرَةَ رَضِىَ اللهُ عَنْهُ , يَقُوْل : قَالَ النَّبِيُّ ﷺ أَوْقَالَ: قَالَ ن َ َ َ ،<br>م با<br>ا  $\big)$ َ ْ م أَبُوالْقَاسِمِ ﷺ [صُوُمُوْا لِرُؤْيَتِهِ, وَأَفْطِرُوْا لِرُؤْيَتِهِ, فَإِنْ غُبِّيَ عَلَيْكُمْ, ِ<br>ع ِم ِ ت ِينِ<br>س ي ْ ؚ<br>پا ْ **∶** َ  $\ddot{\phantom{0}}$  $\frac{1}{2}$ ِ نم<br>أ ِ ِ ت ِينِ ي ْ ِ<br>لِز **ٔ** فَأَكْمِلُوا عِدَّةَ شَعْبَانَ]<sup>34</sup> ِ<br>ف  $\ddot{\cdot}$ ب ْ ِ

> Dari Abu Hurairah RA, dia berkata, Nabi SAW bersabda, (atau Abu Hurairah RA. mengatakan bahwa, Abul Qasim bersabda,) "*Berpuasalah! Ketika kamu melihatnya (Bulan sabit) dan berbukalah ketika kamu melihatnya (Bulan sabit). Jika Bulan itu tertutup, maka sempurnakanlah hitungan bulan Syaban 30 hari*". (HR. Bukhari)<sup>35</sup>

<sup>33</sup> Al-Imam Zainuddin Ahmad bin Abdul Lathif Az-Zabidi, *Ringkasan Shahih Al-Bukhari,* terj. Cecep Syamsul Hari dan Tholib Anis, (Bandung: Mizan, 001), cet. V, 365-366.

<sup>34</sup> Al Imam Abi Abdillah Muhammad Bin Ismail Ibn Ibrahim Bin Al Mughirah Bin Bardizbah Al Bukhari Al Ja"fi, *Shahih*, 588.

<sup>35</sup> Muhammad Nashiruddin Al Albani, *Ringkasan Shahih Bukhari,*  Jilid 2, (Jakarta: Pustaka Azzam, 2012), cet. IV, 464-465.

4) Hadist Riwayat Muslim dari Abu Hurairah

حَلَّ تُنَا يَحَي بُنُ يَعَي . أَحِّبَرَنَا إِبُرَاهِيُمُ بُنُ سَعُّدٍ عَنٌ ابُنِ  
شِهَابِ , عَنٌ سَعِيُلِ بُنِ الُمُسَيِّبِ , عَنٌ أَبِيٰ هُرَيُرَةَ رَضِيَ اللَّهُ عَنْهُ  
قَالَ : قَالَ رَسُوْلُ اللَّهِ بَ
$$
َيُلِّهُ: "اِذَا رَأَيَتُمُوٍُ لَهِلُالَانَيُرَنَ يَوَمَّا"<sup>36</sup>  
رَائِتُمُوْهُ فَأَفَطِرُوُار, فَاٍِنٰ عُمَّ عَلَيَكُمٌ فَصُوُمُوا تَلاتَيِّنَ يَوْمًا"
$$

Yahya Bin Yahya telah memberitahukan kepada kami, Ibrahim bin Sa"ad telah memberitahukan kepada kami, dari Ibnu Syihab, dari Said bin Al Musayyib, dari Abu Hurairah RA. Ia berkata Rasulullah SAW bersabda, "*Apabila kalian telah melihat hilal maka berpuasalah, dan apabila kalian meSlihatnya lagi maka berbukalah, kemudian apabila mendung menaungi kalian, maka sempurnakanlah selama* tiga puluh hari. (HR. Muslim)<sup>37</sup>

### **C. Metode Hisab Awal Bulan Kamariah**

Sistem hisab awal bulan Kamariah dapat diklasifikasikan dalam dua jenis hisab, yaitu sebagai berikut:

1. Hisab "*Urfi*

 $\overline{a}$ 

Hisab "*urfi* adalah sistem perhitungan awal bulan Kamariah yang didasarkan pada peredaran rata-rata Bulan mengelilingi Bumi.<sup>38</sup> Secara historis, sistem hisab ini dimulai

<sup>36</sup> Al-Imam Abi Husain Muslim Bin al Hajaj Qusyairi al Naisaburi, *Shahih,* 762.

<sup>37</sup> Imam An-Nawawi, *Syarah,* 506.

<sup>38</sup> Moh. Murtadho, *Ilmu*, 224.

sejak ditetapkan oleh Khalifah Umar bin Khattab (17 H) sebagai acuan untuk menyusun kalender Islam abadi.<sup>39</sup>

Periode revolusi Bulan terhadap Bumi lamanya 29,530589 hari, hampir 29,5 hari. Dengan jumlah ini, disepakati bahwa lamanya satu bulan berselang antara 29 dan 30 hari.<sup>40</sup> Artinya tahun Hijriah, yang lamanya 12 bulan, mempunyai jumlah hari setiap bulan ganjil berumur 30 hari dan bulan genap berumur 29 hari, kecuali bulan Dzulhijjah yang mempunyai perbedaan, di mana pada tahun Kabisat berumur 30 hari. Tahun Kabisat terjadi 11 kali selama 30 tahun. para ulama di kalangan umat Islam sepakat bahwa hisab "*urfi* ini tidak dapat dipergunakan dalam menentukan awal bulan Kamariah untuk pelaksanaan ibadah kecuali untuk pembuatan kalender.<sup>41</sup> Karena untuk keperluan ibadah, rukyatul hilal secara langsung tetap harus dilakukan.<sup>42</sup>

Sistem hisab "*urfi* ini secara mudah dapat digunakan untuk menyusun kalender jauh ke depan tanpa mencari posisi hilal yang sebenarnya dan hasilnya tidak jauh berbeda dengan hisab hakiki, selisih sebesar satu hari dan kadang sama. Sistem ini penting diketahui sebagai kisaran untuk menghitung dan menentukan awal bulan yang sebenarnya (hakiki). Sehingga, hisab "*urfi* dapat membantu para ahli hisab.<sup>43</sup>

<sup>39</sup> Susiknan Azhari, *Ensiklopedia Hisab Rukyat,* (Yogyakarta: Pustaka Pelajar, 2008), cet. II, 79.

<sup>40</sup> Zainal Arifin, *Ilmu*, 57.

<sup>41</sup> Moh. Murtadho, *Ilmu,* 224.

<sup>42</sup> Zainal Arifin, *Ilmu,* 57.

<sup>43</sup> Moh. Murtadho, *Ilmu*, 225.

Adapun ketentuan-ketentuan yang terdapat dalam hisab "*urfi* adalah:

- a. Awal tahun pertama Hijriah (1 Muharam 1 H) bertepatan dengan hari Kamis tanggal 15 Juli 622 M berdasarkan hisab atau hari Jumat tanggal 16 Juli 622 M berdasarkan rukyat.
- b. Satu periode (daur) membutuhkan waktu 30 tahun.
- c. Dalam satu periode atau 30 tahun terdapat 11 tahun panjang (Kabisat) dan 19 tahun pendek (Basitah). Tahuntahun Kabisat terdapat pada tahun ke 2, 5, 7, 10, 13, 15, 18, 21, 24, 26 dan 29. Seperti contoh tahun 1417 H mempunyai bilangan tahun 7 (1417 : 30 = 47 daur*,* sisa 7 tahun), jadi tahun 1417 H adalah tahun Kabisat.
- d. Penambahan satu hari pada tahun Kabisat diletakkan pada bulan yang ke dua belas atau bulan Dzulhijjah.
- e. Bulan-bulan gasal umurnya ditetapkan 30 hari, sedangkan bulan-bulan genap umurnya 29 hari (kecuali pada tahun Kabisat bulan terakhir atau Dzuhijjah ditambah satu hari menjadi genap 30 hari).
- f. Panjang periode 30 tahun adalah 10.631 hari (355 x 11 + 354 x 19 = 10631. Sementara itu, periode sinodis bulan rata-rata 29,5305888 hari selama 30 tahun adalah 10.631,01204 hari (29,5305888 hari x 12 x 30 = 10.631,01204).<sup>44</sup>

<sup>44</sup> Susiknan Azhari, *Ilmu Falak Pejumpaan Khazanah Islam dan Sains Modern,* (Yogyakarta: Suara Muhammadiyah, 2007), cet. II, 103.

### 2. Hisab Hakiki

Hisab hakiki adalah perhitungan yang sesungguhnya dan seakurat mungkin terhadap peredaran Bulan dan Bumi, berbeda dengan hisab *"urfi* yang menggunakan hitungan rata-rata, dalam sistem hisab hakiki menggunakan kaidah-kaidah ilmu ukur segitiga bola *(spherical trigonometri).* Jumlah hari dalam setiap bulannya tidak tetap dan tidak beraturan, kadang-kadang dua bulan berturut-turut umurnya 29 hari atau 30 hari kadang-kadang pula bergantian. <sup>45</sup> Ketidakteraturan jumlah hari setiap bulannya disebabkan karena hisab hakiki ini memperhatikan muncul atau wujudnya hilal.

Aliran yang besar dalam hisab hakiki ini ada dua, yakni aliran yang berpedoman kepada ijtimak semata dan aliran yang berpedoman kepada posisi Bulan di atas ufuk pada saat Matahari terbenam.<sup>46</sup>

a. Aliran Iitimak Semata

Kriteria awal bulan *(new moon)* yang ditetapkan oleh aliran ijtimak semata ini sama sekali tidak memperhatikan rukyat. Artinya tidak mempermasalahkan hilal dapat dilihat atau tidak. Aliran ini memfokuskan penentuan awal bulan Kamariah pada waktu terjadinya iitimak semata. Ini berdasarkan astronomi murni, di mana awal bulan Kamariah terjadi ketika Bulan dan Matahari

<sup>45</sup> Moh. Murtadho, *Ilmu*, 225.

<sup>46</sup> Uun Jumsa, *Ilmu Falak Panduan Praktis Menentukan Hilal,*  (Bandung: Humaniora, 2006), cet. I, 3.

terjadi ijtimak. <sup>47</sup> Aliran ini mempunyai beberapa sub aliran sebagai berikut:

1) Golongan yang berpedoman kepada ijtimak *qabla ghurub*

Golongan ini menetapkan bahwa jika ijtimak terjadi sebelum Matahari terbenam, maka malam harinya sudah termasuk bulan baru, sedang jika iitimak terjadi setelah Matahari terbenam, maka malam itu dan keesokan harinya ditetapkan sebagai tanggal 30 bulan yang sedang berlangsung.<sup>48</sup>

- 2) Golongan yang berpedoman kepada ijtimak *qabla fajri* Menurut golongan ini jika ijtimak terjadi sebelum fajar, maka malam itu sudah masuk awal bulan baru, walaupun pada saat Matahari terbenam pada malam itu belum terjadi ijtimak.<sup>49</sup> Aliran ini menetapkan kriteria bahwa apabila ijtimak terjadi sebelum terbit fajar maka sejak terbit fajar itu sudah masuk bulan baru dan bila ijtimak terjadi setelah terbit fajar maka hari sesudah tebit fajar itu masih termasuk hari terakhir dari bulan Kamariah yang sedang berlangsung.<sup>50</sup>
- 3) Ijtimak dan tengah malam

Kriteria awal bulan menurut aliran ini adalah apabila ijtimak tejadi sebelum tengah malam maka mulai tengah malam itu sudah masuk awal bulan.

<sup>47</sup> Susiknan Azhari, *Ilmu Falak,* 106.

<sup>48</sup> Uun Jumsa, *Ilmu*, 3-4.

<sup>49</sup> *Ibid.*

<sup>50</sup> Susiknan Azhari, *Ilmu*, 108-109.

Akan tetapi jika ijtimak terjadi setelah tengah malam maka malam itu masih temasuk bulan yang sedang berlangsung dan awal bulan ditetapkan mulai tengah malam berikutnya.<sup>51</sup>

b. Ijtimak dan Posisi Hilal di Atas Ufuk

Aliran ini menetapkan awal bulan berdasarkan pada posisi hilal ketika Matahari terbenam, namun sebelum melihat hilal yang perlu diketahui bahwa ijtimak telah terjadi sebelum terbenamnya Matahari (ijtimak *qabla ghurub)*. Aliran ini juga mempunyai sub aliran sebagai berikut:

1) Golongan yang berpedoman kepada posisi hilal di atas ufuk hakiki

Golongan ini berpendapat bahwa bulan Kamariah dimulai saat Matahari terbenam setelah ijtimak dan pada saat itu hilal sudah ada di atas ufuk hakiki. <sup>52</sup> Adapun pengertian ufuk hakiki atau ufuk sejati yang dalam astronomi dikenal dengan nama *true horizon* adalah bidang datar yang ditarik dari titik pusat Bumi tegak lurus dengan garis vertikal, sehingga ia membelah Bumi dan bola langit menjadi dua bagian sama besar, bagian atas dan bagian bawah. Dalam praktik perhitungan, tinggi suatu benda langit mulamula dihitung dari ufuk hakiki ini.<sup>53</sup>

<sup>51</sup> Susiknan Azhari, *Ilmu*, 109.

<sup>52</sup> Uun Jumsa, *Ilmu*, 3-4.

<sup>53</sup> Muhyiddin Khazin, *Kamus Ilmu Falak,* (Yogyakarta: Buana Pustaka, 2005), cet. I, 86.

Mazhab ini tidak mempermasalahkan koreksi-koreksi dengan tinggi tempat pengamat, *parallaks* (*ikhtilaf al-manzar)* atau beda lihat, refraksi *(daqa"iq al-ikhtilaf)* atau pembiasan sinar dan jejari Bulan<sup>54</sup>

2) Ijtimak dan ufuk *hissi*

Golongan ini berpendapat jika pada saat Matahari terbenam setelah terjadi ijtimak, hilal sudah wujud di atas ufuk *hissi* maka malam itu sudah termasuk tanggal satu bulan baru.<sup>55</sup> Adapun pengertian ufuk *hissi* atau horizon semu yang dalam astronomi dikenal dengan nama *horizon astronomi* adalah bidang datar yang ditarik dari permukaan Bumi tegak lurus dengan garis vertikal. Ufuk ini dapat diketahui dengan alat *niveau* atau *waterpass.* Misalnya melakukan rukyatul hilal dengan theodolit, maka jarak zenith  $90^\circ$ pada saat itu menunjukkan ufuk *hissi*, sehingga perhitungan posisi atau ketinggian hilal harus disesuaikan dengan ufuk *hissi*, yaitu setelah tinggi hilal dari ufuk hakiki (h) sudah diketahui, kemudian dilakukan koreksi sebagai berikut:

Pertama, dikurangi *parallaks*, dengan koreksi ini berarti tinggi hilal diperhitungkan dari permukaan Bumi tempat si peninjau, bukan dari titik pusat Bumi. Kedua, ditambah refraksi, dengan koreksi

<sup>54</sup> Tono Saksono, *Mengkompromikan Rukyat dan Hisab,* (Jakarta: Amythus Publicita, 2007), 147.

<sup>55</sup> Uun Jumsa, *Ilmu*, 3-4.

ini yang dihitung adalah tinggi lihat hilal, bukan tinggi nyata. Ketiga, ditambah semidiameter, dengan koreksi ini berarti yang diukur adalah piringan atas Bulan, bukan titik pusat Bulan. Namun apabila yang dikehendaki piringan bawah Bulan, maka koreksinya adalah dikurangi semidiameter atau dengan rumus *tinggi hilal dari ufuk hissi*  $(h') = h -$  *parallaks* + *refraksi +/- semidiameter.<sup>56</sup>*

3) Ijtimak dan ufuk *mar"i*

Golongan ini berpendapat jika pada saat terbenam Matahari setelah terjadi ijtimak, hilal sudah wujud di atas ufuk *mar"i* maka malam itu sudah termasuk tanggal satu bulan baru.<sup>57</sup> Adapun pengertian ufuk *mar"i* atau ufuk *kodrat* adalah ufuk yang terlihat oleh mata, yaitu ketika seseorang berada di tepi pantai atau berada di daratan yang sangat luas, maka akan tampak ada semacam garis pertemuan antara langit dengan Bumi. Garis pertemuan inilah yang dimaksud dengan ufuk *mar"i* yang dalam astronomi dikenal dengan nama *visible horizon.* Misalnya apabila akan melakukan rukyatul hilal dengan mata secara langsung atau dengan bantuan gawang lokasi, maka ketinggian hilal harus dikoreksi agar ketinggian hilal itu diukur dari ufuk *mar"i*, yaitu setelah dilakukan koreksi-koreksi seperti di atas (ufuk *hissi*), kemudian dikoreksi lagi dengan tahap yang ke-4, yakni ditambahkan

<sup>56</sup> Muhyiddin Khazin, *Kamus*, 86.

<sup>57</sup> Uun Jumsa, *Ilmu*, 3-4.

kerendahan ufuk. Dengan koreksi ini berarti tinggi hilal diperhitungankan dari tinggi tempat si peninjau di atas permukaan air laut atau dengan rumus *tinggi hilal ufuk mar"i (h") = h – parallaks + refraksi +/- semidiameter + DIP.<sup>58</sup>*

4) Ijtimak dan *imkan al-rukyat*

Awal bulan Kamariah menurut aliran ini dimulai pada saat terbenam Matahari setelah terjadi iitimak dan pada saat itu hilal dimungkinkan untuk dapat dirukyat, sehingga diharapkan awal bulan Kamariah yang dihitung sesuai dengan penampakan hilal sebenarnya *(actual sighting).* Jadi, yang menjadi acuan adalah adanya penentuan kriteria visibilitas hilal sebagai tanda masuknya awal bulan Kamariah.<sup>59</sup>

Perkembangan ilmu pengetahuan dan teknolologi menjadikan sistem hisab hakiki di Indonesia mempunyai tiga klasifikasi, yakni:

a. Hisab Hakiki *Taqribi*

 $\overline{a}$ 

Sistem hisab hakiki *taqribi* merupakan sistem perhitungan hisab yang keakurasiannya rendah karena basis data yang dijadikan acuannya adalah *Zij* (tabel astronomi) Ulugh  $Beik^{60}$  dan dalam pelaksanaan pengamatannya berdasarkan teori geosentrisnya Ptolomeus.

<sup>58</sup> Muhyiddin Khazin, *Kamus,* 86-87.

<sup>59</sup> Susiknan Azhari, *Ilmu*, 110-111.

 $^{60}$  Nama lengkapnya adalah Muhammad Taragai Ulugh Beg, di Barat dikenal dengan Tamerlane. Lahir di Saltomiya pada 1394 M/ 797 H dan meninggal dunia pada 27 Oktober 1449 M/ 853 h DI Samarkand, Uzbekistan. Ulugh Beg merupakan seorang Turki yang menjadi matematikawan dan ahli falak, dikenal sebaga pendiri observatorium, pendukung pengembangan

Ketinggian hilal dihitung dari titik pusat Bumi, bukan dari permukaan Bumi dan berpedoman pada gerak rata-rata Bulan, yaitu setiap hari Bulan bergerak ke arah timur rata-rata 12 derajat.

Rumus ketinggian hilal adalah selisih waktu ijtimak dengan waktu terbenam kemudian dibagi dua. Konsekuensinya ialah apabila ijtimak terjadi sebelum Matahari terbenam, pasti hilal sudah berada di atas ufuk. Hisab ini belum memberikan informasi tentang azimuth Bulan maupun Matahari dan diperlukan banyak koreksi untuk menghasilkan perhitungan yang lebih akurat.<sup>61</sup> Tentu saja dengan cara perhitungan yang masih agak kasar ini*,*  sesuai dengan sebutannya, menghasilkan produk hitungan yang sifatnya "kurang-lebih".<sup>62</sup> Oleh karena itu, metode ini tidak dapat digunakan untuk pelaksanaan rukyatul hilal.<sup>63</sup>

Meskipun hasil hisab masih kurang akurat, sistem hisab ini mempunyai kelebihan, yakni data dan tabel-tabelnya dapat digunakan secara terus menerus tanpa harus diubah. Adapun kitab-kitab klasik yang diklasifikasikan sesuai sistem ini, misalnya *As*-*Sullam an-Naiyrain, Ar-risalah al-Qamarain,* dan *al-Qawaid al-Falakiyah.*<sup>64</sup>

Astronomi. Lihat di Susiknan Azhari, *Ensiklopedia Hisab Rukyat,* (Yogyakarta: Pustaka Pelajar, 2008), cet. II, 223.

<sup>61</sup> Moh. Murtadho, *Ilmu*, 226.

<sup>62</sup> Ahmad Mushonif, *Ilmu Falak: Metode Hisab Awal Waktu Shalat, Arah Kiblat, Hisab Urfi dan Hisab Hakiki Awal Bulan,* (Yogyakarta: Teras, 2011), cet. I, 27.

<sup>63</sup> Moh. Murtadho, *Ilmu*, 226. <sup>64</sup> *Ibid.*

### b. Hisab Hakiki Tahkiki

Hisab ini mendasarkan perhitungannya pada data astronomi yang telah disusun oleh Syaikh Husein Zaid Alauddin Ibnu Suyatir, astronomi muslim berkebangsaan Mesir yang mendalami astronomi di Perancis, dengan bukunya *al-Mathla" al-Said fi Hisabah al-Kawakib al-Rusdi al-Jadidi.* Adapun pengamatannya berdasarkan teori *copernicus* yaitu dengan teori *heliosentris* yang meyakini Matahari sebagai pusat peredaran benda-benda langit. Menurut sistem ini, perhitungan dapat dilakukan dengan rumus-rumus *spherical trigonometri* dengan koreksi-koreksi data gerakan Bulan maupun gerakan Matahari yang dilakukan dengan teliti dan melalui beberapa tahapan. Proses perhitungannya tidak dapat dilakukan secara manual, artinya dalam perhitungan membutuhkan alat-alat bantu seperti kalkulator dan komputer.<sup>65</sup>

Sistem hisab ini menentukan ketinggian hilal dengan memperhatikan posisi lintang dan bujur, deklinasi Bulan dan sudut waktu Bulan dengan koreksi-koreksi terhadap pengaruh refraksi, *parallaks*, Dip (kerendahan ufuk) dan semidiameter Bulan. Oleh karena itu, hisab ini dapat memberikan informasi tentang terbenamnya Matahari dan Bulan untuk tempat observasi, serta dapat membantu pelaksanaan rukyatul hilal*.* Adapun kitab yang

<sup>65</sup> Moh. Murtadho, *Ilmu*, 226-227.

dapat dikelompokan dalam sistem ini ialah *Khulashah al-Wafiyah* dan hisab hakiki *Nur al-Anwar.<sup>66</sup>*

c. Hisab Hakiki Kontemporer

Sesuai dengan namanya, sistem hisab ini menjadi perhitungan yang didasarkan pada data-data astronomi modern. Di mana lebih ditekankan lagi adanya koreksi-koreksi gerak Bulan dan Matahari dengan rumusrumus *spherical trigonometri,* sehingga didapat data yang sangat teliti dan akurat. Dalam menyelesaikan perhitungan sistem ini perlu menggunakan alat-alat elektronik modern, misalnya kalkulator, komputer, dan alat pendeteksi koordinat lintang dan bujur dengan standar internasional yaitu *Geo Positioning System (GPS).*

Hisab ini dapat lebih akurat memeperhitungkan posisi hilal sehingga pelaksanaan rukyat dapat dilakukan dengan lebih teliti. Temasuk sistem hisab ini antara lain *Newcomb, Jean Meeus, Almanac Nautika* dan *Ephemeris.<sup>67</sup>*

### **D. Peralatan Hisab Awal Bulan Kamariah**

Rukyatul hilal adalah penentuan awal bulan Kamariah dengan melakukan pengamatan langsung terhadap kemunculan hilal di atas ufuk sebelah barat yang muncul setelah Matahari terbenam. 68

Sebagaimana diketahui, selain sistem rukyat secara langsung, hisab juga menjadi sistem yang dianggap penting di

<sup>66</sup> *Ibid.*

<sup>67</sup> *Ibid.*

<sup>68</sup> Muhyiddin Khazin, *Ilmu Falak: dalam Toeri dan Praktik,*  (Yogyakarta: Buana Pustaka, 2004), cet. III, 173.

dalam ilmu falak utamanya dalam proses penentuan awal bulan Kamariah, di mana hasil hisab dapat membantu menentukan datadata astronomis hilal, baik data mengenai waktu ijtimak, tinggi hilal, elongasi hilal, umur hilal, waktu terbenam Matahari maupun waktu terbenam hilal. Alat bantu yang dapat dimanfaatkan dalam sistem hisab di antaranya:

1. *Rubu" Mujayyab*

 $\overline{\phantom{a}}$ 

a. Definisi *Rubu" Mujayyab*

*Rubu" mujayyab* merupakan alat yang terbuat dari kayu atau papan berbentuk seperempat lingkaran. Salah satu permukaan biasanya ditempeli kertas yang sudah diberi gambar seperempat lingkaran dan garis-garis derajat serta garis-garis lainnya. Ciri khas dari *rubu" mujayyab* adalah data yang berbentuk grafik kotak pada satu sisi yang terbagi menjadi 60 *interval* yang sama pada setiap sumbu dan dibatasi oleh busur 90 derajat. Sebuah tali menempel pada puncak *rubu" mujayyab* dengan bandul ujungnya (*khaith)* sebagai pendulum. <sup>69</sup> *Rubu" mujayyab* terhitung sebagai instrument astronomi Islam pertama bersama *astrolabe*<sup>70</sup>. Bagi para astronom zaman

<sup>69</sup> Siti Tatmainul Qulub, *Ilmu Falak: dari Sejarah ke Teori dan Aplikasi,* (Depok: Raja Grafindo Persada, 2017), cet. I, 68.

<sup>70</sup> *Astrolabe* merupakan peralatan yang digunakan untuk mengukur kedudukan benda langit pada bola langit. Perkakas yang dibuat oleh orang Arab ini pada umumnya terdiri dari satu buah pengintau dan dua buah piringan dengan skala derajat yang diletakkan sedemikian rupa untuk menyatakan ketinggian dan azimuth suatu benda langit. Lihat Ahmad Izzuddin, *Ilmu Falak Praktis,* (Semarang: PT Pustaka Rizki Putra, 2012), cet. II, 61.

dahulu, ia menjadi kalkulator dan daftar logaritma pada berbagai perhitungan trigonometri. $^{71}$ 

b. Fungsi *Rubu" Mujayyab*

Secara fungsional, *rubu" mujayyab* mempunyai tiga fungsi utama, yaitu:

1) Alat hitung

Sebagai alat hitung, *rubu" mujayyab* ini dapat dilepaskan dari statifnya dan diletakkan secara horizontal. Secara konsep matematis, fungsi utama *rubu" mujayyab* adalah alat hitung yang dikenal sebagai *orthogonal grid.*

2) Alat ukur

Sebagai alat ukur, *rubu" mujayyab* mengumpulkan data fisik atau data pengamatan yang dapat diolah lagi dengan menggunakan persamaan tertentu yang sesuai dengan kebutuhan pemakai. Misalkan dalam penentuan tinggi gedung.

3) Tabel astronomi

Dalam *rubu" mujayyab* terdapat beberapa garis yang menunjukkan data-data astronomi, seperti posisi Matahari dalam bujur *ekliptika* (*Darajat as-Syams)*  dan deklinasi Matahari *(Mail as-Syams).<sup>72</sup>*

2. Kalkulator

 $\overline{a}$ 

Kalkulator merupakan alat bantu yang memudahkan dalam perhitungan rumus-rumus. <sup>73</sup> Pemahaman

 $71$  *Ibid.* 

<sup>72</sup> Siti Tatmainul Qulub, *Ilmu,* 73-74.

<sup>73</sup> Mulyadi, "Ragam Alat Hisab Rukyat Pada Pelaksanaan Rukyatul Hilal",

tentang hukum segitiga bola sangat sulit terutama bagi yang tidak memiliki pengetahuan dasar tentang hukum sinus, kosinus dan tangen, namun tidak berarti ilmu pengetahuan dasar tentang perhitungan awal waktu salat, penentuan arah kiblat dan penentuan awal bulan Hijriah tidak bisa dipahami, sebab rumus-rumus dasar tentang hal-hal tersebut telah dipersiapkan dan cara perhitungannya pun cukup dengan menggunakan kalkulator yang memiliki data operasional yang berhubungan dengan data-data pada rumus. Kalkulator yang dapat digunakan dalam perhitungan ini hanyalah jenis kalkulator yang tidak hanya mengandung kode hitungan sinus, kosinus dan tangen*,* namun juga perlu dilengkapi kode hitungan *Inv* atau *Shift* dan kode hitungan derajat yang biasanya berlambang  $(^{o}$ ").<sup>74</sup>

Perhitungan ilmu falak yang rumit ini dapat diselesaikan dengan bantuan kalkulator saintifik (*scientific calculator),* terutama perhitungan yang dilakukan secara manual.<sup>75</sup> Kalkulator *scientific* tidak hanya dapat melakukan fungsi penjumlahan, pengurangan, perkalian dan pembagian, kalkulator ini juga mempunyai fungsi perhitungan

https://www.google.com/url?sa=t&rct=j&q=&esrc=s&source=web&cd=4&cad= rja&uact

<sup>=8&</sup>amp;ved=2ahUKEwi\_qdeDmJnnAhULH7cAHcUnAIsQFjADegQIAhAB&url= https%3A%2F%2Fwww.falakuna.com%2Findex.php%2F2018%2F11%2F29% 2Fragam-alat-hisab-rukyat-pada-pelaksanaan-rukyatul-

hilal%2F&usg=AOvVaw2-s1SQFcywAwqQg1vdxLGB, diakses 23 Januari 2020.

<sup>74</sup> Encup Supriatna, *Hisab Rukyat dan Aplikasinya,* (Bandung: PT Refika Aditama, 2007), 9.

<sup>75</sup> Muhammad Hadi Bashori, *Pengantar Ilmu Falak,* (Jakarta: Pustaka Al-Kautsar, 2015), cet. I, 23.

trigonometri (sinus, kosinus, tangen) yang bisa membantu perhitungan rumus-rumus ilmu falak. Selain itu, dengan perkembangan ilmu pengetahuan dan teknologi muncul kalkulator yang dapat menyimpan program, yang sering disebut dengan kalkulator program. Bahkan semakin berkembangnya teknologi, muncul beberapa aplikasi berupa kalkulator baik aplikasi android *scientific calculator* maupun kalkulator matematis yang dapat dimanfaatkan sebagai kalkulator program, di antaranya adalah aplikasi kalkulator *HP prime.*

3. Komputer

 $\overline{a}$ 

Secara bahasa, komputer sejatinya berasal dari kata Latin *computare* yang berarti menghitung. Hal ini tidak lepas dari tujuan awal diciptakannya komputer, yaitu untuk membantu manusia di dalam proses perhitungan bersifat matematis. Perhitungan dalam hal ini bukan hanya perhitungan yang mudah, namun juga perhitungan rumit di luar batas kemampuan perhitungan manusia.<sup>76</sup>

Dalam melakukan perhitungan tidak menutup kemungkinan adanya kesalahan, yang biasa terjadi adalah kesalahan acak *(random error),* berupa:

- a. Kesalahan memasukkan data
- b. Kesalahan melakukan langkah-langkah matematika (perkalian, penjumlahan, pengurangan, pangkat, sinus dan sebagainya)
- c. Kesalahan membaca hasil perhitungan.

<sup>76</sup> Putu Agus Eka Pratama, *Komputer dan Masyarakat,* (Bandung: Informatika, 2014), cet. I, 14.

d. Ketidak telitian bahkan kesalahan rumus yang dipakai.

Dengan kelebihannya, komputer mampu memperkecil kesalahan. Namun, jika sistem yang digunakan salah, misalnya cara perhitungan, rumus-rumus dan urutan perhitungan (algoritma) sejak awal sudah salah, maka tetap akan terjadi kekeliruan.<sup>77</sup>

Perkembangan ilmu falak, menjadikan komputer sebagai salah satu alat yang digunakan dalam perhitungan, khususnya dalam penentuan hisab awal bulan Kamariah yangmana membutuhkan langkah perhitungan yang panjang, sehingga saat ini dunia pemrograman sering digunakan dalam ilmu falak dan program aplikasi komputer yang digunakan adalah *microsoft excel.* Sebagaimana diketahui, bahwa *micrososft excel* merupakan salah satu program *spreadsheet*  terpopuler dan tercanggih saat ini, *excel* banyak berperan dalam pengelolaan informasi, khususnya data yang berbentuk angka untuk perhitungan, proyeksi, analisis dan presentasi.<sup>78</sup>

<sup>77</sup> Farid Ruskanda, *100 Masalah Hisab dan Rukyat: Telaah Syariah, Sains dan Teknologi,* (Jakarta: Gema Insani Press, 1996), 36.

<sup>78</sup> A. Deanta, *Excel untuk Akutansi dan Manajemen Keuangan Studi Kasus dan Penyelesaian,* (Yogyakarta: CV. Andi Offset, 2006), 2.
## **BAB III**

# **PROGRAM HISAB AWAL BULAN KAMARIAH BERBASIS APLIKASI ANDROID** *HP PRIME* **DALAM BUKU** *ILMU FALAK WITH YOUR CALCULATOR* **KARYA ALI MUSTOFA**

#### **A. Biografi Ali Mustofa**

 $\overline{a}$ 

Ali Mustofa merupakan salah satu ahli falak asal Jawa Timur yang telah menuangkan pemikiran-pemikirannya dalam karya tulis khususnya dalam keilmuwan falak, salah satu buku yang diterbitkan oleh Ali Mustofa pada akhir tahun 2019 mengenai ilmu falak adalah buku *Ilmu Falak With Your Calculator.* Ali Mustofa menjadi salah satu sosok yang mendedikasikan dirinya untuk ilmu falak, sehingga tidak heran jika banyak akademisi ilmu falak yang melakukan penelitian terhadap pemikiran dan karya beliau.

Sosok inspiratif yang biasa dipanggil Ali ini, bertempat tinggal di kota kelahirannya bersama anak dan istri, tepatnya di Desa Maesan RT 01 RW 06, Kecamatan Mojo, Kabupaten Kediri. Putra dari pasangan Mustangir dan Malikah ini mempunyai nama lengkap Ali Mustofa, lahir di Kediri pada tanggal 24 Maret 1983 M yang bertepatan dengan tanggal 09 Jumadil Akhir 1403 H.<sup>1</sup> Pada usia 25 tahun, Ali Mustofa menikahi seorang perempuan asal Mojokerto bernama Siti

 $1$  Hasil wawancara dengan Ali Mustofa via whatsApp pada tanggal 2 Juli 2020 pukul 13:03 WIB

Maf"ulah, dari pernikahan tersebut beliau dan istri dikarunia dua orang anak, yang pertama anak laki-laki bernama Ahmad Nabil Al-Kausar dan kedua anak perempuan bernama Mahsunatul Fuad $^2$ 

Dunia pendidikan formal Ali Mustofa dimulai dengan menempuh pendidikan di TK Kusuma Mulia Maesan yang lulus tahun 1991, kemudian melanjutkan pendidikan selama enam tahun di SD Negeri 1 Maesan. Setelah lulus SD, beliau masuk sekolah pendidikan pertama di Madsarah Tsanawiyah Sunan Kalijaga Mayan, Mojo, Kediri lulus pada tahun 1999 M. Berikutnya beliau melanjutkan sekolah menengah atas di MAK Al-Hikmah Purwosari, Kediri sampai tahun 2002 M. Kemudian pada tahun 2003, beliau menempuh pendidikan di bangku perkuliahan dengan mengambil jurusan Pendidikan Agama Islam di Perguruan Tinggi IAIT Tirbakti Lirboyo, Kediri.<sup>3</sup>

Disamping pendidikan formal, beliau juga belajar secara nonformal di beberapa madrasah, mulai dari Madrasah Maesan yang ditempuh sampai masa pendidikan tsanawiyah, kemudian belajar di Diniyah Purwosari selama masa sekolah aliyah dan dilanjut dengan pengabdian sampai tahun 2004. Masih

<sup>2</sup> Khoirun Nisak, "Analisis Hisab Awal Bulan Kamariah Ali Mustofa dalam Buku Al-Natijah Al-Mahshunnah"*, Skripsi* Fakultas Syariah dan Hukum UIN Walisongo Semarang, (Semarang, 2018), 65.

<sup>3</sup> Hasil wawancara dengan Ali Mustofa via whatsApp pada tanggal 2 Juli 2020 pukul 13:03 WIB

di tanah kelahirannya, Beliau menlanjutkan pendidikan di Pondok Pesantren Al-Falah Ploso Kediri pada tahun 2006 M.<sup>4</sup>

Pendidikan nonformal menjadikan kepada Ali Mustofa bisa mengenal ilmu falak, tepatnya ketika belajar di Pondok Pesantren Ploso.<sup>5</sup> Beliau mulai mempelajari ilmu falak dengan beberapa guru seperti Ustadz Mahrus Izzi, KH. Zainudin Basyari, KH. Syafiyyudin, Sriyatin dan Ma"muri Abdul Shomad. Dengan mempelajari beberapa kajian ilmu falak baik yang metode klasik maupun kontemporer seperti *Durus al-Falakiyyah, Tibyan al-Miqat, Sulam an-Nayrain, Risalah al-Qamarain, ad-Dur al-Aniq, Nur al-Anwar* dan *Ephemeris.*

Selain belajar bersama ustadz di pesantren, Ali Mustofa juga belajar ilmu falak dengan mengikuti beberapa acara ilmu falak dengan tokoh-tokoh nasional, seperti Bapak Sriyatin, Ma"muri Abd Shomad, Cecep Nurwendaya, KH. Slamet Hambali, KH. Ahmad Izzuddin, Hendro Setyanto, Gus Shofitullah, H. Ahmad Tolhah, Ustadz Isma"il Abay, Anisah Budiwati, Raden Muhammad Wasil dan Ustadz Sahlan Rasyidi. Selain bekal dari luar, Beliau juga belajar ilmu falak secara mandiri baik mengenai hisab maupun rukyat.<sup>6</sup>

<sup>4</sup> *Ibid.*

<sup>5</sup> *Ibid.*

<sup>6</sup> M. Ruston Nawawi, "Studi Komparasi Metode Hisab Rashdul Kiblat Dua Kali dalam Sehari dalam Kitab Tsimarul Murid dengan Kitab Jami" al-Adillah Ila Ma"rifah Simt al-Qiblah"*, Skripsi* Fakultas Syariah dan Hukum UIN Walisongo Semarang, (Semarang, 2019), 64-65.

Seusai belajar dengan beberapa tokoh baik di pesantren maupun di beberapa acara ilmu falak, beliau melanjutkan sendiri untuk belajar ilmu falak secara otodidak sampai akhirnya beliau dapat menuangkan pemikirannya dalam beberapa karya yang awalnya hanya digunakan untuk kalangan sendiri, sampai akhirnya sekarang ada beberapa karya beliau yang bisa dinikmati oleh penggiat ilmu falak. Berikut di antara beberapa karya beliau:

- 1. *Tazhilul Wildan*
- 2. *Tsimarul Murid*
- 3. Sang Lentera Waktu
- 4. *Visual Basic For* Ilmu Falak dan Hisab
- 5. Ilmu Falak Berbasis Excel
- 6. *Natijatul Mahsunah* Juz 1
- 7. *At-Taisir*
- 8. Pengembangan *Hisab Taqribi* Menjadi *Hisab Tahkiki*
- 9. *Anwarul Hasibin*
- 10. Waktu Salat dan Kiblat *al-Kautsar*
- 11. *Ilmu Falak With Your Calculator*
- 12. *Tashil* Formula Program Falak dengan Casio 4500
- 13. Awal Bulan *al-Kasar Alira*
- 14. *Sulamul Qadiriyah*
- 15. Matahari dan Bulan
- 16. *Tsimarul Mustafid*
- 17. *Natijah al-Murid*

18. *Bulughur Rafiq*

19. *Al-Wasili Ali*

20. *Khulashotur Risalah*

21. *Tibyanul Murid*

22. *Istiqbal al-Nayyirain*

23. *Al-Kusuf al-Jawi*

24. *Natijah al-Kusuf*

 $\overline{a}$ 

25. Metode Kaderisasi Ulama Falak - Hisab

## **B. Gambaran Umum Buku** *Ilmu Falak With Your Calculator* **Karangan Ali Mustofa**

Perkembangan ilmu falak semakin pesat dibuktikan dengan banyak terciptanya karya tulis maupun alat yang dapat mempermudah dalam mempelajari ilmu falak, salah satu karya terbaru dengan pembahasan baru adalah karya tulis Ali Mustofa mengenai aplikasi *HP Prime*. Pada tahun 2019, Ali Mustofa mulai menulis karya tulis mengenai *HP Prime* dan mulai menerbitkannya pada tanggal 22 Muharam 1440 H tepatnya tanggal 22 September 2019.<sup>7</sup> Nama karya Ali Mustofa mengenai *HP Prime* ini adalah *Ilmu Falak With Your Calculator*. Buku berwarna biru muda dengan tebal 67 halaman ini fokus membahas mengenai *coding* dalam pemrograman aplikasi *HP Prime* dengan di awali penjelasan mengenai gambaran umum aplikasi *HP Prime.*

<sup>7</sup> Ali Mustofa, *Ilmu Falak With Your Calculator,* (Kediri: Ali Mustofa, 2019), 67.

Sebagaimana diketahui, bahwa setiap orang bisa membuat pemrograman berbeda dengan orang lain, tergantung kreativitas masing-masing orang. Program *HP Prime* yang dibuat oleh Ali Mustofa dalam bukunya ini mengacu pada algoritma kitab karya beliau sendiri yakni kitab *Tsimarul Murid.*  penggunaan algoritma kitab *Tsimarul Murid* dikarenakan dalam kitab ini tidak perlu memasukkan data Matahari maupun data Bulan, cukup menggunakan rumus yang telah disediakan. Selain algoritma *Tsimarul Murid,* dalam perhitungan gerhana, beliau menggunakan buku karya beliau yang berjudul *Ilmu Falak dan Hisab As-Sanatir* sebagai acuannya.

Buku *Ilmu Falak With Your Calculator* mempunyai beberapa pembahasan sebagaimana yang tercantum pada halaman terakhir, buku ini telah disajikan daftar isi sebagai berikut:<sup>8</sup>

- 1. Sekilas Tentang Aplikasi *HP Prime* Penjelasan singkat mengenai pengertian, keunggulan dan jenis dari aplikasi kalkulator *HP Prime.*
- 2. Mengenal Lebih Dekat *HP Prime*

Penjelasan singkat mengenai beberapa tombol dan penggunaanya yang terdapat pada aplikasi kalkulator *HP Prime.*

3. *Setting Calculator*

Penjelasan mengenai pengaturan terhadap beberapa hal yang perlu diperhatikan ketika akan melakukan pemrograman.

4. Memasukkan Program

Penjelasan mengenai tahap-tahap dalam membuka *item* pemrograman, membuat pemrograman, memasukkan *coding* yang telah dibuat dan menjalankan pemrograman. Kemudian pembahasan selanjutnya mengenai *coding-coding* yang dapat digunakan untuk melakukan pemrograman.

5. Fungsi Derajat

Disajikan *coding* dalam penentuan nilai untuk ditampilkan dalam bentuk derajat, menit dan detik.

6. Fungsi Jam

Disajikan *coding* dalam penentuan nilai untuk ditampilkan dalam bentuk jam, menit dan detik.

7. Hari dan Pasaran

Disajikan *coding* dalam penentuan hari dan pasaran dari tahun Masehi, yang mengacu pada algoritma kitab *Tsimarul Murid.*

8. Konversi

Disajikan *coding* dalam penentuan konversi kalender Masehi ke kalender Jawi, yang mengacu pada algoritma kitab *Tsimarul Murid.*

9. Data Matahari

Disajikan *coding* dalam penentuan data Matahari yang yang mengacu pada algoritma kitab *Tsimarul Murid* dan data tersebut dapat digunakan dalam penentuan waktu salat dan arah kiblat.

10. Waktu Salat

Disajikan *coding* dalam penentuan waktu salat yang mengacu dari algortima kitab *Tsimarul Murid.*

11. Ijtimak dan Hilal

Disajikan *coding* dalam penentuan awal bulan Kamariah yang mengacu dari algortima kitab *Tsimarul Murid.*

12. Gerhana Bulan

Disajikan *coding* perhitungan gerhana Bulan yang mengacu pada kitab *Ilmu Falak dan Hisab As-Sanatir.* 

- 13. Gerhana Bulan Penumbra
- 14. Gerhana Bulan Sebagian
- 15. Gerhana Bulan Total
- 16. Gerhana Matahari

Disajikan *coding* perhitungan gerhana Matahari yang mengacu pada kitab *Ilmu Falak dan Hisab As-Sanatir.*

17. *Awamil al Kufus Syams*

Disajikan *awamil* gerhana Matahari tanggal 26 Desember 2019.

Pembahasan dalam ilmu falak yang masih terus hangat diperbincangkan adalah pembahasan mengenai masuknya bulan Hijriah. Ini dikarenakan awal bulan Hijriah menjadi waktu yang diperhatikan oleh umat Islam di seluruh dunia untuk menetapkan sahnya ibadah yang akan dilaksanakan pada bulan-bulan khusus

seperti pelaksanaan puasa di bulan Ramadan maupun ibadah haji di bulan Dzulhijjah*.* Selain itu, perhitungan awal bulan dalam kitab *Tsimarul Murid* yang menjadi rujukan dalam membuat program sudah pernah dilakukan penelitian oleh Yuli Widiastuti mahasiswa jurusan Ilmu Falak UIN Walisongo Semarang dengan judul penelitian *Analisis Metode Hisab Awal Bulan Kamariah dalam Kitab Tsimar al-Murid* dan penelitian tersebut mendapatkan kesimpulan bahwa metode hisab dalam kitab *Tsimarul Murid* adalah metode hisab kontemporer, serta hasil uji akurasinya sudah akurat jika dibandingkan dengan metode *ephemeris* karena keduanya hanya mempunyai selisih kisaran menit dan detik. 9 Sehingga dalam hal ini penulis tertarik untuk meneliti program hisab awal bulan berbasis aplikasi *HP Prime* yang telah dibuat oleh Ali Mustofa dalam buku *Ilmu Falak With Your Calculator.*

## **C. Gambaran Umum Aplikasi Android** *HP Prime*

 $\overline{a}$ 

Aplikasi *HP Prime* merupakan aplikasi kalkulator grafik yang mudah digunakan dan dirancang dengan menyediakan beberapa aplikasi yang dapat membantu dalam mempelajari cabang ilmu matematika atau perhitungan, salah satu aplikasi yang tersedia adalah aplikasi geometri.<sup>10</sup> Aplikasi

<sup>9</sup> Yuli Widiastuti, "Analisis Metode Hisab Awal Bulan Kamariah dalam Kitab *Tsimar al-Murid,", Skripsi* Fakultas Syariah dan Hukum UIN Walisongo Semarang, (Semarang, 2019), 83-84.

<sup>10</sup> *HP Prime Graphing Calculator,* (tt: tp, 2017), 2.

kalkulator *HP Prime* mempunyai dua jenis yakni *HP Prime for mobile* atau aplikasi yang berbasis android dan *HP Prime for windows* atau aplikasi yang diterapkan pada komputer atau  $l$ aptop. $11$ 

Dalam penelitian ini penulis lebih fokus membahas mengenai aplikasi *HP Prime* berbasis android. Berdasarkan keterangan dari aplikasi *Play Store* sebagai tempat untuk mengunduh aplikasi *HP Prime* berbasis android*,* bahwa aplikasi *HP Prime* dibuat oleh PT HP Inc, dirilis pada tanggal 23 Maret 2015 dan pengunduh aplikasi *HP Prime* mencapai 5000 pengunduh. Aplikasi *HP Prime* mempunyai versi 2.1 dan sudah di*-update* sekitar tanggal 21 November 2019.<sup>12</sup> Pada tanggal 31 Desember 2020, ketika penlis melacak kembali ternyata penulis tidak menemukan keberadaan aplikasi android *HP Prime* di aplikasi *Play Store.* Namun aplikasi *HP Prime for mobile* masih bisa didapatkan secara bebas dan gratis di media sosial di Telegram, tepatnya di grup "Belajar Ilmu Falak-Hisab". Sedangkan aplikasi *HP Prime for windows* bisa ditemukan di *web* https://www.hpcalc.org/prime/pc/.

Selain fungsi utamanya sebagai kalkulator grafik untuk mempelajari ilmu matematika, aplikasi kalkukator *HP Prime* juga dapat dimanfaatkan dalam ilmu falak dan hisab, baik

<sup>&</sup>lt;sup>11</sup> Ali Mustofa, *Ilmu*, 1.

<sup>12</sup> <https://play.google.com/apps/details?id=com.hp.primecalculator> diakses 3 Juli 2020.

itu melakukan fungsi sebagai kalkulator *scientific* maupun kalkulator program. Bahasa pemrograman yang digunakan dalam aplikasi kalkulator *HP Prime* hampir sama dengan bahasa pemograman *pascal*<sup>13</sup> sehingga mudah dipahami.<sup>14</sup>

Aplikasi *HP Prime* mempunyai tampilan yang menarik dengan beberapa fitur yang mudah digunakan, berikut di antara beberapa fitur beserta fungsinya:

<sup>13</sup> Pascal merupakan bahasa pemograman tingkat tinggi yang digunakan sebagai bahasa untuk mengajarkan pemograman terstruktur bagi mahasiswa dan digunakan untuk perhitungan matematis bagi bagi kalangan sains. Bahasa Pascal diciptakan oleh Nikalus Wirth asal Swiss dan nama Pascal mempunyai maksud untuk mengenang dan mengabadikan seorang matematikawan bernama Blaise Pascal. Lihat Putu Hendra Saputra, *Struktur Data,* (Yogyakarta: Graha Ilmu, 2014), 1.

<sup>14</sup> Ali Mustofa, *Ilmu*, 1.

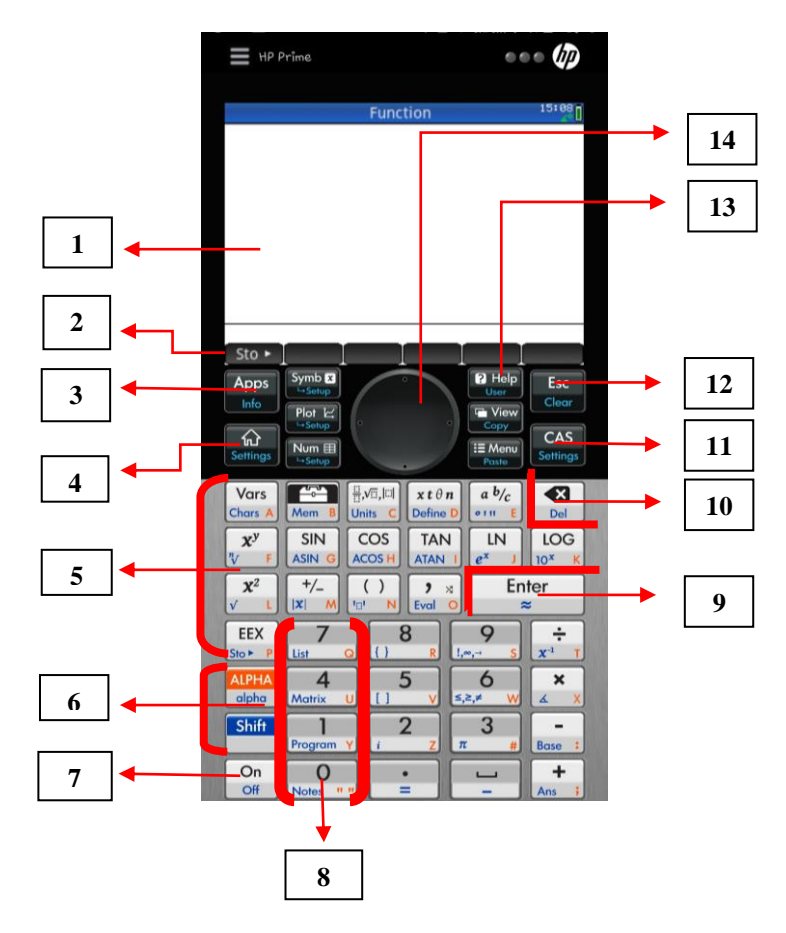

Gambar 3.1: Aplikasi *HP Prime* dan penomoran fiturnya. 1. *LCD and Touchscreen* 320x240 *pixels*

Aplikasi kalkulator *HP Prime* mempunyai layar *LCD* yang dapat berfungsi sebagai layar sentuh, dengan cara menyentuhkan jari tangan ke layar kalkulator bisa membantu

fungsi *scroll* atau geser ke kanan, ke kiri, ke atas dan ke bawah, serta bisa membantu untuk membuka *item* pada layar kalkulator dengan cara menyentuhkan jari tangan ke *item* yang diinginkan.<sup>15</sup>

2. *Contexs-Sensitive Touch-Button Menu*

Ketika bagian *item* pada kalkulator dibuka maka bagian bawah layar kalkulator akan muncul beberapa menu yang dapat dimanfaatkan untuk *item* yang dipilih. Misal membuka *item Vars:Cars* maka akan muncul beberapa menu di antaranya menu *Home, App, Ctlg* dan *OK*.

Menu pada layar kalkulator ada dua jenis, sebagai berikut:<sup>16</sup>

- a. Tombol menu, artinya menu pada layar kalkulator akan menyediakan beberapa submenu yang dapat dipilih. Misalkan ketika membuka tombol *Vars:Cars*, kemudian menekan tombol menu *Home,* maka akan muncul beberapa submenu yang dapat dipilih.
- b. Tombol perintah, artinya menu pada layar kalkulator hanya berupa perintah untuk menjalankan *item* yang dipilih. Misal ketika membuka tombol *Vars:Cars*, kemudian menekan tombol menu *OK* pada layar kalkulator maka akan berfungsi untuk menyetujui apa yang ada dalam *item* tersebut.

<sup>15</sup> *HP Prime Graphing Calculator*, 7.

<sup>16</sup> *Ibid*, 9.

### 3. *HP Apps Key*

a. *Apps*

Ketika menekan tombol *Apps*, maka akan muncul perpustakaan aplikasi, artinya akan disediakan beberapa gambar dan nama aplikasi yang dapat digunakan untuk cabang ilmu matematika.<sup>17</sup> Aplikasi yang disediakan di antaranya: *Function, Advanced, Graphing, Graph 3D, Geometry, Spread Sheet, Statistics 1Var, Statistics 2Var, Inference, Data Streamer, Solve, Linear Solver, Explorer, Triangle Solver, Finance, Parametric, Polar* dan *Sequence.*

Sedangkan ketika menekan tombol *Shift* dan *Apps:Info*, maka akan muncul menu *Edit* pada bagian bawah layar kalkulator, yang berfungsi untuk mengedit penulisan utamanya karakter pada kalkulator *HP Prime.*

b. *Apps Views*

*Apps Views* merupakan *item* yang dapat membantu dalam cabang ilmu matematika. Di mana kalkulator *HP Prime* sudah menampilkan tombol dari tiga jenis *Apps Views*, di antaranya:<sup>18</sup>

- 1) *Symb Views (x)*
- 2) *Plot Views*
- 3) *Num Views.*

<sup>17</sup> *Ibid*, 62.

<sup>18</sup> *Ibid,* 65-106.

4. *Home View and Preference Settings*

*Home View* berfungsi sebagai kalkulator biasa pada aplikasi *HP Prime* yang dapat dimanfaatkan untuk perhitungan matematika secara sederhana*. <sup>19</sup>* Sedangkan jika menekan tombol *Shift* dan tombol *Home View*, maka akan ditampilan beberapa pengaturan untuk mengedit beberapa tampilan pada fungsi kalkulator *HP Prime.*

5. *Common Math dan Science Functions*

Pada aplikasi kalkulator *HP Prime* ditampilan beberapa tombol matematika yang bisa langsung berfungsi untuk membantu perhitungan, di antaranya sebagai berikut:

a. *Vars:Cars*

Jika menekan tombol *Shift* dan tombol *Vars:Cars* akan ditampilan semua karakter yang dapat digunakan dalam kalkulator android *HP Prime*. 20

b. *Mem*

*Mem* berisi kumpulan perintah dan fungsi pada tomboltombol aplikasi kalkulator *HP Prime,* selain harus klik langsung tombol-tombol pada aplikasi kalkulator *HP Prime. <sup>21</sup>* Menu yang akan muncul pada bagian bawah layar kalkulator di antaranya *Math, CAS, App, User* dan *Ctlg.*

<sup>19</sup> *Ibid,* 24.

<sup>20</sup> *Ibid*, 510.

<sup>21</sup> *Ibid*, 379.

#### c.  $\frac{2}{5}$ −V■∣■

Tombol ini bisa disebut sebagai tombol *Math Tamplate* yang membantu untuk memasukkan kerangka kerja untuk perhitungan secara umum, cukup dengan klik tombol  $\frac{1}{1}$  $\frac{1}{n}$   $\sqrt{ } \blacksquare$  | $\blacksquare$  |" kemudian klik *tamplate* yang dibutuhkan.<sup>22</sup>

d. *x, t, n*

Tombol ini disebut sebagai tombol *Math Shortcuts,* yang membantu untuk menyisipkan *x, t,*  $\theta$ *, n* sesuai dengan aplikasi yang digunakan, cukup dengan menekan tombol *x, t, n, 23*

e. a b/c  $\degree$  "

Tombol ini mempunyai dua fungsi. Pertama, *fractions*, cukup dengan kllik tombol "a b/c <sup>o ' "</sup> " yang berfungsi untuk mengubah nilai dari desimal menjadi nilai pecahan. Kedua, *heksagimal,* dengan cara klik tombol *Shift* dan tombol a b/c<sup>o'"</sup>, yang berfungsi untuk mengubah nilai desimal menjadi nilai derajat, menit, detik atau jam, menit, detik.<sup>24</sup>

f.  $\gamma$ 

 $\overline{a}$ 

Tombol ini berfungsi untuk mencari nilai pangkat berapa pun, cukup klik tombol  $x^y$  dan klik angka yang

<sup>22</sup> *Ibid*, 13.

<sup>23</sup> *Ibid*, 9.

<sup>24</sup> *Ibid,* 14-15.

diinginkan. Sedangkan jika klik tombol *Shift* dan tombol  $x^y$ , berfungsi untuk mencari nilai akar berapa pun.<sup>25</sup>

g. SIN, COS, TAN

Tombol ini berfungsi untuk mencari nilai trigonometri dasar dari SIN, COS, dan TAN, dengan cara klik tombol trigonometri yang dibutuhkan. Sedangkan jika klik tombol *Shift* dan tombol *SIN, COS, TAN*, maka berfungsi untuk mencari trigonometri dari ASIN, ACOS, dan ATAN.<sup>26</sup>

h. LN

Tombol ini berfungsi sebagai logaritma alami, cukup dengan klik tombol *LN*. Sedangkan jika klik tombol *Shift* dan tombol *LN* maka fungsinya menjadi *eksponensial*  alami berupa  $e^{value}$ .<sup>27</sup>

i. LOG

Tombol ini berfungsi sebagai logaritma umum, cukup dengan klik tombol *LOG*. Sedangkan jika klik tombol *Shift* dan tombol *LOG* maka fungsinya menjadi *eksponensial* umum berupa *ALOG( ).<sup>28</sup>*

j.  $x^2$ 

 $\overline{a}$ 

Berfungsi untuk mencari nilai pangkat dua, cukup dengan klik tombol  $x^2$  dan angka yang diinginkan. Sedangkan

<sup>25</sup> *Ibid,* 383,

<sup>26</sup> *Ibid,* 381.

<sup>27</sup> *Ibid*.

<sup>28</sup> *Ibid,* 382.

jika klik tombol *Shift* dan tombol  $x^2$ , berfungsi untuk mencari nilai akar dua.<sup>29</sup>

 $k. +/-$ 

Berfungsi untuk mengatur nilai negatif atau positif, dengan cara klik tombol +/- kemudian klik angka atau tombol yang diinginkan. Sedangkan jika klik tombol *Shift* dan tombol +/- berupa fungsi |x|, untuk mengatur nilai *absolut* atau positif.<sup>30</sup>

 $l.$  ( )

Berfungsi untuk menampilkan tanda kurung, cukup dengan tombol ( ). Sedangkan jika klik tombol *Shift* dan ( ), berfungsi untuk menampilkan tanda petik satu ".

m. ,

Berfungsi untuk menampilkan tanda koma, cukup dengan klik tombol *koma* (,). Sedangkan jika klik tombol *Shift* dan tombol (,), menjadi fungsi *Eval( )*, yang fungsinya sama untuk mencari nilai dari perhitungan.

n. EEX

 $\overline{a}$ 

Tombol *EEX* digunakan untuk memasukkan angka dalam notasi *eksponensial.<sup>31</sup>*

<sup>29</sup> *Ibid*, 383.

<sup>30</sup> *Ibid,* 384.

<sup>31</sup> *Ibid*, 385.

- o. Tombol "*Shift*" dan tombol "2:i" Berfungsi sebagai unit *imajiner i.* Memasukkan unit *imajiner i.<sup>32</sup>*
- p. Tombol *Shift* dan tombol  $3:\pi$ . Berfungsi mencari *konstanta* π. Sisipkan *konstan transedental*  $\pi$ .<sup>33</sup>
- q. Tombol *Shift* dan tombol 6: $\leq \geq \neq$ Berfungsi untuk menampilkan beberapa *tamplate* khusus dalam matematika yang berupa nilai hubungan.<sup>34</sup>
- r. Tombol *Shift* dan tombol 9:!  $\infty \rightarrow$ Berfungsi untuk menapilkan *tamplate* khusus dalam matematika.<sup>35</sup>
- s. Tombol (+) untuk penjumlahan, tombol (-) sebagai pengurangan, tombol  $(*)$  untuk perkalian dan tombol  $( \div )$ untuk pembagian.<sup>36</sup>
- t. Tombol 0 sampai 9 berfungsi untuk menampilkan angka dengan cara klik tombol angka yang diinginkan.<sup>37</sup>
- 6. *Alpha and Shift Key*
	- a. Tombol *Alpha* berwarna oranye yang mempunyai fungsi untuk mengakses atau menghidupkan fungsi dari tombol
		- <sup>32</sup> *Ibid*, 385.
		- <sup>33</sup> *Ibid*, 385.

- <sup>34</sup> *Ibid*, 14.
- <sup>35</sup> *Ibid.*
- <sup>36</sup> *Ibid*, 9.
- <sup>37</sup> *Ibid.*

yang berwarna oranye. Misal ketika ingin mengetik huruf, di mana tombol huruf pada kalkulator berwarna oranye, maka caranya klik tombol *Alpha* dan klik tombol dari huruf yang diinginkan.

- b. Tombol *Shift* berwarna biru yang mempunyai fungsi untuk mengakses atau menghidupkan fungsi tombol yang berwarna biru. Misal ketika ingin klik tanda sama dengan, caranya klik tombol *Shift* dan klik tombol *sama dengan*  $(=).^{38}$
- 7. *On, Cancel and Off Key*

Tekan tombol *On/Off* berfungsi untuk menghidupkan kalkulator. Tekan tombol *Shift* dan tombol *On/Off* berfungsi untuk mematikan kalkulator. Sedangkan ketika kalkulator menyala, kemudian menekan tombol *Clear* bisa berfungsi untuk membatalkan operasi yang sedang dijalankan.<sup>39</sup>

- 8. *List, Matrix, Program and Note Catalogs*
	- a. *List,* merupakan fungsi yang terdiri dari angka, ungkapan atau matriks yang dipisahkan koma. Mengandung urutan angka nyata seperti  $(1, 2, 3, 4)$ .<sup>40</sup>
	- b. *Matrix,* merupakan salah satu tombol yang dapat digunakan dalam cabang matematika berupa matriks.

<sup>38</sup> *Ibid*, 10-11.

<sup>39</sup> *Ibid*, 3.

<sup>40</sup> *Ibid*, 543.

Matriks sendiri merupakan cabang matematika yang mempunyai dua dimensi minimal terdiri dari dua baris dalam satu kolom, yang mengandung kombinasi unsur angka yang nyata dan kompleks.<sup>41</sup>

- c. *Program,* merupakan salah satu tombol yang membantu dalam membuat pemrograman yakni mengisikan beberapa perintah yang dijalankan secara otomatis untuk melakukan tugas dengan cara klik tombol *Shift* dan tombol *1:Program. 42*
- d. *Note Catalogs,* kalkulator *HP Prime* mempunyai tombol yang berfungsi membuat catatan. 43
- 9. *Enter Key*

Tombol *Enter* pada kalkulator *HP Prime* mempunyai fungsi untuk masuk pada baris baru dan dapat berfungsi menjalankan operasi untuk menemukan hasil dari perhitungan.<sup>44</sup>

#### 10. *Backspace and Delete Key*

- a. *Backspace*, berfungsi untuk memberi spasi atau jeda
- b. *Delete,* tombol ini berfungi untuk menghapus karakter di sebelah kiri kursor. Sedangkan jika menekan tombol *Shift*

70

<sup>41</sup> *Ibid*, 560.

<sup>42</sup> *Ibid*, 596.

<sup>43</sup> *Ibid* , 588.

<sup>44</sup> *Ibid,* 9.

dan tombol *Delete* maka fungsinya untuk menghapus karakter di sebelah kanan kursor.<sup>45</sup>

11.*CAS (and CAS Preferences) Key*

Tombol *CAS* menjadikan fungsi aplikasi *HP Prime* sebagai kalkulator untuk melakukan perhitungan simbolis, yangmana fungsinya hampir sama dengan *Home View,* tapi justru hasil perhitungan dari *CAS* lebih tepat dibandingkan perhitungan dari *Home View. 46*

12.*Escape (and Clear) Key*

Tombol *Escape* mempunyai fungsi untuk menutup atau membatalkan operasi yang sedang dijalankan.<sup>47</sup> Sedangkan ketika menekan tombol *Shift* dan tombol *Escape: Clear* maka fungsinya untuk menghapus seluruh yang ada pada operasi yang dijalankan.<sup>48</sup>

13.*Help Key*

 $\overline{a}$ 

Tombol *Help* berfungsi untuk memberikan bantuan online yang berkaitan dengan operasi yang dijalankan.<sup>49</sup>

14.*Rocker Wheel (For Cursor Movement)*

Tombol *Cursor* berfungsi untuk memindahkan kursor dengan empat arah yakni ke atas, ke bawah, ke kanan dan ke kiri. Sedangkan jika klik tombol *Shift*"dan tombol (Δ)

<sup>45</sup> *Ibid*, 10.

<sup>47</sup> *Ibid*, 3.

<sup>49</sup> *Ibid*, 36.

<sup>46</sup> *Ibid*, 47.

<sup>48</sup> *Ibid*, 4.

maka akan memindahkan pada bagian paling awal, serta ketika menekan tombol *Shift* dan tombol ( $\nabla$ ) maka akan mengarahkan kursor pada bagian paling akhir dari operasi yang sedang dijalankan. 50

# **D. Program Hisab Awal Bulan Kamariah Berbasis Aplikasi Android** *HP Prime* **dalam Buku** *Ilmu Falak With Your Calculator* **Karya Ali Mustofa**

Pembahasan hisab awal bulan Kamariah dalam buku *Ilmu Falak With Your Calculator* berada pada halaman 31 sampai 39. Penulis akan mencoba merinci beberapa proses pemrograman hisab awal Kamariah menggunakan aplikasi android *HP Prime* yang terdapat dalam buku karya Ali Mustofa, sebagai berikut:

1. Proses Awal Pemrograman

Tahap awal berisi cara untuk membuka *item Program* pada aplikasi android *HP Prime* dan langkah awal lainnya sebelum masuk pada penulisan *coding* pemrograman. Berikut tahap-tahap awal yang perlu dilakukan untuk membuat pemrograman: 51

- a. Buka aplikasi *HP Prime pro* yang sudah diunduh pada *smartphone* android*.*
- b. Sebelum masuk pemrograman, terlebih dahulu harus mengatur jenis derajat yang digunakan, dengan cara klik tombol *Shift,* klik tombol *Setting,* klik kolom *Angle*

<sup>50</sup> *Ibid*, 10.

<sup>51</sup> Ali Mustofa, *Ilmu,* 6.

*Measure,* kemudian pilih *Degress.* Setelah itu klik tombol *Clear* untuk kembali ke menu awal.

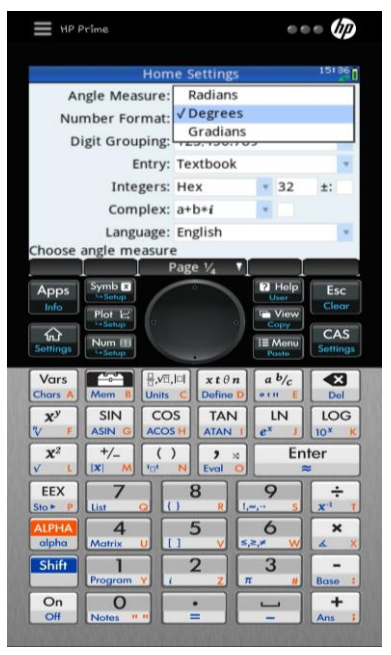

Gambar 3.2: Aplikasi *HP Prime* bagian *Setting.*

- c. Buka menu pemrograman dengan cara klik tombol *Shift* dan klik tombol *Program.*
- d. Jika membuat pemrograman baru, klik menu *New* yang terdapat di layar kalkulator *HP Prime.* Ada beberapa menu yang disediakan pada layar kalkulator *HP Prime* ketika membuka *item Program,* di antaranya:
	- 1) *Edit* : mengedit program yang dipilih.
	- 2) *New* : membuat pemrograman baru.

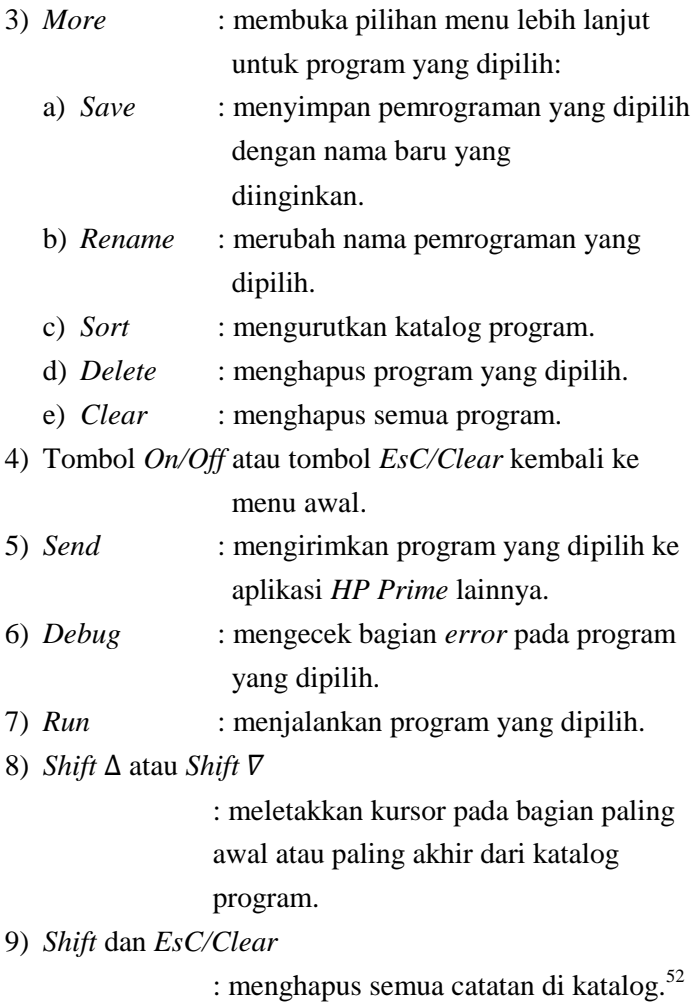

<sup>52</sup> *HP Prime Graphing Calculator*, 598.

e. Ketika diklik tombol *New,* maka akan muncul tampilan seperti berikut:

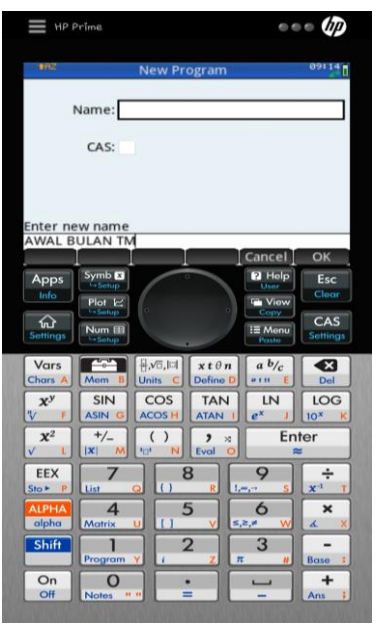

Gambar 3.3: Aplikasi *HP Prime* bagian nama pemrograman.

- f. Kolom *Name* pada layar kalkulator bisa digunakan untuk memberi nama pemrograman yang akan dibuat. Misalkan dalam pemrograman hisab awal bulan Kamariah dalam buku *Ilmu Falak With Your Calcolator* ini penulis memberikan nama pemrograman "AWAL\_BULAN\_TM".
- g. Cara penulisan kata bisa dilakukan dengan cara klik tombol *Alpha* dua kali dan klik tombol huruf-huruf dari

kata baku "AWAL\_BULAN\_TM", kemudian klik tombol *Alpha* kembali untuk menghentikan perintah tombol *Alpha*. Maksud *TM* pada nama pemograman ini adalah kitab *Tsimarul Murid,* kemudian penulis singkat menjadi *TM*.

- h. Setelah nama pemrograman ditulis, klik menu *OK* pada layar kalkulator *HP Prime* untuk menyutui dan melanjutkan pemrograman.
- i. Muncul tampilan berupa *coding* umum seperti berikut:

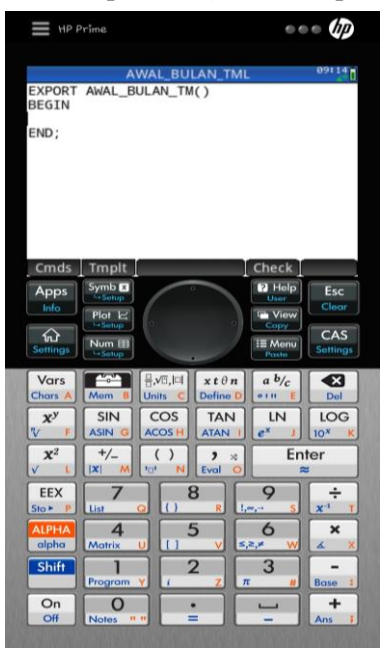

Gambar 3.4: Aplikasi *HP Prime* bagian *coding* umum.

- j. Pemrograman "AWAL\_BULAN\_TM" bisa mulai dilakukan penulisan *coding*.
- k. Pemrograman ini mempunyai tiga bagian penulisan *coding*, yakni penulisan *function* DDMMSS, *function*  HHMMSS dan *coding* terhadap rumus awal bulan Kamariah dari kitab *Tsimarul Murid.*
- 2. *Coding* Fungsi Perubahan Desimal ke Derajat, Menit dan Detik (DDMMSS)

Fungsi DDMMSS ini berfungsi untuk merubah penulisan hasil perhitungan awal bulan Kamariah menjadi bentuk derajat, menit dan detik. Berikut *coding* yang perlu dicantumkan dalam pemrograman:

DDMMSS(Data)

**BEGIN** 

LOCAL Z,A,B,C,D,Y,MNT,DTK;

LOCAL M,N,P,TANDA, HASIL;

 $Z:=$ HMS $\rightarrow$ (DATA);

 $Y:=Abs(Z);$ 

A:=Floor(Y);//DERAJAT

 $B:=(Y-A)*60;$ 

C:=Floor(B);//MENIT

 $D:=ROUND((B-C)*60,2);//DETIK$ 

If  $D > 59.999$  Then DTK:=0; End;

If  $D > 59.999$  Then MNT:=C+1: End:

If  $D < 59.999$  Then DTK:=D; End;

If  $D < 59.999$  Then MNT:=C; End; If  $Z < 0$  Then TANDA:="-": End: If  $Z > 0$  Then TANDA:=""; End: If  $A < 9.5$  Then M:="0": End: If  $A > 9.5$  Then M:=""; End; If MNT  $<$  9.5 Then N:="0": End: If MNT  $> 9.5$  Then N:=""; End: If  $DTK < 9.5$  Then P:="0"; End; If  $DTK > 9.5$  Then  $P:=$ ""; End;  $HASIL:=(TANDA)+''''+(M)+''''+(A)+''''''+(N)+''''+(MNT)+''''$ "+ $(P)$ +""+ $(DTK)$ +"" "; END;

3. *Coding* Fungsi Perubahan Desimal Ke Jam, Menit dan Detik (HHMMSS)

Fungsi HHMMSS ini berfungsi untuk merubah bentuk penulisan hasil perhitungan awal bulan Kamariah menjadi jam, menit dan detik. Berikut *coding* yang perlu dicantumkan dalam pemrograman:

HHMMSS(Data)

**BEGIN** 

LOCAL Z,A,B,C,D,Y,MNT,DTK;

LOCAL M,N,P,TANDA, HASIL;

 $Z:=HMS \rightarrow (DATA);$ 

 $Y:=Abs(Z);$ 

A:=Floor(Y);//JAM

 $B:=(Y-A)*60$ : C:=Floor(B);//MENIT  $D:=ROUND((B-C)*60,2)//DETIK$ If  $D > 59.999$  Then DTK:=0; End: If  $D > 59.999$  Then MNT:=C+1; End; If  $D < 59.999$  Then DTK:=D: End: If  $D < 59.999$  Then MNT:=C; End; If  $Z < 0$  Then TANDA:="-": End: If  $Z > 0$  Then TANDA:="": End: If  $A < 9.5$  Then M:="0": End: If  $A > 9.5$  Then M:="": End: If MNT  $<$  9.5 Then N:="0": End: If  $MNT > 9.5$  Then  $N:=$ ""; End; If  $DTK < 9.5$  Then  $P:= "0"$ : End: If  $DTK > 9.5$  Then  $P:= "$ ; End;  $HASIL:=(TANDA)+''''+(M)+''''+(A)+''''+(N)+''''+(MNT)+''''$ : "+(P)+""+(DTK)+" : "; END;

4. Proses Peng-*coding-*an Rumus Awal Bulan Kamariah dalam Buku *Ilmu Falak With Your Calculator*

Program hisab awal bulan Kamariah dalam buku *Ilmu Falak With Your Calculator* mengacu pada algoritma hisab awal bulan Kamariah dalam kitab *Tsimarul Murid* karya Ali Mustofa*,* sehingga tahap ini mempunyai fungsi untuk melakukan peng-*coding-*an terhadap algoritma hisab awal bulan Kamariah kitab *Tsimarul Murid* menggunakan aplikasi android *HP Prime.* Berikut tahap yang dilakukan:

- a. Bagian ini merupakan tahap peng-*coding-*an terhadap rumus awal bulan Kamariah, sehingga penulis memberikan judul pemograman "AWAL\_BULAN\_TM".
- b. Dilanjut dengan pembuatan *statement* dengan penulisan kata baku *BEGIN* dan *END*. setelah kata baku *BEGIN*, klik tombol *Enter* untuk membuat baris baru dan penulisan *statement.*
- c. klik menu *Cmds* pada bagian bawah layar kalkulator *HP Prime,* klik submenu *I/O* dan pilih *PRINT.* Diikuti klik tombol *tanda kurung* ( ) dan klik tanda *titik koma* (;)*.*  Kemudian klik tombol *Enter*.

PRINT():

- d. Tulis variable *LOCAL* dan beberapa bagiannya sebagai berikut:
	- 1) Klik menu *Tmplt* pada bagian bawah layar kalkulator *HP Prime,* klik submenu *Variable* dan pilih *LOCAL.*
	- *2)* Klik tombol *Alpha* dan klik karaker *F* serta beberapa karakter yang dibutuhkan, dimulai dari *F3* sampai *TZ.*
	- 3) Klik tombol *koma* (*,*) sebagai pemisah antar variable.
	- 4) Setelah selesai menulis variabel *LOCAL* pada setiap baris, klik tombol *Enter* untuk membuat baris baru.
	- 5) Tulis *LOCAL* mulai dari *F3* sampai *TZ* setiap baris sebagaimana langkah di atas.

6) Berikut variabel *LOCAL* yang perlu dicantumkan:

LOCAL F3, F4, F5, F6, F7, F8, F9; LOCAL F10, F11, F12, F13, F14, F15, F16; LOCAL F17, F18, F19, F20, F21, F22, F23; LOCAL F24, F25, F26, F27, F28, F29, F30; LOCAL F31,F32, F33, F34, F35, F36, F37; LOCAL F38, F39, F40, F41, F42, F43, F44; LOCAL F45, F46, F47, F48, F49, F50, F51; LOCAL F52, F53, F54, F55, F56, F57, F58; LOCAL F59, F60, F61, F62, F63, F64, F65; LOCAL F66, F67, F68, F69, F70, F71, F72; LOCAL F73, F74, F75, F76, F77, F78, F79; LOCAL F80, F81, F82, F83, F84, F85, F86; LOCAL F87, F88, F89, F90, F91, F92, F93; LOCAL F94, F95, F96, F97, F98, F99, F100; LOCAL F101, F102, F103, F104, F105, F106, F107; LOCAL F108, F109, F110, F111, F112, F113, F114; LOCAL F115, F116, F117, F118, F119, F120, F121; LOCAL F122, F123, F124, F125, F126, F127, F128; LOCAL F129, F130, F131, F132, F133, F134, F135; LOCAL F136, F137, F138, F139, F140, F141, F142; LOCAL F143, F144, F145, F146, F147, F148, F149;

LOCAL F150, F151, F152, F153, F154, F155, F156; LOCAL F157, F158, F159, F160, F161, F162, F163; LOCAL F164, F165, F166, F167, F168, F169, F170; LOCAL F171, F172, F173, F174, F175, F176, F177; LOCAL F178, F179, F180, F181, F182, F183, F184; LOCAL F185, F186, F187, F188, F189, F190, F191; LOCAL F192, F193, F194, F195, F196, F197, F198; LOCAL F199, F200, F201, F202, F203, F204, F205; LOCAL F206, F207, F208, F209, F210, F211, F212; LOCAL F213, F214, F215, F216, F217, F218, F219; LOCAL F220, F221, F222, F223, F224, F225, F226; LOCAL F227, F228, F229, F230, F231, F232, F233; LOCAL F234, F235, F236, F237, F238, F239, F240; LOCAL F241, F242, F243, F244, F245, F246, F247; LOCAL F248, F249, F250;

e. Tulis *INPUT* dengan cara klik menu *Cmds* pada bagian bawah layar kalkulator *HP Prime*, klik submenu *I/O* dan pilih *INPUT*, kemudian klik karakter-karakter yang dibutuhkan. Berikut bagian yang perlu dicantumkan:

Local Bln, Tambah, Tambah, Tambah, Tambah, Tambah, Tambah, Tambah, Tambah, Tambah, Tambah, Tambah, Tambah, Tam

```
INPUT({{BLNH,[0],{30,15,1}},{THNH,[0],{75,15,1
}},{TAMBAHHARI,[0],{30,10,2}},{BJRTEMPAT,[0
],{40,25,4}},{LT,[0],{40,25,5}},{TTEMPAT,[0],{40,
15,6}}, {TZ,[0],{75,15,3}} },
"HISAB AWAL BULAN KAMARIAH TSIMARUL 
MURID"
{"BLNHIJRI;","THNHIJRI:","TAMBAHHARI:","BJ
RTEMPAT:","
```
f. Tulis deklarasi variabel *F* LT:","TTEMPAT:","TIMEZONE:"});

Setelah penulisan bagian-bagian yang ditampilkan untuk *input* data ketika menjalankan pemrograman, tahap selanjutnya adalah deklarasi variabel *F.* Cara penulisan deklarsi *F,* yakni klik tombol *Alpha* dan klik karakter *F*, klik karakter angka yang dibutuhkan, klik tombol *Alpha* dan klik tombol tanda *titik dua* (:), klik tombol *Shift* dan klik tombol tanda *sama dengan* (*=*), kemudian tuliskan *statement* yang dibutuhkan. Berikut deklarasi variabel*"F"*  yang perlu dicantumkan:

1) Membuat deklarasi variabel yang digunakan untuk *input* data hisab awal bulan Kamariah ketika pemograman dijalankan, baik data mengenai bulan hijriyah, tahun hijriyah, tanggal, *time zone,* lintang

tempat, bujur tempat dan tinggi tempat yang akan dihitung.

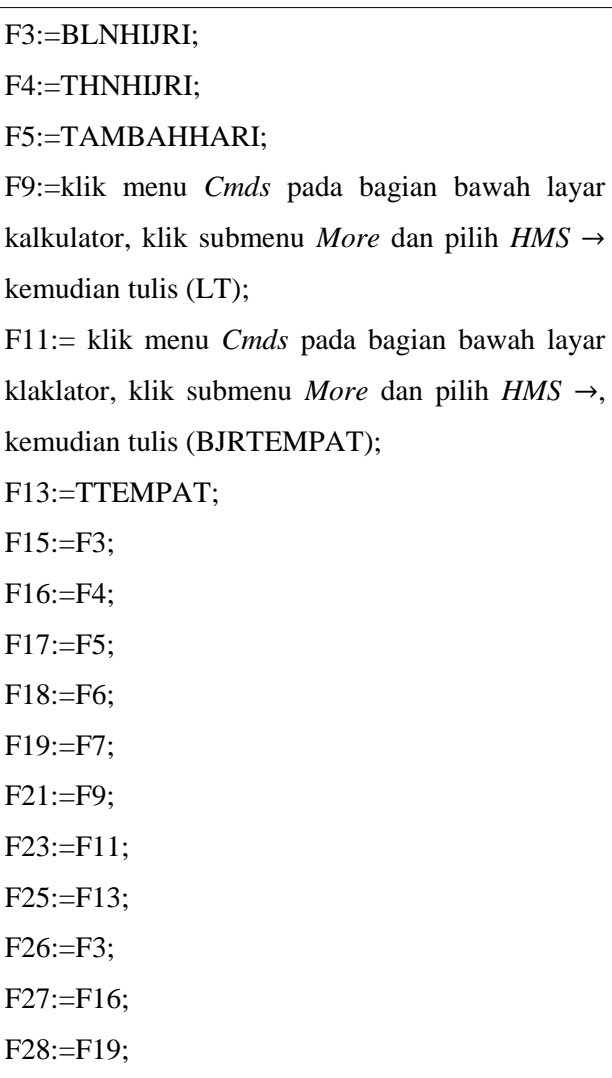

2) Dilanjut dengan membuat deklarasi variable dari algoritma hisab awal bulan Kamariah dalam kitab *Tsimarul Murid.* Penulisan pada tahap ini diawali dengan algoritma hisab awal bulan Kamariah dari kitab *Tsimarul Murid* dan diikuti hasil peng-*coding-*an yang terdapat dalam buku *Ilmu Falak With Your Calculator,* serta urutan penulisan deklarasi variabel *F* melanjutkan dari penulisan deklarasi variable *F* di atas. Sehingga ketika ingin menuliskan *coding* pemrograman di aplikasi kalkulator *HP Prime* cukup fokus dengan deklarasi variabel *F.*

Berdasarkan rumus dari kitab *Tsimarul Murid,*  urutan pertama adalah mencari waktu terjadinya ijtimak.

 $Hy = Thn+(((Bln-1)\times 29.53)/354.3671)$  $F29:=F27+(((F26-1)*29.53)/354.3671);$ 

K =Round(( $(Hv-1410) \times 12$ ),0)-129

F30:= klik tombol *Mem*, klik *Math* pada layar kalkulator *HP prime,* klik *Numbers* dan pilih *ROUND* kemudian ketik (((F29-1410)\*12),0)-129;

 $T = K/1236.86$ 

F31:=F30/1236.85;
Jde

 $F32:=2451550.09765+$ T 2 29.530588853\*F30+0.0001337\*F31^2;  $F33:=(1-(0.002516*F31)) - ((0.0000074*F31)*F31);$ 

M

 $=$ Frac((2.5534+29.10535669×K-0.0000218×T<sup>2</sup>)/ 360)×360

 $F34:=((2.5534+29.10535669*F30-0.0000218*F31^{\circ})$ 2) klik tombol *Mem*, klik *Ctlg*, klik tombol *Alpha* dan klik tombol huruf *MOD* pada kolom pencarian, pilih *MOD*, kemudian klik angka 360;

Fungsi *Frac* sebagaimana yang tertera pada rumus kitab *Tsimarul Murid* bisa digantikan dengan fungsi *MOD,* dengan syarat menghilangkan pembagian terhadap angka 360. $53$ 

 $N =$ 

 $\overline{a}$ 

Frac(201.5643+385.81693528×K+0.0107438×T<sup>2</sup>)/360

F35:=(201.5643+385.81693528\*F30+0.0107438\*F 31^2) klik tombol *Mem*, klik *Ctlg*, klik tombol *Alpha* dan klik tombol huruf *MOD* pada kolom pencarian, pilih *MOD*, kemudian klik angka 360;

<sup>53</sup> Yuli Widiastuti, "Analisis", 50.

 $F =$ Frac((160.7108+390.67050274×K-0.0016341×T<sup>2</sup>)/360  $\times$ 360

 $F36 =$ 

 $(160.7108 + 390.67050274 \times F30 - 0.0016341 \times F31^2)$ 

klik tombol *Mem*, klik *Ctlg*, klik tombol *Alpha* dan klik tombol huruf *MOD* pada kolom pencarian, pilih *MOD*, kemudian klik angka 360;

Salah satu keunggulan dari sistem perhitungan awal bulan Kamariah dalam kitab *Tsimarul Murid* adalah adanya koreksi-koreksi untuk mendapatkan hasil perhitungan yang akurat, bahkan koreksi pada perhitungan ini dilakukan sebanyak 9 kali.

 $T1 = -0.4072 \times \sin(N)$ 

F38:=-0.4072\*klik tombol SIN (F35);

 $T2 = 0.17241 \times E \times Sin(M)$ 

F39:=0.17241\*F33\*klik tombol SIN (F34);

 $T3 = 0.01608 \times \text{Sin}(2 \times \text{N})$ 

F40:=0.01608\*klik tombol SIN(2\*F35);

 $T4 = 0.01039 \times \text{Sin}(2 \times F)$ 

F41:=0.01039\*klik tombol SIN(2\*F36);

 $T5 = 0.00739 \times E \times \sin(N-M)$ 

F42:=0.00739\*F33\*klik tombol SIN(F35-F34);

 $T6 = -0.00514 \times E \times Sin(N+M)$ 

F43:=0.00514\*F33\*klik tombol SIN(F35+F34);

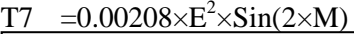

F44:=0.00208\*F33^2\*klik tombol SIN(2\*F34);

 $T8 = -0.00111 \times \sin(N-2 \times F)$ 

 $F45:=-0.00111*$ klik tombol SIN(F35-2\*F36);

 $T9 = -0.00057 \times \sin(N + 2 \times F)$ 

 $F46:=0.00057*$ klik tombol SIN(F35+2 $*$ F36);

 $Ta = T1+T2+T3+T4+T5+T6+T7+T8+T9$ 

F47:=F38+F39+F40+F41+F42+F43+F44+F45+F46;

Setelah penjumlahan terhadap 9 koreksi, selanjutnya menghitung *Jdk* yakni nilai *Julian Day.*

 $Jdk = Jde+Ta+0.5+(TZ/24)$ 

F48:=F32+F47+(F28/24)+0.5;

Kemudian salah satu hal penting yang dicari dalam menghitung waktu ijtimak, yakni penentuan jam iitimak.

Jam  $=(Jdk-Int((Jdk))\times 24)$ 

F50:=(F48˗klik tombol *Mem*, klik *Math* pada layar kalkulator *HP prime,* klik *Numbers* dan pilih *Floor*(F48)\*24);

F52:= klik tombol *Mem*, klik *Math* pada layar kalkulator *HP prime,* klik *Numbers* dan pilih *Floor*(F48)˗2415019;

AA =Int((Z-1867216.25)/36524.25)

H:= klik tombol *Mem*, klik *Math* pada layar kalkulator *HP prime,* klik *Numbers* dan pilih *Floor*(F48);

 $I:=$  F48-H:

J:= klik tombol *Mem*, klik *Math* pada layar kalkulator *HP prime,* klik *Numbers* dan pilih *Floor*((H˗1867216.25)/36524.25);

A  $=Int(Z+1+AA-Int(AA/4))$ 

K:= Klik tombol *Mem*, klik *Ctlg* pada layar kalkulator, klik tombol *Alpha* dan klik tombol huruf dari kata "When" pada kolom pencarian, pilih *When, klik tombol (H<2299161, H, H+1+J- klik* tombol *Mem*, klik *Math* pada layar kalkulator *HP prime,* klik *Numbers* dan pilih *Floor*(J/4));

 $B = A + 1524$ 

 $L:=K+1524$ :

 $C = Int((B-122.1)/365.25)$ 

M:= klik tombol *Mem*, klik *Math* pada layar kalkulator *HP prime,* klik *Numbers* dan pilih *Floor*   $((L-122.1)/365.25);$ 

 $D = Int(365.25 \times C)$ 

N:= klik tombol *Mem*, klik *Math* pada layar kalkulator *HP prime,* klik *Numbers* dan pilih *Floor* kemudian ketik (365.25\*M);

 $E = Int((B-D)/30.6001)$ 

O:= klik tombol *Mem*, klik *Math* pada layar kalkulator *HP prime,* klik *Numbers* dan pilih *Floor*  kemudian ketik  $((L-N)/30.6001)$ ;

Selain jam ijtimak, ada bagian lain yang penting dari rumus awal bulan Kamariah yakni penentuan tanggal, bulan dan tahun terjadinya ijtimak.

 $BLN = Bila E < 13.5 maka Bln = E-1$ 

 $=$ Bila E $>13.5$  maka Bln $=$ E $-13$ 

P:= Klik tombol *Mem*, klik *Ctlg* pada layar kalkulator, klik tombol *Alpha* dan klik tombol huruf dari kata "When" pada kolom pencarian, pilih *When* kemudian ketik  $(O<14, O<1, O<13)$ ;//BLN

Thn = $B$ ila E<13.5 maka Thn=C-4716  $=$ Bila E $>$ 13.5 maka Thn $=$ C $-4715$ 

);

Q:= Klik tombol *Mem*, klik *Ctlg* pada layar kalkulator, klik tombol *Alpha* dan klik tombol huruf dari kata "When" pada kolom pencarian, pilih *When* kemudian ketik (P2,M-4716,M-4715);//THN

Berikut, rumus untuk mencari tanggal ijtimak: Tgl =Int(B-D-Int(30.6001 $\times$ E))

R:=L˗N˗ klik tombol *Mem*, klik *Math* pada layar kalkulator *HP prime,* klik *Numbers* dan pilih *Floor*  kemudian ketik (30.6001\*O)+I;

S:= klik tombol *Mem*, klik *Math* pada layar kalkulator *HP prime,* klik *Numbers* dan pilih *Floor* kemudian ketik (R);//TGL

F53:=S;

F54:=R;

 $\Gamma$ JO. $\leftarrow Q$ , F56:=Q;

ijtimak, berikutnya penentuan hari terjadinya ijtimak. Ketentuan urutan hari dalam kitab *Tsimarul Murid* dimulai dari hari Sabtu, Ahad, Senin, Selasa, Rabu, Kamis dan Jumat.

 $HARI = PA-Int(PA/7) \times 7$ 

 $F57:=((F52+1)/7-IP((F52+1)/7))*7$ ;//NAMA HARI

Selain penentuan hari ada juga penentuan pasaran. Ketentuan urutan pasaran dalam kitab *Tsimarul Murid*  dimulai dari Legi, Pahing, Pon, Wage dan Kliwon.

 $Ps = (PA-2)$ -Int((PA-2)/5)×5

F59:=(F52+5) klik tombol *Mem*, klik menu *Ctlg*, klik tombol *Alpha* dan klik tombol huruf *MOD* pada kolom pencarian, pilih *MOD*, kemudian klik angka 5;

3) Hisab Perkiraan Matahari Terbenam

Rumus selanjutnya adalah perhitungan perkiraan terbenamnya Matahari. Diawali dengan deklarasi variable untuk menyebutkan data awal bulan Kamariah yang akan dihitung, di antaranya data *time zone,* lintang tempat, bujur tempat, tinggi tempat dan tambah hari.

F63:=F7;//TZ F65:=F9;//LT F67:=F11;//BT F69:=F13;//TT F70:=F5;//TAMBAH HARI  $F71:=F48$ :

Setelah deklarasi variable data disebutkan, dilanjut dengan penulisan rumus penentuan waktu gurub seperti berikut:

 $Jd = D+A+B+(Jam-TZ)/24-1537.5$ 

kemudian ketik  $(F71)+(18-F63)/24-0.5+F70;$ F73:= klik tombol *Mem*, klik *Math* pada layar kalkulator *HP prime,* klik *Numbers* dan pilih *Floor* F74:=(F73-2457024)/36525;

4) Penentuan Data Matahari

Salah satu keunggulan dari algortima hisab awal bulan Kamariah dalam kitab *Tsimarul Murid* adalah data Matahari dan data Bulan dicari langsung menggunakan rumus dan tidak membutuhkan data tahunan. Untuk mencari data Matahari ada dua, pada langkah ini akan dicari data Matahari berdasarkan waktu terbenam Matahari yang dikira-kirakan.

*Khosoh;* m =357.633045+35999.053×T

F76:=357.633045+35999.053\*F74;

F77:=(F76/360- klik tombol *Mem*, klik *Math* pada layar kalkulator *HP prime,* klik *Numbers* dan pilih *Floor* kemudian ketik (F76/360))\*360;

*Uqdah;* a =194.9063616-1934.136×T

F79:=194.9063616-1934.136\*F74;

F80:=(F79/360˗ klik tombol *Mem*, klik *Math* pada layar kalkulator *HP prime,* klik *Numbers* dan pilih *Floor* kemudian ketik (F79/360))\*360;

*Wasath*; b =280.8283363+36000.76983×T

F82:=280.8283363+36000.76983\*F74;

F83:=(F82/360˗ klik tombol *Mem*, klik *Math* pada layar kalkulator *HP prime,* klik *Numbers* dan pilih *Floor* kemudian ketik (F82/360))\*360;

Koreksi 1; c =  $0.004795 \times$  SIN

 $a+0.0000572\times SIN(2\times a)+0.00035\times SIN(2\times b)$ 

F85:=0.004795\*SIN((F80))+0.0000572\*SIN((2\*F80 ))+0.00035\*SIN((2\*F83));

Koreksi 2; y = 0.00256388×COS a-

 $0.000025 \times \text{COS}(2\times a) + 0.000152 \times \text{COS}(2\times a)$ 

F87:=0.00256388\*COS((F79))-

 $0.000025 * COS((2 * F79)) + 0.000152 * COS"(2 * F83));$ 

Koreksi 3; z =1.9161277×SIN

m+0.02002638×SIN(2×m)+0.00026833×SIN(3×m)

F89:=1.9161277\*SIN((F77))+0.02002638\*SIN((2\*F 77)+0.00026833\*SIN ((3\*F77));

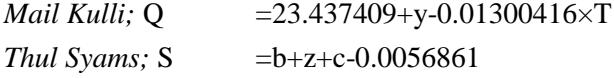

```
F91:=23.437409+F87-0.01300416*F74;
```
F93:=F83+F85+F89-0.0056861;

Deklnasi Matahari; d=Sin<sup>-1</sup>(Sin S  $\times$  Sin Q)

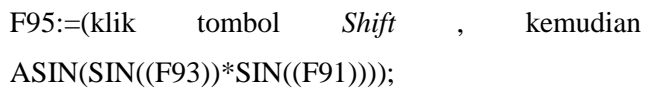

Semidiameter; Sd = $0.267/(1-0.017 \text{ Cos m})$ 

F97:=0.267/(1˗0.017\*klik"COS"((F77)));

Perata Waktu;  $e = (-1.915 \text{ Sin } m-0.02 \text{ Sin}$ (2m)+2.466 Sin (2S)-0.053 Sin (4S)/15

 $F101:=(-1.915*klik"SIN"((F77))-0.02*$ 

 $SIN((2*F77)) + 2.466*$ 

SIN((2\*F93))-0.053\*SIN((4\*F93)))/15;

Tinggi Matahari; h =0-sd-0.575-0° 1.76'  $\sqrt{TT}$ 

F103:=0˗F97˗34.5/60˗1.76/60\*klik tombol *Shift* dan klik tombol *akar (√)*, kemudian (F96);

Sudut Matahari: t  $=$ Cos<sup>-1</sup>(-Tan P Tan d+ Sin h/ Cos P/ Cos d)

F105:=klik tombol *Shift* dan klik *ACOS*(- klik tombol *TAN*(F65)\*klik tombol *TAN*(F95)+klik tombol *SIN*(F103)/(klik tombol *COS*(F65)/klik tombol *COS*(F95);

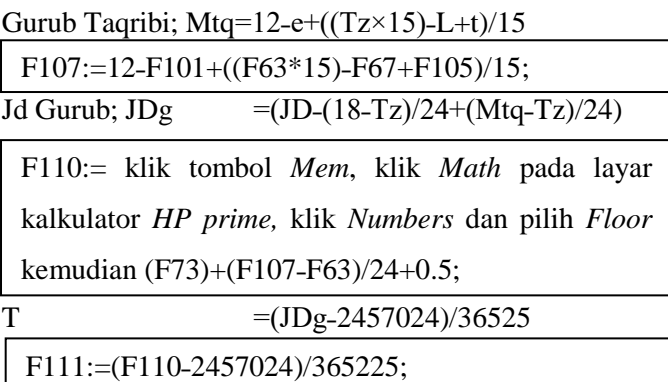

5) Rumus Data Matahari Hakiki

Selain, data Matahari berdasarkan waktu terbenam Matahari yang dikira-kirakan, ada data Matahari yang kedua berdasarkan pada waktu terbenam Matahari hakiki sebagaimana langkah berikut ini.

*Khosoh*; m =357.633045+35999.053×T

F113:=357.633045+35999.053\*F111;

F114:=(F113/360˗klik tombol *Mem*, klik *Math* pada

layar kalkulator *HP prime,* klik *Numbers* dan pilih *Floor* kemudian ketik (F113/360))\*360;

*Uqdah*; a =194.9063616-1934.136×T

F116:=194.9063616-1934.136\*F111:

F117:=(F116/360˗ klik tombol *Mem*, klik *Math* pada layar kalkulator *HP prime,* klik *Numbers* dan pilih *Floor* kemudian ketik (F116/360))\*360;

*Wasath*; b =280.8283363+36000.76983×T

F119:=280.8283363+36000.76983\*F111; F120:=(F119/360˗klik tombol *Mem*, klik *Math* pada layar kalkulator *HP prime,* klik *Numbers* dan pilih

*Floor* kemudian ketik (F119/360))\*360;

Koreksi 1; c =0.004795×Sin a+0.0000572×Sin  $(2\times a)+0.00035\times Sin(2\times b)$ 

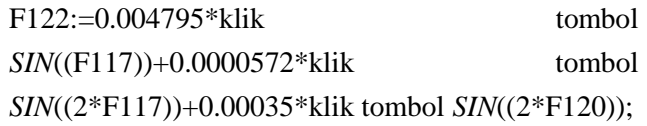

Koreksi 2; y =0.00256388×Cos

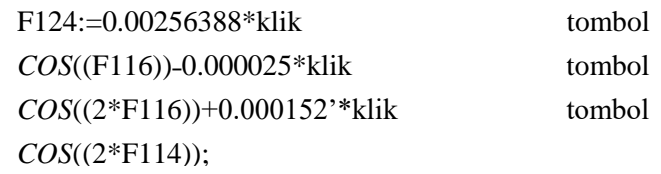

Koreksi 3; z =1.9161277×Sin

m+0.02002638×Sin(2×m)+0.00026833×Sin(3×m)

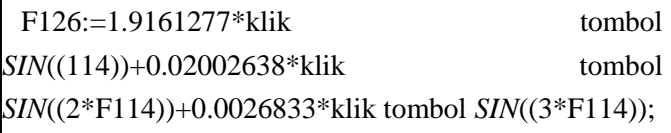

*Mail Kulli*; Q =23.437409+y-0.01300416×T

F128:=23.437409+F124-0.01300416\*F111;

*Thul Syamsi*; S  $=$ b+z+c-0.0056861

F130:=F120+F122+F126˗0.0056861;

Deklinasi Matahari; d  $=\sin^{-1}(Sin S \times Sin Q)$ 

F132:=(klik tombol *Shift* dan klik tombol *ASIN*(klik tombol *SIN*((F130))\*klik tombol *SIN*((F128))));

Semi diameter:  $Sd = 0.267/(1 - 0.017 \text{ Cos m})$ Perata Waktu; e  $=(-1.915 \text{ Sin } m-0.02 \text{ Sin}$  $(2m)+2.466$  Sin  $(2S)-0.053$  Sin  $(4S)/15$ F134:=0.267/(1˗0.017\*klik tombol *COS*((F114)));

F138:=(-1.915\*klik tombol *SIN*((F114))-0.02\*klik tombol  $\frac{SIN((2*F114)) + 2.466*k\text{lik}}{\text{tombol}}$ *SIN*((2\*F130))˗0.053\*klik tombol *SIN*((4\*F130)))/15;

Tinggi Matahari; h = 0-sd-0.575-0 $^{\circ}$  1.76'  $\sqrt{TT}$ 

F140:=0˗F134˗34.5/60˗1.76/60\*klik tombol *Shift* dan klik tombol *akar*  $(\sqrt{G})$ (F69);

Sudut Matahari;  $t = Cos^{-1}(-Tan P Tan d+Sin h/Cos$ P/Cos d)

F142:=klik tombol *Shift* dan klik tombol *ACOS*(klik tombol *Negatif (-)* klik tombol *TAN*(F132)+klik tombol *SIN*(F140)/klik tombol *COS*(F65)/klik tombol *COS*(F132));

```
Gurub Taqribi; Mtq =12-e+((Tz \times 15)-L+t)/15F144:=12-F138+((F63*15)-F67+F142)/15;
```
Perhitungan data Matahari waktu terbenam Matahari yang dikira-kirakan dan waktu hakiki mempunyai kesamaan rumus perhitungan dari langkah pertama sampai dengan langkah ke-13, namun data Matahari waktu terbenam Matahari hakiki mempunyai tambahan rumus dimulai setelah langkah ke-13 berikut ini.

Letak Matahari; LM  $=$ Tan<sup>-1</sup>(-Sin P/Tan t+Cos P×Tan d/Sin t)

F146:=(klik tombol *Shift* dan klik tombol *ATAN*(klik tombol *Negatif (-)* klik tombol *SIN*(F65))/klik tombol *TAN*((F142))+klik tombol *COS*((F65))\*klik tombol *TAN*((F132))/klik tombol *SIN*((F142))));

Azimuth Matahari; Azm  $=LM+270$ 

F148:=270+F146;

Kor Rekta; Krm  $=$ Cos<sup>-1</sup>(Cos S/Cos d)

F150:=(klik tombol *Shift* dan klik tombol *ACOS*(klik tombol *COS*((F130))/klik tombol *COS*((F132))));

```
Rekta Matahari;
Arm = Rila S>180 maka Arm = 360-KrmBila S<180 maka Arm = Krm
```
F152:=klik tombol *Mem*, klik *Ctlg* pada layar kalkulator *HP Prime,* klik tombool *Alpha*, klik huruf dari "When" pada kolom pencarian, pilih *When* (F130>180,360-F150,F150); F154:=F111;

6) Data Bulan

Selain data Matahari, dalam kitab *Tsimarul Murid* juga terdapat rumus untuk mencari data Bulan, sebagaimana tahap berikut:

Khosoh; A = 78.05929248+477198.86753×T

A:=(78.05929248+477198.86753\*F154)/360;

F156:=(A- klik tombol *Mem*, klik *Math* pada layar kalkulator *HP prime,* klik *Numbers* dan pilih *Floor*  $(A)$ <sup>\*</sup>360;

Hissoh:  $F = 216.882972 + 483202.01873 \times T$ 

B:=(216.88292+483202.01873\*F154)/360;

F158:=(B˗klik tombol *Mem*, klik *Math* pada layar kalkulator *HP prime,* klik *Numbers* dan pilih *Floor*(B))\*360;

Fadlu Wasat: U  $=130.9646516 + 445267.11135 \times T$ 

C:=(130.9646516+445267.11135\*F154)/360;

F160:=(C˗klik tombol *Mem*, klik *Math* pada layar kalkulator *HP prime,* klik *Numbers* dan pilih *Floor*(C))\*360;

Wasat Oamar;  $L =$ 

51.79238856+481267.88088×T

D:=(51.79238856+481267.88088\*F154)/360;

F162:=(D - klik tombol *Mem*, klik *Math* pada layar kalkulator *HP prime,* klik *Numbers* dan pilih *Floor*(D))\*360;

Tk1 = 6.28888 Sin A-1.27388 Sin  $(A-2\times U)+0.65833$ Sin  $(2 \times U)$ +0.21361 Sin  $(2 \times A)$ -0.18555 Sin m

F166:=6.28888\*klik tombol *SIN*((F156))-1.27388\*klik tombol *SIN*((F156-2\*F160))+0.65833\*klik tombol *SIN*((2\*F160))+0.21361\*klik tombol *SIN*((2\*F156))-0.18555\*klik tombol *SIN*((F113));

 $Tk2 = -0.11444$  Sin  $2 \times F = 0.05888$  Sin  $(2 \times A - 2 \times U) - 0.05722$  Sin  $(A+m-2\times U)+0.05333$  Sin  $(A+2\times U)$ 

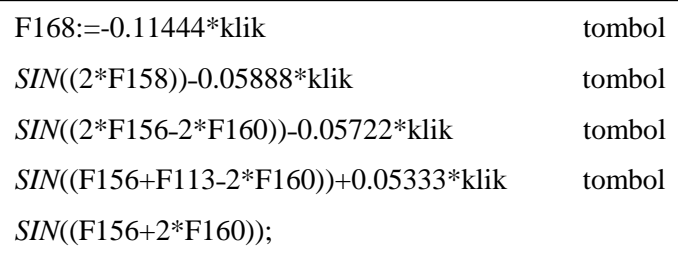

Tk3 =-0.04583 Sin  $(m-2\times U)+0.04111$  Sin (A-m)-0.03472 Sin U-0.03055 Sin (A+M)-0.015277  $\sin(2\times F - 2\times U)$ 

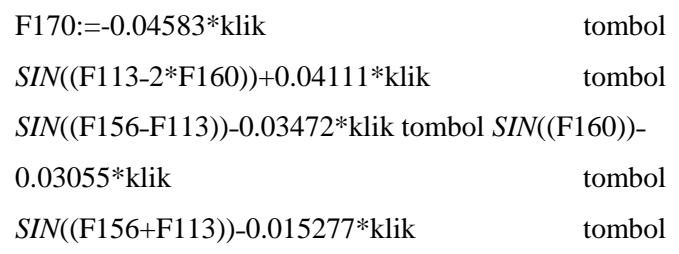

Bujur Bulan;  $L' = L + Tk1 + Tk2 + Tk3$ 

F172:=(F162+F166+F168+F170) klik tombol *Mem*, klik *Ctlg*, klik tombol *Alpha* dan klik tombol huruf *MOD* pada kolom pencarian, pilih *MOD*, klik angka 360;

La =  $5.12805$  Sin F+0.28055 Sin  $(A+F)+0.27777$  $Sin(A-F)$ 

F174:=5.12805\*klik tombol *SIN*((F158))+0.28055\*klik tombol *SIN*((F156+F158))+0.27777\*klik tombol *SIN*((F156-F158));

 $Lb = -0.17333$  Sin (F-2U)-0.05527 Sin  $(A-F-2\times U)-0.04638 \sin (A+F-2U)$ 

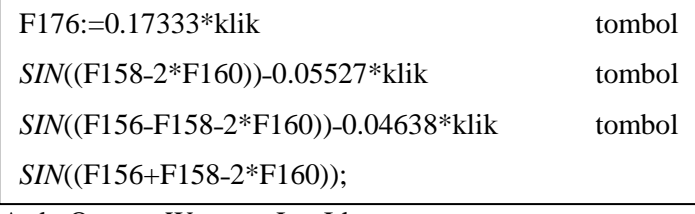

Ardu Qomar;  $W = La+Lb$ 

F178:=F174+F176;

Mail Qomar; B  $=$  Sin<sup>-1</sup>(Cos Q Sin W+Sin Q Cos

F180:=(klik tombol *Shift* dan klik tombol *ASIN*(klik tombol *COS*((F128))\*klik tombol *SIN*((F178))+klik tombol *SIN*((F128))\*klik tombol *COS*((F178))\*klik tombol *SIN*((F172))));

KorAr; Krb =  $Cos^{-1}(Cos L' Cos W/Cos B)$ 

Rekta Bulan; F182:=(klik tombol *Shift* dan klik tombol *ACOS*(klik tombol *COS*((F172))\*klik tombol *COS*((F178))/klik tombol *COS*((F180))));

### Arb = Bila L'>180 maka Arb =  $360$ -Krb Bila L"<180 maka Arb – Krb

F184:=klik tombol *Mem*, klik tombol *Ctlg* pada layar kalkulator *HP prime,* klik tombol *Alpha*, klik huruf dari kata "When" pada kolom pencarian dan pilih *When*(F172>180,360-F182,F182));

7) Hisab Hilal

Setelah beberapa rumus baik waktu ijtimak, waktu terbenam Matahari sampai data Matahari dan Bulan, tahap terakhir kali ini berisi rumus untuk penentuan keterangan data hilal sebagai tanda awal bulan Kamariah.

Sudut Bulan;  $tb = Arm-Arb+t$ 

F186:=F152-F184+F142;

 $Tinggi Geo; hgeo = Sin^{-1}(Sin P Sin B + Cos P Cos B)$ Cos tb)

F188:=(klik tombol *Shift* dan klik tombol *ASIN*(klik tombol *SIN*((F65))\*klik tombol *SIN*((F180))+klik tombol *COS*((F65))\*klik tombol *COS*((F180))\*klik tombol *COS*((F186))));

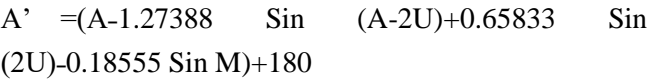

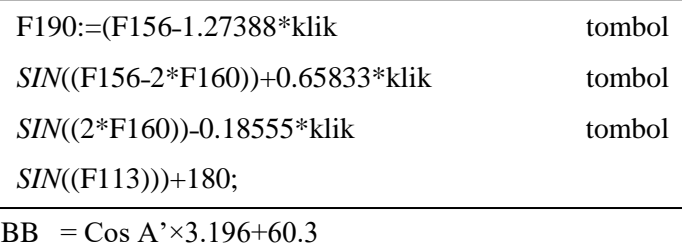

F194:=klik tombol *COS*((F190))\*3.196+60.3;

 $Sdb = Sin^{-1}(0.273/BB)$ 

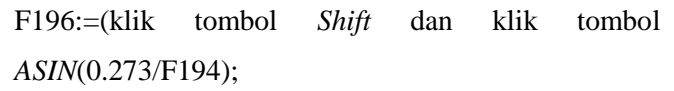

 $Hpb = Sin^{-1}(1/BB)$ 

F198:=( klik tombol *Shift* dan klik tombol *ASIN*(1/F194));

Tinggi Topo; hT = hgeo-(Cos hgeo  $\times$  Hpb)

F200:=F188˗(klik tombol *COS*((F188))\*F198;

Dasar Ref; Dr  $= hT + Sdb$ 

F202:=F200+F196;

Refraksi: Ref  $=$  0.01659/Tan  $(Dr+10.3/(Dr+5.125555))$ 

F204:= klik tombol *Mem*, klik tombol *Ctlg* pada layar kalkulator *HP prime,* klik tombol *Alpha*, klik huruf dari kata "When" pada kolom pencarian dan pilih *When*(F202<-35/60,34.5/60,0.01659/klik tombol *TAN*((F202+10.3/(F202+5.125555))));

 $\frac{1}{2}$ .767 $\frac{1}{2}$ F206:=1.76\*klik tombol *Mem*, klik tombol *Ctlg*, klik tombol *Shift*, klik tombol huruf dari kata *SQRT*(F69)/60;

Irtifa' Ats: Hatas  $= Ht+Ref + Nilai+ Sdb$ 

F208:=F200+F204+F206+F196;

Irtifa' Tg; High  $= hT+Ref+N$ ilai

F210:=F200+F204+F206;

Irtifa" Bawah; HBwh= hT+ Ref+Nilai-Sdb

F212:=F200+F204+F206-F196;

F214:=F184+F152;

<del>. ......</del> - 0

Lama  $= Br/15$ 

F216:=F21 4/15;

F218:=F144+F216;

F220:=F144-F50+(F70\*24);

Letak Bulan: LB  $=$  Tan<sup>-1</sup> (-Sin P/ Tan tb+Cos P  $\times$ Tan B/ Sin tb)

F224:=(klik tombol *Shift* dan klik tombol *ATAN*(klik tombol *Negatif (-)* klik tombol *SIN*((F65))/klik tombol *TAN*((F186))+klik tombol *COS*((F65))\*klik tombol *TAN*((F180))/klik tombol *SIN*((F186))));

Azimuth Bulan;  $Azb = LB + 270$ 

F226:=270+F224;

Beda Azimuth:  $Bz = Azb-Azm$ 

```
F228:=F226-F148;
```
Elongasi

F230:=klik tombol *Mem*, klik tombol *Ctlg* pada layar kalkulator, klik *Alpha* dan tombol huruf dari kata "When" pada

kolom pencarian, klik *When*(klik tombol *Shift* dan klik tombol

*|x|* (F228)klik tombol *Shift* dan tombol (6) pilih tanda *lebih kecil (<)*, klik angka 1,klik tombol *Alpha* dan tombol dari kata serta tanda baca petik dua dari "TERLENTANG", *when*(F228>1,"MIRING" KE UTARA","MIRING KE SELATAN"));

Elongasi; Elgeo  $= Cos^{-1}(Sin d Sin B+Cos d Cos B)$ Cos Br) F231:=(ACOS(SIN((F132))\*SIN((F180))+COS((F132 ))\*COS((F180))\*COS((F214)))); F233:=(ACOS(SIN((F140))\*SIN((F200))+COS((F140 ))\*COS((F200))\*COS((F228))));

5. Proses Penulisan Hasil Pemrograman

Setelah menuliskan beberapa langkah pemrograman baik dari data yang dimasukkan dan peng-*coding-*an terhadap algoritma hisab awal bulan Kamariah. Langkah terakhir adalah pemrograman terhadap beberapa ketentuan dan tampilan mengenai hasil pemrograman ketika pemrograman dijalankan.

a. Menuliskan variable "LOCAL"

LOCAL PA, HARI, CA, PB, PSR, EA; LOCAL UH, HR, UP, PS; LOCAL UB, NB;

b. Menuliskan deklarasi dari beberapa variable di atas

PA:=Floor(F48)+3; HARI:=ROUND(((PA/7-IP(PA/7))\*7),00; CA:=When(HARI=0,7,HARI); UH:={"SABTU","AHAD","SENIN","SELASA","RABU ","KAMIS"," JUMAT","SABTU","AHAD"};

```
HR:=UH(CA);
PB:=PA-2:
PSR:=((PB/5-IP(PB/5))^{*}5);EA:=When(PSR=0.5,PSR):
UP:={"LEGI","PAHING","PON","WAGE","KLIWON
","LEGI"};
PS:=[IP(EA)]UB:={"JANUARI","FEBRUARI","MARET","APRIL",
"MEI","JUNI","JULI","AGUSTUS","SEPTEMBER","
OKTOBER","NOVEMBER","DESEMBER"};
NB:=UB(IP(P));
```
c. Menuliskan pernyataan (*statement)* "PRINT", artinya bagian-bagian di bawah ini merupakan hasil perhitungan yang akan ditampilkan di layar kalkulator ketika pemograman dijalankan.

```
PRINT("====KESIMPULAN HASIL HISAB====");
PRINT(" " AWAL BULAN TSIMARUL MURID
KARYA ALI MUSTOFA" ");
PRINT("BULAR = "+F3+"- "+F4+"H");PRINT("Ijtimak Terjadi Pada:");
PRINT("HARI = "+HR + " "+PS);
```

```
PRINT("TANGGAL ="+S+" "+NB+" "+Q+" ');
PRINT("PUKUL =" +HHMMSS(F50));
PRINT("MARKAS = SEMARANG");
PRINT("LT = \rightarrow +DDMMSS(F9));
PRINT("BT = \rightarrow +DDMMSS(F11));
PRINT("TT =" +(F13));
Klik tombol "Space" untuk memberi jeda.
PRINT(""):
PRINT("===DATA MATAHARI===");
PRINT("GRB = "+HHMMSS(F144));
PRINT("AZIMUT ="+DDMMSS(F148));
Klik tombol "Space" untuk memberi jeda.
PRINT("");
PRINT("===DATA BULAN=== ");
PRINT("h hakiki = "+DDMMSS(F188));PRINT("h topo ="+DDMMSS(F200));
PRINT("h upper ="+DDMMSS(208));
PRINT("h center ="+DDMMSS(F210));
PRINT("h lower = "+DDMMSS(212));PRINT("AZIMUT ="+DDMMSS(226));
PRINT("DaZ = "+DDMMSS(F228));
```
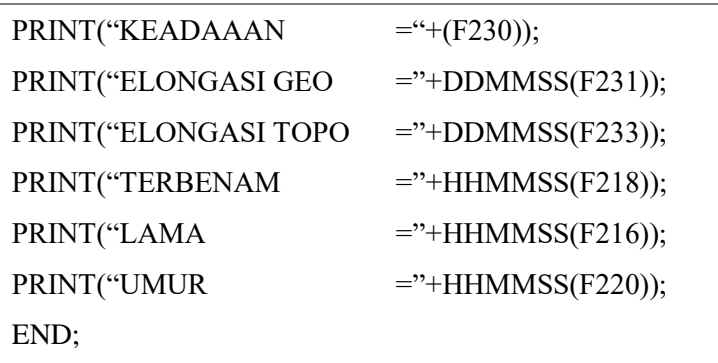

#### 6. Tahap Menjalankan Pemrograman (*Run*)

Langkah terakhir setelah penulisan *coding* pemrograman adalah menjalankan pemrograman. Namun sebelum menjalankan pemrograman, terlebih dahulu dilakukan pengecekan terhadap *coding* yang ditulis, untuk mengetahui apakah ada bagian *coding* yang *error,* agar pemrograman bisa dijalankan. Cara cek cukup dengan klik menu *Check* pada bagian bawah layar kalkulator *HP Prime*. Jika mucul kalimat *"No errors in the program",* langsung klik menu *OK* untuk lanjut menjalankan pemrograman, namun jika muncul kalimat *"Error: Syntax Error",* maka bisa dicek dulu bagian *coding*  yang *error* dan diperbaiki terlebih dahulu sampai tidak ada bagian yang *error.*

Setelah dilakukan pengecekan dan tidak ada bagian yang *error,* bisa dilanjutkan dengan menjalankan pemrograman, diawali dengan klik tombol *Clear* untuk keluar dari operasi pemrograman*.* Selanjutnya, menjalankan pemrograman dengan cara klik menu *Run.* Setelah itu akan muncul bagian *input* data yang dibutuhkan untuk mencari hasil perhitungannya. Berikut ini bagian data yang perlu diisi dan setiap selesai mengisi data pada kolom, klik tombol *Enter* untuk berpindah ke kolom selanjutnya:

- a. Bulan Hijriah, ketika menjalankan pemrograman bisa diisi dengan angka sesuai urutan bulan Hijriah yangmana bulan Hijriah dimulai dari bulan (1) Muharram, (2) Safar, (3) Rabiulawal, (4) Rabiulakhir, (5) Jumadil Ula, (6) Jumadil Akhir, (7) Rajab, (8) Sya"ban, (9) Ramadan, (10) Syawal, (11) Dzulqa"dah, (12) Dzulhijjah. Nama kolom dalam pemrograman adalah "*BLNHJRI*"
- b. Tahun Hijriah, diisi angka sesuai dengan tahun Hijriah yang dicari. Nama kolom dalam pemrograman adalah "*THNHJRI".*
- c. Tambahan hari, dalam penentuan awal bulan Kamariah yang dicari adalah awal bulan, artinya tidak ada penambahan hari atau tanggal berapa pun, kecuali jika mencari hasil keterangan Bulan pada tanggal 2 sampai 30 Hijriah, maka tambahan hari bisa ditulis dengan angka sesuai tanggal yang diinginkan. Nama kolom dalam pemrograman adalah "*TAMBAHHARI".*
- d. Bujur Tempat, data koordinat didapatkan dengan terlebih dahulu menentukan markaz yang akan dihitung awal bulan

Kamariahnya. Setelah itu penentuan berapa nilai bujur tempat dari markaz tersebut yang bisa diambil dari literasi ilmu falak yang menyediakan data koordinat seperti buku karya Ahmad Izzuddin yang berjudul *Ilmu Falak Praktis*, buku *Ilmu Falak Dalam Teori dan Praktik* karya Muhyiddin Khazin atau bisa juga mencari data koordinat menggunakan aplikasi-aplikasi seperti *Google Erth, Google Maps* dan *GPS Test*. Nama kolom dalam pemrograman adalah "*BJRTEMPAT*"

- e. Lintang Tempat, sama halnya dengan bujur tempat, data koordinat lintang tempat dapat diambil dari literasi ilmu falak yang menyediakan data koordinat seperti buku karya Ahmad Izzuddin yang berjudul *Ilmu Falak Praktis*, buku *Ilmu Falak Dalam Teori dan Praktik* karya Muhyiddin Khazin atau bisa juga mencari data koordinat menggunakan aplikasi-aplikasi seperti *Google Erth, Google Maps* dan *GPS Test*. Nama kolom dalam pemrograman adalah "*LT".*
- f. Tinggi Tempat, data koordinat didapatkan dengan terlebih dahulu menentukan markaz yang akan dihitung awal bulan Kamariahnya. Setelah itu penentuan tinggi tempat bisa dicari dengan bantuan aplikasi seperti *Google Erth, GPS Test* dan *Accurate Time*. Nama kolom dalam pemrograman adalah "*TGTEMPAT".*
- g. Time Zone, bisa disebut dengan waktu *Da'iri* (االدائري الوقت ( artinya "waktu daerah", yaitu waktu yang digunakan di

suatu daerah atau wilayah yang berpedoman pada bujur atau *meridian* kelipatan 15° misalnya WIB=105°,  $WITA=120^{\circ}$ ,  $WIT=135^{\circ}$ .<sup>54</sup> Sehingga untuk daerah WIB, jika bujur daerah 105° dibagi 15°, maka hasilnya 7. Artinya *time zone* untuk daerah WIB adalah 7. Nama kolom dalam pemograman adalah "*TIMEZONE*".

Setelah data dimasukkan pada masing-masing kolom, selanjutnya akan muncul beberapa data hasil perhitungan, di antaranya:

- a. Bulan dan tahun yang dicari, berupa tulisan: Bulan
- b. Data waktu ijtimak, data-data yang muncul di antaranya:
	- 1) HARI
	- 2) TANGGAL
	- 3) PUKUL
	- 4) MARKAZ
	- 5) Lintang tempat yang disingkat LT
	- 6) Bujur tempat yang disingkat BT
	- 7) Tinggi tempat yang disingkat TT
- c. Data Matahari, bagian data yang akan muncul adalah:
	- 1) Gurub yakni jam terbenamnya Matahari yang disingkat **GRB**
	- 2) AZIMUT

 $\overline{a}$ 

<sup>54</sup> Muhyiddin Khazin, *Kamus Ilmu Falak,* (Yogyakarta: Buana Pustaka, 2005), 90.

- d. Data Bulan dan keterangan hilal, berikut data yang akan muncul pada layar:
	- 1) h HAKIKI
	- 2) h TOPO
	- 3) h UPPER
	- 4) h CENTER
	- 5) h LOWER
	- 6) AZIMUT
	- 7) DaZ
	- 8) KEADAAN
	- 9) ELONGASI GEO
	- 10) ELONGASI TOPO
	- 11) TERBENAM
	- 12) LAMA
	- 13) UMUR

#### **E. Contoh Pemrograman Hisab Awal Bulan Kamariah**

Kali ini penulis akan memberikan contoh pemrograman hisab awal bulan Kamariah menggunakan *coding* dari buku *Ilmu Falak With Your Caclculator,* penulis akan memberikan contoh perhitungan penentuan awal bulan Rabiulawal tahun 1441 H dengan markaz Kota Semarang. Berikut data-data yang perlu di*-input* ketika menjalankan pemrograman:

1. Bulan Hijriah yang akan dihitung, dalam pemrograman ini penulis menghitung awal bulan Rabiulawal, sehingga penulis isi kolom "*BLNHJR"* dengan angka 3, karena bulan Rabiulawal merupakan urutan ke-3. Kemudian klik tombol "*Enter"*.

- 2. Tahun Hijriah yang akan dihitung, dalam pemrograman ini penulis mencari tahun 1441 H. Isi kolom "*THNHJR"* dengan angka 1441. Kemudian klik tombol "*Enter".*
- 3. Isi kolom "*TAMBAHHARI"* dengan angka 0 (nol). Kemudian klik tombol "*Enter*"
- 4. Data bujur tempat diisi sesuai dengan markaz yang digunakan. Dalam pemrograman ini penulis menggunakan markaz Kota Semarang dengan data bujur tempat sebesar 110° 24' BT. Isi kolom "*BJRTEMPAT*" dengan nilai 110° 24'. Klik tombol "*Enter".*
- 5. Data lintang tempat diisi sesuai dengan markaz yang digunakan. Dalam pemrograman ini penulis menggunakan markaz Kota Semarang dengan data lintang tempat sebesar -- 7<sup>°</sup> LS. Isi kolom "LT" dengan nilai -7<sup>°</sup>. Klik tombol "Enter".
- 6. Tinggi tempat Kota Semarang adalah 200 m. Isi kolom "*TT"*  dengan angka 200. Klik tombol "*Enter".*
- 7. *Time Zone.* Isi kolom "*TZ"* dengan angka 7. Kemudian klik tombol "*Enter"* untuk menentukan hasil pemrograman.
- 8. Setelah data dimasukkan dalam setiap kolom, maka akan muncul hasil pemrograman hisab awal bulan Kamariah. Dalam pemrograman ini hasil perhitungan sebagai berikut:
	- a. Bulan  $= 3-1441 \text{ H}$
	- b. Data waktu ijtimak, data-data yang muncul di antaranya:
- 1) HARI  $=$  SENIN LEGI
- 2) TANGGAL  $= 28$  OKTOBER 2019
- 3) PUKUL  $= 10 : 40 : 14.3$
- 4) MARKAS = MENARA al-HUSNA MAJT
- 5) LT  $= -07^{\circ}$
- 6) BT  $=110^{\circ}24'$
- 7)  $TT = 200$
- c. Data Matahari, bagian data yang akan muncul adalah:
	- 1) GRB  $= 17:33:57.8$
	- 2) AZIMUT =  $256^{\circ}38'$  43,18"
- d. Data Bulan dan keterangan hilal, berikut data yang akan muncul pada layar:

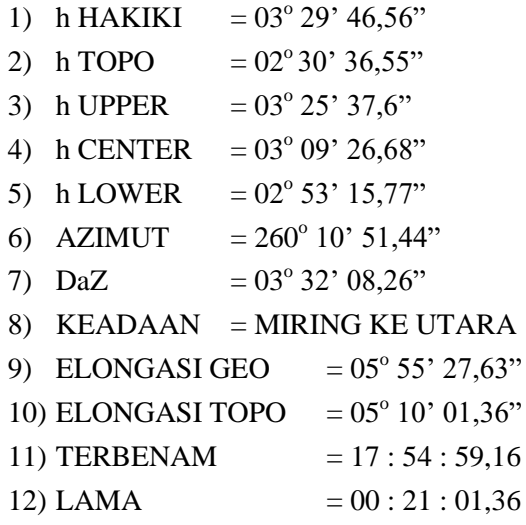

- 13) UMUR  $= 06 : 53 : 43,49$
- e. Berikut ini gambar mengenai contoh *input* dan *output*  pemrograman:

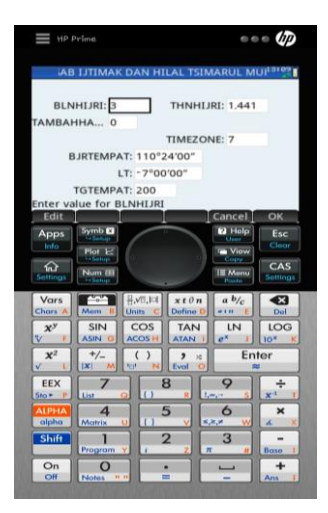

Gambar 3.5: *Input* data pada pemrograman AWAL\_BULAN\_TM.

| $\equiv$ HP Prime                                                                                  |                               |                                                                                                    |                                                     |                          | $= 0.0$                |  |
|----------------------------------------------------------------------------------------------------|-------------------------------|----------------------------------------------------------------------------------------------------|-----------------------------------------------------|--------------------------|------------------------|--|
|                                                                                                    |                               | Terminal                                                                                                    |                                                     |                          |                        |  |
| <b>RULAN</b><br>LITIMA TERJADI PADA:<br>HARI<br><b>PUKUL</b><br>MARKAZ: SEMARANG<br>LТ<br>BT<br>πт | $= 200$                       | <b>EREEKESIMPULAN HASIL HISABERED</b><br>TSIMARUL MURID" PAK ALI MUSTOFA<br>$= 3 - 1441 H$<br>$=$ SENIN, LEGI<br>TANGGAL = 28 OKTOBER 2019<br>$= 10:40:14.3$<br>$=07^{\circ}00'00''$<br>$= 110^{\circ}24'00''$ |                                                     |                          |                        |  |
| GRB<br><b>Apps</b><br>Into<br>⋒                                                                    | ymb <sub>T</sub>              | <b>HER DATA MATAHARI ===</b><br>$= 17.33.57.8$                                                                                                    |                                                     |                          | Esc<br>$C$ leo<br>CAS  |  |
| Settings                                                                                           | Num III                       |                                                                                                    |                                                     | <b>Mars</b>              | emings                 |  |
| Vars<br><b>Chars</b>                                                                               | Mem                           | 显示和<br>Units                                                                                                    | $x \in \theta$ n<br>Define D                        | a b/c<br>4.11            | Ø<br>Del               |  |
| $x^y$<br>$\overline{\mathbf{v}}$                                                                   | SIN<br><b>ASING CL</b>        | COS<br><b>ACOS</b> H                                                                                                    | <b>TAN</b><br><b>ATAN</b>                           | LN<br>e×                 | LOG<br>10 <sup>x</sup> |  |
| $\mathbf{x}^2$<br>V.                                                                               | $^{+/-}$<br>EXT<br>M          | ( )<br><b>Find</b><br>N                                                                                                    | $\overline{\phantom{a}}$<br><b>St</b><br>Evol<br>0O |                          | Enter<br>÷             |  |
| EEX<br>510                                                                                         | <b>Tio</b>                    | ïτ                                                                                                    | 8                                                   | $\circ$<br>$1.00 - 1.00$ | ÷<br>×                 |  |
| <b>ALPHA</b><br>alpha                                                                              | $\overline{\bf{A}}$<br>Matrix | $\mathbf{u}$                                                                                                    | 5                                                   | 6<br>8,83                | $\mathbf{x}$           |  |
| Shift                                                                                              | Program                       | ٠                                                                                                    | $\overline{2}$<br>$\overline{\pi}$                  | з                        | Bosn                   |  |
| On                                                                                                 | റ                             |                                                                                                    |                                                     |                          | +                      |  |

Gambar 3.6: *Ouput* hasil pemrograman AWAL\_BULAN\_TM pada bagian waktu ijtimak.

| HP Prima                                 |                                         | --- 00                       |
|------------------------------------------|-----------------------------------------|------------------------------|
|                                          | Terminal                                | 13100                        |
| $\text{expDATA}$ MATAHARI===             |                                         |                              |
| Grb                                      | $= 17:33:57.8$                          |                              |
| Azimuth                                  | $= 256°38'43.18"$                       |                              |
| $=$ = DATA BULAN===                      |                                         |                              |
| h hakiki                                 | $= 03^{\circ}29'46.56"$                 |                              |
| h topo                                   | $= 02^{\circ}30'36.55"$                 |                              |
| h Upper                                  | $= 03^{\circ}25'37.6''$                 |                              |
| h Center                                 | $= 03^{\circ}09'26.68''$                |                              |
| Lower<br>h                               | $= 02^{\circ}53'15.77''$                |                              |
| Azimuth                                  | $= 260^{\circ}10^{\circ}51.44"$         |                              |
| DaZ                                      | $= 03°32'08.26"$                        |                              |
| Keadaan                                  | Miring Ke Utara<br><b>DERESTRY 6311</b> |                              |
| Symb <sub>c</sub><br>Apps                |                                         | Help<br>Esc<br><b>Chine</b>  |
| Info                                     |                                         | Clear                        |
| $Plot \tF$<br><b>Sunny</b>               |                                         | View<br>Copy                 |
| ⋒<br>Num III                             |                                         | CAS<br><b>III</b> Monu       |
| Settings                                 |                                         | lettings                     |
| Vars                                     | H,NU,0.8<br>$x \in \theta$ n            | a b/c<br>☎                   |
| Chors<br>Mom                             | Define D<br>Units                       | Del<br>×.                    |
| $\mathbf{x}^{\mathbf{y}}$<br>SIN         | COS<br>TAN                              | LN<br>LOG                    |
| v<br><b>ASIN</b>                         | <b>ACOS H</b><br><b>ATAN</b>            | e*<br><b>IQ</b> <sup>*</sup> |
| $x^2$<br>$+/-$                           | ١<br>,<br>×                             | Enter                        |
| ý<br><b>Det</b>                          | N<br>Evol<br>۹U                         | ë                            |
| EEX                                      | 8                                       | $\bullet$<br>÷               |
| Unit<br>$S \nleftrightarrow \night$<br>ø | $\Gamma$                                | $\mathbf{x}^+$<br>fames.     |
| $\overline{\bf{A}}$<br><b>ALPHA</b>      | 5                                       | 6<br>×                       |
| alpha<br>Matrix                          | ū                                       | 5,8.4<br>×                   |
| Shift                                    | $\overline{2}$                          | з<br>-                       |
| Program                                  | ٠                                       | $\pi$<br>Benn<br>÷           |
| On<br>٦                                  |                                         |                              |

Gambar 3.7: *Output* hasil pemrograman AWAL\_BULAN\_TM bagian data Matahari dan sebagian data Bulan.

| HP Prima<br>=                         |                                                               |                       | 0.0.0.1                 |  |
|---------------------------------------|---------------------------------------------------------------|-----------------------|-------------------------|--|
|                                       | Terminal                                                      |                       | 1310                    |  |
| <b>BEDATA BULANEEE</b>                |                                                               |                       |                         |  |
| h hakiki                              | $= 03^{\circ}29'46.56''$                                      |                       |                         |  |
| h topo                                | 02°30'36.55"                                                  |                       |                         |  |
| h Upper                               | 03"25'37.6"                                                   |                       |                         |  |
| h Center                              | $= 03^{\circ}09'26.68''$                                      |                       |                         |  |
| h Lower                               | $= 02^{\circ}53'15.77"$                                       |                       |                         |  |
| Azimuth<br>DaZ                        | $= 260^{\circ}10^{\circ}51.44^{\prime\prime}$<br>03°32'08.26" |                       |                         |  |
| Keadaan                               | Miring Ke Utara                                               |                       |                         |  |
| Elo Geo<br>٠                          | 05°55'27.63"                                                  |                       |                         |  |
| Elo Topo                              | 05°10'01.39"                                                  |                       |                         |  |
| Terbenam                              | 17:54:59.16                                                   |                       |                         |  |
| Lama                                  | $= 00:21:01.36$                                               |                       |                         |  |
| Umur                                  | $= 06:53:43.49$                                               |                       |                         |  |
| symb <b>D</b>                         |                                                               | Help                  | Esc                     |  |
| Apps                                  |                                                               |                       | Clock                   |  |
| Info<br>Plot<br>v                     |                                                               | View                  |                         |  |
| ଜ                                     |                                                               | Ψ'n                   | CAS                     |  |
| Num III<br><b>Settings</b>            |                                                               | Menu                  | Settings                |  |
|                                       |                                                               | www                   |                         |  |
| Vars                                  | H.vit.int<br>$x t \theta n$                                   | a b/c                 | ☎                       |  |
| <b>Chars</b><br>Merri                 | Disfine D<br>Units                                            |                       | Del                     |  |
| $x^y$                                 |                                                               |                       |                         |  |
| <b>SIN</b>                            | COS<br>TAN                                                    | LN                    | LOG                     |  |
| <b>ASIN</b>                           | <b>ACOS H</b><br><b>ATAN</b>                                  | é                     | 10 <sup>3</sup>         |  |
| $x^2$<br>$^{+/-}$                     | ð<br>ł<br>٠<br>$\mathbf{z}$                                   | Enter                 |                         |  |
| v<br>txi<br>м<br>N/A<br>N             |                                                               | Evol<br>$\alpha$<br>۰ |                         |  |
| EEX                                   | 8                                                             | $\circ$               |                         |  |
| Uit<br>$510 -$<br>P                   | n                                                             | Lesson                |                         |  |
| $\boldsymbol{\Delta}$<br><b>ALPHA</b> | 5                                                             | 6                     | $\overline{\mathbf{x}}$ |  |
| olpho<br>Matrix                       | ü                                                             | 8,8,8                 | ×                       |  |
|                                       |                                                               |                       |                         |  |
| Shift                                 | $\overline{2}$                                                | 3                     | ٠                       |  |
| Program                               | ٧                                                             | $^{\pi}$              | Bose                    |  |
| On                                    |                                                               |                       |                         |  |
| OI<br>11.114<br>Notes                 | ٠                                                             | ىسا                   | Ans                     |  |
|                                       |                                                               |                       |                         |  |

Gambar 3.8: *Output* hasil pemrograman AWAL\_BULAN\_TM bagian data Bulan.

#### **BAB IV**

# **ANALISIS PROGRAM HISAB AWAL BULAN KAMARIAH BERBASIS APLIKASI ANDROID** *HP PRIME* **DALAM BUKU** *ILMU FALAK WITH YOUR CALCULATOR* **KARYA ALI MUSTOFA**

## **A. Analisis Algoritma Program Hisab Awal Bulan Kamariah Berbasis Aplikasi Android** *HP Prime* **dalam Buku** *Ilmu Falak With Your Calculator* **Karya Ali Mustofa**

Buku *Ilmu Falak With Your Calculator* karya Ali Mustofa, sebagian besar di dalamnya berisikan *coding* yang dapat diterapkan dalam pemrograman aplikasi android *HP Prime.* Pada bagian awal buku tersebut disajikan sedikit penjelasan mengenai gambaran aplikasi *HP Prime* dan disebutkan pula bahwa sebagian besar *coding* dalam buku tersebut merujuk pada algoritma hisab dari kitab karya Ali Mustofa sendiri yakni kitab *Tsimarul Murid.*  Perhitungan awal bulan Kamariah dalam buku *Ilmu Falak With Your Calculator* menjadi salah satu perhitungan yang merujuk pada algoritma kitab tersebut. Menurut Ali Mustofa, pemrograman aplikasi android *HP Prime* menggunakan bahasa pemrograman *pascal<sup>1</sup> .*

 $\overline{a}$ 

<sup>1</sup> *Pascal* merupakan bahasa pemrograman tingkat tinggi yang digunakan sebagai bahasa untuk mengajarkan pemrograman terstruktur bagi mahasiswa dan digunakan untuk perhitungan matematis bagi kalangan sains. Bahasa *pascal* diciptakan oleh Nikalus Wirth asal Swiss dan nama *pascal* mempunyai maksud untuk mengenang dan mengabadikan seorang matematikawan bernama Blaise Pascal. Lihat Putu Hendra Saputra, *Struktur*
Setelah penulis melakukan penelitian terhadap algoritma hisab awal bulan Kamariah berbasis aplikasi android *HP Prime* dalam buku *Ilmu Falak With Your Calculator,* penulis menemukan adanya beberapa perbedaan rumus antara kitab *Tsimarul Murid* dan *coding* dalam buku *Ilmu Falak With Your Calculatror*, di antaranya sebagai berikut:

1. Menghitung Nilai A

 $\overline{a}$ 

Berikut ini rumus yang digunakan dalam menentukan nilai A, adalah:

Tabel 4.1 Rumus mencari nilai A dari metode *Tsimarul Murid* dan *coding* dalam buku *Ilmu Falak With Your*

| Rumus | Tsimarul Murid         | <b>HP</b> Prime           |
|-------|------------------------|---------------------------|
| A     | $A = Int(Z + 1 + AA -$ | $K:=$ when(H < 2299161,   |
|       | Int $(AA/4)$           | $H, H + 1 + J$ - FLOOR(J/ |
|       |                        |                           |

*Calculator*

Artinya pada metode *Tsimarul Murid* menggunakan fungsi *Int*<sup>2</sup> . Berdasarkan penelitian penulis, rumus penentuan nilai A dalam kitab *Tsimarul Murid* merujuk

*Data,* (Yogyakarta: Graha Ilmu, 2014), 1. Lihat juga Ali Mustofa, *Ilmu Falak With Your Calculator,* (Kediri: Ali Mustofa, 2019), 1

<sup>2</sup> "*Int*" adalah lambang pemograman di-*Microsoft Excel* yang berfungsi untuk menyatakan *integer* (bilangan bulat dari suatu bilangan). Lihat Eng Rinto Anugraha, *Mekanika Benda Langit,* (Yogyakarta: Jurusan Fisika Fakultas MIPA Universitas Gadjah Mada, 2012), 9.

pada rumus *Jean Meeus<sup>3</sup> ,* tepatnya berkaitan dengan rumus perubahaan *JD<sup>4</sup>* menjadi tanggal. Sebagaimana yang disebutkan dalam buku *Astronomical Algorithms Jean Meeus*  bahwa rumus A adalah sebagai berikut:

Jika  $Z < 2299161$ , maka  $A = Z$ 

 $\overline{a}$ 

Adapun jika  $Z \ge 2299161$ , hitunglah AA = Int((Z - 1867216,25) / 36524,25) dan A = Z + 1 + AA -Int(AA  $/$  4)<sup>5</sup>

Artinya rumus A pada *coding* pemrograman buku *Ilmu Falak With Your Calculator* sesuai dengan rumus *Astronomical Algorithms Jean Meeus* tepatnya pada halaman 63*.* Di mana nilai A bisa didapatkan dengan menggunakan fungsi perbandingan terhadap nilai Z. Jika nilai Z kurang dari 2299161, maka nilai A sama dengan nilai Z. Namun, jika nilai Z senilai atau lebih besar dari 2299161, maka nilai A bisa dihasilkan dengan menggunakan rumus  $A = Z + 1 + AA$ Int(AA / 4). Artinya, *coding* tersebut sama dengan rumus

<sup>3</sup> *Jean Meeus* adalah astronom asal Belgia yang lahir pada tahun 1928 M, ia belajar Matematika di Universitas Belgia, di mana ia mendapatkan gelar diploma pada tahun 1953 dan sejak saat itu ia menjadi ahli meteorologi di Brussels Airport. Lihat Restu Trisna Wardani, "Studi Komparatif Kitab *al-Durr al-Aniq* dengan *Astronomical Algorithms Jean Meeus* dalam Penentuan Awal Bulan Kamariah", *Skripsi Fakultas Syaroah danHukum UIN Walisongo Semarang,* (Semarang: UIN Walisongo Semarang, 2018) h. 77.

<sup>4</sup> *JD* adalah Julian Day. Lihat Jean Meeus, *Astronomical Algorithms,*  (tt: Willman-Bell, Inc, 1991), 5.

<sup>5</sup> Jean Meeus, *Astronomical Algorithms,* (tt: Willman-Bell, Inc, 1991), 63.

*Astronomical Algorithms Jean Meeus,* hanya saja dalam penulisan *coding* dari huruf A, Z dan AA diwakilkan dengan huruf K, H dan J*.* Kemudian fungsi *Int* digantikan dengan fungsi *FLOOR*, di mana *FLOOR* adalah fungsi untuk mencari bilangan terbesar kurang dari atau sama dengan nilai<sup>6</sup>, artinya fungsi *Int* dan *FLOOR* sama, yakni mengambil nilai bulat dan mengabaikan nilai di belakang koma.

Di sini penulis menemukan perbedaan terhadap rumus yang digunakan untuk menentukan nilai A, di mana terlihat jelas jika rumus A dalam buku *Ilmu Falak With Your Calculator* menggunakan fungsi perbandingan terhadap nilai Z, sedangkan rumus dalam kitab *Tsimarul Murid* tidak menggunakan fungsi perbandingan. Artinya *coding* pemrograman lebih fokus menggunakan rumus *Astronomical Algorithms Jean Meeus.*

2. Menghitung Bulan

 $\overline{a}$ 

Salah satu hal penting dalam menentukan waktu iitimak adalah bulan terjadinya ijtimak. Rumus yang digunakan untuk menentukan bulan ijtimak adalah:

<sup>6</sup> *HP Prime Graphing Calculator,* (tt: tp, 2017), 386.

### Tabel 4.2 Rumus mencari bulan dari metode *Tsimarul Murid* dan *coding* dalam buku *Ilmu Falak With Your*

*Calculator*

| Rumus | <i>Tsimarul Murid</i>    | <b>HP</b> Prime            |
|-------|--------------------------|----------------------------|
| Bulan | $B\ln = B$ ila E < 13.5  | $P =$ when( $O < 14$ , O - |
|       | maka $Bln = E - 1$       | $1, 0 - 13$ ;              |
|       | Bila $E > 13.5$ maka Bln |                            |
|       | $= E - 13$               |                            |

Rumus *coding* dalam menentukan bulan ijtimak mempunyai susunan yang sama dengan rumus pada kitab *Tsimarul Murid* yakni menggunakan fungsi perbandingan, di mana yang menjadi perbandingan di dalam *coding* adalah nilai huruf O sebagai pengganti huruf E*.* Berdasarkan penelitian penulis, bahwa rumus *coding* bulan ini juga termasuk bagian dari rumus *Astronomical Algorithms Jean Meeus* dalam menghitung perubahan *JD* menjadi tanggal. Jika melihat rumus yang terdapat di buku *Astronomical Algorithms Jean Meeus*, bahwa rumus dalam menentukan bulan adalah:

Jika  $E = 14$  atau 15, maka  $M = E - 13$ 

Jika E  $< 14$ , maka M = E - 1<sup>7</sup>

Dari sini, penulis berpendapat bahwa rumus penentuan bulan pada kode pemrograman dalam buku *Ilmu Falak With Your Calculator* sesuai dengan rumus

<sup>7</sup> Jean Meeus, *Astronomical,* 63.

*Astronomical Algorithms Jean Meeus* tepatnya pada halaman 63*.* Di mana dalam menentukan bulan bisa menggunakan fungsi perbandingan terhadap nilai E, dalam kode pemrograman huruf E diwakilkan dengan huruf O. Jika nilai O lebih kecil dari 14, maka bulan ditentukan dari nilai O dikurangi 1. Namun jika nilai O lebih besar dari 14, maka bulan didapatkan dari hasil nilai O dikurangi 13. Artinya di dalam rumus ini terdapat perbedaan dalam menggunakan angka perbandingan terhadap nilai E, di mana kitab *Tsimarul Murid* menggunakan angka 13.5, sedangkan di dalam buku *Ilmu Falak With Your Calculator* menggunakan angka 14.

3. Menghitung Tahun

Selain bulan terjadinya ijtimak, hal penting yang perlu diperhatikan untuk menentukan terjadinya ijtimak adalah tahun ijtimak, berikut rumus yang digunakan:

Tabel 4.3 Rumus mencari tahun dari metode *Tsimarul Murid* dan *coding* dalam buku *Ilmu Falak With Your* 

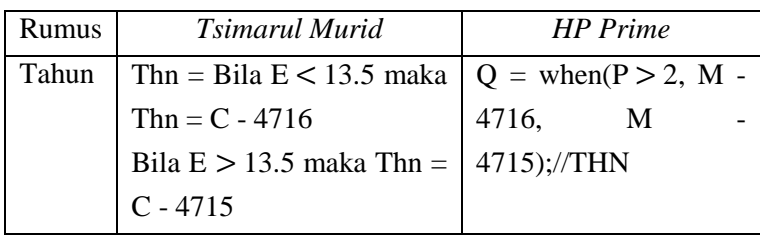

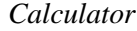

Berdasarkan penelitian penulis, rumus tahun juga mengacu pada rumus *Astronomical Algorithms Jean Meeus* pada halaman 63, yakni sebagai berikut:

Jika M = 1 atau 2, maka Y =  $C - 4715$ 

Jika M  $>$  2, maka Y = C – 4716<sup>8</sup>

Artinya, rumus tahun ini sesuai dengan rumus *Astronomical Algorithms Jean Meeus* dalam penentuan tahun *JD*. Di mana penentuan tahun *JD* menggunakan fungsi perbandingan terhadap nilai bulan *JD*, dalam kode pemrograman berbentuk huruf P. Jika nilai P lebih besar dari 2, maka tahun didapatkan dari nilai C dalam kode pemrograman berbentuk huruf M dikurangi dengan 4716, sedangkan jika nilai P lebih kecil sama dengan 2, maka tahun didapatkan dari nilai C dalam kode pemrograman berbentuk variable M dikurangi 4715.

Di sini penulis menemukan perbedaan rumus dalam penentuan tahun, di mana dalam kitab *Tsimarul Murid*  rumusnya menggunakan perbandingan nilai E terhadap angka 13.5. Sedangkan rumus dalam buku *Ilmu Falak With Your Calculator* menggunakan perbandingan nilai bulan *JD* terhadap angka 2 dan rumus ini sesuai dengan rumus *Astronomical Algorithms Jean Meeus.* 

<sup>8</sup> Jean Meeus, *Astronomical,* 63.

4. Menghitung Tanggal

Setelah ada penentuan bulan dan tahun, terdapat juga rumus dalam menghitung tanggal terjadinya ijtimak, adalah:

Tabel 4.4 Rumus mencari tanggal dari metode *Tsimarul Murid* dan *coding* dalam buku *Ilmu Falak With Your* 

*Calculator*

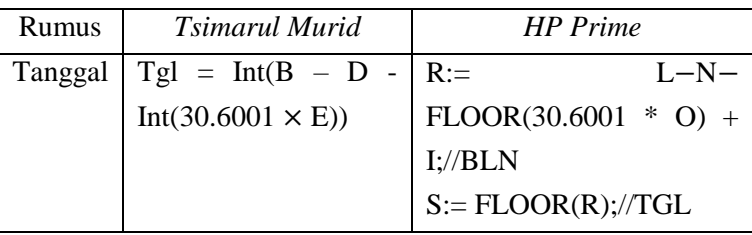

Penulis menghubungkan rumus ini dengan rumus tanggal yang terdapat pada buku *Astronomical Algorithms Jean Meeus* pada halaman 63, sebagai berikut:

 $Tanggal = B - D - Int(30,6001 * E) + F<sup>9</sup>$ 

Di sini penulis menemukan perbedaan rumus dalam penentuan tanggal, di mana susunan rumus dalam buku *Ilmu Falak With Your Calculator* menggunakan nilai I<sup>10</sup> atau nilai F<sup>11</sup> untuk dijumlahkan di bagian akhir rumus*.* Sedangkan dalam kitab *Tsimarul Murid,* di bagian akhir rumus tidak

<sup>9</sup> Jean Meeus, *Astronomical,* 63.

<sup>10</sup> I: = F48 – H Lihat Ali Mustofa, *Ilmu Falak With Your Calculator,*  Kediri, (Kediri: Ali Mustofa, 2019), hlm. 34.

 $11 \text{ F} = \text{JD} - \text{Z}$  Lihat Eng Rinto Anugraha, *Mekanika Benda Langit*, Yogyakarta: Jurusan Fisika Fakultas MIPA Universitas Gadjah Mada, 2012, 11.

terdapat penjumlahan terhadap nilai I atau F tersebut, karena berdasarkan penelitian penulis, di dalam kitab *Tsimarul Murid*  tidak tersedia rumus untuk mencari nilai I atau F tersebut. Sehingga bisa dikatakan bahwa rumus tanggal di dalam buku *Ilmu Falak With Your Calculator* sesuai dengan rumus *Astronomical Algorithms Jean Meeus.* Hanya saja, terdapat perbedaan juga, bahwa dalam penentuan tanggal dalam buku *Ilmu Falak With Your Calculator* dilanjutkan dengan bagian rumus huruf S, sedangkan pada rumus *Astronomical Algorithms Jean Meeus* cukup menggunakan rumus huruf R.

5. Data-data Hisab Perkiraan *Ghurub*

Berikut data-data yang terdapat dalam kitab *Tsimarul Murid* yang dibutuhkan dalam menghitung perkiraan terbenam Matahari, di antaranya:

Tabel 4.5 Data perkiraan *ghurub* dari metode *Tsimarul Murid* dan *coding* dalam buku *Ilmu Falak With Your Calculator*

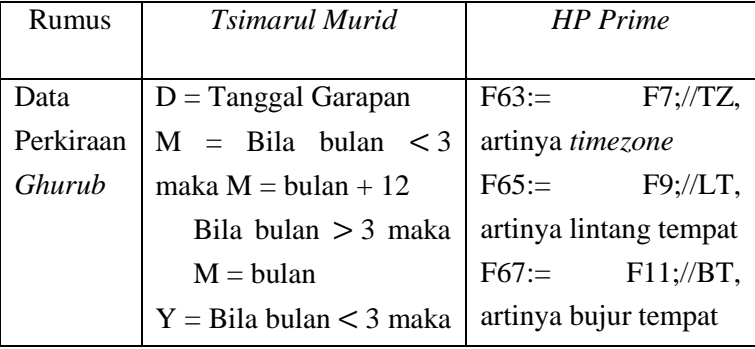

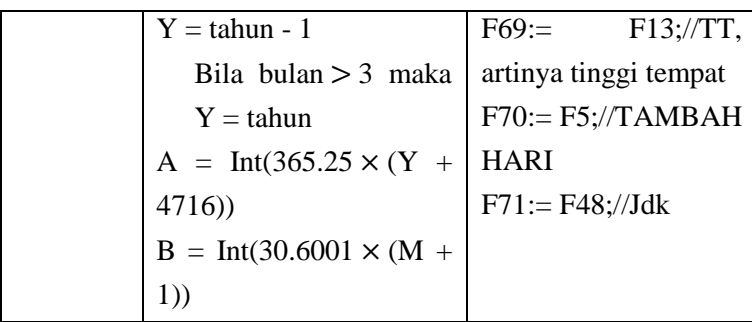

Artinya dalam rumus *Tsimarul Murid*  menggunakan data hasil waktu ijtimak, sedangkan dalam *coding* pemrograman menggunakan data koordinat tempat yang dicari dan hasil *Jdk.*

6. Menghitung *JD* pada Perkiraan Terbenam Matahari

Perhitungan dalam penentuan nilai *JD* menggunakan rumus berikut:

Tabel 4.6 Rumus mencari nilai *JD* dari metode *Tsimarul Murid* dan *coding* dalam buku *Ilmu Falak With Your* 

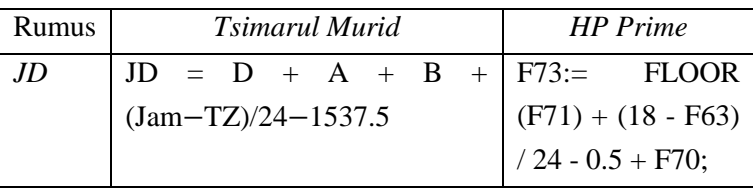

*Calculator*

Sebagaimana penjelasan di point (7), bahwa data yang digunakan untuk menghitung perkiraan *Ghurub* adalah data waktu dari D, A dari nilai Y dan B dari nilai M. Rumus ini merupakan rumus untuk mencari *Julian Day (JD)* yang berasal dari buku *Astronomical Algorithms* yang telah dimodifikasi oleh Ali Mustofa.<sup>12</sup>

Sedangkan dalam *coding* pemrograman untuk menghitung *JD,* data yang dirujuk adalah F71 berupa *Jdk,* F63 berupa *TZ (time zone)* dan F70 berupa *TAMBAH HARI.*  Artinya *coding* pemrograman ini juga merujuk pada data point (7). Karena data yang dicantumkan pada point (7) berbeda dengan rumus *Tsimarul Murid,* maka hal ini mempengaruhi pada rumus *coding* point (8) ini.

7. Menghitung *JD Ghurub*

 $\overline{a}$ 

Perhitungan dalam menentukan nilai *JDg*  menggunakan rumus berikut:

Tabel 4.7 Rumus mencari nilai *JDg* dari metode *Tsimarul Murid* dan *coding* dalam buku *Ilmu Falak With Your Calculator*

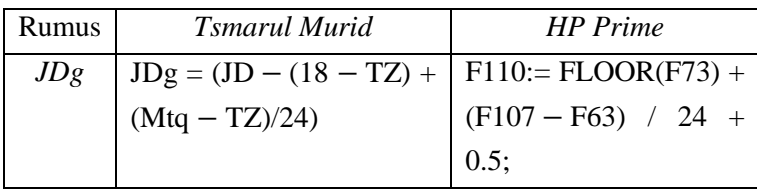

<sup>12</sup> M Ruston Nawawi, "Studi Komparasi Metode Hisab Rashdul Kiblat Dua Kali dalam Sehari dalam Kitab *Tsimarul Murid* dengan Kitab *Jami' al-Adillah Ila Ma'rifah Simt al-Qiblah", Skripsi* Fakultas Syariah dan Hukum UIN Walisongo Semarang, (Semarang: UIN Walisongo Semarang, 2019), 97.

Artinya rumus ini pada medote *Tsimarul Murid* hanya menggunakan fungsi operator sederhana berupa penjumlahan, pengurangan dan pembagian. Sedangkan *coding* pemrograman ini menggunakan fungsi *FLOOR,* kemudian jika pada rumus *Tsimarul Murid* merujuk pada nilai *JD,* sedangkan dalam *coding* pemrograman ini merujuk pada F73 berupa nilai *Jdk.*

8. Menghitung Bujur Bulan

Rumus dalam penentuan Bujur Bulan yang bisa digunakan adalah:

Tabel 4.8 Rumus mencari nilai bujur Bulan dari metode *Tsimarul Murid* dan *coding* dalam buku *Ilmu Falak With Your* 

| Rumus | Tsimarul Murid                | <b>HP</b> Prime               |
|-------|-------------------------------|-------------------------------|
| Bujur | $L'=L+Tk1+Tk2+Tk3$   $F172:=$ |                               |
| Bulan |                               | $(F162 + F166 + F168 + F170)$ |
|       |                               | MOD 360;                      |

*Calculator*

Artinya rumus dalam *Tsimarul Murid* ini hanya menggunakan operasi penjumlahan terhadap nilai L, Koreksi 1, Koreksi 2 dan Koreksi 3. Sedangkan dalam *coding* pemrograman ini, selain melakukan penjumlahan terhadap nilai L, Koreksi 1, Koreksi 2 dan Koreksi 3, ada kelanjutan rumus yang menggunakan fungsi *MOD*<sup>13</sup> .

Setelah penulis melakukan analisis kembali dengan membuktikan secara langsung melakukan pemrograman hisab awal bulan Kamariah dengan menggunakan rumus *Tsimarul Murid* di atas yang kemudian penulis merubahnya menjadi bentuk *coding*<sup>14</sup> , ternyata penulis menemukan perbedaan hasil dengan pemrograman dari kedelapan *coding* asli yang berasal dari buku *Ilmu Falak With Your Calculator* (terlampir). Selain itu, berdasarkan keterangan Ali Mustofa, beliau menyatakan bahwa beberapa perbedaan rumus merupakan modifikasi dari bahasa pemrograman.<sup>15</sup>

```
<sup>14</sup> K:= FLOOR(H + 1 + J - FLOOR(J / 4));
```

```
P := when(O < 13, 5, O - 1, O - 13);//THN
```
 $Q =$  when( $Q < 13,5, M - 4716, M - 4715$ );//BLN

 $R:= L-N- FLOOR(30.6001*O)/TGL$ 

 $F63:=S'/Tgl$ 

 $\overline{a}$ 

- $F110:=(F73-(18-F71)+(F107-F71)/24);$
- $F172:=(F162+F166+F168+F170);$

<sup>15</sup> Wawancara Ali Mustofa via *WhatsApp* tanggal 28 Agustus 2020.

<sup>13</sup> *MOD* adalah mencari sisa dari nilai pembagian. Lihat *HP Prime Graphing Calculator,* (tt: tp, 2017), 386.

F65:= when  $(P < 3, P + 12, P)$ ; F67:= when( $0 < 3$ ,  $0 - 1$ , 0);

 $F69:= FLOOR (365.25*(F67 + 4716))$ ;

 $F70:= FLOOR(30.6001*(F65+1));$ 

 $F71 := F7$ ://TZ

 $F73:= F63 + F69 + F70 + (18 - F71) / 24 - 1537.5;$ 

Hasil pembuatan *coding* yang disesuaikan dengan rumus *Tsimarul Murid* oleh penulis.

Penulis membenarkan rumus mencari A, tanggal *JD,*  bulan *JD* dan tahun *JD* lebih fokus menggunakan rumus *Astronomical Algorithms Jean Meeus,* melihat keterangan dari skripsi M Ruston Nawawi yang berjudul *Studi Komparasi Metode Hisab Rashdul Kiblat Dua Kali dalam Sehari dalam Kitab Tsimarul Murid dengan Kitab Jami' Al-Adillah Ila Ma'rifah Simt Al-Qiblah,* diketahui bahwa rumus data Matahari dalam kitab *Tsimarul Murid* merupakan rumus *Astronomical Algorithms Jean Meeus,* tepatnya pada rumus konversi dari tanggal, bulan dan tahun masehi ke *Julian Day (JD).<sup>16</sup>* Sehingga penulis menyimpulkan bahwa *coding* hisab awal bulan Kamariah dari buku *Ilmu Falak With Your Calculator* sudah sesuai dengan rumus *Tsimarul Murid,* perbedaan rumus yang ada merupakan hasil modifikasi agar pemrograman dapat difungsikan dan menemukan hasil yang sesuai dengan perhitungan manual.

<sup>16</sup> M Ruston Nawawi, "Studi Komparasi Metode Hisab *Rashdul* Kiblat Dua Kali dalam Sehari dalam Kitab *Tsimarul Murid* dengan Kitab *Jami' Al-Adillah Ila Ma'rifah Simt Al-Qiblah*", Skripsi Fakultas Syariah dan Hukum UIN Walisongo Semarang, Semarang: 2019, 74.

- **B. Uji Akurasi Program Hisab Awal Bulan Kamariah Berbasis Aplikasi Android** *HP Prime* **dalam Buku** *Ilmu Falak With Your Calculator* **Karya Ali Mustofa**
	- 1. Uji Akurasi Antara Program Hisab Awal Bulan Kamariah Berbasis Aplikasi Android *HP Prime* dan Metode *Tsimarul Murid*

Sebagaimana penjelasan sebelumnya, bisa diketahui bahwa algoritma awal bulan Kamariah metode *Tsimarul Murid* merupakan algoritma yang menjadi acuan dalam membuat *coding* pemrograman hisab awal bulan Kamariah berbasis aplikasi android *HP Prime* dalam buku *Ilmu Falak With Your Calculator.* Maka pada sub bab ini, penulis akan menguji keakuratan dengan melakukan perbandingan antara hasil program aplikasi android *HP Prime* dengan hasil perhitungan manual awal bulan Kamariah menggunakan metode *Tsimarul Murid.*

Dalam uji akurasi kali ini, penulis akan menghitung awal bulan Kamariah untuk tiga bulan penting dalam Islam yang berkaitan dengan ibadah umat Islam dan hari besar Islam yakni bulan Ramadan, Syawal dan Dzulhijjah. Penulis menghitung tahun 1442 H dan menggunakan markaz Semarang dengan lintang tempat  $-7^\circ$  LS, bujur tempat  $110^\circ$  24' BT dan tinggi tempat 200 m dari permukaan laut. Penulis mengambil data koordinat tempat dari buku *Ilmu Falak*  *Praktis* karya Ahmad Izzuddin.<sup>17</sup> Berikut perbandingan hasil untuk perhitungan ketiga bulan Hijriah:

a. Awal Bulan Ramadan 1442 H

Penulis akan menyajikan tabel perbandingan hasil perhitungan awal bulan Ramadan 1442 H yang penulis hitung menggunakan program aplikasi android *HP Prime* dalam buku *Ilmu Falak With Your Calculator* dan metode *Tsimarul Murid* (terlampir). Hasil perbandingannya sebagai berikut:

Tabel 4.9 Perbandingan Hasil Perhitungan Awal Bulan Ramadan 1442 H

| Hasil       | <b>HP</b> Prime         | <i>Tsimarul Murid</i>   | Selisih                 |
|-------------|-------------------------|-------------------------|-------------------------|
| Hari,       | Senin, Pon              | Senin, Pon              |                         |
| Pasaran     |                         |                         |                         |
| Tanggal,    | 12 April 2021           | 12 April 2021           |                         |
| Bulan,      |                         |                         |                         |
| Tahun       |                         |                         |                         |
| Jam Ijtimak | 09:32:45,60             | 09:32:45,16             | 00:00:0,44              |
| Ghurub      | 17:39:53,35             | 17:3953,35              |                         |
| Tinggi      | $03^{\circ}$ 44' 12,94" | $03^{\circ}$ 44' 13,05" | $00^{\circ} 00' 0.11''$ |
| Hakiki      |                         |                         |                         |

<sup>17</sup> Ahmad Izzuddin, *Ilmu Falak Praktis,* (Semarang: PT Pustaka Rizki Putra, 2002), 96.

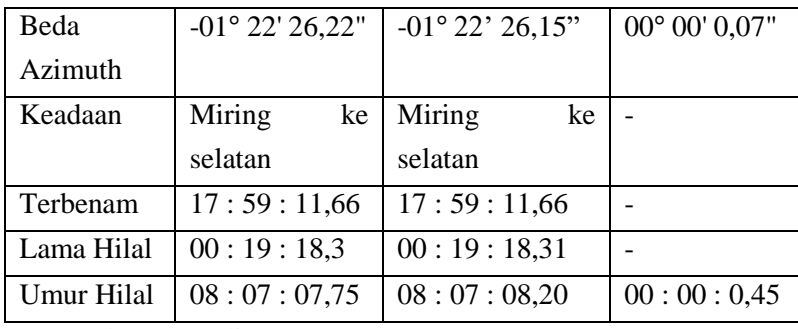

Sumber : Penulis

Dari hasil perbandingan di atas bisa diketahui bahwa selisih antara perhitungan awal bulan Kamariah berbasis aplikasi android *HP Prime* dan metode *Tsimarul Murid* hanya mempunyai selisih detik saja. Selisih terkecil terdapat pada hasil tinggi hilal hakiki sebesar 00 : 00 : 0,11. Sedangkan selisih terbesar pada hasil umur hilal sebesar 00 : 00 : 0.45.

b. Awal Bulan Syawal 1442 H

Berikut ini tabel hasil perbandingan dari perhitungan awal bulan Syawal tahun 1442 H:

Tabel 4.10 Perbandingan Hasil Perhitungan Awal Bulan Syawal 1442 H

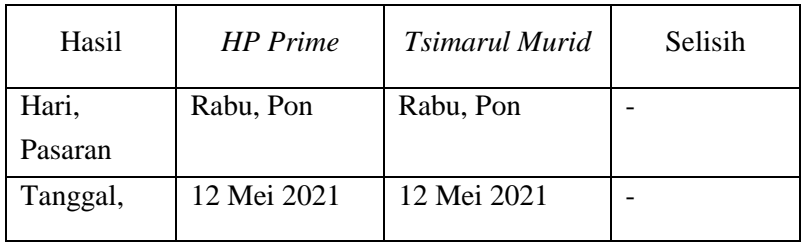

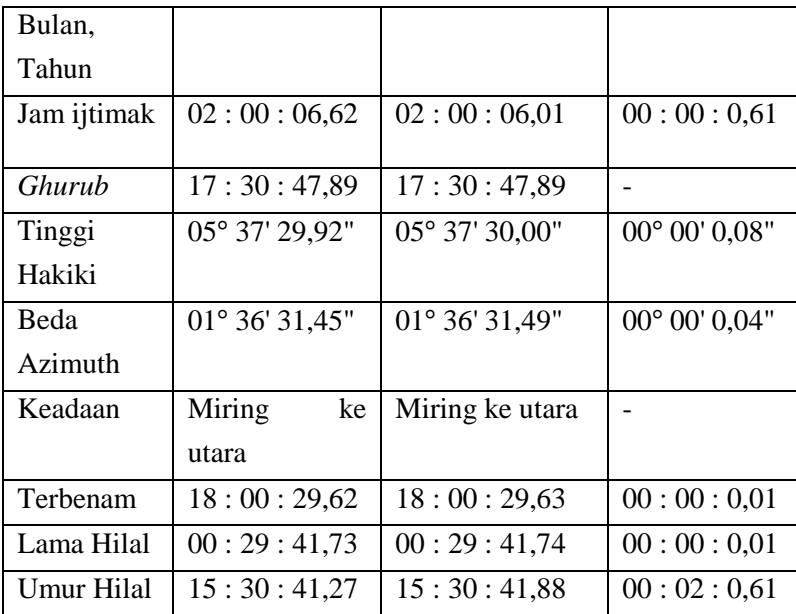

Sumber : Penulis

Dari hasil perbandingan di atas bisa diketahui bahwa selisih terkecil terdapat pada hasil waktu terbenam dan lama hilal yakni sebesar 00 : 00 : 0,01 dan selisih terbesar pada hasil waktu ijtimak dan umur hilal sebesar  $00:00:0,61.$ 

### c. Awal Bulan Dzulhijjah 1442 H

Untuk perbandingan awal bulan Dzulhijjah 1442 mempunyai hasil selisih sebagai berikut:

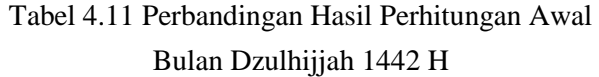

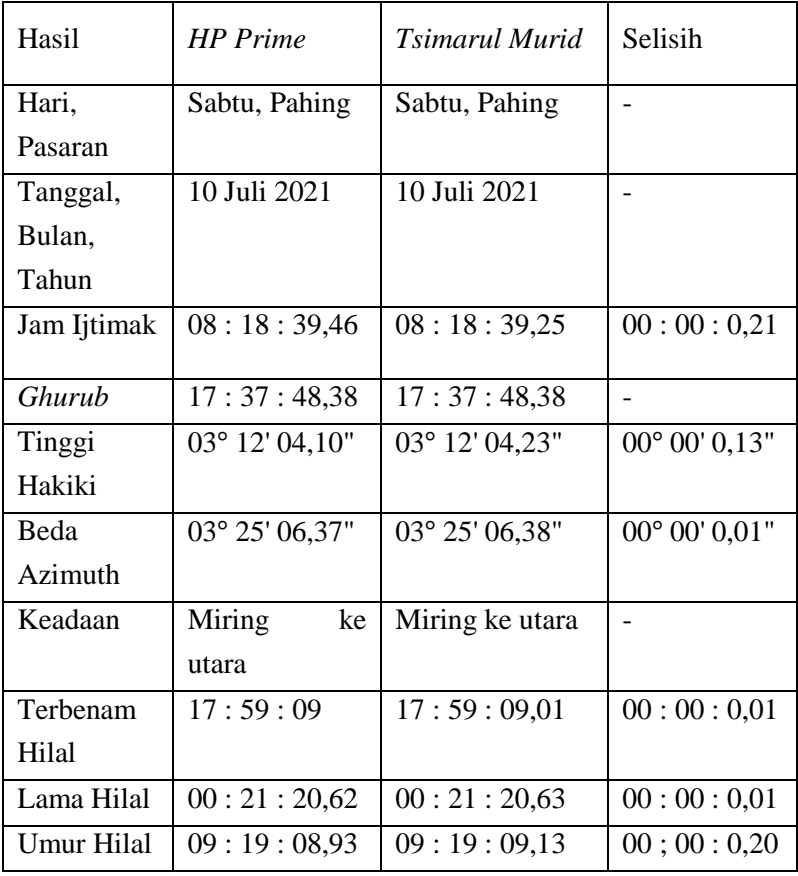

Sumber : Penulis

Dari hasil perbandingan di atas bisa diketahui bahwa selisih terkecil terdapat pada hasil beda azimuth, waktu terbenam dan lama hilal sebesar 00 : 00 : 00,01. Sedangkan selisih terbesar terdapat pada waktu ijtimak sebesar 00 : 00 : 0,21.

Perbandingan dari hasil perhitungan tiga bulan Hijriah di atas dapat membuktikan bahwa selisih antara program aplikasi android *HP Prime* dalam buku *Ilmu Falak With Your Calculator* dan metode *Tsimarul Murid* yang menjadi rujukan rumus pemrograman mempunyai selisih terbesar hanya kisaran detik saja, tepatnya pada nilai waktu ijtimak dan umur hilal, namun besarnya selisih umur hilal dipengaruhi oleh waktu ijtimak, artinya titik temu yang menyebabkan selisih terbesar adalah waktu ijtimak.

Berdasarkan analisis penulis penyebab besarnya perbedaan nilai ijtimak adalah nilai *Jdk*, di mana diketahui bahwa perhitungan waktu ijtimak pada metode *Tsimarul Murid* merujuk pada nilai *Jdk*. Sedangkan nilai *Jdk* yang dihasilkan berupa nilai desimal, ketika dilakukan perhitungan yang menggunakan alat yang berbeda bisa menghasilkan jumlah digit di belakang koma menjadi berbeda. Perbedaan jumlah digit di belakang koma inilah yang menyebabkan hasil nilai-nilai di langkah selanjutnya juga berbeda. Ini sesuai dengan pendapat Fikri, salah satu tokoh dari Lembaga Falakiyyah Banyuwangi menyatakan bahwa perbedaan hasil

antara pemrograman dan perhitungan manual bisa disebabkan karena jumlah digit yang berbeda, namun perbedaanya masih dalam nilai detik saja.<sup>18</sup> Penulis membenarkan pendapat tersebut karena berdasarkan analisis penulis sendiri, ketika penulis melakukan perhitungan dengan menggunakan kalkulator biasa, kalkulator *scientific,* kalkulator program *Casio fx-7400* dan program *excel*, terkadang bisa menemukan hasil yang berbeda yang disebabkan karena jumlah digit di belakang koma yang berbeda, perbedaan terjadi disebabkan karena ada dan tidak adanya pembulatan di belakang koma. Begitu pun hasil antara program berbasis aplikasi android *HP Prime,* bisa saja menemukan hasil yang berbeda dengan perhitungan manual maupun program *excel.* Namun perbedaannya tidak terlalu signifikan, bahkan hanya senilai detik, sehingga bisa ditoleransi.

Dari sini, penulis menyimpulkan bahwa sebagaimana analisis penulis pada sub bab pertama, perbedaan rumus antara *coding* pemrograman aplikasi android *HP Prime* dan rumus metode *Tsimarul Murid* terbukti tidak mempengaruhi hasil pemrograman.

Akhirnya, penulis juga menyimpulkan program hisab awal bulan Kamariah berbasis aplikasi android *HP Prime* dalam buku *Ilmu Falak With Your Calculator* bisa

<sup>18</sup> Wawancara dengan Fikri Lembaga Falakiyah Banyuwangi via *Whatsapp* tanggal 16 September 2020.

dikatakan akurat dan dapat digunakan untuk proses perhitungan awal bulan Kamariah baik dalam keperluan rukyat maupun hisab.

2. Uji Akurasi Antara Program Hisab Awal Bulan Kamariah Berbasis Aplikasi Android *HP Prime* dan Metode *Ephemeris*  Hisab Rukyat

Setelah melakukan uji akurasi dengan metode rujukan algoritmanya, penulis melanjutkan uji keakuratan program hisab awal bulan Kamariah berbasis aplikasi android *HP Prime* dalam buku *Ilmu Falak With Your Calculator,* dengan membandingkan hasil program dan hasil perhitungan awal bulan Kamariah menggunakan metode *ephemeris*.

*Ephemeris Hisab Rukyat* adalah buku yang setiap tahun diterbitkan oleh Kementerian Agama Republik Indonesia, di mana sejak tahun 2005 tugas penerbitan buku ini ditangani oleh Direktorat Urusan Agama Islam dan Pembinaan Syariah. Buku ini berisi beberapa data Matahari maupun Bulan pada setiap jam dalam satu tahun. Selain melihat langsung dari buku *Ephemeris Hisab Rukyat*, data-data Matahari dan Bulan juga dapat diambil dari *software winhisab* versi 2.0.<sup>19</sup> Dalam perhitungan awal bulan Kamariah, metode *ephemeris* menjadi salah satu metode yang banyak dimanfaatkan, karena data yang digunakan merupakan data kontemporer yang saat ini

<sup>19</sup> Muhyiddin Khazin, *Ilmu Falak dalam Teori dan Praktik,*  (Yogyakarta: Buana Pustaka, 2004), cet. III, 152-153.

hasil perhitungannya dianggap akurat. Sehingga penulis tertarik untuk menjadikan metode *ephemeris* menjadi pembanding dalam menguji keakuratan program *HP Prime*.

Sebagaimana perbandingan yang dilakukan sebelumnya, pada bagian ini penulis juga akan membandingkan tiga bulan besar dalam Islam yakni awal bulan Ramadan, Syawal dan Dzulhijjah. Penulis menggunakan tahun 1442 H dan markaz Kota Semarang dengan lintang tempat  $-7^\circ$  LS, bujur tempat  $110^\circ$  24' BT dan tinggi tempat 200 m dari permukaan laut. Berikut perbandingan hasil perhitungan ketiga bulan Hijriah:

a. Hisab awal bulan Ramadan 1442 H

Penulis akan menyajikan tabel perbandingan hasil perhitungan awal bulan Ramadan 1442 H yang penulis hitung menggunakan program hisab awal bulan Kamariah berbasis aplikasi android dari buku *Ilmu Falak With Your Calculator* dan metode *ephemeris*(terlampir). Hasil perbandingannya sebagai berikut:

Tabel 4.12 Perbandingan Hasil Perhitungan Awal

Bulan Ramadan 1442 H

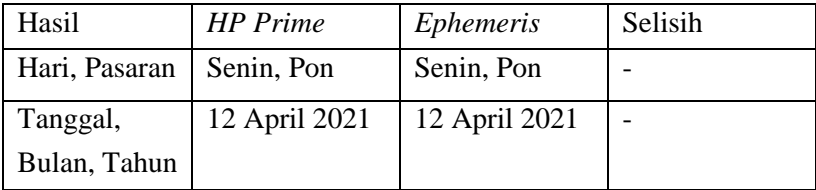

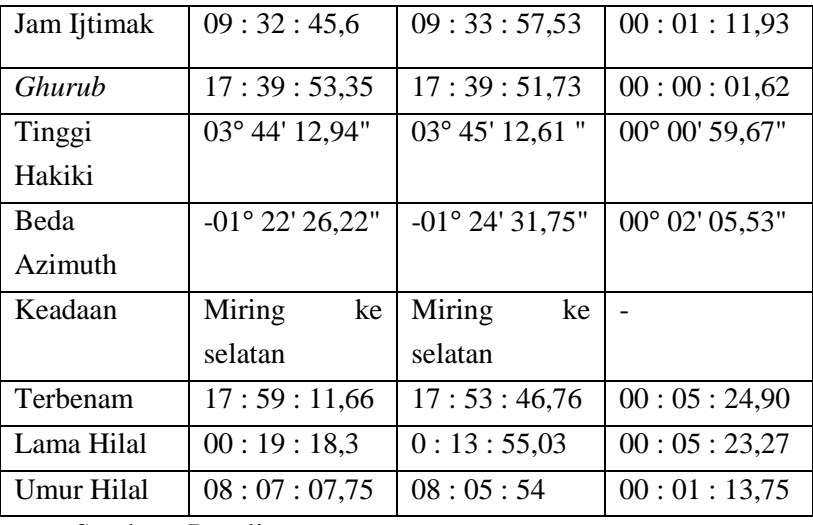

Sumber : Penulis

Dari hasil perbandingan di atas bisa diketahui bahwa antara perhitungan awal bulan Kamariah menggunakan pemrograman *HP Prime* dan metode *ephemeris* hanya menemukan selisih sebesar menit dan detik saja, tidak sampai pada derajat. Selisih terkecil terdapat pada hasil waktu *ghurub* sebesar 00 : 00 : 01,62. Sedangkan yang terbesar terdapat pada hasil waktu terbenamnya hilal sebesar 00 : 05 : 24,9.

b. Hisab awal bulan Syawal 1442 H

Berikut hasil perhitungan awal bulan Syawal 1442 H beserta selisih antara hasil program *HP Prime* dan metode *ephemeris*:

| Hasil         | <b>HP</b> Prime | <i>Ephemeris</i> | Selisih        |
|---------------|-----------------|------------------|----------------|
| Hari, Pasaran | Rabu, Pon       | Rabu, Pon        |                |
| Tanggal,      | 12 Mei 2021     | 12 Mei 2021      |                |
| Bulan, Tahun  |                 |                  |                |
| Jam Ijtima    | 02:00:06,62     | 02:03:1,89       | 00:02:55,27    |
|               |                 |                  |                |
| Ghurub        | 17:30:47,89     | 17:30:48,43      | 00:00:00,94    |
| Tinggi        | 05° 37' 29,92"  | 05° 37' 37,03"   | 00° 00' 07,11" |
| Hakiki        |                 |                  |                |
| Beda          | 01° 36' 31,45"  | 01° 36' 32,27"   | 00° 00' 00,82" |
| Azimuth       |                 |                  |                |
| Keadaan       | Miring<br>ke    | Miring utara     |                |
|               | utara           |                  |                |
| Terbenam      | 18:00:29,62     | 17:53:30,36      | 00:06:59,26    |
| Hilal         |                 |                  |                |
| Lama Hilal    | 00:29:41,73     | 00:22:41,94      | 00:06:59,79    |
| Umur Hilal    | 15:30:41,27     | 15:27:47         | 00:02:54,27    |

Tabel 4.13 Perbandingan Hasil Perhitungan Awal Bulan Syawal 1442 H

Sumber : Penulis

Dari hasil perbandingan di atas bisa diketahui selisih terkecil pada hasil waktu *ghurub* sebesar 00 : 00 : 00,54 dan selisih terbesar pada hasil waktu terbenamnya hilal sebesar 00 : 06 : 59,79.

c. Hisab awal bulan Dzulhijjah 1442 H

Berikut tabel untuk hasil perhitungan awal bulan Dzulhijjah 1442 H menggunakan program *HP Prime* dan metode *ephemeris*, yang dilengkapi selisih keduanya :

Tabel 4.14 Perbandingan Hasil Perhitungan Awal Bulan

| Hasil             | <b>HP</b> Prime | Ephemeris      | Selisih                 |
|-------------------|-----------------|----------------|-------------------------|
| Hari, Pasaran     | Sabtu, Pahing   | Sabtu, Pahing  |                         |
| Tanggal,          | 10 Juli 2021    | 10 Juli 2021   |                         |
| Bulan, Tahun      |                 |                |                         |
| Jam Ijtimak       | 08:18:39,46     | 08:19:34,74    | 00:00:55,28             |
|                   |                 |                |                         |
| Ghurub            | 17:37:48,38     | 17:37:48,24    | 00:00:00,14             |
| Tinggi            | 03° 12′ 04,1″   | 03° 13' 59,71" | $00^{\circ} 01' 55,61"$ |
| Hakiki            |                 |                |                         |
| <b>Beda</b>       | 03° 25' 06,37"  | 03° 27' 9,43"  | $00^{\circ}$ 02' 3,06"  |
| Azimuth           |                 |                |                         |
| Keadaan           | Miring<br>ke    | Miring<br>ke   |                         |
|                   | utara           | utara          |                         |
| Terbenam          | 17:59:09        | 17:50:56,85    | 00:08:12,15             |
| Hilal             |                 |                |                         |
| Lama Hilal        | 00:21:20,62     | 00:13:8,61     | 00:08:12,01             |
| <b>Umur Hilal</b> | 09:19:08.93     | 09:18:14       | 00:00:54,93             |

Dzulhijjah 1442 H

Sumber : Penulis

Selisih terkecil pada perhitungan ini terdapat pada hasil waktu *ghurub* sebesar 00 : 00 : 00,14. Sedangkan selisih terbesar pada hasil waktu terbenamnya hilal sebesar 00 : 08 : 12,15.

Perbandingan dari perhitungan awal bulan Kamariah di atas menunjukkan kesimpulan yang sama, di mana selisih terbesar terdapat pada nilai waktu terbenam hilal. Rumus untuk menghitung waktu terbenam hilal dalam metode *Tsimarul Murid,* program aplikasi android *HP Prime* dan metode *ephemeris* adalah:

Tabel 4.15 Rumus mencari waktu terbenam hilal dari metode *Tsimarul Murid, coding Ilmu Falak With Your Calculator* dan

| Metode          | Rumus Terbenam Hilal                      |
|-----------------|-------------------------------------------|
| Tsimarul Murid  | Terbenam Hilal = Waktu Magrib +           |
|                 | Lama Hilal                                |
| <b>HP</b> Prime | $\overline{F218} = F144^{20} + F216^{21}$ |
| Ephemeris       | Terbenam Hilal = Waktu Magrib +           |
|                 | Lama Hilal                                |

*Ephemeris* 

<sup>&</sup>lt;sup>20</sup> Coding rumus waktu magrib adalah F144:=  $12 -$  F138 + ((F63\*15)  $- F67 + F124$ ) / 15;

<sup>&</sup>lt;sup>21</sup> Coding rumus lama Hilal adalah F216:= F214 / 15;

Artinya rumus yang digunakan sudah sama, namun yang menyebabkan perbedaan hasil adalah nilai rujukannya yakni waktu magrib (terbenam Matahari hakiki) dan lama hilal. Berdasarkan analisis penulis, faktor terbesar dari perbedaan tersebut adalah nilai lama hilal, karena jika melihat nilai waktu magrib (*ghurub* hakiki) dari perhitungan ketiga bulan di atas mempunyai selisih detik saja, sedangkan pada nilai lama hilal selisihnya mencapai menit, sehingga hasil lama hilal yang menyebabkan waktu terbenam hilal juga mempunyai perbedaan yang besar.

Selanjutnya, penulis mencoba untuk membandingkan rumus perhitungan umur hilal dari metode *Tsimarul Murid,* program aplikasi android *HP Prime* dan metode *ephemeris*, sebagai berikut:

Tabel 4.16 Rumus lama hilal dari metode *Tsimarul Murid, coding Ilmu Falak With Your Calculator* dan

| Metode                | Rumus Lama Hilal                  |
|-----------------------|-----------------------------------|
| <i>Tsimarul Murid</i> | Lama = $Br^{22}/\overline{15}$    |
| <b>HP</b> Prime       | $F216 = F214^{23} / 15$ ;         |
| Ephemeris             | Lama = $(SBS^{24} - t^{25}) / 15$ |

*Ephemeris* 

 $^{22}$  Br = Arb – Arm. Br adalah rumus Beda Ar yang merujuk pada nilai Rekta Bulan dikurangi Rekta Matahari.

<sup>&</sup>lt;sup>23</sup> F214:= F184 – F152. F214 merupakan rumus Br (Beda Ar) yang juga merujuk pada nilai Rekta Bulan (F184) dikurangi Rekta Matahari (F152).

Penulis menganalisis bahwa titik temu penyebab perbedaan hasil waktu terbenam hilal adalah nilai lama hilal, dikarenakan rumus yang digunakan berbeda, di mana rumus lama hilal dalam *coding HP Prime* dalam buku *Ilmu Falak With Your Calculator* merujuk pada nilai Br (Beda Rekta Bulan dan Matahari)*,* sedangkan metode *ephemeris* merujuk pada nilai SBSB (Setengah Busur Siang Bulan) dan Sudut Waktu Bulan, sehingga hasil lama hilal menjadi berbeda, kemudian hal ini menyebabkan nilai waktu terbenam hilal mempunyai selisih terbesar.

Meskipun hasil hisab awal bulan Kamariah mempunyai perbedaan antara program aplikasi android *HP Prime* dalam buku *Ilmu Falak With Your Calculator* dan metode *ephemeris*. Namun perbedaan keduanya tidak terlalu signifikan. Bahkan sebagaimana pembahasan sebelumnya diketahui bahwa perbedaan terbesar dari hasil perhitungan ketiga bulan Kamariah di atas terdapat pada nilai waktu terbenam hilal yakni bulan Ramadan sebesar 00 : 05 : 24,9, bulan Syawal 00 : 06 : 59,79 dan Dzulhijjah senilai 00 : 08 :

<sup>24</sup> SBSB merupakan rumus Setengah Busur Siang Bulan, dengan rumus berikut:

Jika SBSH $>$ = 90 maka SBS Bln = 90 +NF Bln -PNF + (SD Bln +  $0.575 + Dip$ 

Jika SBSH< 90 maka SBS Bln = 90 +NF Bln + PNF - (SD Bln +  $0.575 + Dip$ ).

<sup>&</sup>lt;sup>25</sup> t merupakan rumus sudut waktu Bulan, dengan rumus t<sub>b</sub> = AR<sub>o</sub> - AR  $_{b}+t_{o}.$ 

12,15. Artinya perbedaan hasil perhitungan dari program aplikasi android *HP Prime* dalam buku *Ilmu Falak With Your Calculator* dan sistem *ephemeris*, masih senilai menit dan detik, bahkan selisih terbesar hanya kisaran menit. Mmenurut penulis, perbedaan hasil antara kedua metode ini bisa dikatakan hal yang wajar karena algoritma dari kedua metode tersebut memang berbeda.

Menurut pendapat Slamet Hambali, perbedaan terbesar dalam kisaran 8 menit sebagaimana hasil komparasi yang dilakukan penulis di atas masih dikatakan cukup akurat.<sup>26</sup> Dari sini penulis menyimpulkan bahwa program hisab awal bulan Kamariah berbasis aplikasi android *HP Prime* dalam buku *Ilmu Falak With Your Calculator* termasuk cukup akurat, sehingga dapat digunakan dalam proses perhitungan awal bulan Kamariah baik untuk kebutuhan rukyat maupun hisab.

# **C. Kelebihan dan Kekurangan Program Hisab Awal Bulan Kamariah Berbasis Aplikasi** *Android HP Prime* **dalam Buku** *Ilmu Falak With Your Calculator* **Karya Ali Mustofa**

Berdasarkan analisis yang telah dilakukan di atas, penulis menemukan beberapa kelebihan dan kekurangan dari

<sup>26</sup> Wawancara dengan Slamet Hambali via *WhatsApp* pada tanggal 10-12 November 2020

program hisab awal bulan Kamariah berbasis aplikasi android *HP Prime* dalam buku *Ilmu Falak With Your Calculator,* di antaranya sebagai berikut:

- 1. Kelebihan yang akan penulis sebutkan bisa menjadi pertimbangan para pembaca untuk bisa memanfaatkan aplikasi android *HP Prime* dalam proses perhitungan awal bulan Kamariah*,* berikut ini kelebihan-kelebihannya:
	- a. Aplikasi *HP Prime* terdapat dua jenis, yakni *HP Prime for mobile* dan *HP Prime for computer.* Untuk aplikasi *HP Prime for mobile* merupakan aplikasi berbasis android sehingga mudah ditemukan dan dapat dimiliki oleh siapa saja yang mempunyai *smartphone* android.
	- b. Aplikasi android *HP Prime* merupakan aplikasi berupa kalkulator grafik, selain berfungsi untuk perhitungan matematika, aplikasi ini juga dapat dimanfaatkan untuk keilmuwan falak yakni dapat melakukan perhitungan seperti kalkulator *scientific* dan dapat juga dimanfaatkan untuk menyimpan rumus seperti fungsi kalkulator *Casio fx-7400.*
	- c. Penulisan *coding* pemrograman dapat dilakukan di*microsoft word,* kemudian di-*copy* dan *paste* ke aplikasi android *HP Prime.* Tentu langkah ini dapat memudahkan para programmer dalam menulis *coding* dan melakukan pemrograman, karena tidak perlu susah mengetik tomboltombol yang terdapat di aplikasi android *HP Prime.*
- d. Dalam penulisan *coding*, pada layar kalkulator *HP Prime* terdapat tombol *Check* yang dapat dimanfaatkan untuk mengecek ada atau tidaknya kesalahan penulisan *coding*. Ketika tombol *Check* diklik dan terdeteksi ada kesalahan penulisan *coding*, bisa dilanjut dengan klik menu *OK* pada layar kalkulator*,* maka kursor akan langsung bertempat di bagian penulisan *coding* yang salah. Proses ini sangat bermanfaat dalam proses penulisan *coding*, karena jika tidak dicek dan ternyata ada kesalahan penulisan *coding* bisa menyebabkan pemrograman tidak bisa dijalankan.
- e. Layar pada aplikasi android *HP Prime* bisa berfungsi sebagai layar sentuh. Sehingga keunggulan ini dapat dimanfaatkan untuk *scroll* layar ke atas dan ke bawah tanpa harus menggunakan tombol *Scroll*. Selain itu, layar sentuh juga bisa berfungsi untuk membuka *item* yang berada di layar, caranya cukup dengan menyentuhkan jari ke *item*  yang dipilih, fungsi ini sebagai pengganti fungsi tombol *Enter* ketika akan membuka *item.*
- f. Program hisab awal bulan Kamariah dalam buku *Ilmu Falak With Your Calculator* mengacu pada algoritma *Tsimarul Murid,* dan algoritma awal bulan Kamariah dalam kitab ini termasuk metode perhitungan kontemporer, sehingga data-data yang digunakan sudah akurat.
- g. Keunggulan lain dari penggunaan algoritma *Tsimarul Murid* dalam program ini adalah dalam proses perhitungan

awal bulan Kamariah tidak perlu memasukkan data Matahari dan Bulan, karena datanya sudah didapatkan langsung dari proses perhitungan. Sehingga ketika menjalankan pemrograman ini tidak perlu susah mencari dan memasukkan data tahunan Matahari dan Bulan. Cukup hanya *input* nama bulan, tahun dan data koordinat tempat yang dicari.

- h. Pada bagian *input* data saat menjalankan pemrograman terdapat kolom "*TAMBHHARI"* yang bisa dimanfaatkan untuk mencari hasil data hilal atau Bulan pada tanggal berapa pun sesuai kebutuhan, tinggal memasukkan tanggal yang diinginkan pada kolom tersebut. Artinya dalam pemrograman ini data yang akan dihasilkan tidak hanya tanggal satu atau awal bulan Kamariah saja.
- 2. Selain kelebihan di atas, penulis juga menemukun kekurangan dari program hisab awal bulan Kamariah berbasis aplikasi android *HP Prime,* di antaranya sebagai berikut:
	- a. Dalam buku *Ilmu Falak With Your Calculator* hanya berisi *coding* pemrograman, kurang ada penjelasan buku *Ilmu Falak With Your Calculator* mengenai cara pencet di kalkulator, sehingga menyulitkan bagi orang yang membaca buku ini.
	- b. *Coding* awal bulan Kamariah dalam buku *Ilmu Falak With Your Calculator* tidak terdapat penjelasan mengenai bagian-bagian penting dari algoritma *Tsimarul Murid,* tentu

hal ini menjadikan adanya kesulitan bagi para pemula yang belajar pemrograman.

c. Dalam proses penulisan *coding* pemrograman tidak terdapat langkah membuat *password* untuk mengamankan pemrograman yang dibuat, agar tidak ada orang lain yang secara bebas bisa membuka dan mengganti rumus dalam *coding* pemeograman, artinya yang bisa membuat *coding* pemrograman hanya orang yang mengetahui *password*-nya. Sedangkan dalam proses pemrograman *HP Prime* tidak terdapat tahap penting ini.

# **BAB V PENUTUP**

#### **A. Kesimpulan**

- 1. Berdasarkan analisis penulis terhadap program hisab awal bulan Kamariah berbasis aplikasi android *HP Prime* dalam buku *Ilmu Falak With Your Calculator* karya Ali Mustofa*¸*  penulis menemukan adanya perbedaan rumus antara *coding*  pemrograman dan rumus metode *Tsimarul Murid* sebagai acuan algoritmanya. Di mana penentuan nilai A, bulan, tahun dan tanggal *JD* menggunakan rumus *Astronomical Algorithms Jean Meeus* tepatnya dalam rumus konversi tanggal ke *Julian Day (JD)* yang terletak pada halaman 63*,* kemudian ada juga perbedaan pada rumus *JD* perkiraan *ghurub, JD ghurub* dan bujur Bulan. Namun perbedaan rumus tersebut hanya hasil modifikasi dan tidak mempengaruhi hasil perhitungan.
- 2. Penulis melakukan dua kali uji akurasi terhadap program hisab awal bulan Kamariah berbasis aplikasi android *HP Prime*  dalam buku *Ilmu Falak With Your Calculator* karya Ali Mustofa. *Pertama,* penulis mengkomparasikan dengan metode *Tsimarul Murid* dan mendapatkan perbedaan terbesar pada hasil waktu ijtimak yang merujuk pada nilai *Jdk*, ini disebabkan karena jumlah digit di belakang koma pada nilai *Jdk* antara hasil pemrograman dan perhitungan manual mempunyai perbedaan, namun perbedaan terbesar senilai 00 : 00 : 0,61 pada bulan Syawal 1442 H, sehingga dapat ditoleransi. *Kedua,* komparasi dengan metode *ephemeris* dan mendapatkan hasil selisih terbesar pada nilai waktu terbenam hilal yang disebabkan karena perbedaan algoritma antara

rumus pemogrograman *HP Prime* dan metode *ephemeris*, namun perbedaan terbesar senilai 00 : 08 : 12,15 untuk bulan Dzulhijjah 1442 H, sehingga masih dapat ditoleransi. Artinya program hisab awal bulan Kamariah berbasis aplikasi android *HP Prime* dalam buku *Ilmu Falak With Your Calculator* Karya Ali Mustofa dianggap cukup akurat dan dapat digunakan untuk penentuan awal bulan Kamariah.

#### **B. Saran**

- 1. Program hisab awal bulan Kamariah berbasis aplikasi android *HP Prime* dalam buku *Ilmu Falak With Your Calculator* karya Ali Mustofa bisa digunakan untuk penentuan awal bulan Kamariah, karena cukup akurat dan dapat mempermudah proses perhitungan sehingga tidak perlu menghitung secara manual dengan langkah yang panjang dan rumit. Selain itu program ini juga bisa digunakan tidak hanya pada hasil awal bulan saja, tapi bisa saja pada tanggal berapa pun sesuai kebutuhan, tinggal memasukan tanggal berapa yang diinginkan pada kolom *TAMBAHHARI.*
- 2. Ketika menulis *coding* pemrograman sebaiknya ditulis di-*Microsoft Word* terlebih dahulu baru di-*copy* dalam aplikasi android *HP Prime,* ini sebagai langkah untuk mempermudah penulisan *coding,* karena tombol kalkulator android *HP Prime*  ukurannya terlalu kecil dan cukup rumit juga mencari *itemitem* yang dibutuhkan.
- 3. Bagi para pengguna program hisab awal bulan Kamariah berbasis aplikasi android *HP Prime,* untuk lebih teliti ketika memasukkan *coding* pemrograman karena diketahui rumus awal bulan Kamariah mempunyai langkah perhitungan yang

panjang, sehingga diperlukan ketelitian yang tinggi agar tidak terjadi kesalahan hasil pemrograman, karena sebagaimana diketahui jika terjadi satu langkah yang hasilnya salah, ,maka bisa menyebabkan adanya kesalahan pada hasil di langkahlangkah selanjutnya.

- 4. Bagi para pengguna program hisab awal bulan Kamariah berbasis aplikasi android *HP Prime,* untuk tidak mengabaikan fungsi tombol *Check* yang terdapat pada layar kalkulator, karena fungsi tombol ini penting untuk melakukan pengecekan penulisan *coding,* agar pemrograman tidak *error* dan dapat dijalankan.
- 5. Perlu adanya penyempurnaan pada buku *Ilmu Falak With Your Calculator* dengan menambahkan keterangan mengenai cara pencet kalkulator *HP Prime* dan penjelasan *coding*  pemrograman yang berhubungan dengan algoritma metode *Tsimarul Murid,* agar buku tersebut mudah dipahami oleh para pemula pengguna aplikasi android *HP Prime* maupun orang awam.

### **C. Kata Penutup**

Dengan mengucapkan puji syukur Alhamdulillah kepada Allah SWT yang telah memberikan kesehatan, kesempatan dan kemampuan sehingga penulis dapat menyelesaikan skripsi ini, penulis meyakini segala kemudahan dalam langkah yang telah penulis lalui sampai detik ini tidak pernah lepas karena pertolongan dan rahmat Allah SWT. Shalawat dan salam tidak lupa penulis haturkan kepada Sayyidina Muhammad SAW yang selalu penulis harapkan syafaatnya di hari akhir.
Penulis sangat menyadari bahwa dalam penulisan skripsi ini masih banyak kekurangan, sehingga kritik dan saran sangat penulis harapkan untuk memperbaiki dan menyempurnakan kekurangan skripsi ini. Namun di luar itu, penulis tetap mengharapkan skripsi ini dapat memberikan manfaat baik secara khusus kepada penulis dan kepada para pembaca secara umumnya.

### **DAFTAR PUSTAKA**

#### **Buku**

- Admiranto, A. Gunawan. *Menjelajahi Tata Surya.* Yogyakarta: Kanisius, cet. I, 2000.
- Al-Albani, Muhammad Nashiruddin. *Ringkasan Shahih Bukhari,*  jilid 2. Jakarta: Pustaka Azzam, cet. IV, 2012.
- Anugraha, Eng Rinto. *Mekanika Benda Langit.* Yogyakarta: Jurusan Fisika Fakultas MIPA Universitas Gadjah Mada, 2012.
- Arifin, Zainal. *Ilmu Falak.* Depok: Lukita, cet. I, 2012.
- Azhari, Susiknan. *Ensiklopedia Hisab Rukyat.* Yogyakarta: Pustaka Pelajar, cet. II, 2008.

\_\_\_\_\_\_\_\_\_\_\_\_\_\_. *Hisab dan Rukyat: Wacana untuk Membangun Kebersamaan di Tengah Perbedaan.* Yogyakarta: Pustaka Pelajar, cet. I, 2007.

\_\_\_\_\_\_\_\_\_\_\_\_\_\_. *Ilmu Falak Pejumpaan Khazanah Islam dan Sains Modern.* Yogyakarta: Suara Muhammadiyah, cet. II, 2007.

- Bashori, Muhammad Hadi. *Pengantar Ilmu Falak.* Jakarta: Pustaka Al-Kautsar, cet. I, 2015.
- Deanta, A. *Excel untuk Akutansi dan Manajemen Keuangan Studi Kasus dan Penyelesaian.* Yogyakarta: CV. Andi Offset, 2006.
- Departemen Agama Republik Indonesia. *Al Quran dan Terjemahan,* terj. Yayasan Penyelenggara Penerjemahan Al Quran. Semarang: CV. Alwaah, 1989.
- Fuad, Anis dan Kandung Sapto Nugroho. *Panduan Praktis Penelitian Kualitatif.* Yogyakarta: Graha Ilmu, 2014.
- Hambali, Slamet. *Ilmu Falak 1: Penentuan Awal Waktu Shalat dan Arah Kiblat Seluruh Dunia.* Semarang: Program Pascasarjana IAIN Walisongo Semarang, 2011.

Hamka. *Tafsir Al-Azhar.* Jakarta: Pustaka Panjimas, 1982.

*HP Prime Graphing Calculator.* tt: tp, 2017.

Izzuddin, Ahmad. *Fiqh Hisab Rukyah: Menyatukan NU dan Muhammadiyah dalam Penentuan Awal Ramadan, Idul Fitri dan Idul Adha.* Jakarta: Penerbit Erlangga, 2007.

\_\_\_\_\_\_\_\_\_\_\_\_\_\_. *Ilmu Falak Praktis.* Semarang: PT Pustaka Rizki Putra, 2012.

- Al Ja'fi, Al Imam Abi Abdillah Muhammad Bin Ismail Ibn Ibrahim Bin al Mughirah Bin Bardizbah al Bukhari. *Shahih Bukhari.* Libanon: Dar Al Kutub Al Ilmiyah, 1992.
- Jumsa, Uun. *Ilmu Falak Panduan Praktis Menentukan Hilal.*  Bandung: Humaniora, cet. I, 2006.
- Kementerian Agama RI. *Al-Quran dan Tafsirnya,* jilid 9. Jakarta: Widya Cahaya, 2015.
- Khazin, Muhyiddin. *Ilmu Falak: dalam Toeri dan Praktik.*  Yogyakarta: Buana Pustaka, cet. III, 2004.

\_\_\_\_\_\_\_\_\_\_\_\_\_\_\_\_. *Kamus Ilmu Falak.* Yogyakarta: Buana Pustaka, 2005.

Al-Maragi, Ahmad Mustafa. *Tafsir Al-Maragi,* terj. Anshori Umar Sitanggal, dkk. Semarang: PT Karya Toha Putra Semarang, cet. II, 1992.

- Marpaung, Watni. *Pengantar Ilmu Falak.* Jakarta: Kencana, cet. I, 2015.
- MD., Jajak. *Astronomi, Ilmu Pengetahuan Luar Angkasa.* Jakarta: Harapan Baru Raya, 2006.
- Meeus, Jean. *Astronomical Algorithms.* Willman-Bell, Inc, 1991.
- Al Mundziri, Al Hafizh Zaki al Din Abd al Azhim. *Ringkasan Shahih Muslim,* terj. Syinqithy Djamaluddin dan H.M. Mochtar Zoerni. Bandung: PT Mizan Pustaka, cet. I, 2008.
- Murtadho, Moh. *Ilmu Falak Praktis.* Malang: UIN Malang Press, cet. I, 2008.
- Mushonif, Ahmad. *Ilmu Falak: Metode Hisab Awal Waktu Shalat, Arah Kiblat, Hisab Urfi dan Hisab Hakiki Awal Bulan.* Yogyakarta: Teras, cet. I, 2011.
- Mustofa, Ali. *Ilmu Falak With Your Calculator.* Kediri: Ali Mustofa, 2019.
- An-Naisaburi, al-Imam Abi Husain Muslim Bin al Hajaj Qusyairi. *Shahih Muslim.* Lebanon: Darul Kutub AL-Ilamiah Beirut, 1992.
- Narbuko, Cholid dan Abu Akhmadi. *Metodologi Penelitian.*  Jakarta: PT Bumi Aksara, 2002.
- An-Nawawi. *Syarah Shahih Muslim,* jilid 5. Jakarta: Durus Sunnah Press, cet. II, 2012.
- Patton, Michael Quinn. *Metode Evaluasi Kualitatif.* Yogyakarta: Pustaka Pelajar, cet. II, 2009.
- Pratama, Putu Agus Eka. *Komputer dan Masyarakat.* Bandung: Informatika, cet. I, 2014.
- Qulub, Siti Tatmainul. *Ilmu Falak dari Sejarah ke Teori dan Aplikasi.* Depok: PT Raja Grafindo Persada, 2017.
- Ruskanda, Farid. *100 Masalah Hisab dan Rukyat: Telaah Syariah, Sains dan teknologi.* Jakarta: Gema Insani Press, 1996.
- Saksono, Tono. *Mengkompromikan Rukyat dan Hisab.* Jakarta: Amythus Publicita, 2007.
- Saputra, Putu Hendra. *Struktur Data.* Yogyakarta: Graha Ilmu, 2014.
- Setyanto, Hendro *Membaca Langit.* Jakarta: Al-Ghuraba, cet. I, 2008.
- Ash-Shabani, Syaikh Muhammad Ali. *Shafwatut Tafsir: Tafsirtafsir Pilihan,* terj. Yasin, jilid 2. Jakarta: Pustaka Al-Kautsar, 2011.
- Shadiq, Sriyatin. *Ilmu Falak I.* Surabaya: Fakultasi Syari'ah Universitas Muhammadiyah Surabaya, 1994.
- Shihab, M. Quraish. *Tafsir Al-Misbah,* vol. 5. Tangerang: PT Lentera Hati, cet. I, 2017.
- Al-Asqalani, Ibnu Hajar. *Terjemahan Lengkap Bulughul Maram,*  terj. Abdul Rosyad Siddiq. Jakarta: Akbar Media Eka Sarana, cet. II, 2009.
- Siswanto, Victorianus Arie. *Stretegi dan Langkah-langkah Penleitian.* Yogyakarta: Graha Ilmu, 2012.
- Subagyo, Joko. *Metode Penelitian dalam Teori dan Praktek.*  Jakarta: PT Rineka Cipta, 1997.
- Sugiyono. *Metode Penelitian Pendidikan Pendekatan Kuantitatif, Kualitatif dan R & D.* Bandung: Alfabeta, cet. V, 2008.
- Supriatna, Encup. *Hisab Rukyat dan Aplikasinya.* Bandung: PT Refika Aditama, cet. I, 2007.
- Syakir, Syaikh Ahmad. *Mukhtashar Tafsir Ibnu Katsir,* terj. Suharlan, jilid 3. Jakarta: Darus Sunnah, 2014.
- Tarjih, Majlis dan Tajdid Pimpinan Pusat Muhammadiyah, *Pedoman Hisab Muhammadiyah.* Yogyakarta: Majlis Tariih dan Tajdid PP Muhammadiyah, 2009.
- Tjasyono, Bayong. *Ilmu Kebumian dan Antariksa.* Bandung: PT Remaja Rosdakarya, cet. III, 2009.
- Usman, Husaini dan Purnomo Setiady Akbar. *Metodologi Penenlitian Sosial,* (Jakarta: PT Bumi Aksara, cet. III, 2009.
- Az-Zabidi, Al Imam Zainuddin Ahmad bin Abdul Lathif. *Ringkasan Shahih Al-Bukhari,* terj. Cecep Syamsul Hari dan Tholib Anis. Bandung: Mizan, cet. V, 2001.
- Az-Zuhaili, Wahbah. *Tafsir Al-Munir: Aqidah, Syari'ah, Manhaj,*  jilid 14. Jakarta: Gema Insani, 2014.

### **Jurnal**

- Jamaludin, Dedi. "Penetapan Awal Bulan Kamariah dan Permasalahannya di Indonesia"*, Al Marshad: Jurnal Astronomi Islam dan Ilmu-ilmu Berkaitan,* vol. 4, 2018.
- Sakirman. "Kontroversi Hisan dan Rukyat dalam Menetapkan Awal Bulan Hijriah di Indonesia*", El Falaky: Jurnal Ilmu Falak,* vol. 1, 2017.

### **Penelitian**

Ashidiqi, Iqnaul Umam. "Hisab Awal Bulan Kamariah Kitab *Irsyadul Murid* Berbasis *Web* Digital Falak Karya Ahmad Tolhah Ma'ruf", *Skripsi* Fakultas Syariah dan Hukum UIN Walisongo Semaranng. Semarang: 2017.

- Maulana, Moh Hilmi Sulhan. "Studi Analisis Metode Hisab Awal Bulan Kamariah dalam Kitab *At-Taisir* Karya Ali Mustofa*", Skripsi* Fakultas Syariah dan Hukum UIN Walisongo Semarang. Semarang: 2018.
- Minakhah, Nilna. "Studi Akurasi Aplikasi Android Islamicastro versi 1.8.12 dalam penentuan arah kiblat"*, Skripsi* Fakultas Syariah dan Hukum UIN Walisongo Semarang. Semarang: 2019.
- Mubarok*,* Muhammad Yakub. *"*Pemrograman Data Ephemeris Matahari dan Bulan Berdasarkan Perhitungan Jean Meeus Menggunakan Bahasa Pemograman *PHP* (*Homepage Hypertext Prepocessor*) dan *MySQL* (*My Structure Query Language*)", *Skripsi* Fakultas Syariah dan Ekonomi Islam IAIN Walisongo Semarang. Semarang: 2013.
- Nawawi, M. Ruston. "Studi Komparasi Metode Hisab Rashdul Kiblat Dua Kali dalam Sehari dalam Kitab *Tsimarul Murid* dengan Kitab *Jami' al-Adillah Ila Ma'rifah Simt al-Qiblah*"*, Skripsi* Fakultas Syariah dan Hukum UIN Walisongo Semarang. Semarang: 2019.
- Nisak, Khoirun. "Analisis Hisab Awal Bulan Kamariah Ali Mustofa dalam Buku *Al-Natijah Al-Mahshunnah*"*, Skripsi* Fakultas Syariah dan Hukum UIN Walisongo Semarang. Semarang: 2018.
- Niswah, Zahrotun. "Uji Akurasi Kompas Arah Kiblat dalam Aplikasi Android Digital Falak versi 2.0.8 Karya Ahmad

Tolhah Ma'ruf", *Skripsi* Fakultas Syariah dan Hukum UIN Walisongo Semarang. Semarang: 2018.

- Riyanto, Bangkit. "Studi Analisis Algoritma Waktu Sholat dalam Aplikasi Android Digital Falak Karya Ahmad Tholhah Ma'ruf", *Skripsi* Fakultas Syariah dan Hukum UIN Walisongo Semarang. Semarang: 2016.
- Shidqon, Nur. "Uji Akurasi MIzwandroid Karya Hendro Setyanto"*, Skripsi* Fakultas Syariah dan Hukum UIN Walisongo Semarang. Semarang: 2019.
- Wardani, Restu Trisna. "Studi Komparatif Kitab *ad-Durr al-Aniq*  dengan *Astronomical Algorithms Jean Meeus* dalam Penentuan Awal Bulan Kamariah", *Skripsi Fakultas Syaroah dan Hukum UIN Walisongo Semarang.*  Semarang: UIN Walisongo Semarang: 2018.
- Widiastuti, Yuli "Analisis Metode Hisab Awal Bulan Kamariah dalam Kitab *Tsimar al-Murid,", Skripsi* Fakultas Syariah dan Hukum UIN Walisongo Semarang. Semarang: 2019.

### **Wibsite dan Aplikasi**

Aplikasi android *HP Prime*

Mulyadi. "Ragam Alat Hisab Rukyat Pada Pelaksanaan Rukyatul Hilal",

> https://www.google.com/url?sa=t&rct=j&q=&esrc=s&so urce=web&cd=4&cad=rja&uact

=8&ved=2ahUKEwi\_qdeDmJnnAhULH7cAHcUnAIsQF jADegQIAhAB&url=https%3A%2F%2Fwww.falakuna.c om%2Findex.php%2F2018%2F11%2F29%2Fragam-alathisab-rukyat-pada-pelaksanaan-rukyatulhilal%2F&usg=AOvVaw2-s1SQFcywAwqQg1vdxLGB, 23 Januari 2020.

[https://play.google.com/apps/details?id=com.hp.primecalculator.](https://play.google.com/apps/details?id=com.hp.primecalculator)

Diakses pada 3 Juli 2020.

#### **Wawancara**

Mustofa, Ali. *Wawancara.* Via *WhatsApp*, 12 Desember 2019.

\_\_\_\_\_\_\_\_\_\_. *Wawancara.* Via *WhatsApp*, 15 Desember 2019.

\_\_\_\_\_\_\_\_\_\_. *Wawancara.* Via *WhatsApp*, 20 Januari 2020.

\_\_\_\_\_\_\_\_\_\_. *Wawancara.* Via *WhatsApp*, 2 Juli 2020.

\_\_\_\_\_\_\_\_\_\_. *Wawancara.* Via *WhatsApp*, 28 Agustus 2020.

Fikri. *Wawancara.* Via *Whatsapp*. 16 September 2020.

Hambali, Slamet. *Wawancara.* Via *WhatsApp.* 10-12 November 2020.

#### **LAMPIRAN**

## **Lampiran I: Program Hisab Awal Bulan Kamariah dalam Buku** *Ilmu Falak With Your Calculator* **Karya Ali Mustofa**

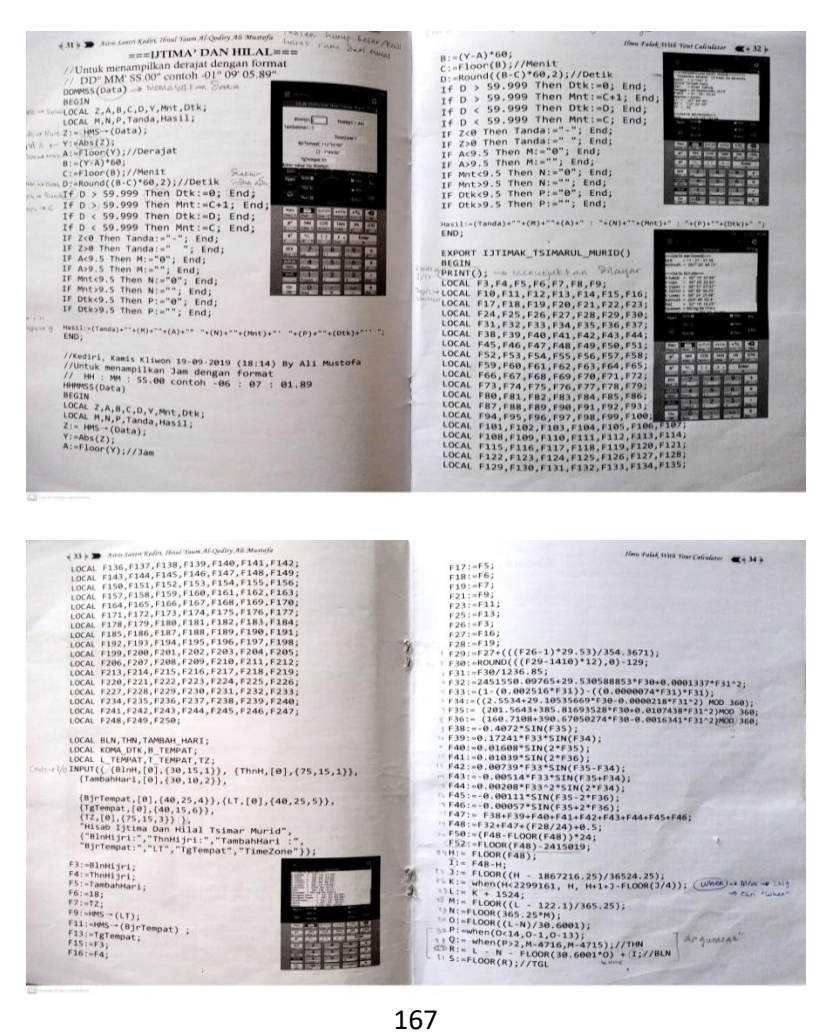

```
LOCAL PA,Hari,CA,PB,PSR,EA;<br>LOCAL UH,HR,UP,PS;<br>LOCAL UB,NB;
```
 $(37)$   $\triangleright$   $\triangleright$   $\preceq$   $\therefore$   $\preceq$   $\preceq$ 

 $F196:=(ASIN(0.275/1294))$ <br>F198:=(ASIN(1/F194));<br>F200:=F188-(COS((F188))\*F198);

F204:=When(F202<-33)00,34.<br>
((F202+5.125555))))<br>
F206:=1.76\*SQRT(F69)/60;<br>
F208:=F200+F204+F206+F196;

F210: = F200+F204+F206 F212:=F200+F204+F206-F196<br>F212:=F200+F204+F206-F196

 $B F216: EF214/15$ F218: =F144+F216

F224:=(ATAN(-SIN((F6)<br>F226:=270+F224;

 $200)$   $°COS((F228))$ 

 $\begin{array}{l} \left\{37\right\} \implies \textit{J.ans} \textit{ 567} \textit{ 578} \textit{ 106} \textit{ 106} \textit{ 107} \textit{ 108} \textit{ 108} \textit{ 107} \textit{ 108} \textit{ 108} \textit{ 108} \textit{ 108} \textit{ 108} \textit{ 108} \textit{ 108} \textit{ 108} \textit{ 108} \textit{ 108} \textit{ 108} \textit{ 108} \textit{ 108} \textit$ 

PIRE := (ASIN(COS ((F128))\*SIN((F178))\*SIN((F128))\*COS((F<br>
178)\*SIN((F172)))<br>
PIRE := (ASIN(COS (COS ((F172))\*COS((F178))/COS((F180))));<br>
PIRE := mine (F172)\*EOS (50-F182,F182);<br>
PIRE := (F52-F184+F142;<br>
PIRE := (SSIN(SIN(

 $F_{188:(ASIM(SIM(FF65))))\sim SIN((F480)+LDS((F65)))*COS((F65))*COS((F65))*COS((F650))*COS*(F656))*COS*(F656)+1.27388*SIN((F156-2*F160))+0.65833*SIN  
\n(2*F160)-(F156+1.27388*SIN((F1131)))+1894  
\nF196:(65((F190))^*3.196+60.3;  
\nF196:(AGIM(0.273/F194));$ 

\$ F202:=F200+F196;<br>5 F204:=when(F202<-35/60, 34.5/60, 0.01659/TAN((F202+10.3)

гz18:=F144+FZ1b;<br>F220:=F144-F50+(F70\*24);<br>F226:=ATAN-STN(F65))/TAN(F186))+COS((F65))\*TAN((F180))/SIN((F186))));<br>F226:=270+F274;

"| FZZ6:=Z/0+FZZ4;<br>|9 F228:=F226-F148;<br>|1 F230:=When(ABS(F228)<1,"Terlentang",when(F228>1,"Mirin<br>|F2 Kelhans","Mirin

*F. S.O.* Commercial (F/28)/1, Terientrang , When (F/28921, Film 1.<br> **E. S. K. L. (ACOS (SIN((F132))\*SIN((F180))+COS((F132))\*COS((E<br>
F233:=(ACOS(SIN((F140))\*SIN((F180))+COS((F132))\*COS((E<br>
F233:=(ACOS(SIN((F140))\*SIN((F200** 

 $-6$  0° 1.74'  $\sqrt{77}$ 

```
Ibnu Falah With Your Calculator <a 38 %
   p_A: =FLOOR(F48)+3;
 \muP - \muH(CA);
\begin{array}{lllllll} p_{\text{R}1}:\exists W(\text{A})\,;\quad & \text{where } p_{\text{R}2}:\text{M} & \text{where} & p_{\text{R}3}:\text{M} & \text{where} \\ p_{\text{R}1}:\text{P}(P(\text{B}/\text{S})\cap\text{F5}); & & \text{where} \\ E_{\text{A}1}=\left(p_{\text{R}1}^{(1)}-p_{\text{R}2}^{(2)}+p_{\text{R}2}^{(2)}+p_{\text{R}2}^{(2)}+p_{\text{R}2}^{(2)}+p_{\text{R}2}^{(2)}+p_{\text{\text{MB} - IR(TP(P)):
PRINT("Pukul =" +HHMMSS(F50)<br>PRINT("Markas = Kedir1");<br>PRINT("LT = ("+DDMMSS(F9));<br>PRINT("BT =="+DDMMSS(F11));<br>PRINT("TT = ("+(F13));
PRINT("Grb ="+HHWMSS(F144));<br>PRINT("Azimuth ="+DDMMSS(F148));
 PRINT("")PRINT("-1);<br>PRINT("-==DATA BULAN===");<br>PRINT("h-bakiki = "+DDMMSS(F188));<br>PRINT("h topo = "+DDMMSS(F200));<br>PRINT("h Upper = "+DDMMSS(F200));<br>PRINT("h Lower = "+DDMMSS(F210));<br>PRINT("h Lower = "+DDMMSS(F210));
```

```
(35) \blacksquare Auro Santa Kolin, 16nul Yaum Al-Qodiry Ali Mustafa
\frac{11}{11} F53:=S;
   г F5:=>;<br>|- F56:=0;<br>|- F56:=0;<br>|- F57:=((ES2+1)/7-IP((F52+1)/7))*7;//NAMA HARI<br>|- F57:=((F52+1)/7-IP((F52+1)/7))*7;//NAMA<br>|- F65:=F7;//TI<br>|- F65:=F7;//TI<br>|- F65:=F7;//TI<br>|- F65:=F7;//TI
 F56 := 0F67:=F11;//BT<br>F69:=F13;//TT<br>F70:=F5;//TAMBAH HARI
     F71:=F48;<br>F73:=FL00R(F71)+(18-F63)/24-0.5+F70;
\pi\lambdaF148 := 270 + F146;
     5*5IN((2*F83));<br>F87:=0.004753 314((100)100;<br>F87:=0.00256388*COS((F79))
 \frac{6.927 \times 6.9625838}{6.962424} (\frac{6.9257 \times 6.9625 \times 6587 \times 657 \times 657 \times 657 \times 657 \times 657 \times 657 \times 657 \times 657 \times 657 \times 657 \times 657 \times 657 \times 657 \times 657 \times 657 \times 657 \times 657 \times 657 \times 657 \times 657 \times 657 \times 657 \times 657 \times 657 \times 657 \times 657 \times 65
```

```
F_{119} : 280.8283363 + 36000.76983<br>
F_{120} : (F_{119}/360 - F_{100}R)(F_{119}/360) * F_{111};<br>
F_{120} : (F_{119}/360 - F_{100}R)(F_{119}/360) * 360;<br>
F_{122} : 0.004795 * 51N((F_{117}))+0.0000572 * 51N((2*F_{117})) + 9.00<br>
F_{122} : 0.004795 * 51N((F_{117}))+F122:=0.004795*SIN((F117))+0.0000572*SIN((2*F117))+<u>0.</u><br>035*SIN((2*F120));<br>F124:=0.00256388*COS((F116))-0.000025*COS((2*F116))+
\begin{array}{l} \frac{0.5^\circ\!511(2^{12}120)}{2^{15}214(2^{14}12^{14})} \\ \hline 9.5^\circ\!124\!16\!160255388^{14}C55\! \big(\{F116\}\big) + 0.908025^{4}C55\! \big(\{2^3F15\}\big)\\ \hline 9.020512^{3}C5\! \big(\{2^3F12\}\big) \\ \hline 9.020523^{18}18\! \big(\{2^4F14\}\big) + 0.9200253^{18}5\frac{\ast_{\text{S101}}(2471291).9683*5\text{SM}}{\ast_{\text{F14}}(247181).9684*1.76684*(1481391)/152;\nonumber\\ text{F142}:\text{aCOS}(-7301645645,76641.76684)(1681).9687655/(COS(F132));\nonumber\\ text{F142}:\text{aCOS}(-7301(F65)^*TAN(F132)*5JK(F434)/(CSS(F55)/(COS(F132));\nonumber\\text{F146}:\text{aCOS}(-7338*(f(F148:=270+F146,<br>F150:=(ACOS(COS((F130))/COS((F132))));
F: 158:-(ACS(CS(FS49))/OS([F132]))<br>
F152:-(ACS(CS(FS49))/OS([F132]))<br>
F154:+111<br>
A: 58: (98.0929248 + 477198.86753*5154) / 366<br>
A: 58: (88.0929248 + 477198.86753*5154) / 366<br>
A: 58: (16.889372) / 366<br>
F: 518:-(6.100R(g))<br>
F: 518:-(6.100R(gF152: =when(F130>180.360-F150.F150)
    8.58<u>83195IN (2°F160))</u><br>19. <u>San (f. 1331);</u><br>2<u>. Mic (f. 1331);</u><br>2<sup>8</sup>E (f. 1331);<br>2<sup>8</sup>E (f. 1331);<br>2<sup>8</sup>E (f. 1362);<br>2<sup>8</sup>E (f. 1362): 2007/295IN (f. 1564-1135-7<sup>8</sup>E160))<sup>;</sup> e. 6953375IN<br>(f. 158-2-781-6055375IN (f. 113-2*F
  <u>sunsex,r*</u><br>1722:= (F162+F166+168+F170) MOD 360;<br>F172:= (F162+F166+F168+F170) MOD 360;<br>F174:=5.12805*SIN((F156))+0.28055*SIN((F156+F158))+0.2Z<br>2<u>77*SIN((F156-F158));</u>
     777*SIN((F156-F158));
```
.<br>Falak trius 2

```
4 39 + Astro Santri Kediri, Ibnul Yaum Al-Qodiry Ali Mustofa
                 ="+DDMMSS(F226));
PRINT("Azimuth
                      = "+DDMMSS(F228));
PRINT("DaZ
                  = "+(F230));
PRINT("Keadaan
                             "+DDMMSS(F231));
PRINT("Elongasi Geo
                           = \,PRINT("Elongasi Topo
                             "+DDMMSS(F233));
                           \overline{\phantom{a}}PRINT("Terbenam
                           = "+HHMMSS(F218));
                               = "+HHMMSS(F216));
PRINT("Lama
                              ="+HHMMSS(F220));
PRINT("Umur
```
END;

 $Smlootz = (Alpna - oShipez)$ ?

### **Lampiran II : Tahap-tahap Menulis** *Coding* **DDMMSS dan HHMMSS**

1. Proses Penulisan *Coding* Format Derajat atau Fungsi "DDMMSS"

Fungsi "DDMMSS" ini berfungsi untuk menampilkan hasil perhitungan dalam bentuk derajat, menit dan detik. Berikut tahap-tahap yang diperlukan dalam menulis *coding* "DDMMSS":

- a. Pada awal membuka menu program, maka layar kalkulator akan muncul *coding* umum dan hapus saja seluruh *coding* umum. Sehingga layar kalkulator menjadi kosong.
- b. Stuktur pemrograman diawali dengan judul program yang dapat diletakkan di awal penulisan. Dalam program ini penulis memberikan judul "DDMMSS" dan diikuti dengan tanda kurung. Isi bagian dalam tanda kurung dengan kata "Data", artinya bagian ini berfungsi untuk *input* data atau menuliskan data yang dibutuhkan dalam mencari hasil pemrograman. Dalam pemrograman ini penulis menggunakan kata "Data", karena data yang akan penulis masukkan berupa data hasil pemrograman awal bulan Kamariah yang awalnya berupa bentuk desimal agar mempunyai hasil berbentuk derajat, menit dan detik.

Berikut yang perlu dicantumkan:

DDMMSS (Data)

c. Setelah penulisan judul pemrograman dilanjutkan dengan penulisan pernyataan (*statement*) 1 di antara kata baku *"BEGIN"* dan *"END."* Dengan cara tulis kata baku "*BEGIN"* dan *"END"* terlebih dahulu, kemudian klik tombol "*Enter"* setelah *"BEGIN"* untuk menuliskan *statement.*

BEGIN

d. *Statement* diawali dengan penulisan variable<sup>2</sup>, di mana jenis variable yang digunakan adalah LOCAL. Cara mencantumkan LOCAL, klik menu *"Tmplt"* pada bagian layar kalkultaor *HP Prime,* kemudian klik submenu *"Variabel"* dan pilih *"LOCAL".*

Atau, bisa dengan cara klik tombol *"Mem : B",* pilih menu *"Ctlg"* pada layar kalkulator *HP Prime*, muncul tampilan pencarian, tulis variabel yang diinginkan pada bagian pencarian, di sini penulis mencari variabel *"LOCAL",* jika sudah ditampilkan kemudian pilih *"LOCAL".*

e. Diantara variabel *"LOCAL"* dan tanda baca titik koma (;) tuliskan karakter yang dibutuhkan, dengan cara klik tombol *"Shift"* dan karakter yang diinginkan serta pisahkan setiap variable menggunakan tanda baca koma, seperti berikut:

 $\overline{a}$ 1 Pernyataan (*Statement)* adalah bagian unit terkecil dalam pemrograman, di mana sebuah pemrograman bisa tersusun dari sejumlah pernyataan. Lihat Tigor Nauli Surawidjaja dan Roy Heru Trisnamurti, *Belajar Bahasa Komputer BASIC,*Cet. 8, (Jakarta: PT Gramedia, 1992), hlm. 9.

 $2$  Variable adalah suatu tempat untuk menampung suatu nilai tertentu dan mempunyai nama yang khas. Lihat Putu Hendra Suputra, *Struktur Data,*  (Yogyakarta: Graha Ilmu, 2014), hlm. 7.

LOCAL Z, A, B, C, D, Y, MNT, DTK; LOCAL M, N, P, TANDA, HASIL;

- f. Klik tombol *"Enter"* untuk membuat baris baru. Setelah penulisan variabel yang dibutuhkan untuk *input* data, selanjutnya penulisan deklarasi<sup>3</sup> variabel yang berisi rumus untuk mencari hasil pemrograman.
- g. Tulis deklarasi variable "*Z"* dengan langkah-langkah sebagai berikut:
	- 1) Klik tombol *"Alpha"* dan klik karakter *"Z"*
	- 2) Klik tombol *"Alpha"* dan klik tombol tanda "*titik dua :"*
	- 3) Klik tombol *"Shift"* dan klik tombol tanda "*sama dengan ="*
	- *4*) Tulis " $HMS \rightarrow$ "" dengan cara klik menu "Cmds" pada bagian bawah layar kalkulator dan klik sub-menu "*More*", kemudian pilih " $HMS \rightarrow$ "
	- 5) Setelah "HMS →", tulis kata baku "DATA" didalam tanda kurung, dengan cara klik tombol *"Alpha"* dua kali dan klik tombol huruf dari kata baku "DATA", kemudian klik tombol *"Alpha"* kembali untuk menghentikan perintah tombol *"Alpha".*
	- 6) Klik tombol "*Alpha"* dan klik tombol tanda "*titik koma*". Kemudian klik tombol *"Enter"* untuk membuat baris baru
	- 7) Berikut yang perlu dicantumkan:

 $\overline{\phantom{a}}$ 

<sup>3</sup> Deklarasi adalah bagian yang digunakan untuk memesan tempat yang akan digunakan untuk variable maupun konstanta. Putu Hendra Suputra, *Struktur Data,* (Yogyakarta: Graha Ilmu, 2014), hlm. 6.

 $Z:=HMS \rightarrow (DATA);$ 

- h. Tulis deklarasi variabel *"Y"* dengan cara sebagai berikut:
	- 1) Klik tombol *"Alpha"* dan klik tombol karakter "*Y"*
	- 2) Klik tombol "*Alpha"* dan klik tombol tanda "*titik dua :"*
	- 3) Klik tombol *"Shift"* dan klik tombol tanda *"sama dengan ="*
	- 4) Tulis *"Abs"* dengan cara klik tombol *"Shift"* dan klik karakter *"|x| : +/- : M"*
	- 5) Setelah *"Abs",* klik karakter*"Z"* didalam kurung, dengan cara klik tombol *"Alpha"* dan klik karakter *"Z"*
	- 6) Klik tombol "*Alpha"* dan klik tombol tanda "*titik koma".* Kemudian klik tombol *"Enter"* untuk membuat baris baru
	- 7) Berikut yang perlu dicantumkan: Y:=Abs(Z);
- i. Tulis deklarasi variabel *"A",* dengan cara sebagai berikut:
	- *1)* Klik tombol *"Alpha"* dan klik karakter *"A"*
	- 2) Klik tombol *"Alpha"* dan klik tombol tanda *"titik dua :"*
	- 3) Klik tombol *"Shift"* dan klik tombol tanda*"sama dengan ="*
	- 4) Tulis *"Floor"* dengan cara klik tombol *"Mem"* dan pilih menu *"Ctlg"* pada bagian bawah layar kalkulator *HP Prime,* tulis kata *"Floor"* dengan cara klik tombol *"Alpha"* dan klik karakter dari kata *"Floor"* pada

kolom pencarian, jika sudah muncul kemudian pilih *"Floor"*.

- 5) Setelah *"Floor"*, klik karakter "*Y"* di dalam tanda kurung, dengan cara klik tombol *"Alpha"* dan klik karakter *"Y"*
- 6) Klik operator *"pembagian :"* dua kali sehingga tertulis seperti ini "//"

Fungsi tanda "//" ini hanya memberikan tanda nama *statement* yang sedang ditulis dengan maksud untuk mempermudah dalam mengingat, sehingga jika tidak ditulis maka tidak mempengaruhi hasil pemograman.

- 8) Setelah tanda "//" tulis kata baku "DERAJAT", dengan cara klik tombol *"Alpha"* dua kali dan klik kata baku *"DERAJAT"*, setelah selesai klik tombol *"Alpha"* kembali untuk menghentikan perintah tombol *"Alpha"*. Artinya *statement* ini menunjukkan hasil berupa nilai derajat.
- 7) Klik tombol "*Alpha"* dan klik tombol tanda "*titik koma*". Kemudian klik tombol *"Enter"* untuk membuat baris baru
- 8) Berikut yang perlu dicantumkan: A:=Floor(Y);//DERAJAT
- j. Tulis deklarasi variabel *"B"* dengan cara sebagai berikut:
	- 1) Klik tombol *"Alpha"* dan klik karakter *"B"*
	- 2) Klik tombol *"Alpha"* dan klik tombol tanda *"titik dua :"*
	- 3) Klik tombol *"Shift"* dan klik tombol tanda *"sama dengan ="*
- 4) Klik tombol *"tanda kurung"*
- *5)* Tulis *"Y-A",* dengan cara klik tombol *"Alpha"* dan klik karakter *"Y"*, klik operator<sup>4</sup> *"pengurangan",* kemudian klik tombol *"Alpha"* dan klik karakter *"A"*
- *6)* Setelah kurung tutup, klik operator *"perklalian"* dan karakter *"60"*
- 7) Klik tombol "*Alpha"* dan klik tombol "*titik koma".*  Kemudian klik tombol "*Enter"* untuk membuat baris baru
- 8) Berikut yang perlu dicantumkan:  $B:= (Y-A)*60$ :
- k. Tulis deklarasi variabel *"C"* dengan cara sebagai berikut:
	- *1)* Klik tombol *"Alpha"* dan klik karakter *"C"*
	- 2) Klik tombol *"Alpha"* dan klik tombol tanda *"titik dua :"*
	- 3) Klik tombol *"Shift"* dan klik tombol tanda *"sama dengan ="*
	- 4) Tulis *"Floor"* dengan cara klik tombol *"Mem"* dan pilih menu *"Ctlg"* pada layar kalkulator *HP Prime,*  tulis kata *"Floor"* dengan cara klik tombol *"Alpha"* dan klik kata baku *"Floor"* pada kolom pencarian, jika sudah muncul kemudian pilih *"Floor"*.
	- *5)* Klik karakter "*B*" didalam kurung, dengan cara klik tombol *"Alpha"* dan klik karakter *"B"*
	- *6)* Klik tombol tanda "*titik koma*"

 $\overline{\phantom{a}}$ 

<sup>4</sup> Operator merupakan bagian yang berfungsi untuk perhitungan. Lihat Tigor Nauli Surawidjaja dan Roy Heru Trisnamurti, *Belajar Bahasa Komputer BASIC,*Cet. 8, (Jakarta: PT Gramedia, 1992), hlm. 11.

- 7) Setelah tanda *"titik koma"*, klik operator *"pembagian :"* dua kali dan tertulis seperti "//"
- 8) Setelah tanda "//", tulis kata baku *"MENIT"*, dengan cara klik tombol *"Alpha"* dua kali dan klik kata baku *"MENIT"*, kemudian klik tombol *"Alpha"* kembali untuk menghentikan perintah tombol *"Alpha".*  Artinya *statement* ini menunjukkan hasil berupa menit.
- 9) Klik tombol *"Alpha"* dan klik tombol tanda "*titik koma".* Kemudian klik tombol *"Enter"* untuk membuat baris baru
- 10) Berikut yang perlu dicantumkan:

C:=Floor(B);//MENIT

- l. Tulis deklarasi variabel *"D"* dengan cara sebagai berikut:
	- 1) Klik tombol *"Alpha"* dan klik karakter*"D"*
	- 2) Klik tombol *"Alpha"* dan klik tombol tanda *"titik dua :"*
	- 3) Klik tombol *"Shift"* dan klik tombol tanda *"sama dengan ="*
	- 4) Tulis tipe data *"Round"* dengan cara klik tombol *"Mem : B"* pilih menu *"Math"* pada bagian bawah layar kalkulator *HP Prime,* klik *"1 : Numbers"*, kemudian pilih "*5 : Round*"
	- 5) Setelah *"Round"*, klik tombol *"tanda kurung",* klik tombol *"Alpha"*, klik karakter *"B",* klik operator *"pengurangan"*, klik tombol *"Alpha"*, klik karakter *"C",* setelah tanda kurung tutup klik operator *"perkalian"*, klik karakter *"60*", klik tanda baca koma, dan klik karakter "*2*".
- 6) Setelah tanda kurung tutup, klik operator *"pembagian :"* dua kali, maka akan tanda "//"
- 7) Setelah tanda "//", tulis kata baku "DETIK" dengan cara klik tombol *"Alpha"* dua kali dan klik kata baku *"DETIK"*, kemudian klik tombol *"Alpha"* kembali untuk menghentikan perintah *"Alpha".* Artinya *statement* ini menunjukkan hasil berupa detik.
- 8) Klik tombol "*Alpha"* dan klik tombol tanda "*titik*  koma". Kemudian klik tombol *"Enter"* untuk membuat baris baru
- 9) Berikut yang perlu dicantumkan: D:=ROUND((B-C)\*60,2);//DETIK
- m. Tulis deklarasi variabel *"If D"* dengan cara sebagai berikut:
	- 1) Klik menu *"Tmplt"* pada bagian paling bawah layar kalkulator *HP Prime*
	- 2) Klik submenu *"Branch"* dan pilih *"If Then"*
	- 3) Tulis keterangan antara *"If"* dan *"Then"* serta antara *"Then"* dan *"End;"*, dengan cara sebagai berikut:
		- a) Setelah *"If"*, klik tombol *"Alpha"* dan klik karakter *"D"*
		- b) Klik tombol *"Shift"* dan klik operator *"<" atau*  ">" dari tombol " $6 \leq$
		- c) Klik karakter "*59.999*"
		- d) Setelah *"Then"*, klik tombol *"Alpha"* dua kali dan klik karakter dari kata "DTK", "MNT", "DTK, dan "MNT"
- e) Klik tombol *"Alpha"* dan klik tombol tanda *"titik dua :"* dan klik tombol *"Shift"* dan klik tombol tanda *"sama dengan ="*
- f) Klik karakter *"nol"* atau klik tombol *"Alpha"* dan klik karakter *"C",* klik operator *"penjulahan +"* dan klik karakter *"satu"* atau "klik tombol *"Alpha"* dan klik karakter *"D"* atau klik tombol *"Alpha"* dan klik karakter *"C"*
- g) Klik tombol *"Alpha"* dan klik tombol tanda *"titik koma ;".* Kemudian klik tombol "*Enter*" untuk membuat baris baru.
- 4) Berikut yang perlu dicantumkan:

```
If D > 59.999 Then DTK:=0; End;
If D > 59.999 Then MNT:=C+1; End;
If D < 59.999 Then DTK:=D; End;
If D < 59.999 Then MNT:=C; End;
```
- n. Tulis deklarasi variabel *"IF Z"*, dengan cara sebagai berikut:
	- 1) Klik menu *"Tmplt"* pada bagian paling bawah layar kalkulator *HP Prime*
	- 2) Klik submenu *"Branch"* dan pilih *"If Then"*
	- 3) Tulis keterangan antara *"If"* dan *"Then"* serta antara *"Then"* dan *"End;",* dengan cara sebagai berikut:
		- a) Setelah *"If",* klik tombol *"Alpha"* dan klik karakter *"Z"*
		- b) Klik tombol *"Shift"* dan klik operator *"<"* atau ">"dari tombol "6<> $\neq$ "
		- c) Klik karakter *"nol"*
- *d)* Setelah *"Then",* klik tombol *"Alpha"* dua kali dan klik kata baku *"TANDA"*
- e) Klik tombol "*Alpha"* dan klik tombol tanda *"titik dua :"* serta klik tombol *"Shift"* dan klik tombol tanda *"sama dengan ="*
- f) Klik tombol *"Alpha"* dan klik tombol tanda *"petik dua "" "*
- g) Diantara tanda petik dua, klik tombol *"+/-"* untuk menegatifkan dan klik tombol *"space"*
- *h)* Klik tombol *"Alpha"* dan klik tombol tanda *"titik koma ;".* Kemudian klik tombol "*Enter"* untuk membuat baris baru.
- 4) Hasil penulisan, sebagai berikut:

IF  $Z \le 0$  Then TANDA:="-"; End; IF  $Z > 0$  Then TANDA:="Space"; End;

- o. Tulis deklarasi variabel *"IF A",* dengan cara sebagai berikut:
	- 1) Klik menu *"Tmplt"* pada bagian bawah layar kalkulator *HP Prime*
	- *2)* Klik submenu *"Branch"* dan pilih *"If Then"*
	- 3) Tulis keterangan antara *"If"* dan *"Then"* serta antara *"Then"* dan *"End;"*, dengan cara sebagai berikut:
		- a) Setelah *"If",* klik tombol *"Alpha"* dan klik karakter *"A"*
		- b) Klik tombol *"Shift"* dan klik operator *"<" atau ">*  dari tombol " $6 \leq \geq \neq$ "
		- c) Klik angka 9.5
- d) Setelah *"Then",* klik tombol "*Alpha*" dan klik karakter "*M*"
- e) Klik tombol "*Alpha*" dan klik tombol tanda "*titik dua :*" dan klik tombol "*Shift*" dan klik tombol tanda "*sama dengan =*"
- f) Klik tombol "*Alpha*" dan klik tombol tanda "*petik*   $du^{\alpha}$  ""
- g) Diantara tanda petik dua, klik karakter "*nol*" atau kosongkan
- h) Klik tombol "*Alpha*" dan klik tombol tanda "*titik koma ;*". Kemudian klik tombol "*Enter"* untuk membuat baris baru.
- 4) Berikut yang perlu dicantumkan:

IF  $A < 9.5$  Then M:="0"; End; IF  $A > 9.5$  Then M:=""; End;

- p. Tulis deklarasi variabel "*IF MNT*", dengan cara sebagai berikut:
	- 1) Klik menu *"Tmplt"* pada bagian bawah layar kalkulator *HP Prime*
	- 2) Klik submenu *"Branch"* dan pilih *"If Then"*
	- 3) Tulis keterangan antara "*If"* dan *"Then"* serta antara *"Then"* dan *"End;",* dengan cara sebagai berikut:
		- a) Setelah *"If",* klik tombol *"Alpha"* dan klik kata baku "*MNT*"
		- b) Klik tombol "*Shift*" dan klik operator *"<" atau*  ">"dari tombol "6<><del></del>#"
		- c) Klik karakter "*9.5*"
- d) Setelah "*Then*", klik tombol "*Alpha*" dan klik karakter "*N*"
- e) Klik tombol "*Alpha*" dan klik tombol tanda "*titik dua :*" dan klik tombol "*Shift*" dan klik tombol tanda "*sama dengan =*"
- f) Klik tombol "*Alpha*" dan klik tombol tanda "*petik*   $du^{\alpha}$  ""
- g) Diantara tanda petik dua, klik karakter "*nol*" atau kosongkan
- h) Klik tombol "*Alpha*" dan klik tombol tanda "titik koma ;". Kemudian klik tombol "*Enter"* untuk membuat baris baru.
- 4) Berikut yang perlu dicantumkan:

IF MNT <  $9.5$  Then N:="0"; End; IF MNT  $> 9.5$  Then N:=""; End;

- q. Tulis deklarasi variabel "*IF DTK*", dengan cara sebagai berikut:
	- 1) Klik menu "*Tmplt*" pada bagian bawah layar kalkulator *HP Prime*
	- 2) Klik submenu "*Branch*" dan pilih "*If Then*"
	- 3) Tulis keterangan antara "*If*" dan "*Then*" serta antara "*Then*" dan "*End;*", dengan cara sebagai berikut:
		- a) Setelah "*IF*", klik tombol "*Alpha*" dan klik kata baku "*DTK*"
		- b) Klik tombol "*Shift*" dan klik operator *"<"* atau ">"dari tombol "6<><del></del>#"
		- c) Klik angka 9.5
- d) Setelah "*Then*", klik tombol "*Alpha*" dan klik karakter "*P*"
- e) Klik tombol "*Alpha*" dan klik tombol tanda "*titik dua :*" dan klik tombol "*Shift*" dan klik tombol tanda "*sama dengan =*"
- f) Klik tombol "*Alpha*" dan klik tombol tanda "*petik*   $du^{\alpha}$  ""
- g) Diantara tanda petik dua, klik karakter "*nol*" atau kosongkan
- h) Klik tombol "*Alpha*" dan klik tombol tanda "*titik koma ;*". Kemudian klik tombol "*Enter"* untuk membuat baris baru.
- 4) Berikut yang perlu dicantumkan:

IF DTK  $< 9.5$  Then P:="0"; End; IF DTK  $> 9.5$  Then P;=""; End;

r. Kemudian tulis deklarasi variabel *"HASIL"* seperti berikut:

HASIL:=(TANDA)+""+(M)+""+(A)+" : "+(N)+""+(MNT)+" : "+(P)+""+(DTK)+" ";END;

Kemudian klik tombol "*Enter"* untuk membuat baris baru. 2. Proses Penampilan Format Jam atau Fungsi "HHMMSS"

Fungsi "HHMMSS" ini berfungsi untuk mengubah hasil yang awalnya berupa nilai desimal menjadi bentuk jam, menit dan detik. Tahap-tahapnya sama dengan penjelasan di atas. Hanya ada perubahan dari kata derajat ke kata jam. Kemudian perbedaan pada *coding* hasil, dalam HHMMSS yakni:

 $HASIL:= (TANDA)+'''+(M)+'''+(A)+'' : "+(N)+'''+(MNT)+''$ "+(P)+""+(DTK)+" ";END;

### **Lampiran III : Program Hisab Awal Bulan Kamariah Berbasis Aplikasi Android** *HP Prime*

1. Program Hisab Awal Bulan Ramadan 1442 H

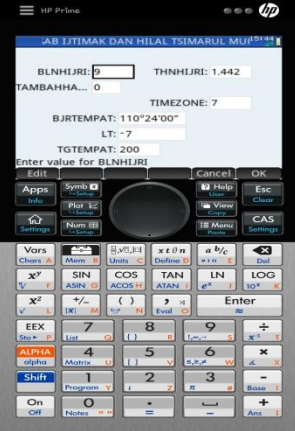

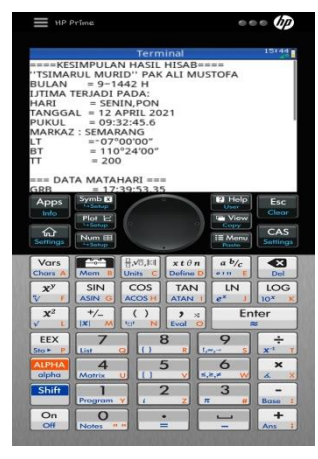

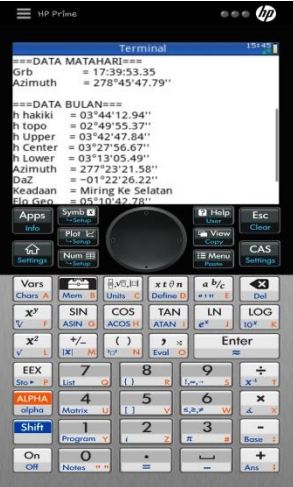

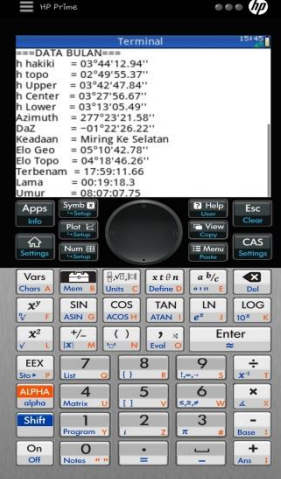

2. Program Hisab Awal Bulan Syawal 1442 H

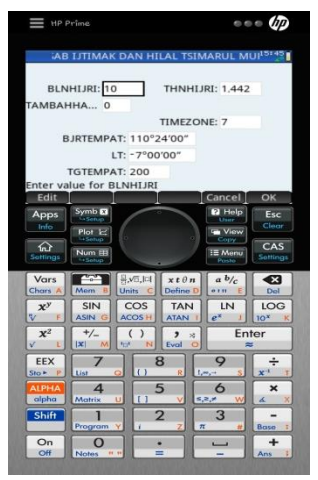

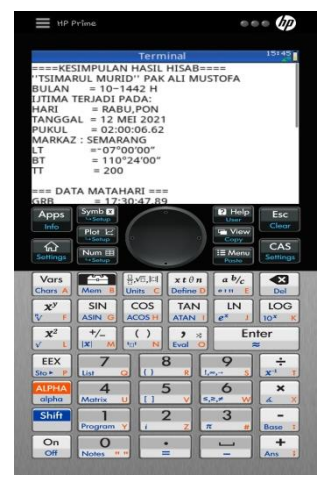

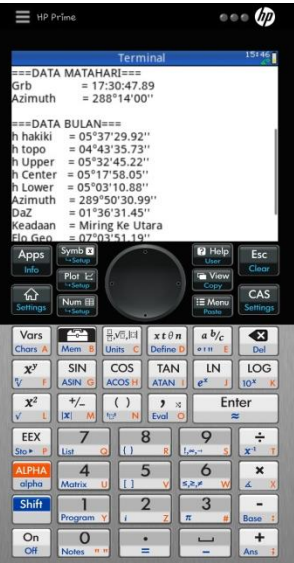

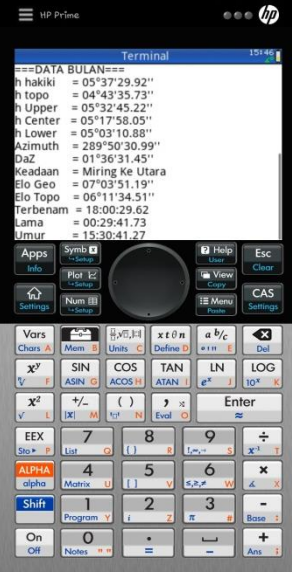

3. Program Hisab Awal Bulan Dzulhijjah 1442 H

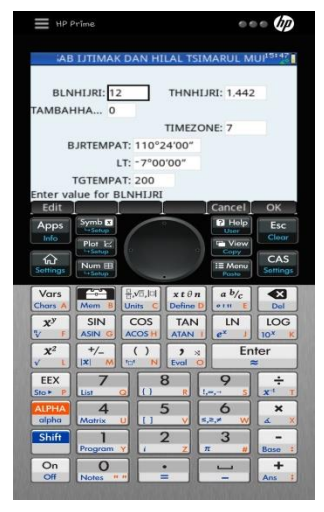

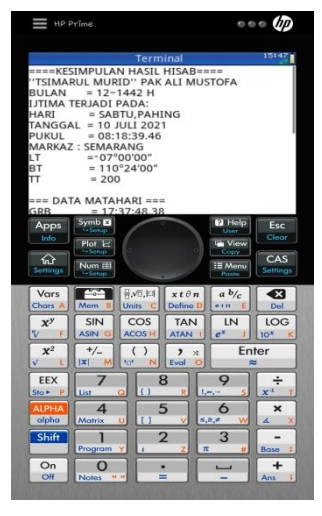

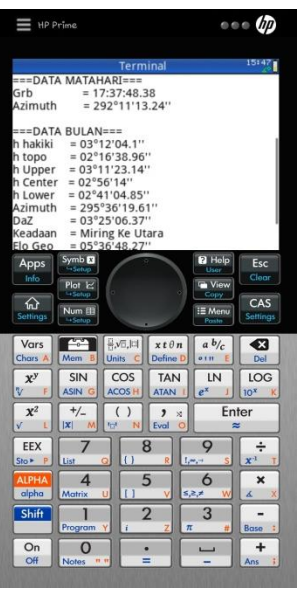

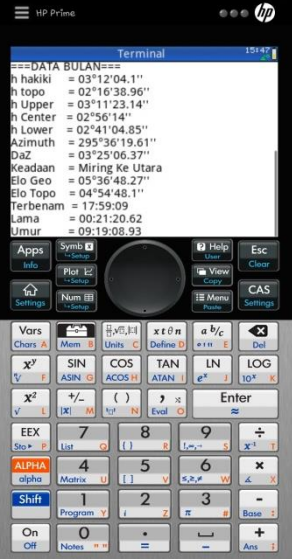

**Lampiran IV: Perbandingan Pemrograman untuk Membuktikan Adanya Perbedaan Hasil Antara Menggunakan** *Coding* **yang Berasal dari Rumus Asli** *Tsimarul Murid* **dan Buku** *Ilmu Falak With Your Calculator*

1. Hasil Pemrograman Awal Bulan Muharram 1442 H Menggunakan *Coding Ilmu Falak With Your Calculator* 

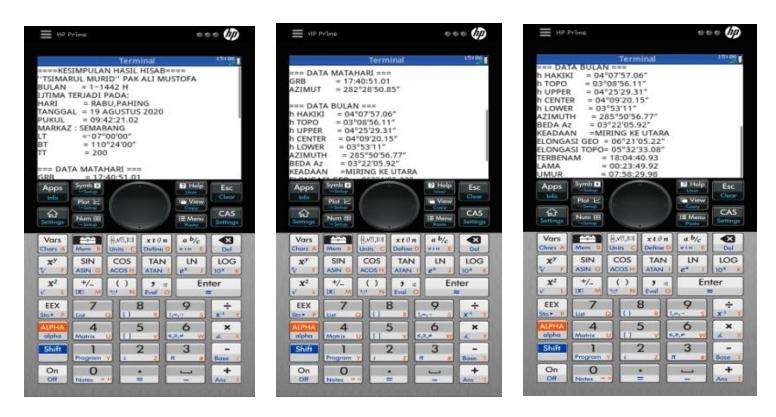

2. Hasil Pemrograman Awal Bulan Muharram 1442 H Menggunakan *Coding Tsimarul Murid* 

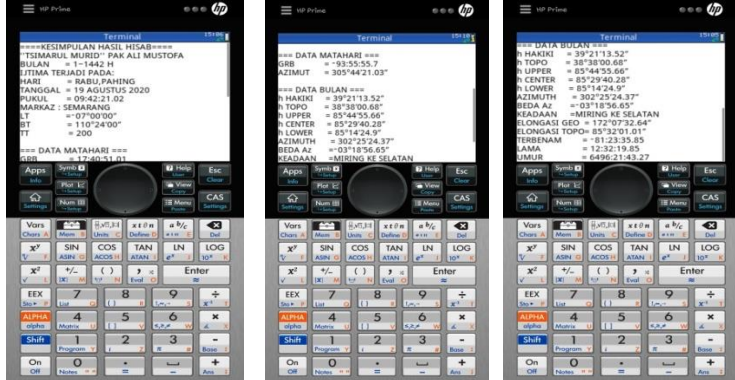

# **Lampiran V : Perhitungan Awal Bulan Kamariah Menggunakan Metode** *Tsimarul Murid*

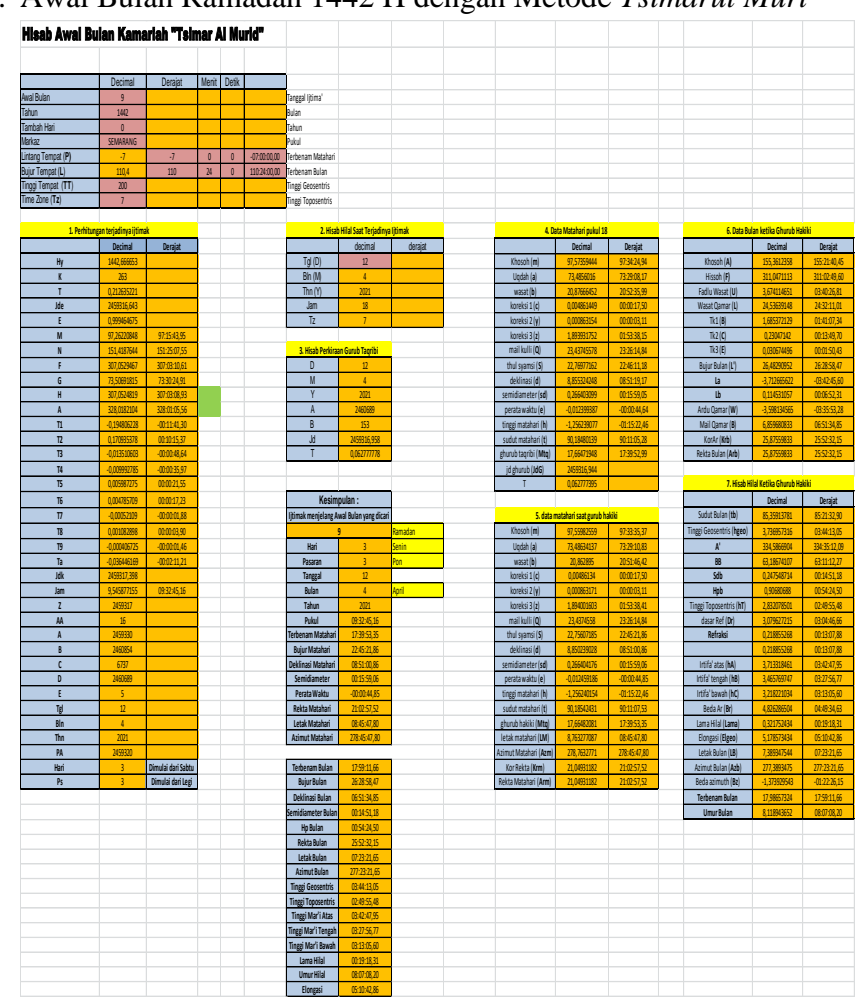

1. Awal Bulan Ramadan 1442 H dengan Metode *Tsimarul Muri*

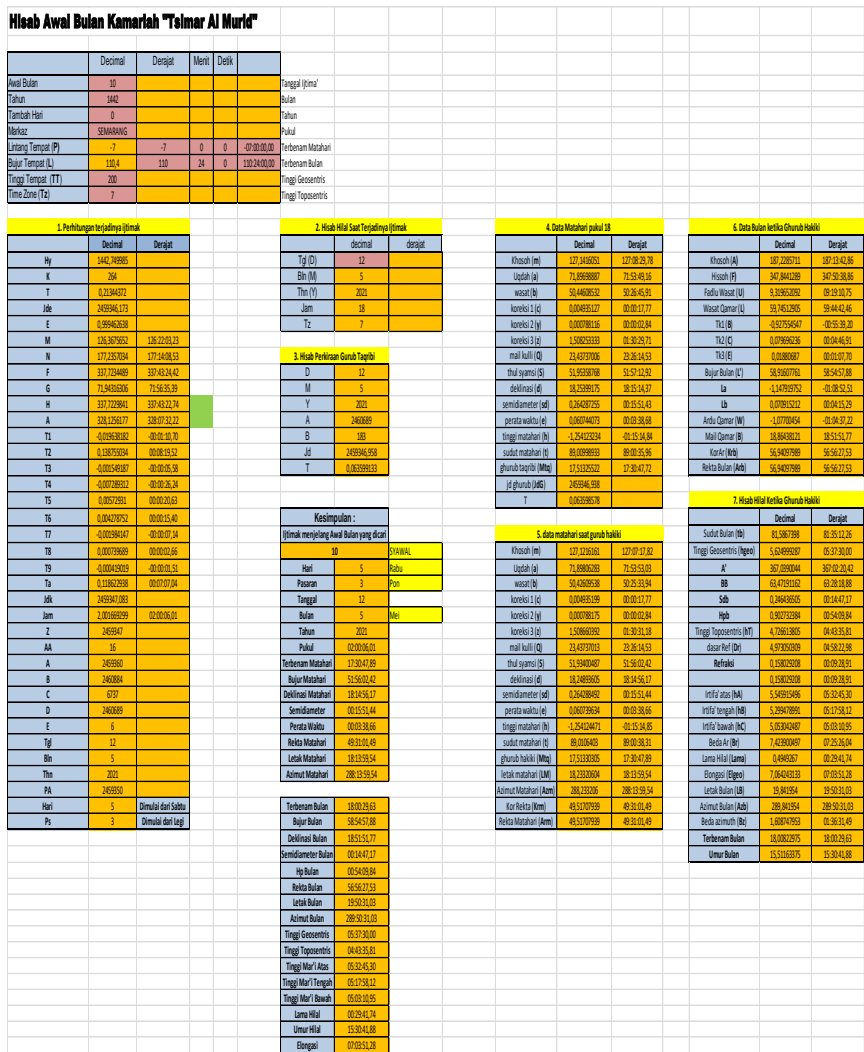

# 2. Awal Bulan Syawal 1442 H dengan Metode *Tsimarul Murid*

# 3. Awal Bulan Dzulhijjah 1442 H dengan Metode *Tsimarul Murid*

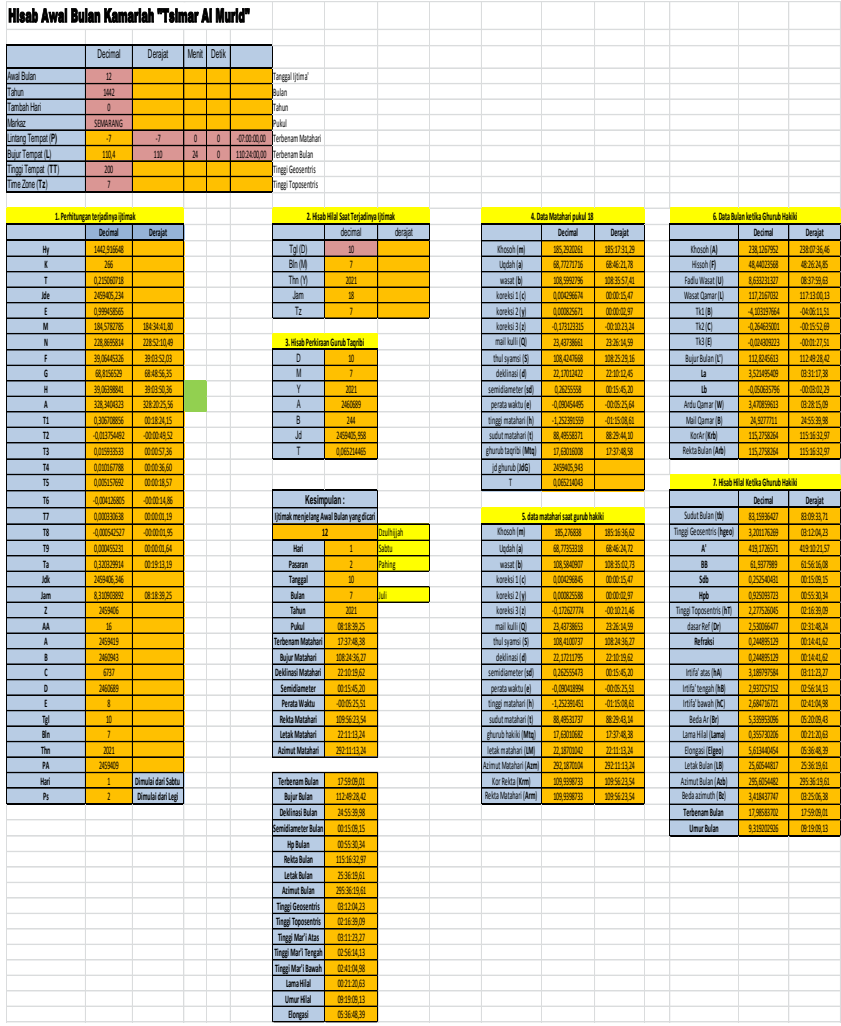

### **Lampiran VI : Data** *Ephemeris* **dari** *Winhisab*

1. Data *Ephemeris* Tanggal 12 April 2021 M yang Diambil dari *Winhisab*

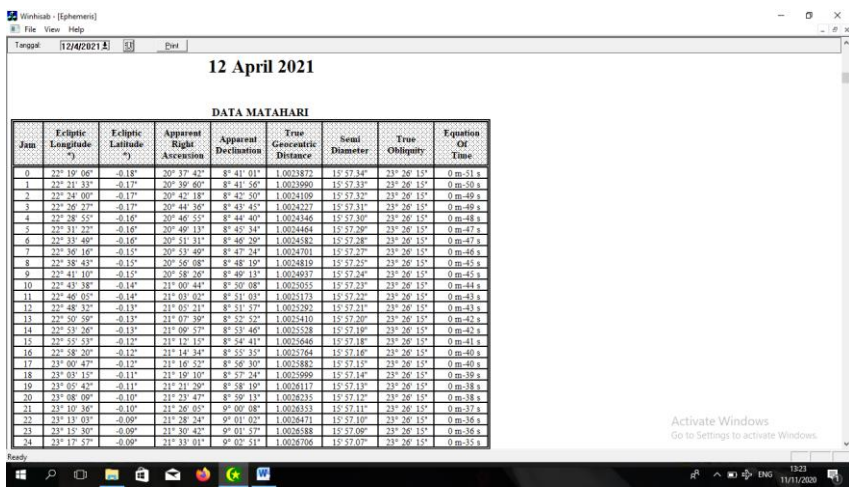

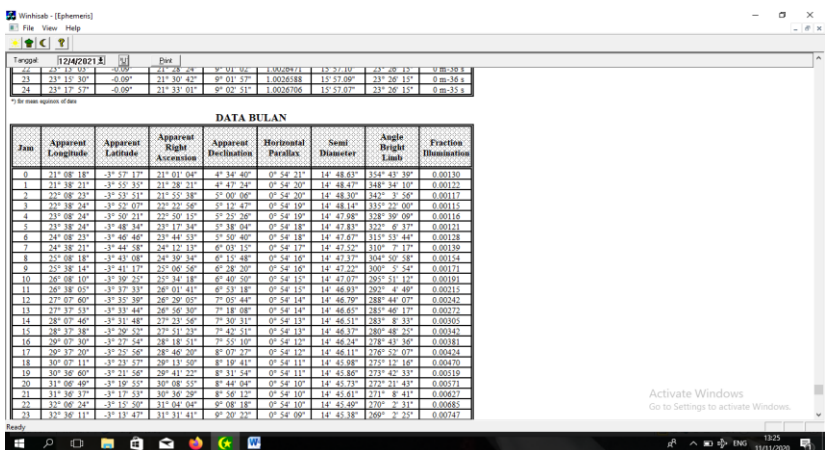

2. Data *Ephemeris* Tanggal 11 Mei 2021 M yang Diambil dari *Winhisab*

| Jam | Ecliptic<br><b>Longitude</b><br>m<br>50° 32' 31"<br>50° 34' 56"<br>50° 37' 21"<br>50° 39' 46° | Ecliptic<br>Latitude<br>$\rightarrow$<br>$0.03*$<br>0.04"<br>0.04" | Apparent<br><b>Right</b><br>Ascension<br>48° 05' 36" | <b>DATA MATAHARI</b><br>Apparent<br><b>Declination</b> | True<br>Geocentric<br><b>Distance</b> | Semi<br><b>Diameter</b>  | True                       | <b>Equation</b>      |  |                                     |
|-----|-----------------------------------------------------------------------------------------------|--------------------------------------------------------------------|------------------------------------------------------|--------------------------------------------------------|---------------------------------------|--------------------------|----------------------------|----------------------|--|-------------------------------------|
|     |                                                                                               |                                                                    |                                                      |                                                        |                                       |                          |                            |                      |  |                                     |
|     |                                                                                               |                                                                    |                                                      |                                                        |                                       |                          | <b>Obliquity</b>           | or<br><b>Time</b>    |  |                                     |
|     |                                                                                               |                                                                    |                                                      | 17° 52' 53"                                            | 1.0099786                             | 15" 50.15"               | 23° 26' 14"                | 3 m 36 s             |  |                                     |
|     |                                                                                               |                                                                    | 48° 08' 03"                                          | 17° 53' 32"                                            | 1.0099881                             | 15' 50.14"               | 23° 26' 14"                | 3 m 37 s             |  |                                     |
|     |                                                                                               |                                                                    | 48° 10' 30"                                          | 17° 54' 10"                                            | 1.0099977                             | 15" 50.13"               | 23° 26' 14"                | 3 m 37 s             |  |                                     |
|     |                                                                                               | $0.04*$                                                            | 48° 12' 57"                                          | 17° 54' 49"                                            | 1.0100073                             | 15' 50.12"               | 23° 26' 14"                | 3 m 37 s             |  |                                     |
|     | 50° 42' 11"                                                                                   | 0.05"                                                              | 48° 15' 24"                                          | 17° 55' 27"                                            | 1.0100168                             | 15' 50.11"               | 23° 26' 14"                | 3m37s                |  |                                     |
|     | 50° 44' 36"<br>50° 47' 01"                                                                    | 0.05"<br>0.06"                                                     | 48° 17' 51"<br>48° 20' 18"                           | 17° 56' 06"<br>17° 56' 44"                             | 1.0100264<br>1.0100359                | 15' 50.10"<br>15" 50.09" | 23° 26' 14"<br>23° 26' 14" | 3 m 37 s<br>3 m 37 s |  |                                     |
|     | 50° 49' 26"                                                                                   | 0.06"                                                              | 48° 22' 45"                                          | $17^{\circ}$ 57' $22^{\circ}$                          | 1.0100454                             | 15" 50.09"               | 23° 26' 14"                | 3 m 37 s             |  |                                     |
|     | 50° 51' 51"                                                                                   | 0.07"                                                              | 48° 25' 12"                                          | 17° 58' 01"                                            | 1.0100550                             | 15" 50.08"               | 23° 26' 14"                | 3 m 37 s             |  |                                     |
|     | 50° 54' 16"                                                                                   | $0.07$ <sup>*</sup>                                                | 48° 27' 39"                                          | 17° 58' 39"                                            | 1.0100645                             | 15' 50.07"               | 23° 26' 14"                | 3 m 37 s             |  |                                     |
|     | 50° 56' 41"                                                                                   | 0.08                                                               | 48° 30' 06"                                          | 17° 59' 17"                                            | 1.0100740                             | 15' 50.06"               | 23° 26' 14"                | 3 m 37 s             |  |                                     |
|     | 50° 59' 06°                                                                                   | 0.08"                                                              | 48° 32' 33"                                          | 17° 59' 55"                                            | 1.0100835                             | 15' 50.05"               | 23° 26' 14"                | 3 m 37 s             |  |                                     |
|     | 51° 01' 31"                                                                                   | 0.09"                                                              | 48° 34' 60"                                          | 18° 00' 33"                                            | 1.0100930                             | 15" 50.04"               | 23° 26' 14"                | 3 m 37 s             |  |                                     |
|     | 51° 03' 56"                                                                                   | 0.09"                                                              | 48° 37' 27*                                          | 18° 01' 11"                                            | 1.0101025                             | 15" 50.03"               | 23° 26' 14"                | 3 m 37 s             |  |                                     |
|     | 51° 06' 21"                                                                                   | $0.10^{*}$                                                         | 48° 39' 54"                                          | 18° 01' 50"                                            | 1.0101119                             | 15" 50.02"               | 23° 26' 14"                | 3m37s                |  |                                     |
|     | 51° 08' 46"                                                                                   | 0.10"<br>0.11"                                                     | 48° 42' 21"                                          | 18° 02' 28"                                            | 1.0101214<br>1.0101309                | 15' 50.01"               | 23° 26' 14"                | 3 m 37 s             |  |                                     |
|     | 51° 11' 11"<br>51° 13' 36"                                                                    | 0.11"                                                              | 48° 44' 48"<br>48° 47' 15"                           | 18° 03' 06"<br>18° 03' 44"                             | 1.0101403                             | 15' 50.01"<br>15' 50.00" | 23° 26' 14"<br>23° 26' 14" | 3 m 37 s<br>3 m 37 s |  |                                     |
|     | 51° 16' 01"                                                                                   | 0.12"                                                              | 48° 49' 42"                                          | 18° 04' 22"                                            | 1.0101498                             | 15' 49.99"               | 23° 26' 14"                | 3 m 38 s             |  |                                     |
|     | 51° 18' 26"                                                                                   | $0.13*$                                                            | 48° 52' 09"                                          | 18° 04' 60"                                            | 1.0101592                             | 15" 49.98"               | 23° 26' 14"                | 3 m 38 s             |  |                                     |
|     | 51° 20' 51"                                                                                   | $0.13*$                                                            | 48° 54' 36"                                          | 18° 05' 37"                                            | 1.0101687                             | 15' 49.97"               | 23° 26' 14"                | 3 m 38 s             |  |                                     |
|     | 51° 23' 15"                                                                                   | 0.14"                                                              | 48° 57' 04"                                          | 18° 06' 15"                                            | 1.0101781                             | 15' 49.96"               | 23° 26' 14"                | 3 m 38 s             |  |                                     |
|     | 51° 25' 40"                                                                                   | 0.14"                                                              | 48° 59' 31"                                          | 18° 06' 53"                                            | 1.0101875                             | 15' 49.95"               | 23° 26' 14"                | 3 m 38 s             |  | Activate Windows                    |
|     | 51° 28' 05"                                                                                   | 0.15"                                                              | 49° 01' 58"                                          | $18^{\circ}$ 07 $31^{\circ}$                           | 1.0101969                             | 15' 49.94"               | 23° 26' 14"                | 3 m 38 s             |  | Go to Settings to activate Windows. |
|     | 51° 30' 30"                                                                                   | 0.15"                                                              | 49° 04' 25"                                          | 18° 08' 09"                                            | 1.0102063                             | 15' 49.93"               | 23° 26' 14"                | 3 m 38 s             |  |                                     |
|     |                                                                                               |                                                                    |                                                      |                                                        |                                       |                          |                            |                      |  |                                     |
| Q   | $\Box$<br>ы                                                                                   | â                                                                  | <b>R</b><br><b>SO</b>                                | W<br>$\alpha$                                          |                                       |                          |                            |                      |  | 13:26<br>$R^2 \wedge m$ the ENG     |
|     |                                                                                               |                                                                    |                                                      |                                                        |                                       |                          |                            |                      |  | 11/11/2020                          |

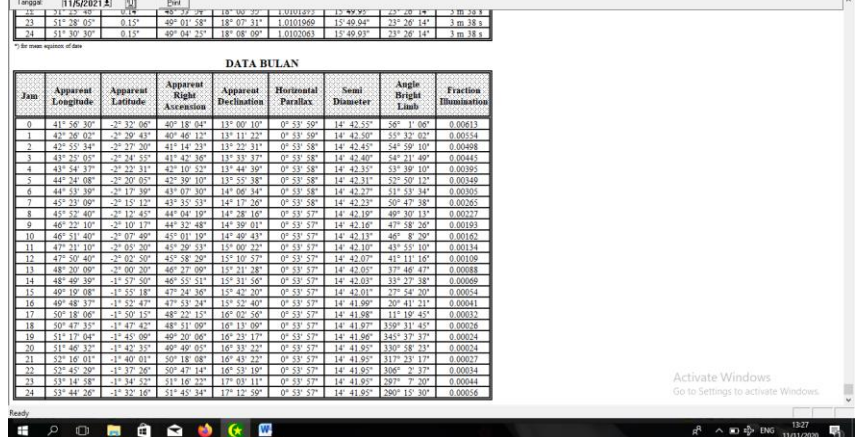

3. Data *Ephemeris* Tanggal 9 Juli 2021 M yang Diambil dari *Winhisab*

| Tanggal:                 | $9/7/2021$ $\pm$                               | 图                                                            | <b>Evint</b>                            |                                                 |                                                     |                          |                                                                     |                                 |                                     |
|--------------------------|------------------------------------------------|--------------------------------------------------------------|-----------------------------------------|-------------------------------------------------|-----------------------------------------------------|--------------------------|---------------------------------------------------------------------|---------------------------------|-------------------------------------|
|                          |                                                |                                                              |                                         | <b>9 Juli 2021</b>                              |                                                     |                          |                                                                     |                                 |                                     |
|                          |                                                |                                                              |                                         |                                                 |                                                     |                          |                                                                     |                                 |                                     |
|                          |                                                |                                                              |                                         |                                                 |                                                     |                          |                                                                     |                                 |                                     |
|                          |                                                |                                                              |                                         | <b>DATA MATAHARI</b>                            |                                                     |                          |                                                                     |                                 |                                     |
| <b>Jam</b>               | Ecliptic<br>Longitude<br>8Ÿ.                   | Ecliptic<br>Latitude<br>H)                                   | Apparent<br><b>Right</b><br>Ascension   | Apparent<br><b>Declination</b>                  | True<br>Geocentric<br><b>Distance</b>               | Semi<br><b>Diameter</b>  | True<br><b>Obliquity</b>                                            | Equation<br><b>Od</b><br>Time   |                                     |
|                          | 107° 01' 55"                                   | 0.54"                                                        | 108° 27' 10"                            | 22° 21' 13"                                     | 1.0167023                                           | 15' 43.87"               | 23° 26' 14"                                                         | $-5$ m 13 s                     |                                     |
|                          | 107° 04' 18"                                   | 0.54"<br>$0.55$ <sup>*</sup>                                 | 108° 29' 44"                            | 22° 20' 55"                                     | 1.0167016                                           | 15' 43.87"               | 23" 26" 14"                                                         | $-5$ m $13$ s                   |                                     |
|                          | 107° 06' 41"<br>107° 09' 04"                   | 0.55"                                                        | 108° 32' 17"<br>108° 34' 51"            | 22° 20' 37"<br>22° 20' 19"                      | 1.0167008<br>1.0167000                              | 15' 43.87"<br>15' 43.87" | 23° 26' 14"<br>23° 26' 14"                                          | $-5$ m $14$ s<br>$-5$ m $14$ s  |                                     |
|                          | 107* 11' 27"                                   | 0.56                                                         | 108° 37' 24"                            | 22° 20' 01"                                     | 1.0166993                                           | 15' 43.87"               | 23° 26' 14"                                                         | $-5$ m $15$ s                   |                                     |
|                          | 107° 13' 50°                                   | 0.56"                                                        | 108° 39' 58"                            | 22° 19' 43"                                     | 1.0166985                                           | 15' 43.87"               | 23° 26' 14"                                                         | $-5$ m $15$ s                   |                                     |
|                          | 107° 16' 13"                                   | 0.57"                                                        | 108° 42' 31"                            | 22° 19' 25"                                     | 1.0166977                                           | 15' 43.87"               | 23° 26' 14'                                                         | $-5$ m $15$ s                   |                                     |
|                          | 107° 18' 36"<br>107° 20' 59"                   | 0.57<br>0.58                                                 | 108° 45' 04"<br>108° 47' 38"            | 22° 19' 06"<br>$22^{\circ}$ 18" 48"             | 1.0166969<br>1.0166960                              | 15' 43.87"<br>15' 43.87" | 23 <sup>°</sup> 26' 14"<br>23° 26' 14"                              | $-5$ m $16$ s<br>$-5$ m $16$ s  |                                     |
|                          | 107° 23' 23"                                   | 0.58"                                                        | 108° 50' 11"                            | $22^{\circ}$ 18' 30"                            | 1.0166952                                           | 15' 43.87"               | 23° 26' 14"                                                         | $-5$ m $16$ s                   |                                     |
|                          | 107° 25' 46"                                   | 0.58                                                         | 108° 52' 45"                            | $22^{\circ}$ 18" $11"$                          | 1.0166943                                           | 15' 43.87"               | 23° 26' 14"                                                         | $-5m17s$                        |                                     |
|                          | 107° 28' 09"                                   | 0.59"                                                        | 108° 55' 18"                            | 22° 17' 53"                                     | 1.0166935                                           | 15' 43.87"               | 23° 26' 14"                                                         | $-5$ m $17$ s                   |                                     |
|                          | 107° 30' 32"<br>107° 32' 55"                   | 0.59"<br>0.60                                                | 108° 57' 51"<br>109° 00' 25"            | 22° 17' 34"<br>$22^{\circ}$ 17' 16"             | 1.0166926<br>1.0166917                              | 15' 43.87"<br>15' 43.88" | 23° 26' 14"<br>23° 26' 14"                                          | $-5$ m $17$ s                   |                                     |
|                          | 107" 35' 18"                                   | 0.60                                                         | 109° 02' 58"                            | $22^{\circ}$ 16' 57'                            | 1.0166909                                           | 15' 43.88"               | 23° 26' 14"                                                         | $-5$ m $18$ s<br>$-5$ m $18$ s  |                                     |
|                          | 107° 37' 41"                                   | 0.61                                                         | 109° 05' 31"                            | $22^{\circ}$ 16' 39"                            | 1.0166900                                           | 15' 43.88"               | 23° 26' 14"                                                         | $-5$ m $19$ s                   |                                     |
|                          | 107° 40' 04"                                   | 0.61                                                         | 109° 08' 05"                            | 22° 16' 20"                                     | 1.0166891                                           | 15' 43.88"               | 23° 26' 14"                                                         | $-5$ m $19$ s                   |                                     |
|                          | $107^{\circ}$ 42' $27^{\circ}$                 | $0.61$ <sup>*</sup>                                          | 109° 10' 38"                            | 22° 16' 01"<br>$22^o$ 15' 43'                   | 1.0166881                                           | 15' 43.88"               | 23° 26' 14"                                                         | $-5$ m $19$ s                   |                                     |
|                          | 107° 44' 50"<br>$107^{\circ}$ 47' $13^{\circ}$ | $0.62$ <sup>*</sup><br>$0.62$ <sup>*</sup>                   | 100° 13' 11"<br>109° 15' 44"            | 22 <sup>s</sup> 15 <sup>c</sup> 24 <sup>°</sup> | 1.0166872<br>1.0166863                              | 15' 43.88"<br>15' 43.88" | 23° 26' 14"<br>23° 26' 14"                                          | $-5$ m $20$ s<br>$-5$ m $20$ s  |                                     |
|                          | 107° 49' 36"                                   | $0.63*$                                                      | 109° 18' 18"                            | 22° 15' 05"                                     | 1.0166853                                           | 15' 43.88"               | 23° 26' 14"                                                         | $-5$ m $20$ s                   |                                     |
|                          | 107° 51' 59"                                   | 0.63"                                                        | 109° 20' 51"                            | 22° 14' 46"                                     | 1.0166844                                           | 15' 43.88"               | 23° 26' 14'                                                         | $-5$ m $21$ s                   |                                     |
|                          | $107^{\circ}$ 54' $23^{\circ}$                 | 0.64"                                                        | $100^{\circ}$ $23'$ $24''$              | $22^{\circ}$ 14' $27^{\circ}$                   | 1.0166834                                           | 15' 43.88"               | 23° 26' 14"                                                         | $-5$ m $21$ s                   | Activate Windows                    |
|                          | 107° 56' 46"<br>107° 59' 09"                   | 0.64"<br>0.64''                                              | 109° 25' 57"<br>$109^{\circ}$ 28' 31"   | 22° 14' 09"<br>22° 13' 50"                      | 1.0166824<br>1.0166814                              | 15' 43.88"<br>15' 43.88" | $23^{\circ}$ $26'$ $14''$<br>$23^{\circ}$ $26^{\circ}$ $14^{\circ}$ | $-5$ m $21$ s<br>$-5$ m 22 s    | Go to Settings to activate Windows  |
|                          |                                                |                                                              |                                         |                                                 |                                                     |                          |                                                                     |                                 |                                     |
|                          |                                                |                                                              |                                         |                                                 |                                                     |                          |                                                                     |                                 |                                     |
|                          |                                                |                                                              |                                         |                                                 |                                                     |                          |                                                                     |                                 |                                     |
|                          | $\circ$<br>$\Box$                              | â<br>н                                                       | $\mathbf{r}$<br>$\bullet$               | ₩<br>$\mathbf{G}$                               |                                                     |                          |                                                                     |                                 | 13:30<br>$\wedge$ 30 $\sqrt{2}$ ENG |
|                          |                                                |                                                              |                                         |                                                 |                                                     |                          |                                                                     |                                 | 11/11/2020                          |
|                          |                                                |                                                              |                                         |                                                 |                                                     |                          |                                                                     |                                 |                                     |
|                          |                                                |                                                              |                                         |                                                 |                                                     |                          |                                                                     |                                 |                                     |
|                          |                                                |                                                              |                                         |                                                 |                                                     |                          |                                                                     |                                 |                                     |
|                          |                                                |                                                              |                                         |                                                 |                                                     |                          |                                                                     |                                 |                                     |
|                          |                                                |                                                              |                                         |                                                 |                                                     |                          |                                                                     |                                 |                                     |
|                          |                                                |                                                              |                                         |                                                 |                                                     |                          |                                                                     |                                 |                                     |
|                          |                                                |                                                              |                                         |                                                 |                                                     |                          |                                                                     |                                 |                                     |
|                          | Winhisab - [Ephemeris]<br>File View Help       |                                                              |                                         |                                                 |                                                     |                          |                                                                     |                                 | σ                                   |
|                          | $9/7/2021$ $\pm$                               |                                                              | Pint                                    |                                                 |                                                     |                          |                                                                     |                                 |                                     |
|                          | $1107^{\circ}$ 34 $25^{\circ}$                 | 뵗                                                            | <b>TITAP</b>                            | $22^{\circ}$ 14 $21^{\circ}$                    | 1.0100834                                           | $15 - 43.88$             | $25^{\circ}$ $20^{\circ}$ $14^{\circ}$                              | $5 - 215$                       |                                     |
|                          | 107° 56' 46"<br>24 107° 59' 09"                | 0.64"<br>0.64"                                               | 109° 25' 57"                            | 22° 14' 09"<br>109° 28' 31" 22° 13' 50"         | 1.0166824<br>1.0166814                              | 15' 43.88"<br>15' 43.88" | 23° 26' 14"<br>23° 26' 14"                                          | $-5$ m $21$ s<br>$-5$ m $22$ s  |                                     |
|                          | *) for mean equinox of date                    |                                                              |                                         |                                                 |                                                     |                          |                                                                     |                                 |                                     |
|                          |                                                |                                                              |                                         | <b>DATA BULAN</b>                               |                                                     |                          |                                                                     |                                 |                                     |
|                          |                                                |                                                              | Apparent                                |                                                 |                                                     |                          | Angle                                                               |                                 |                                     |
|                          | Apparent<br>Longitude                          | Apparent<br>Latitude                                         | Right                                   | <b>Apparent</b><br><b>Declination</b>           | Horizontal<br>Parallax                              | Semi<br><b>Diameter</b>  | <b>Bright</b>                                                       | Fraction<br><b>Illumination</b> |                                     |
|                          |                                                |                                                              | Ascension                               |                                                 |                                                     |                          | Limb                                                                |                                 |                                     |
|                          | 95° 06' 35"                                    | 2° 10' 29"                                                   | 95° 39' 34"                             | 25° 30' 42"                                     | $0^{\circ}$ 54' 45"                                 | 14' 55.30'               | 102° 26' 19"                                                        | 0.01119                         |                                     |
|                          | 95" 36' 58"                                    | 2° 12' 59"                                                   | 96° 13' 18"                             | 25°31'57'                                       | $0^{\circ}$ 54' 46"                                 | 14' 55.54"               | 103° 16' 38"                                                        | 0.01038                         |                                     |
|                          | $96^{\circ}$ 07' $23^{\circ}$                  | $2^{\circ}$ 15' $28^{\circ}$                                 | 96° 47' 04"                             | 25° 33' 04"                                     | $0^{\circ}$ 54' 47"                                 | 14' 55.78"               | $104^{\circ}$ 9' 54"                                                | 0.00959                         |                                     |
|                          | 96° 37' 48"<br>$97^{\circ}$ 08' $15^{\circ}$   | $2^{\circ}$ 17' 57'<br>$2^{\circ}$ $20^{\circ}$ $25^{\circ}$ | 97° 20' 51"<br>97° 54' 41"              | 25° 34' 03"<br>25° 34' 54"                      | $0^{\circ}$ 54' 48"<br>$0^{\circ}$ S4' 49"          | 14" 56.02"<br>14' 56.27" | 105°<br>$6'$ $27'$<br>$106^{\circ}$ 6' 43'                          | 0.00884<br>0.00813              |                                     |
|                          | $97^{\circ}$ 38' 43"                           | 2° 22' 53"                                                   | 98° 28' 31"                             | 25° 35' 38"                                     | $0^{\circ}$ 54' 50"                                 | $14'$ 56.51"             | $107^{\circ}$ 11' 11'                                               | 0.00744                         |                                     |
|                          | 98" 09' 12"                                    | 2" 25' 20"                                                   | 99° 02' 24"                             | 25° 36' 14"                                     | $0^{\circ}$ 54' 51"                                 | 14' 56.76"               | 108° 20' 26"                                                        | 0.00679                         | $ \theta$ $\times$                  |
| Tanggal<br>$23 -$<br>Jam | 98° 39' 42"<br>99° 10' 13"                     | $2^{\circ}$ $27'$ $46''$<br>2* 30' 12"                       | 99° 36' 18"<br>100° 10' 13' 25° 37' 03' | 25° 36' 42"                                     | $0^{\circ}$ 54" $52^{\circ}$<br>$0^{\circ}$ 54' 53" | 14" 57.01"<br>14' 57.27" | 109° 35' 07"<br>110° 56' 03"                                        | 0.00617<br>0.00559              |                                     |

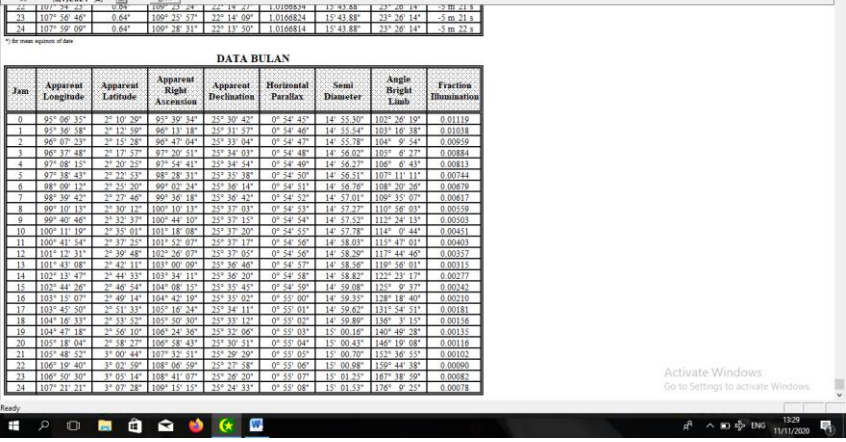
## **Lampiran VII : Perhitungan Awal Bulan Kamariah**

## **Menggunakan Metode** *Ephemeris*

## Perhitungan Awal Bulan Ramadan 1442 H

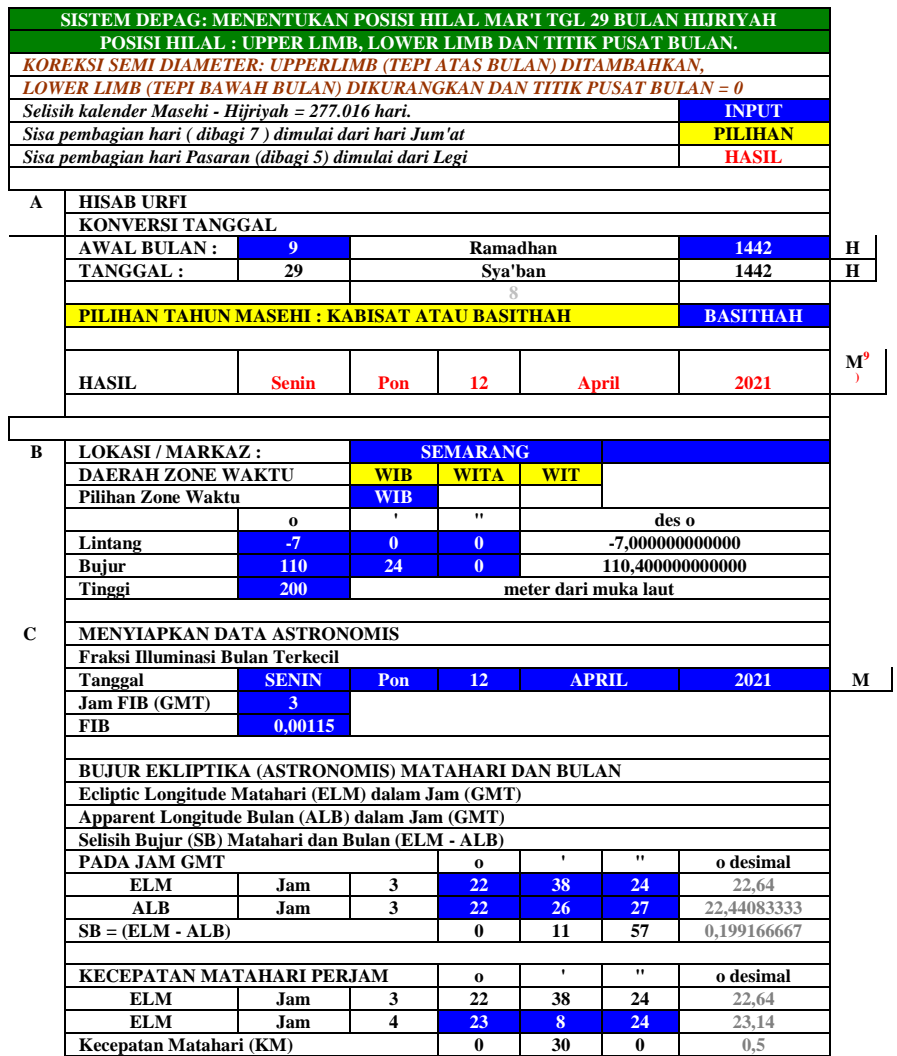

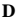

 $SK = (KB - KM)$ 

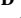

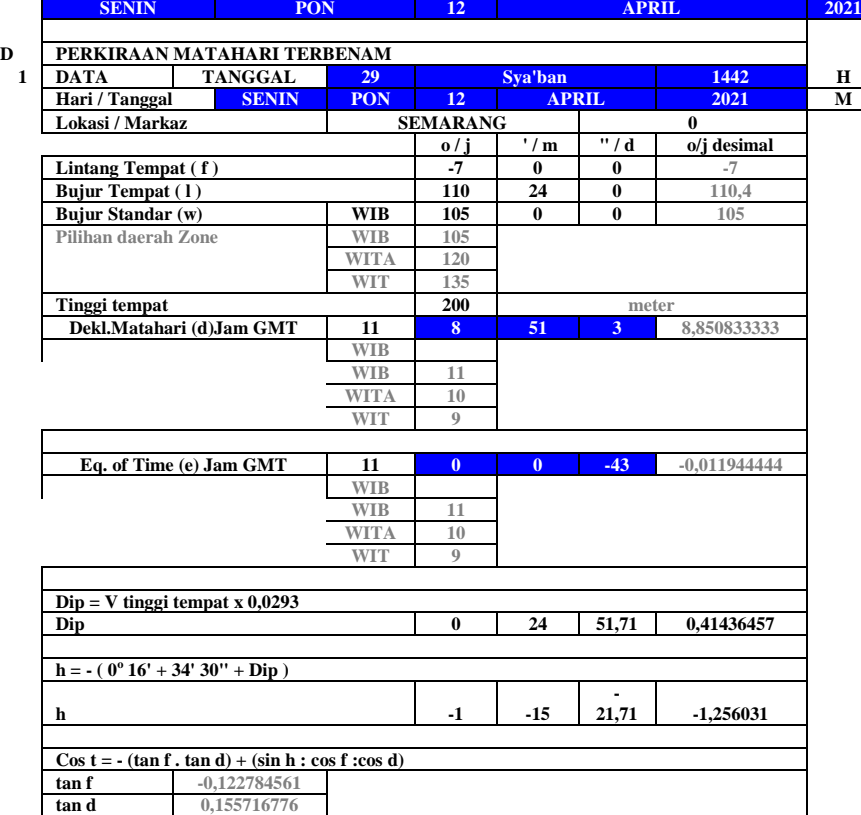

**KECEPATAN BULAN PERJAM o ' " o desimal ALB Jam 3 22 26 27 22,44083333 ALB Jam 4 22 28 55 22,48194444**<br> **atan Bulan (KB) 0 2 28 0,0411111111 Kecepatan Bulan (KB) 0 2 28 0,041111111**

**SAAT IJTIMA' = JAM FIB + (SB/SK) + ZONE WAKTU (WIB = 7, WITA = 8, WIT = 9)**<br>Zone Jam Menit Detik Jam desima

**Saat ijtima' di Zone WIB 9 33 57,53 9,56598063 Alternatif + 1 hari WIB -14 -26 -2,47 -14,43401937**

**Pilihan saat Ijtima' WIB 9 33 57,53 9,56598063**

**o ' " o desimal**

**WIT 11 33 57,53 11,56598063 GMT 2 33 57,53 2,56598063**

 $Jam$  desimal

**WITA 10 33 57,53 10,56598063**

**SELISIH KECEPATAN (SK) MATAHARI DAN BULAN (KB - KM)**

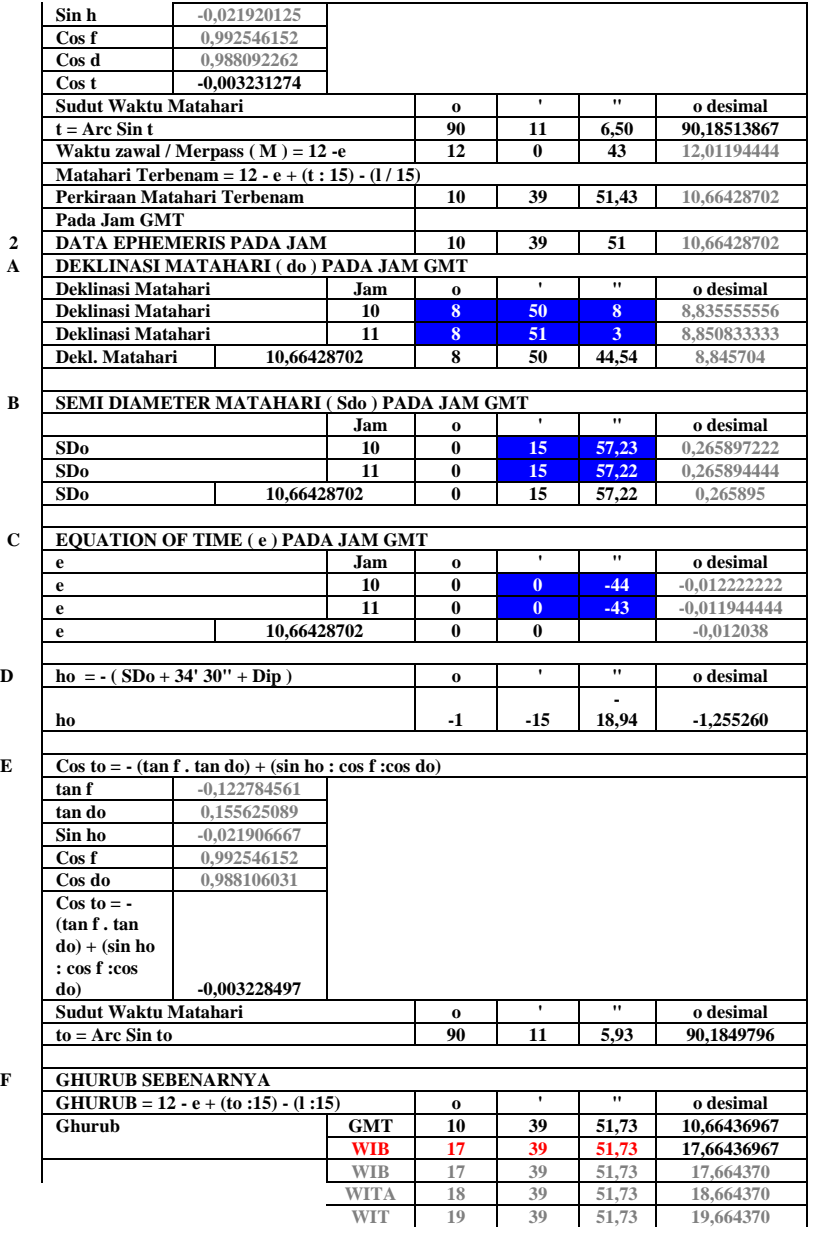

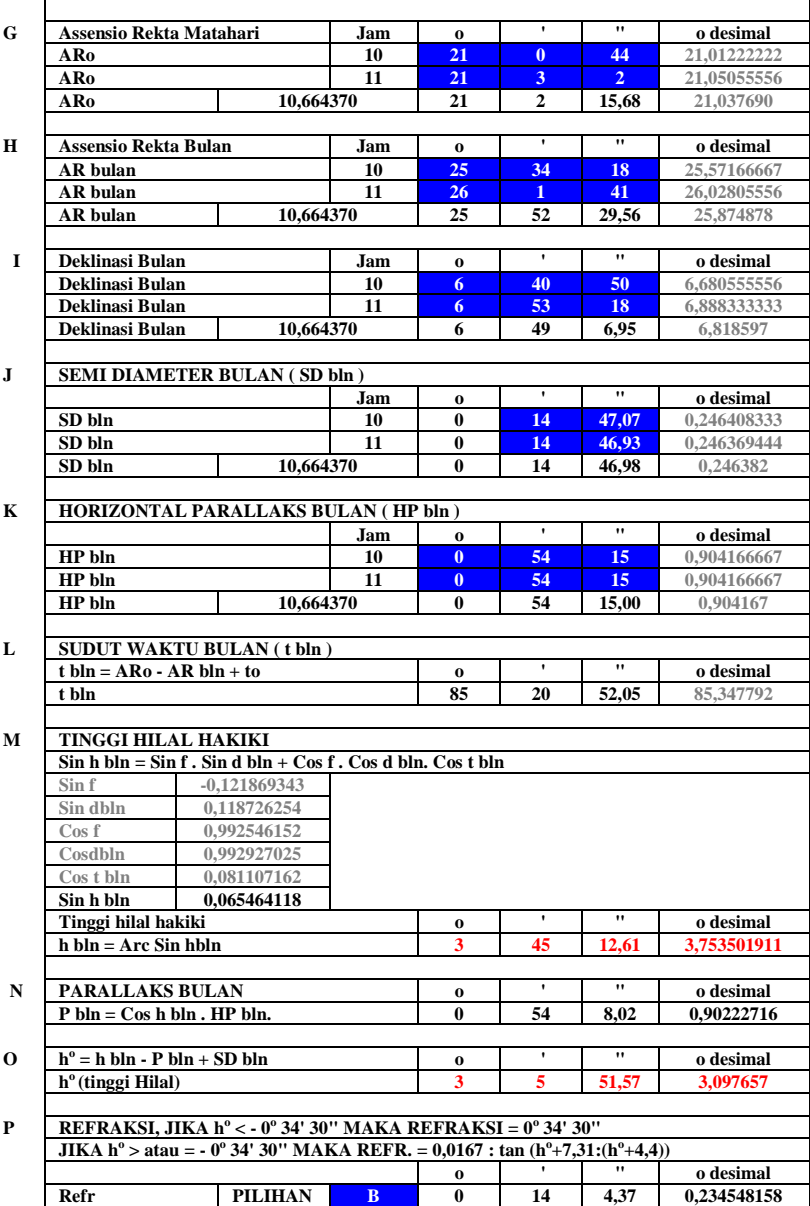

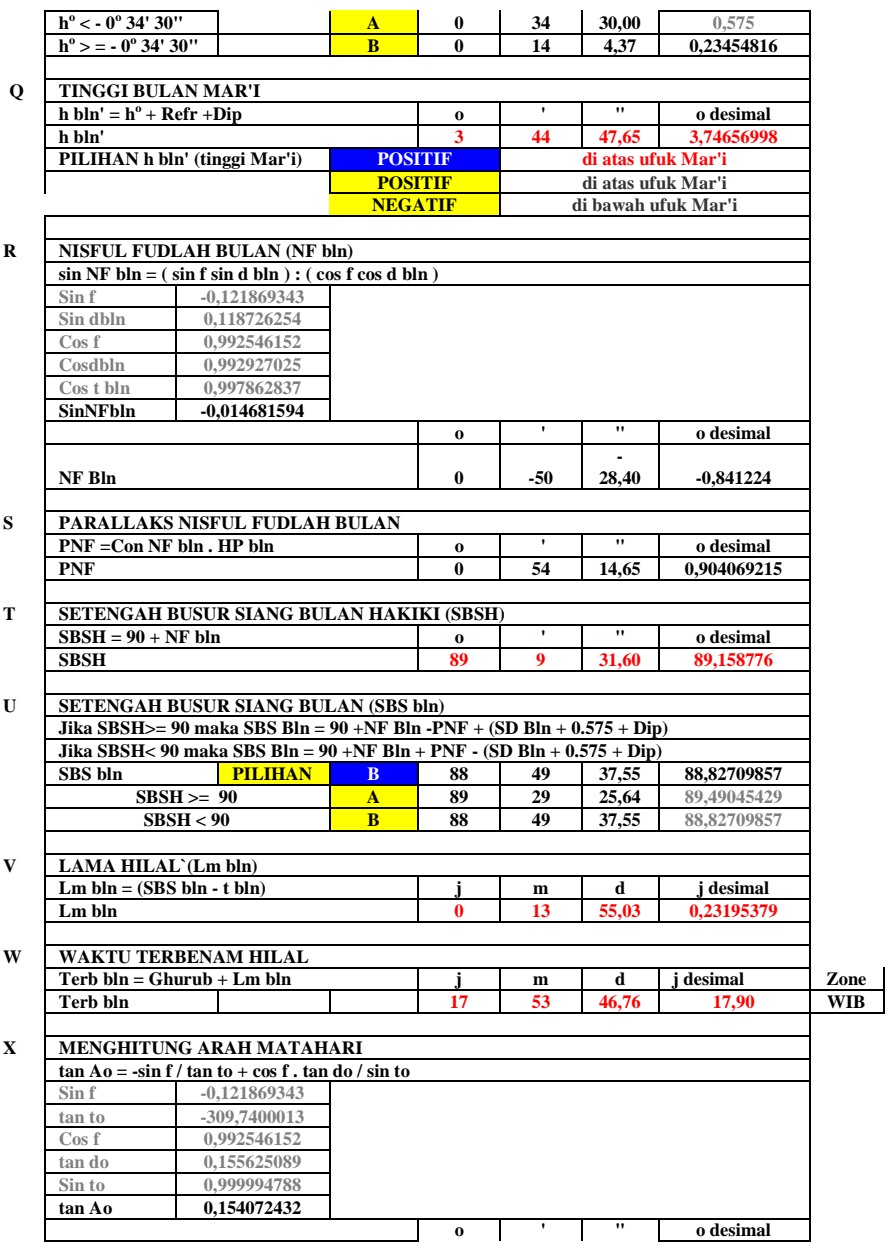

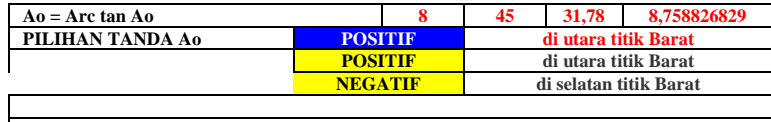

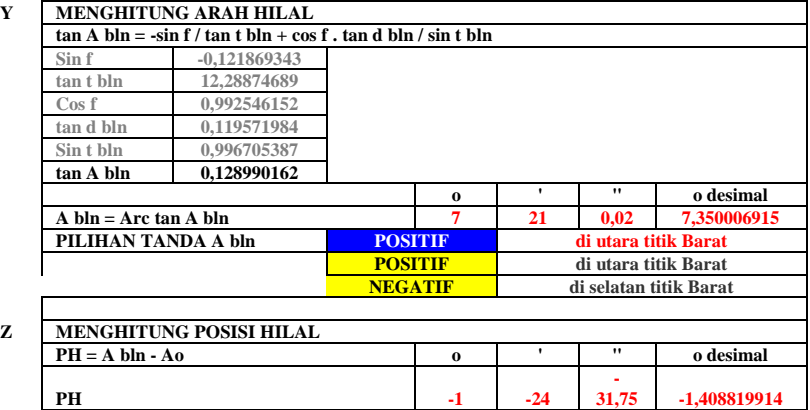

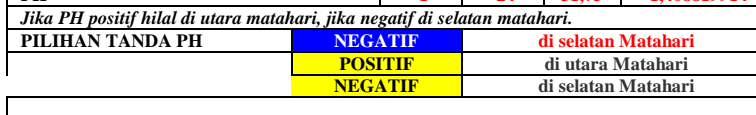

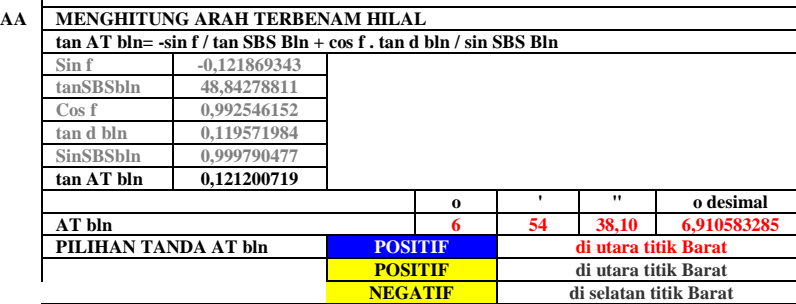

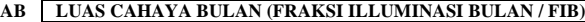

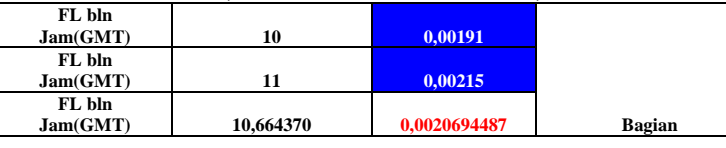

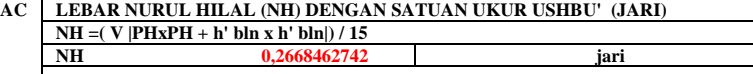

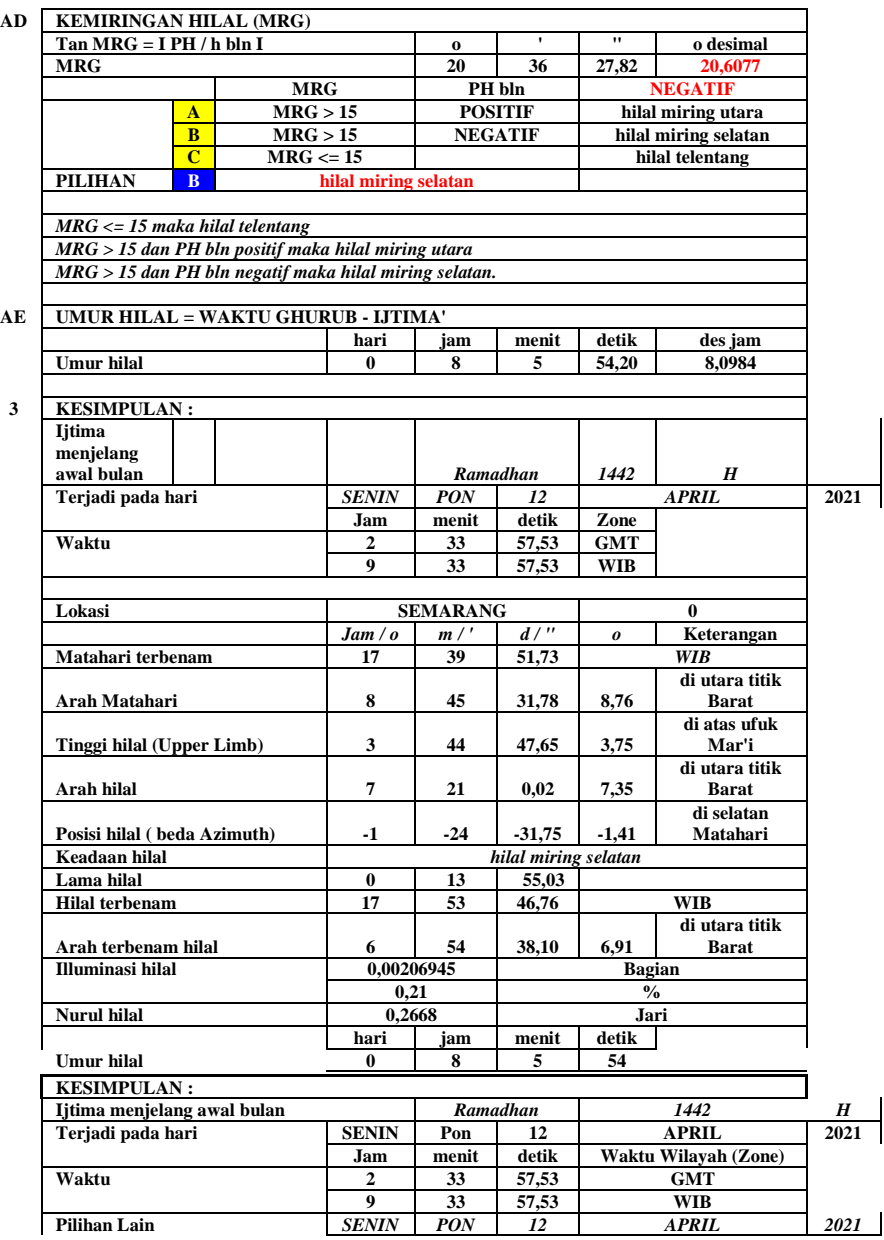

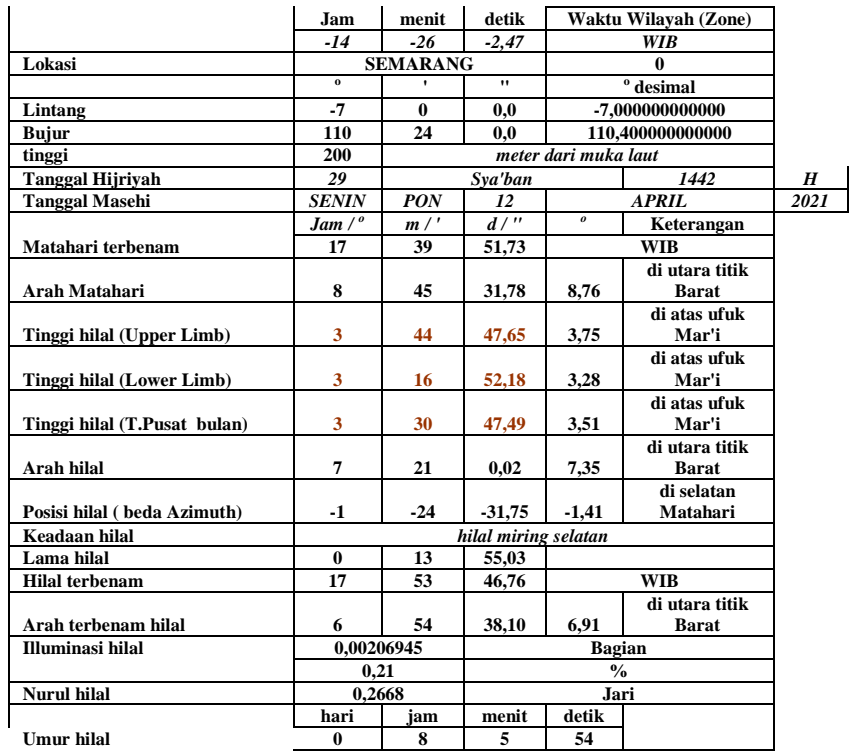

# Perhitungan Awal Bulan Syawal 1442 H

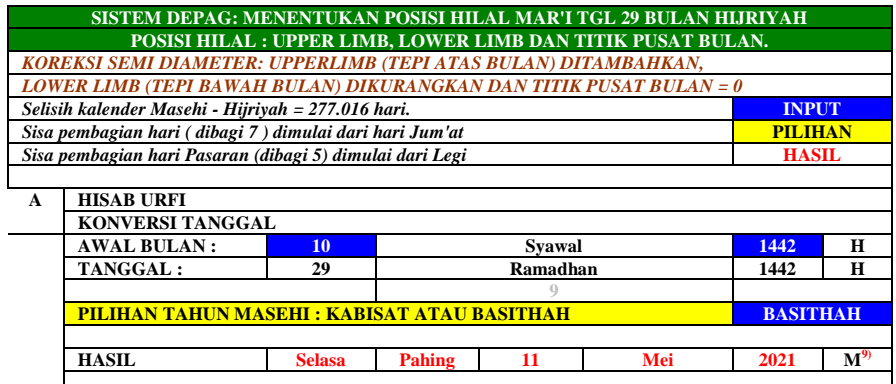

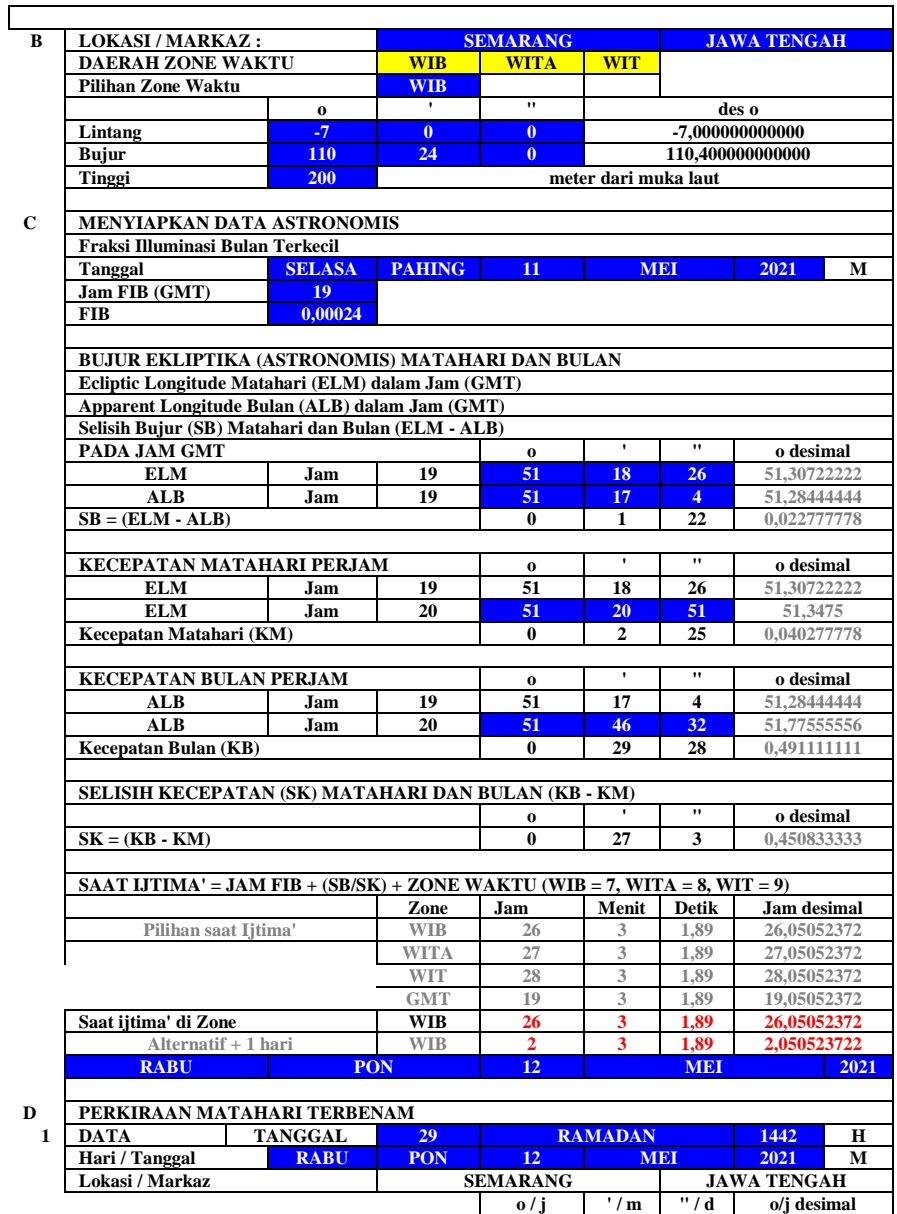

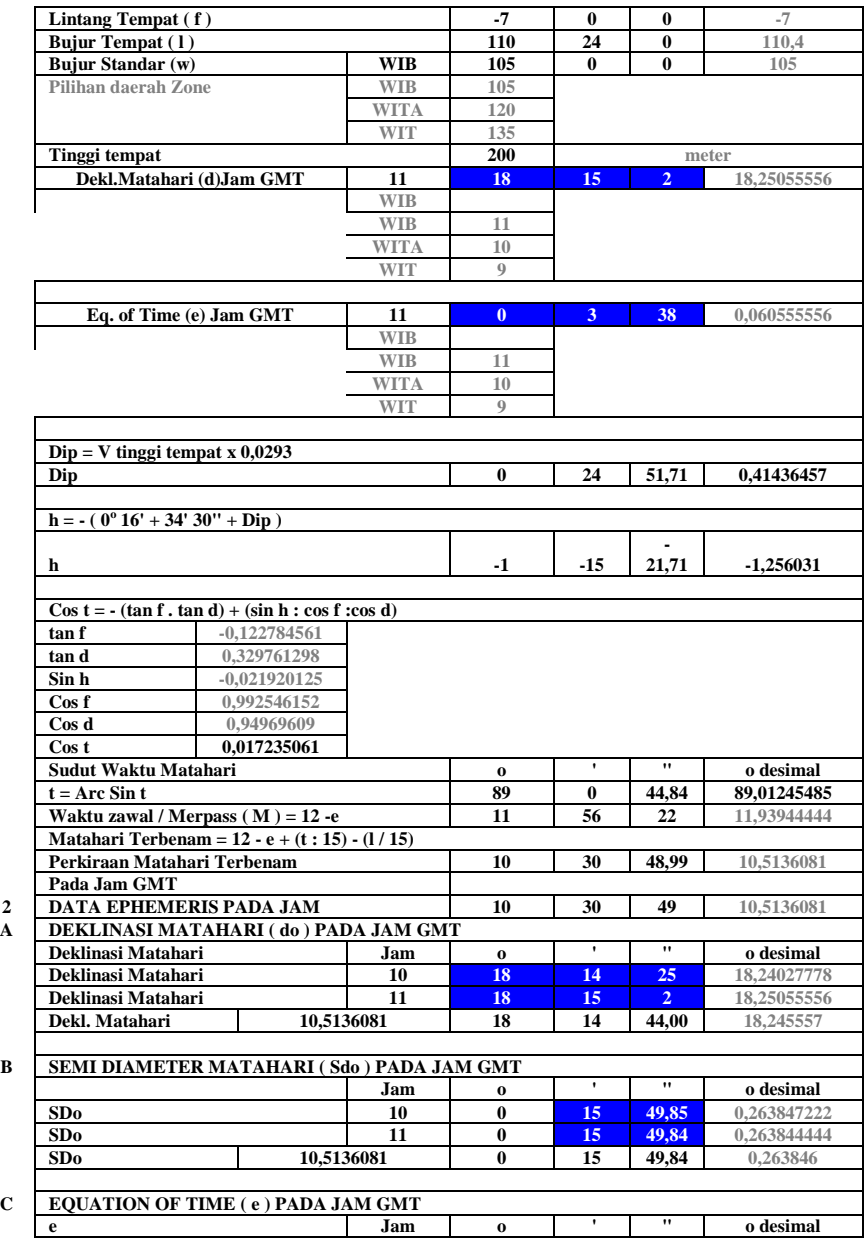

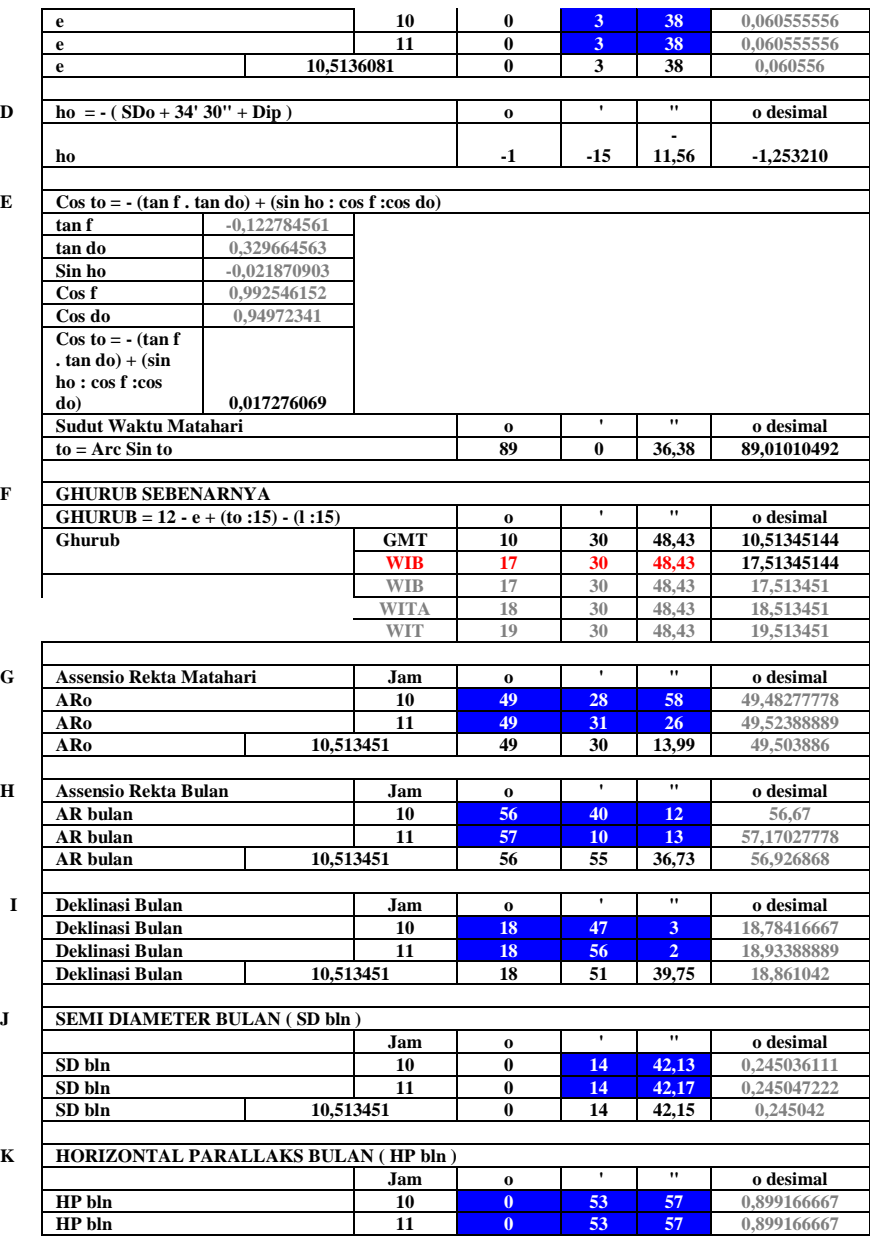

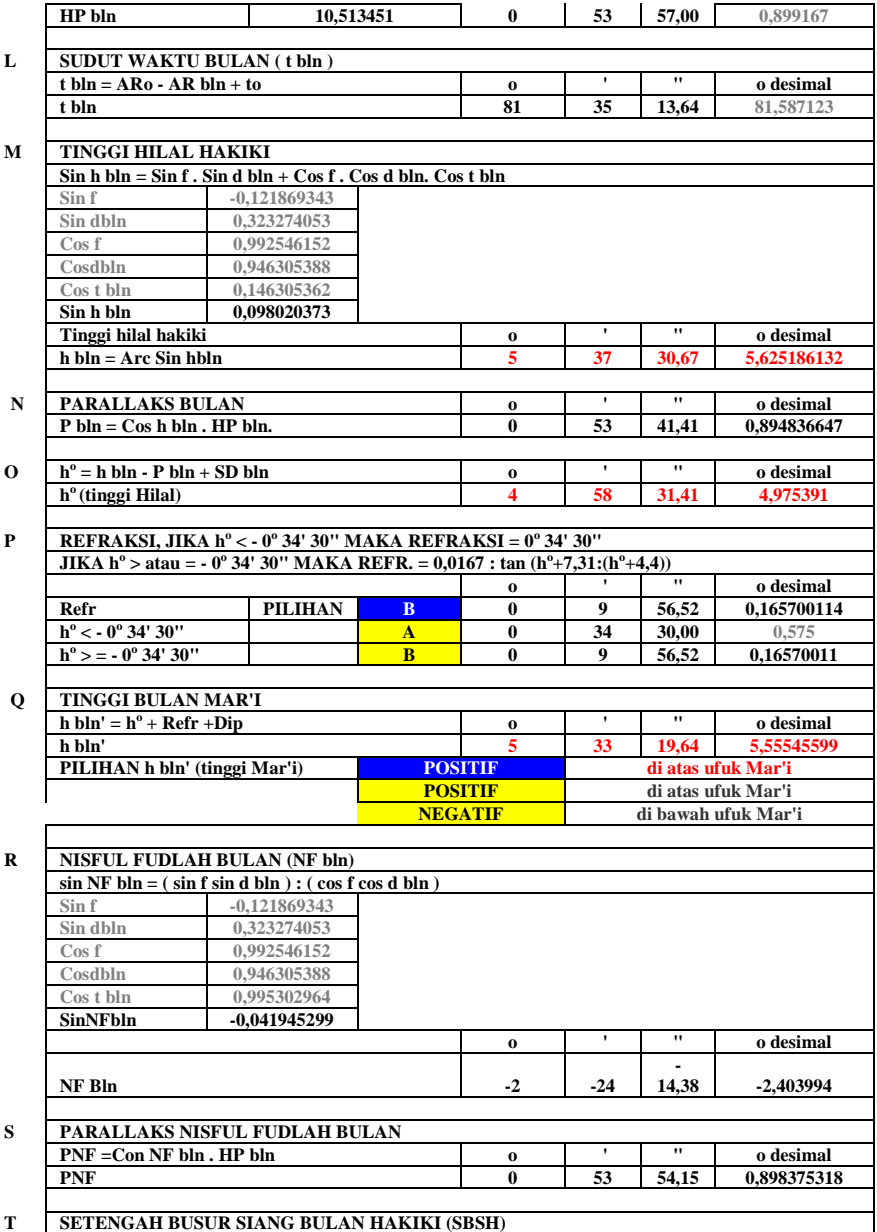

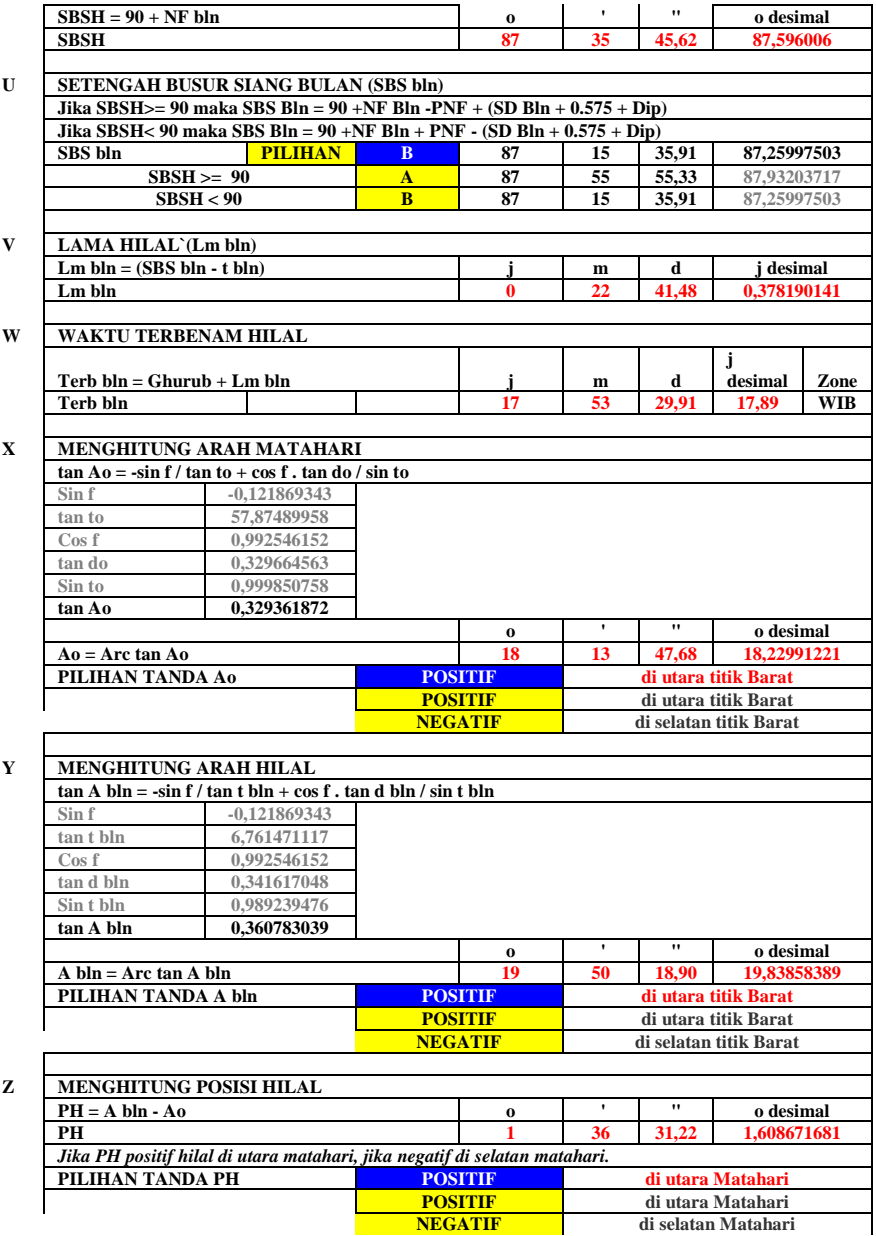

Г

#### **AA MENGHITUNG ARAH TERBENAM HILAL**

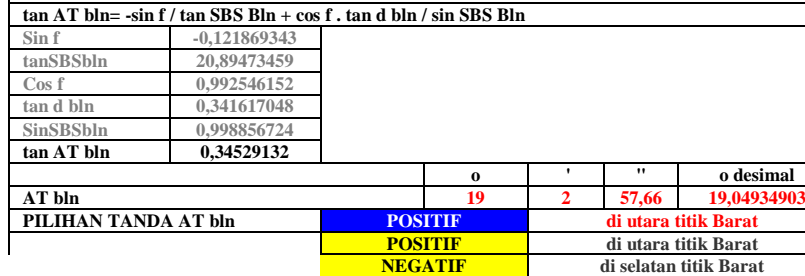

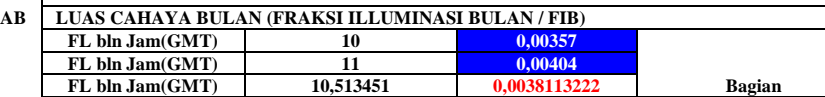

#### **AC LEBAR NURUL HILAL (NH) DENGAN SATUAN UKUR USHBU' (JARI) NH =( V |PHxPH + h' bln x h' bln|) / 15 NH 0,3855784447 jari**

#### **AD KEMIRINGAN HILAL (MRG)**

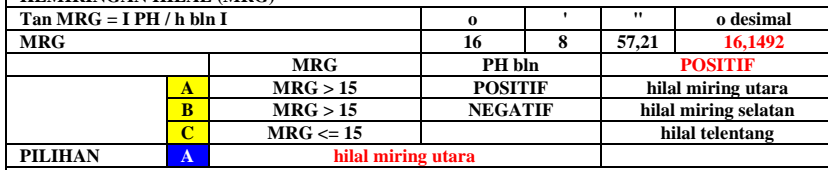

*MRG <= 15 maka hilal telentang*

*MRG > 15 dan PH bln positif maka hilal miring utara*

*MRG > 15 dan PH bln negatif maka hilal miring selatan.*

### **AE UMUR HILAL = WAKTU GHURUB - IJTIMA'**

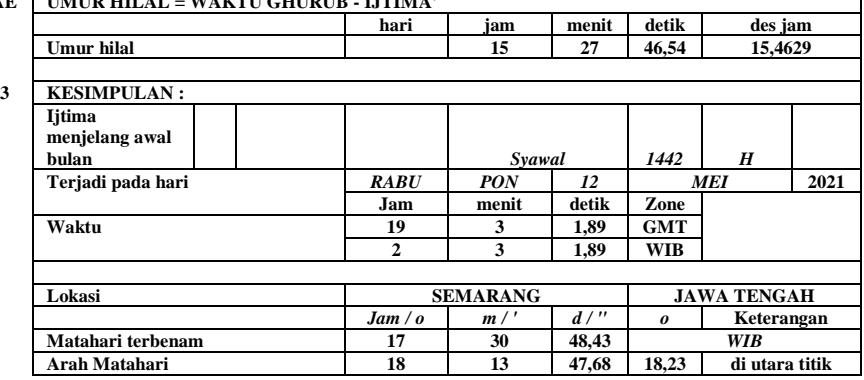

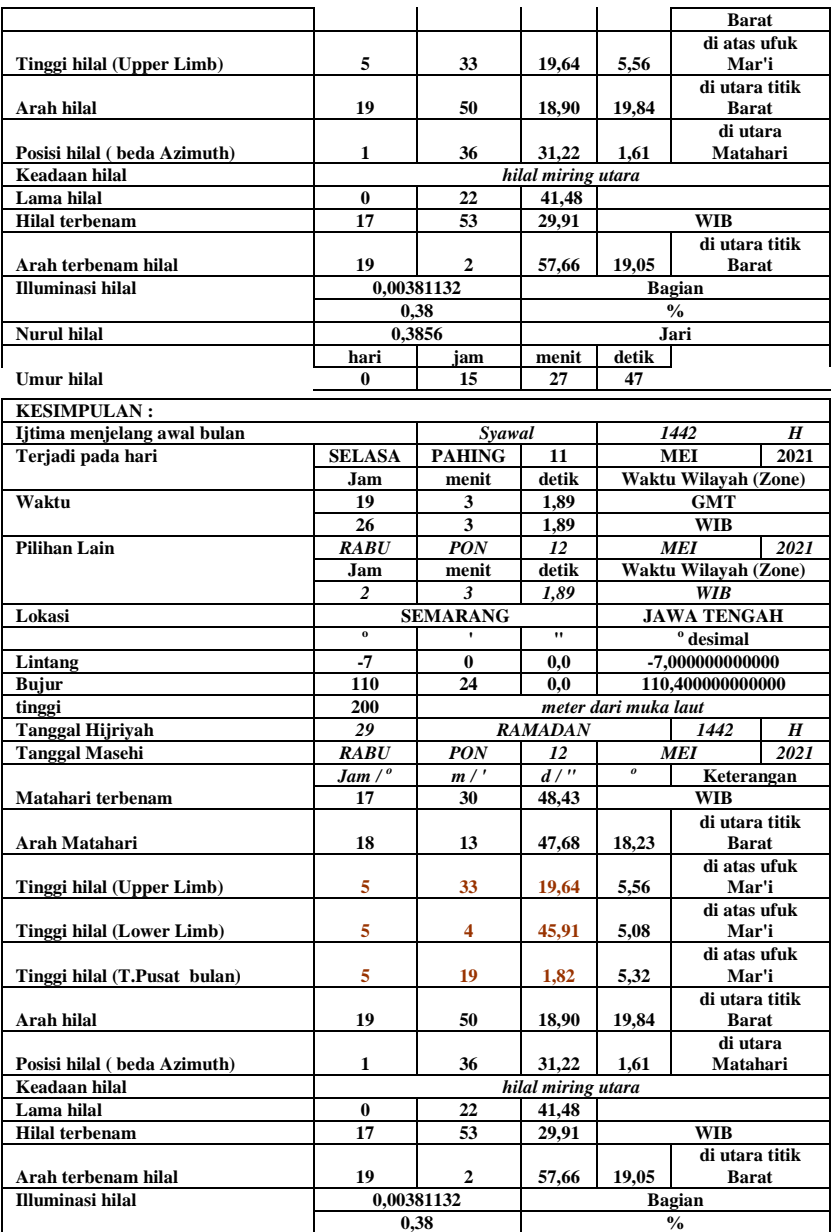

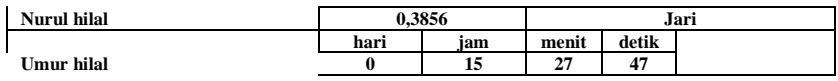

## Perhitungan Awal Bulan Dzulhijjah 1442 H

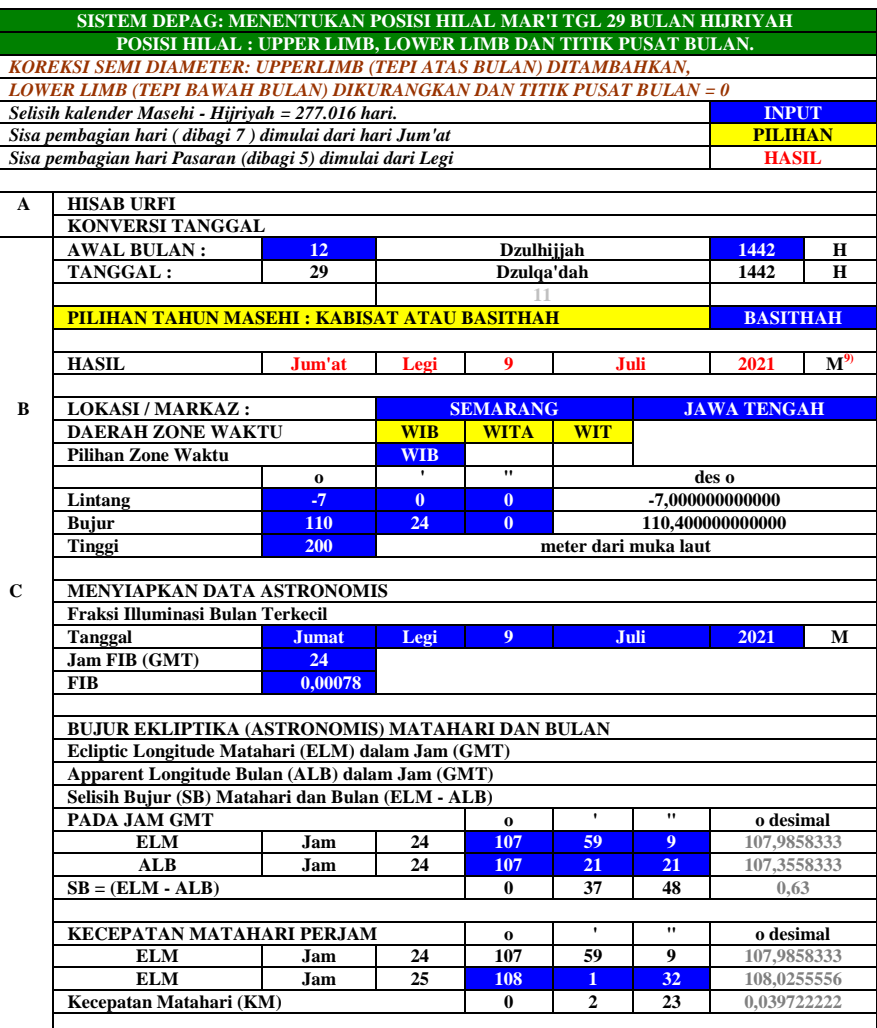

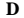

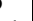

Г

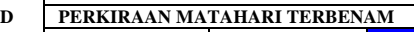

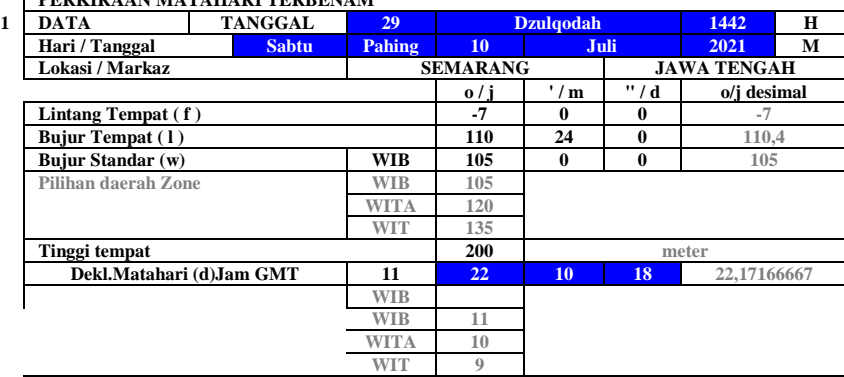

**KECEPATAN BULAN PERJAM o ' " o desimal ALB Jam 24 107 21 21 107,3558333 ALB Jam 25 107 52 14 107,8705556 Kecepatan Bulan (KB) 0 30 53 0,514722222**

**SK = (KB - KM) 0 28 30 0,475 SAAT LITIMA'** = **JAM FIB** +  $(SB/SK)$  + **ZONE WAKTU** (WIB = 7, WITA = 8, WIT = 9)

**Saat ijtima' di Zone WIB 32 19 34,74 32,32631579**

**Sabtu Pahing 10 Juli 2021**

**Pilihan saat Ijtima' WIB 32 19 34,74 32,32631579**

**o ' " o desimal**

**34 19 34,74 34,32631579**<br>**25 19 34,74 25,32631579 GMT 25 19 34,74 25,32631579**

**Zone Jam Menit Detik Jam desimal**

**WITA 33 19 34,74 33,32631579**

**WIB 8 19 34,74 8,326315789**

**SELISIH KECEPATAN (SK) MATAHARI DAN BULAN (KB - KM)**

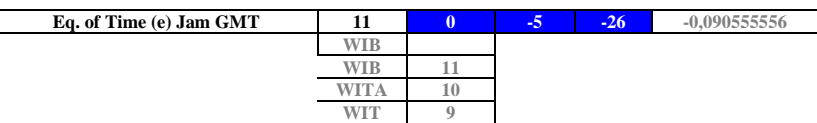

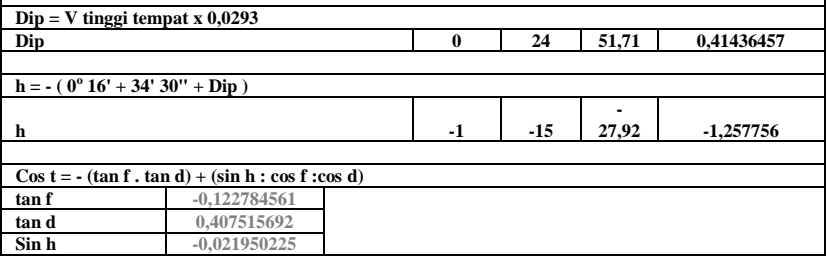

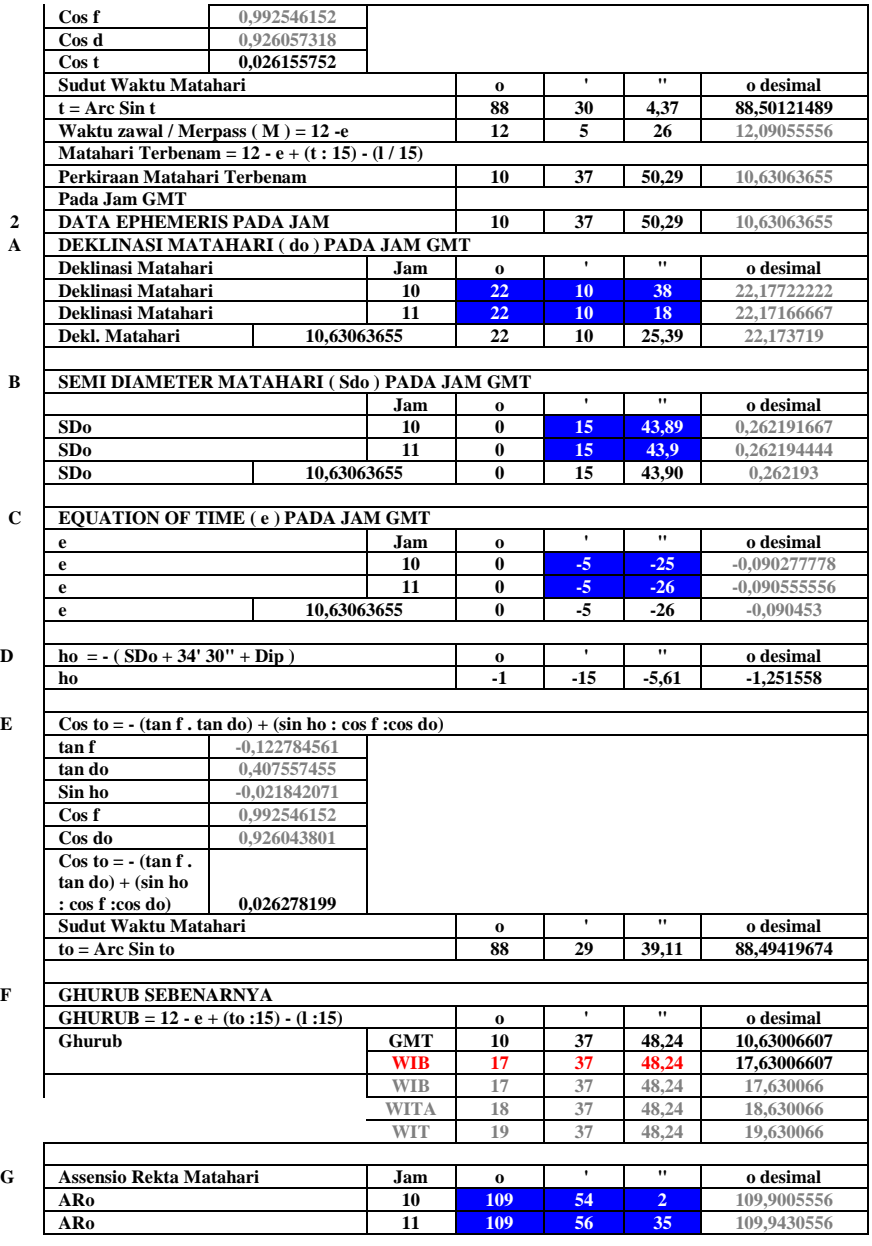

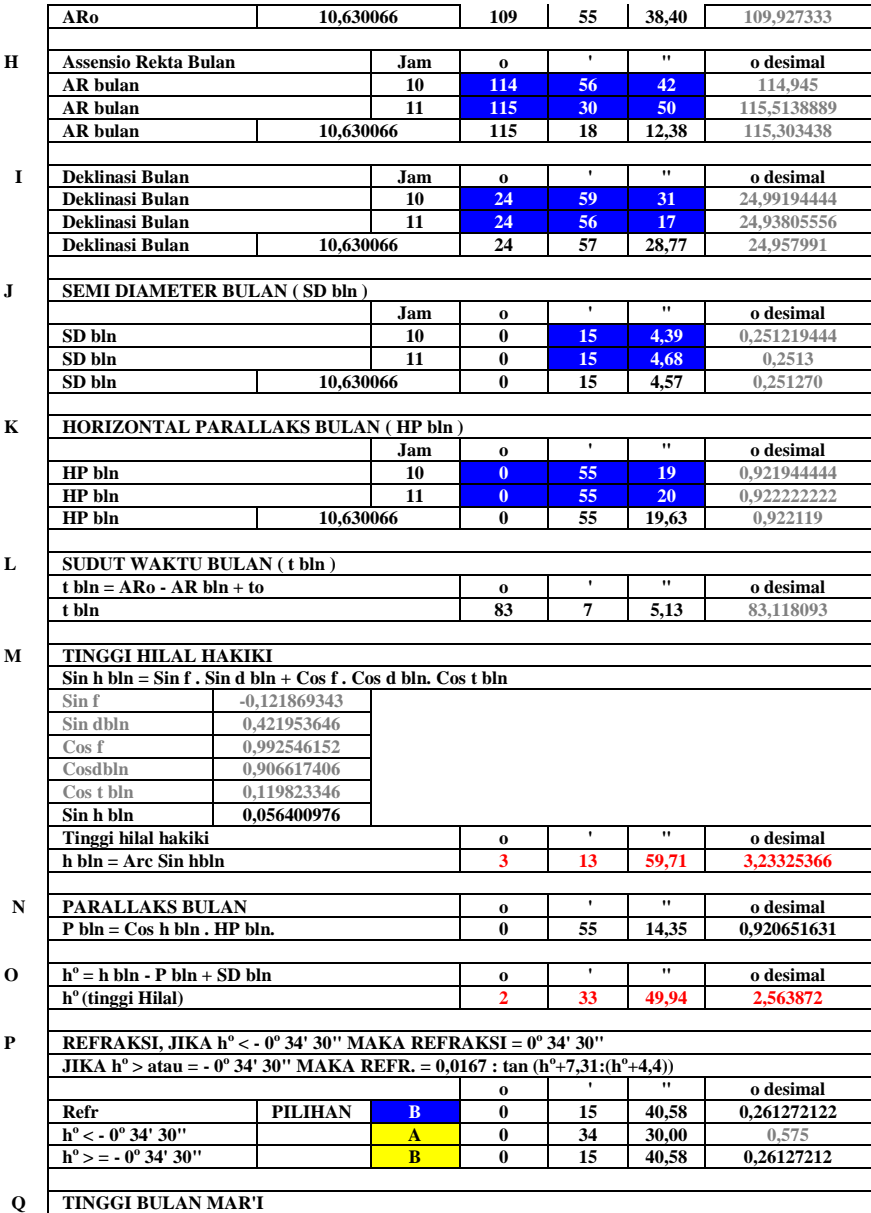

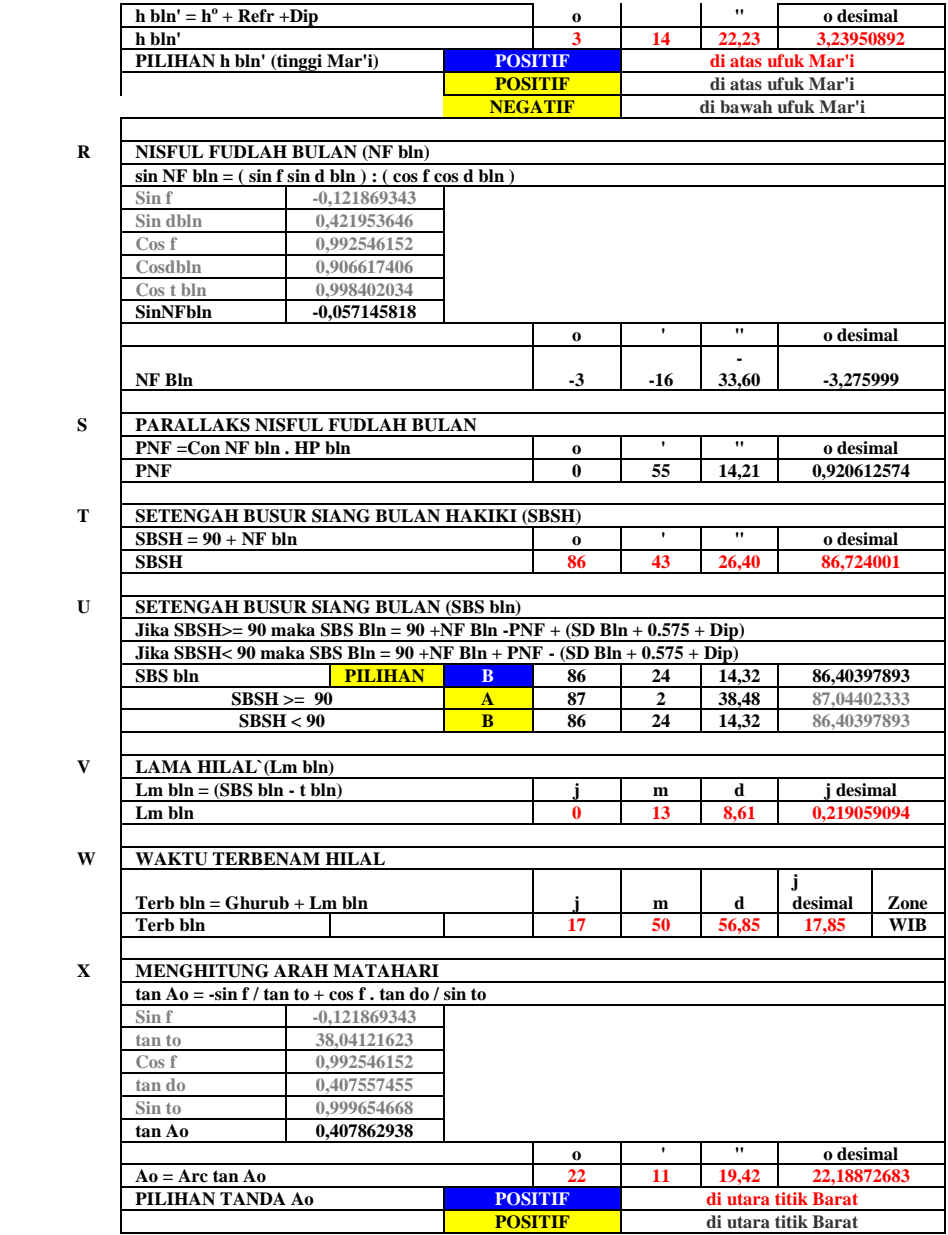

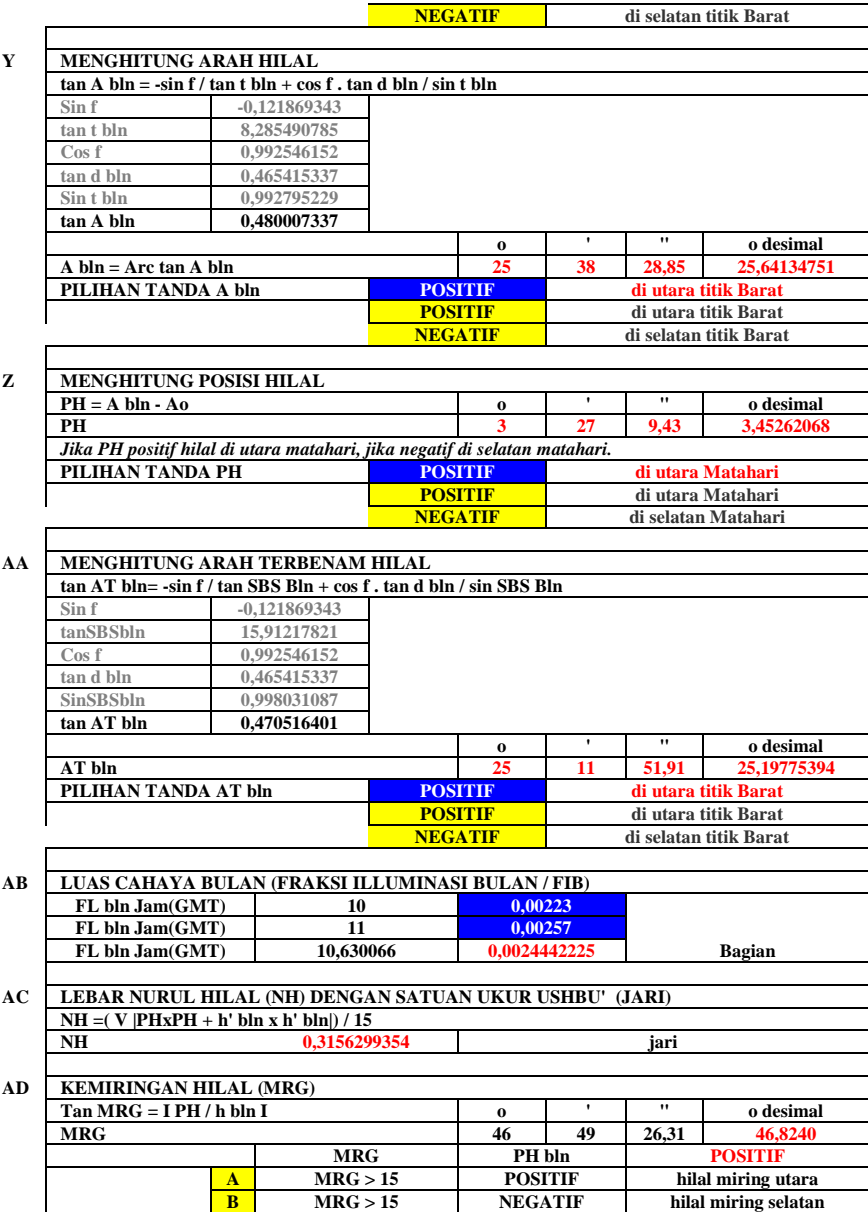

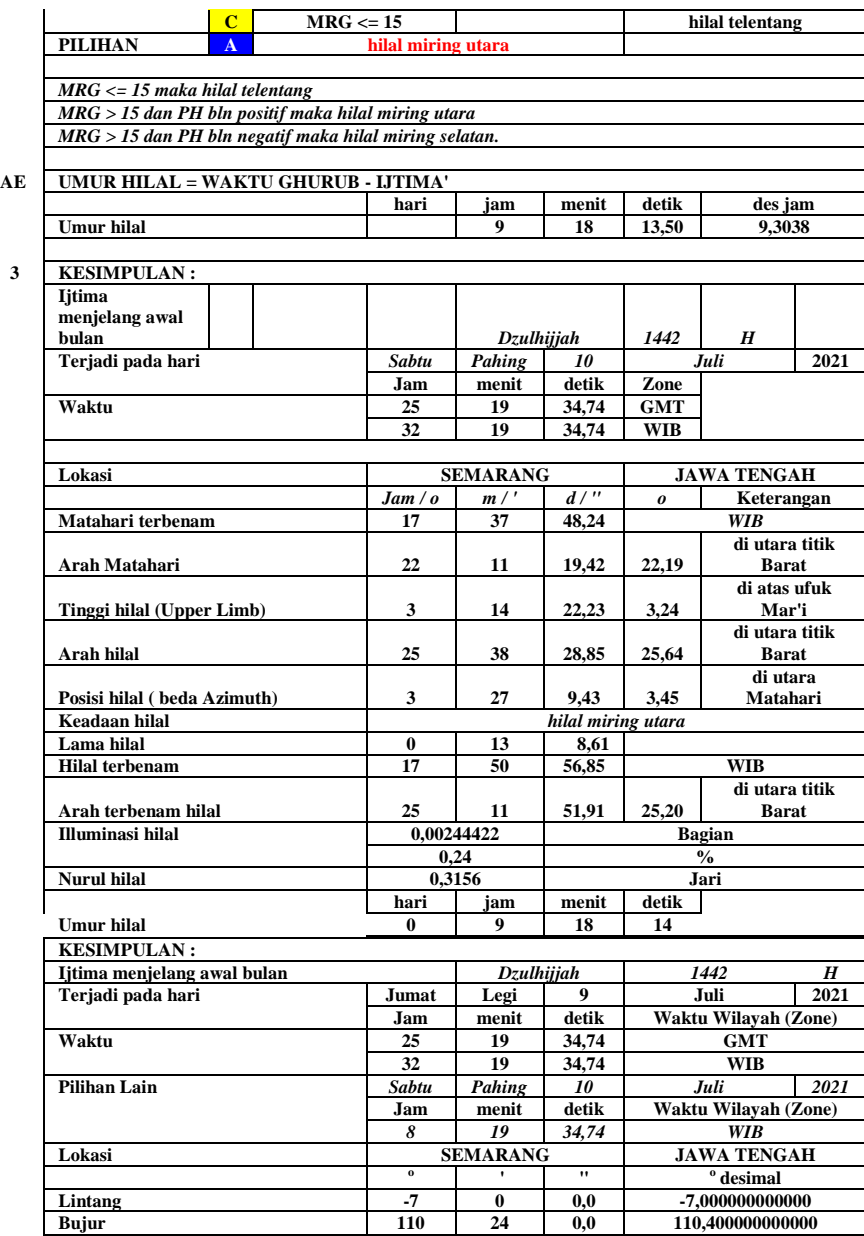

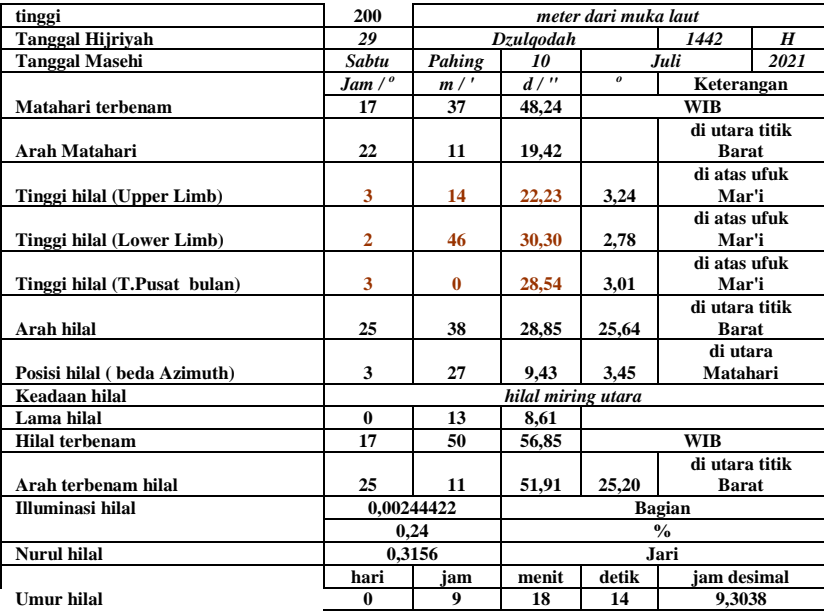

## **Lampiran VIII : Wawancara dengan Ali Mustofa (Narasumber), Fikri (LF Banyuwangi) dan Slamet Hambali (Ahli Falak)**

1. Wawancara dengan Bapak Ali Mustofa Melalui Media Massa Berupa *WhatsApp*

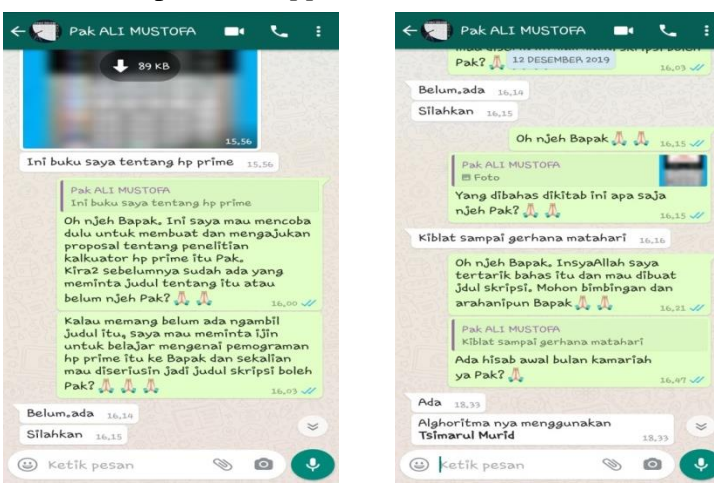

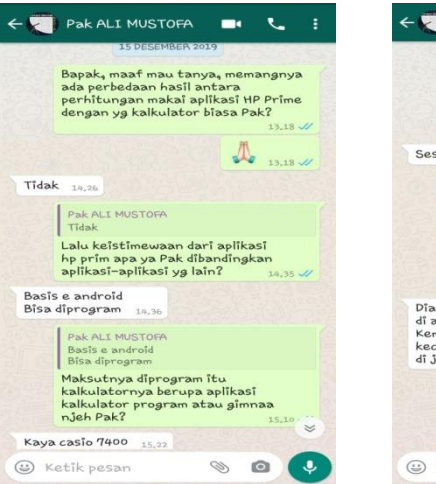

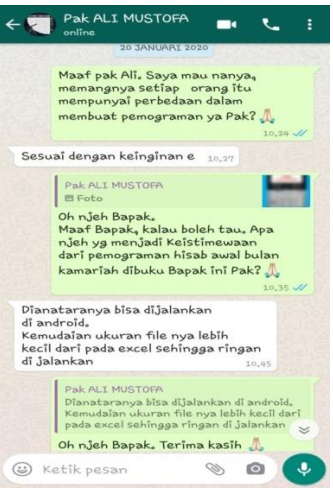

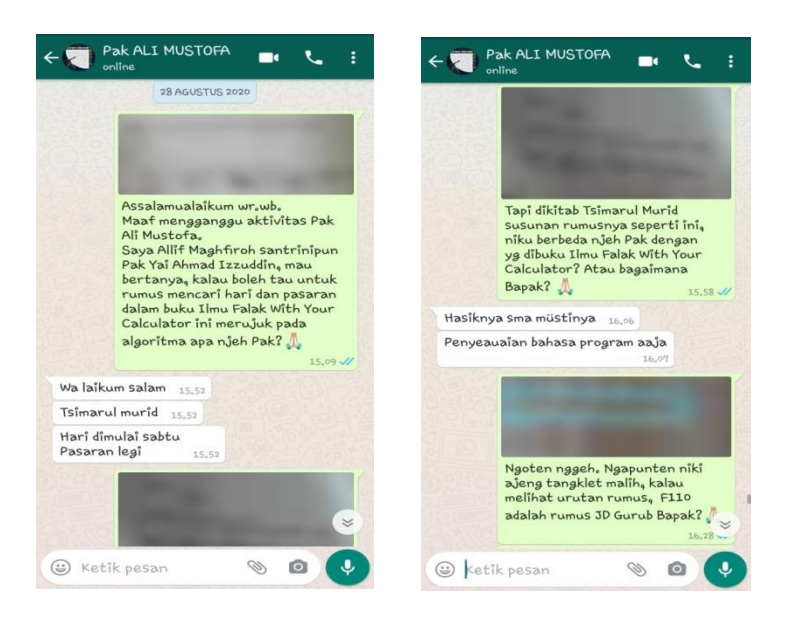

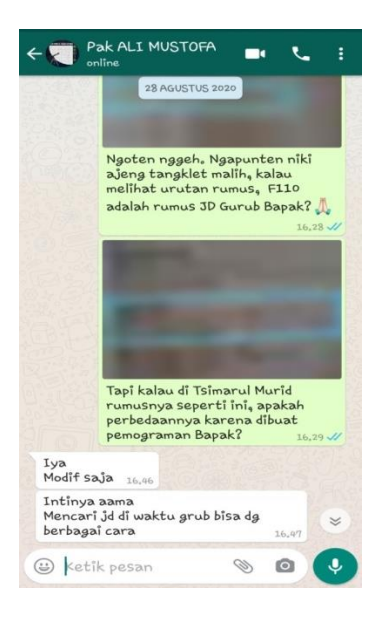

2. Wawancara dengan Bapak Fikri Melalui Media Massa Berupa *WhatsApp*

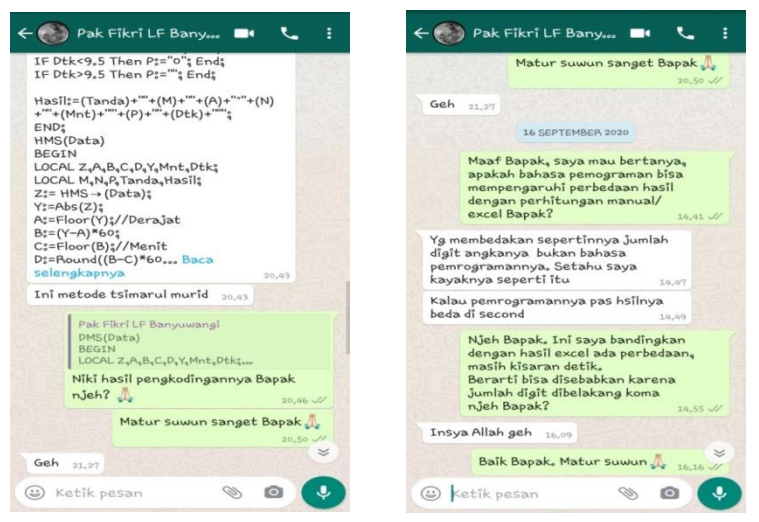

3. Wawancara dengan Bapak KH. Slamet Hambali Melalui Media Massa Berupa *WhatsApp*

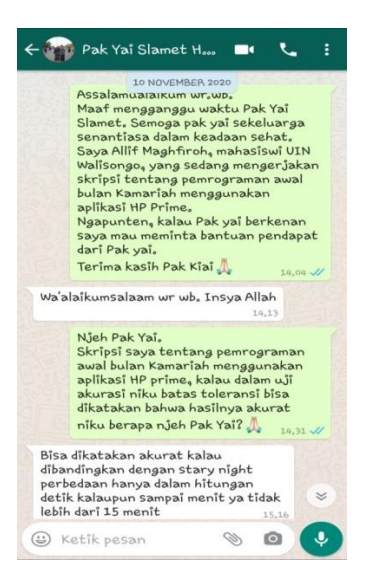

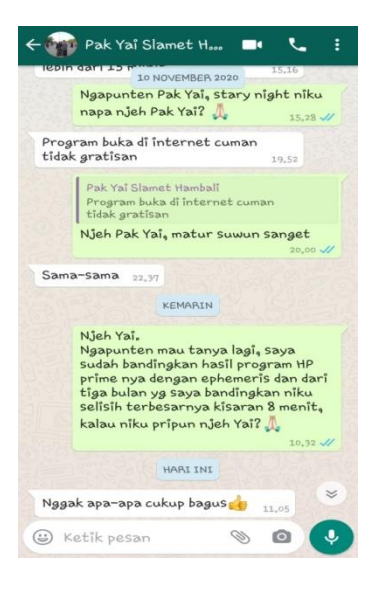

## **DAFTAR RIWAYAT HDUP**

## **A. Identitas Diri**

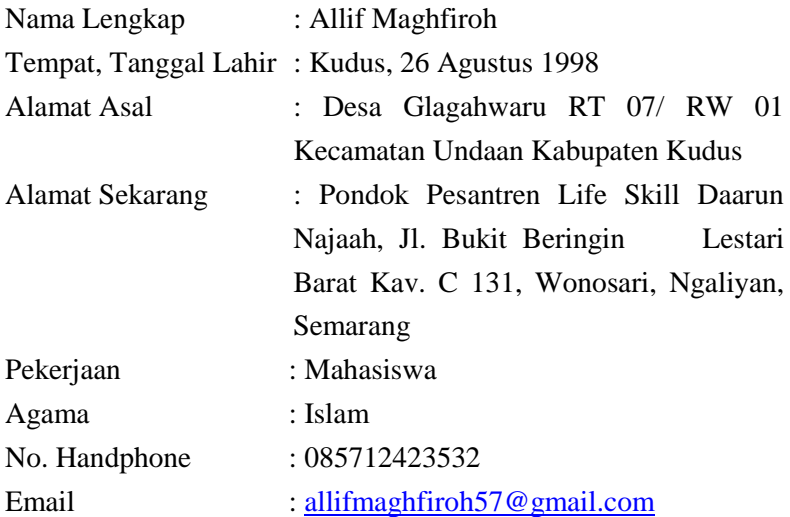

### **B. Riwayat Pendidikan**

1. Pendidikan Formal

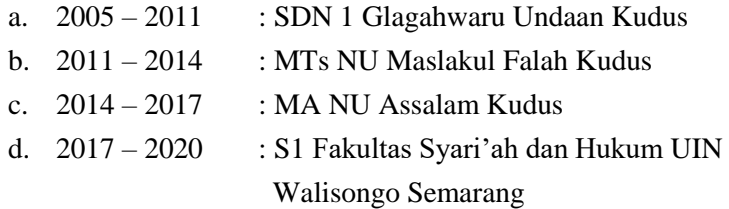

### 2. Pendidikan Non-formal

- a. Raudhatul Athfal (RA) Manba'ul Ulum
- b. Madrasah Diniyyah Manba'ul Ulum
- c. Pondok Pesantren Assalam Kudus
- d. Pondok Pesantren Al-Fitroh Medini Undaan Kudus
- e. Pondok Pesantren Life Skill Daarun Najaah Semarang
- f. Mahesa English Course, Pare, Kediri

## **C. Pengalaman Organisasi**

- 1. Pengurus *Community of Santri Scholars of Ministry of Religious Affairs* (CSSMoRA) UIN Walisongo Semarang periode tahun 2018-2020
- 2. Anggota Alumni Assalam Kudus Semarang (Alasska)
- 3. Anggota Keluarga Mahasiswa Kudus Semarang (KMKS)

Semarang, 14 November 2020

Allif Maghfiroh NIM: 1702046087